## **MATLAB® Coder™** User's Guide

**R2012a**

# **MATLAB®**

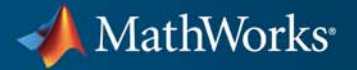

#### **How to Contact MathWorks**

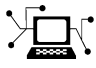

 $\omega$ 

www.mathworks.com Web comp.soft-sys.matlab Newsgroup www.mathworks.com/contact\_TS.html Technical Support

bugs@mathworks.com Bug reports

suggest@mathworks.com Product enhancement suggestions doc@mathworks.com Documentation error reports service@mathworks.com Order status, license renewals, passcodes info@mathworks.com Sales, pricing, and general information

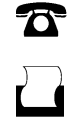

 $\mathbf{\times}$ 

508-647-7000 (Phone) 508-647-7001 (Fax)

The MathWorks, Inc. 3 Apple Hill Drive Natick, MA 01760-2098

For contact information about worldwide offices, see the MathWorks Web site.

*MATLAB® Coder™ User's Guide*

© COPYRIGHT 2011–2012 by The MathWorks, Inc.

The software described in this document is furnished under a license agreement. The software may be used or copied only under the terms of the license agreement. No part of this manual may be photocopied or reproduced in any form without prior written consent from The MathWorks, Inc.

FEDERAL ACQUISITION: This provision applies to all acquisitions of the Program and Documentation by, for, or through the federal government of the United States. By accepting delivery of the Program or Documentation, the government hereby agrees that this software or documentation qualifies as commercial computer software or commercial computer software documentation as such terms are used or defined in FAR 12.212, DFARS Part 227.72, and DFARS 252.227-7014. Accordingly, the terms and conditions of this Agreement and only those rights specified in this Agreement, shall pertain to and govern the use, modification, reproduction, release, performance, display, and disclosure of the Program and Documentation by the federal government (or other entity acquiring for or through the federal government) and shall supersede any conflicting contractual terms or conditions. If this License fails to meet the government's needs or is inconsistent in any respect with federal procurement law, the government agrees to return the Program and Documentation, unused, to The MathWorks, Inc.

#### **Trademarks**

MATLAB and Simulink are registered trademarks of The MathWorks, Inc. See [www.mathworks.com/trademarks](http://www.mathworks.com/trademarks) for a list of additional trademarks. Other product or brand names may be trademarks or registered trademarks of their respective holders.

#### **Patents**

MathWorks products are protected by one or more U.S. patents. Please see [www.mathworks.com/patents](http://www.mathworks.com/patents) for more information.

#### **Revision History**

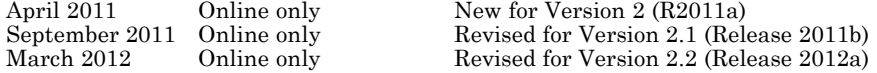

## **Contents**

#### **[About MATLAB Coder](#page-14-0)**

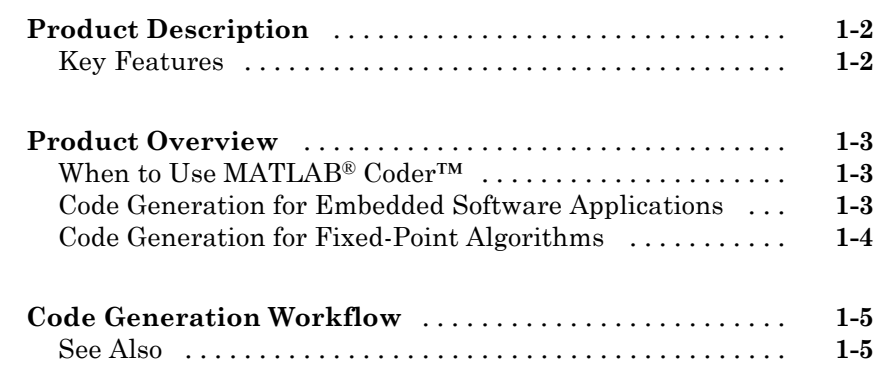

#### **[Bug Reports](#page-20-0)**

## *[2](#page-20-0)*

*[1](#page-14-0)*

**[Check Bug Reports for Latest Issues and Fixes](#page-21-0)** [.......](#page-21-0) **[2-2](#page-21-0)**

#### **[Setting Up a MATLAB®](#page-22-0) Coder™ Project**

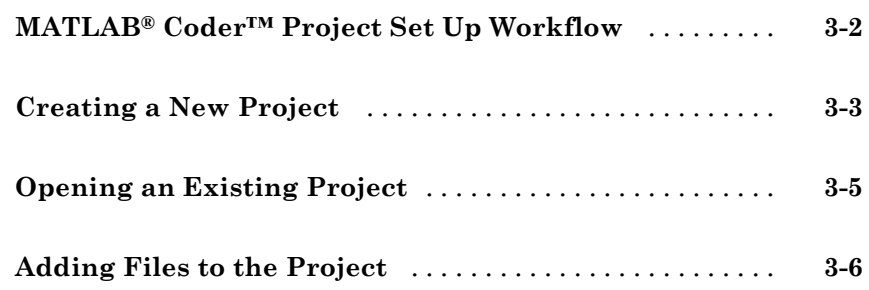

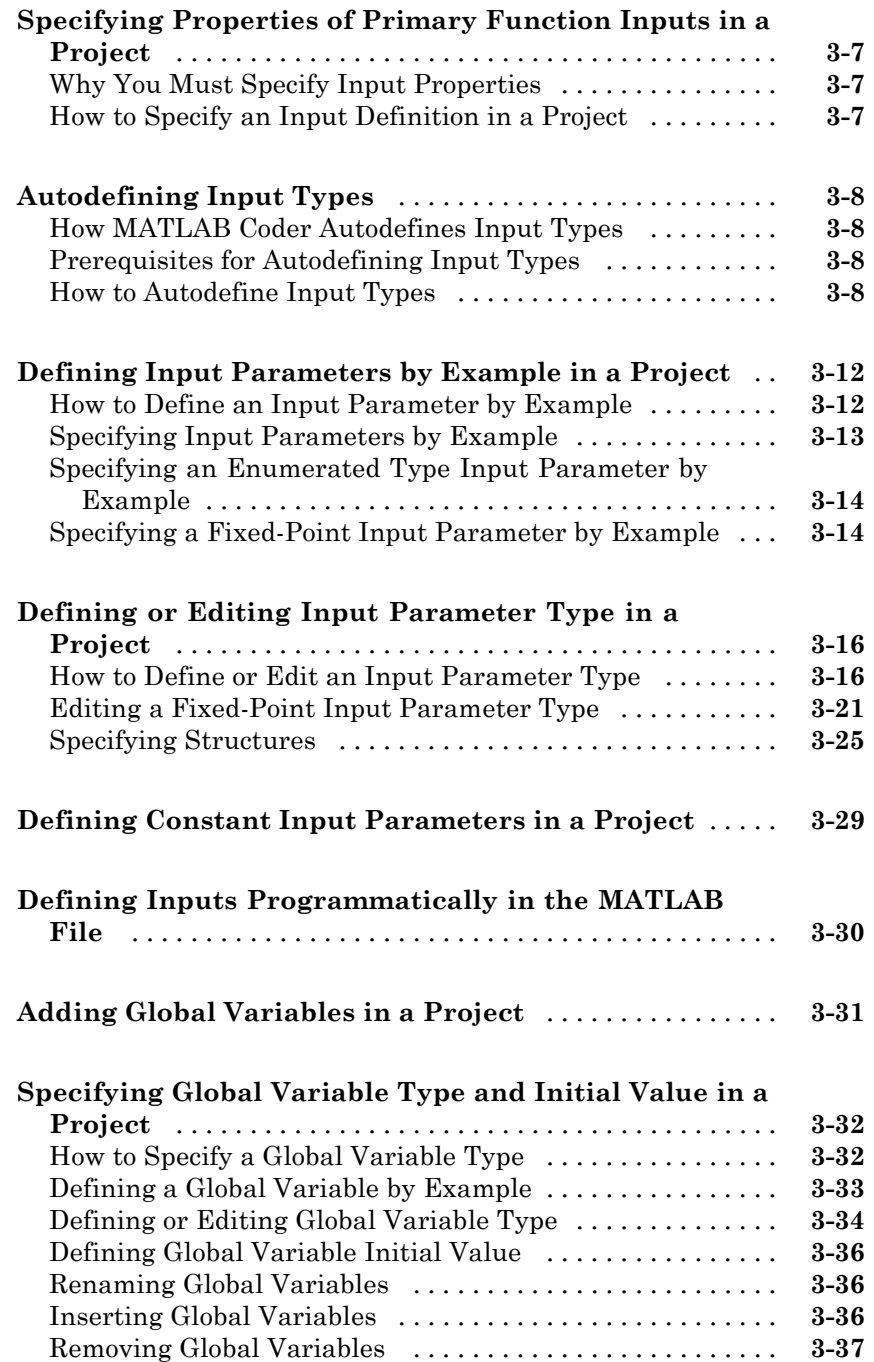

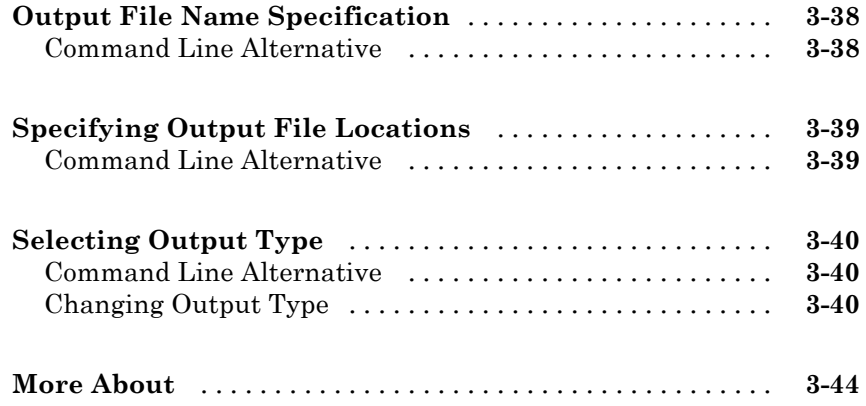

#### **[Preparing MATLAB Code for C/C++ Code](#page-66-0) [Generation](#page-66-0)**

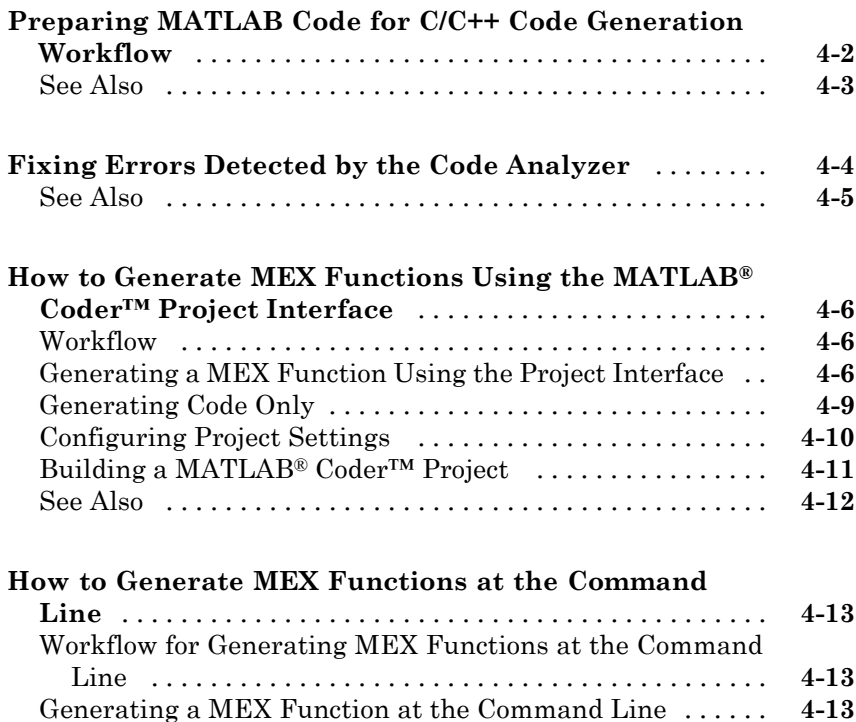

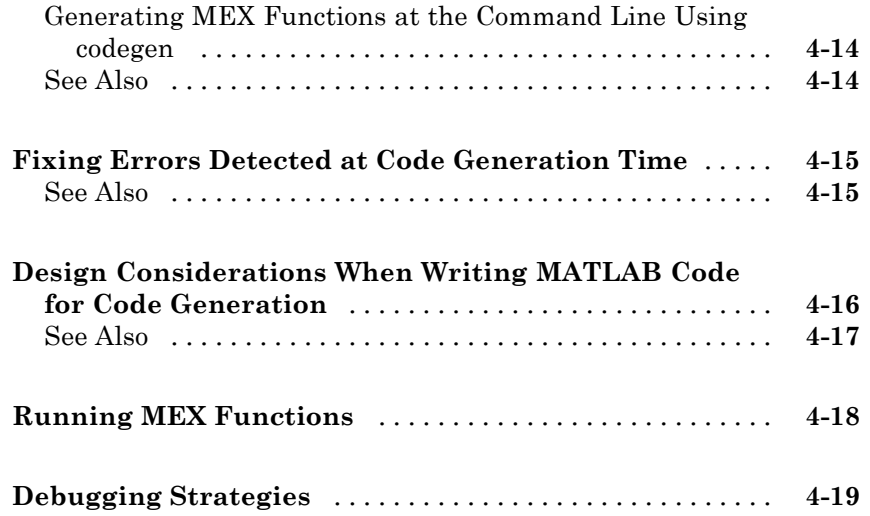

## **[Testing MEX Functions in MATLAB](#page-86-0)**

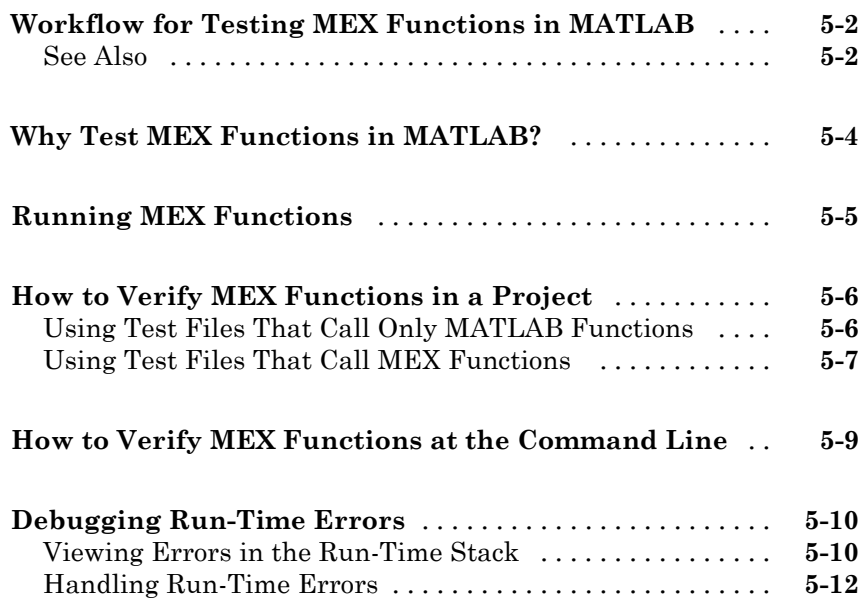

## **[Generating C/C++ Code from MATLAB Code](#page-98-0)**

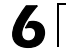

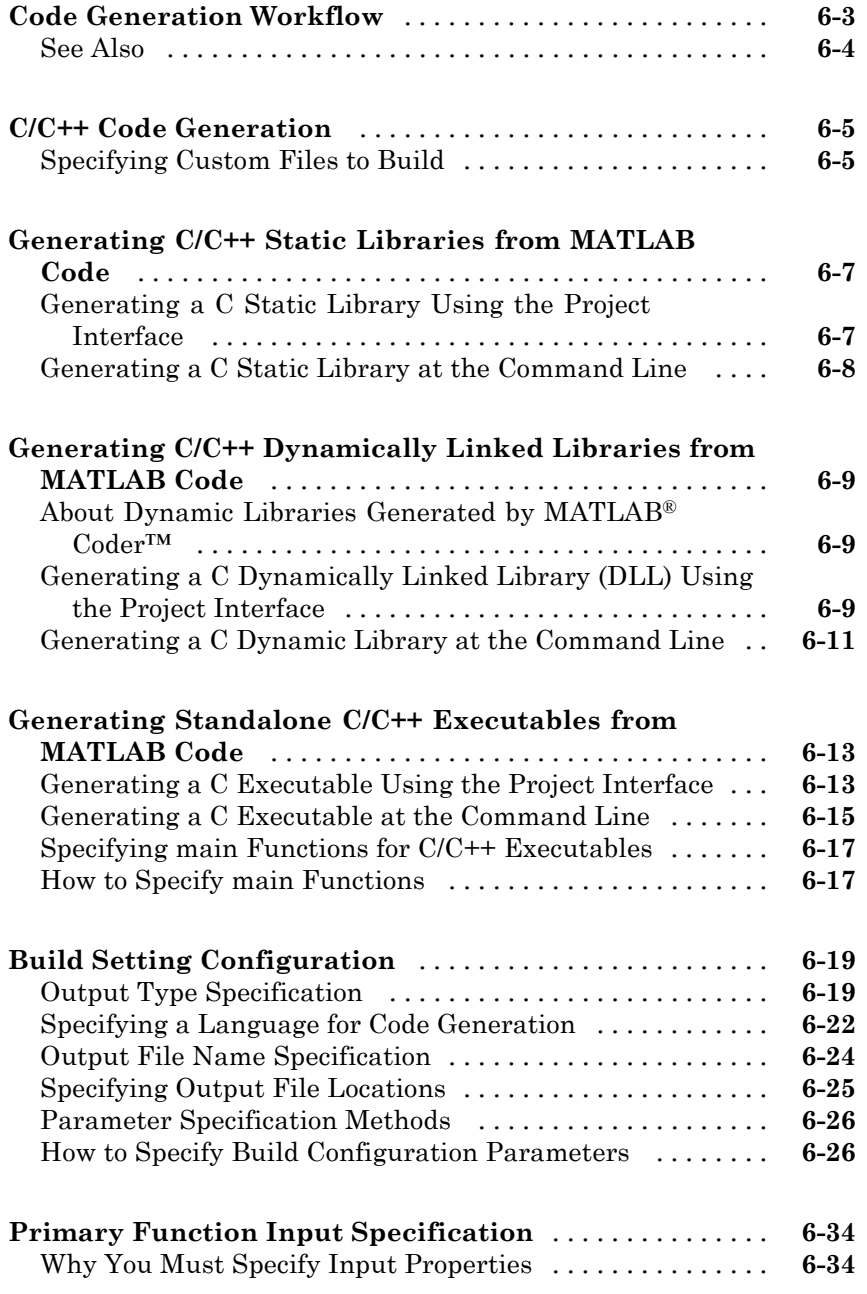

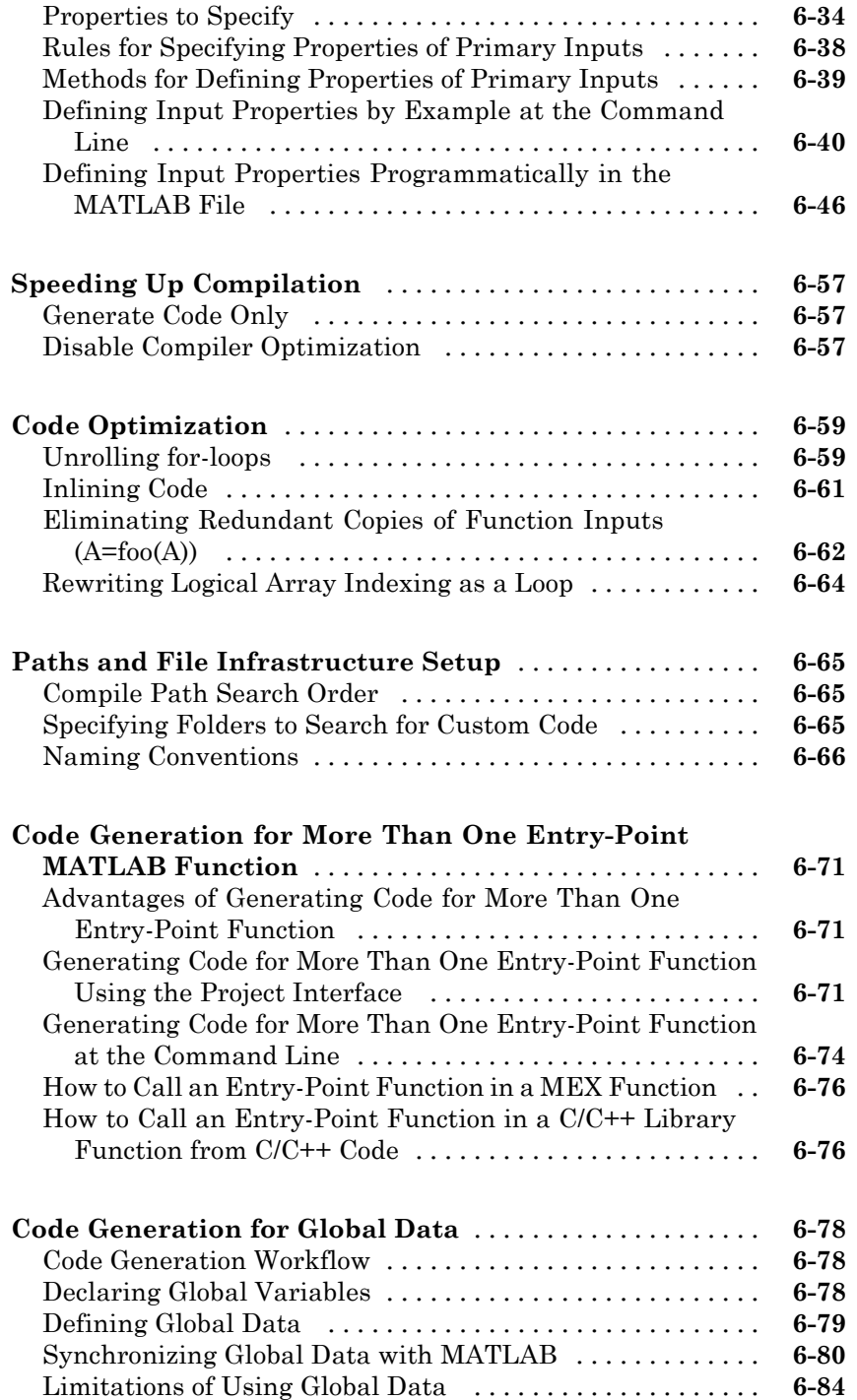

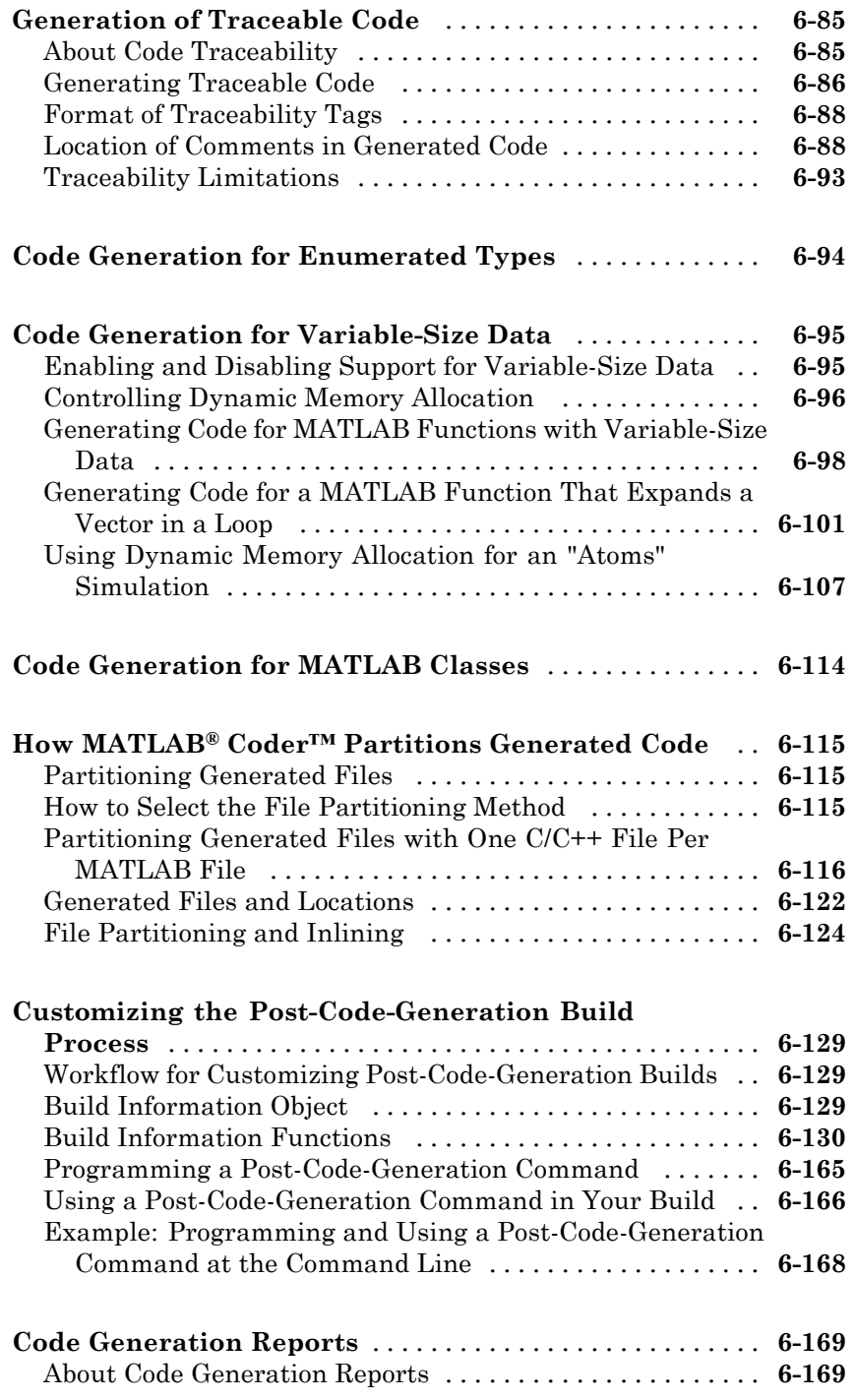

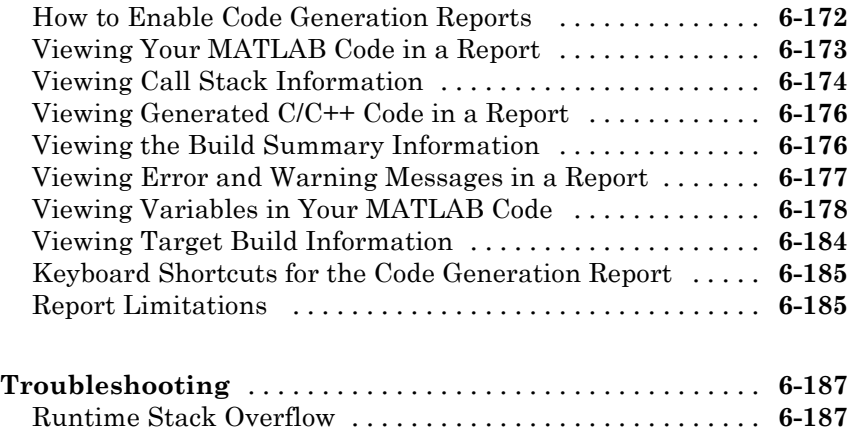

## **[Deploying Generated Code](#page-286-0)**

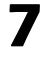

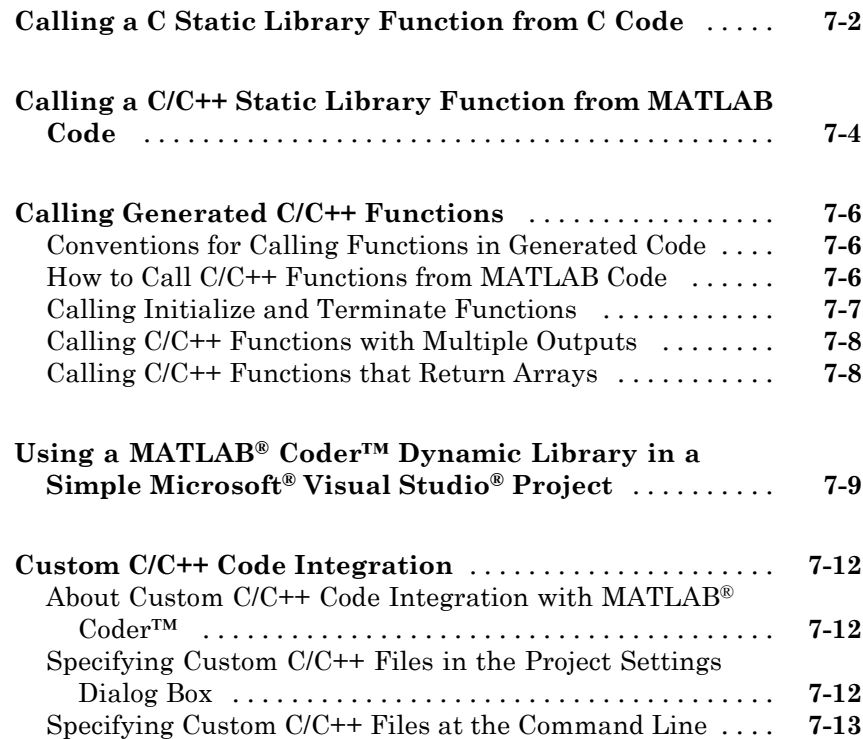

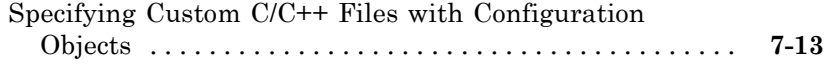

*[8](#page-302-0)*

## **[Accelerating MATLAB Algorithms](#page-302-0)**

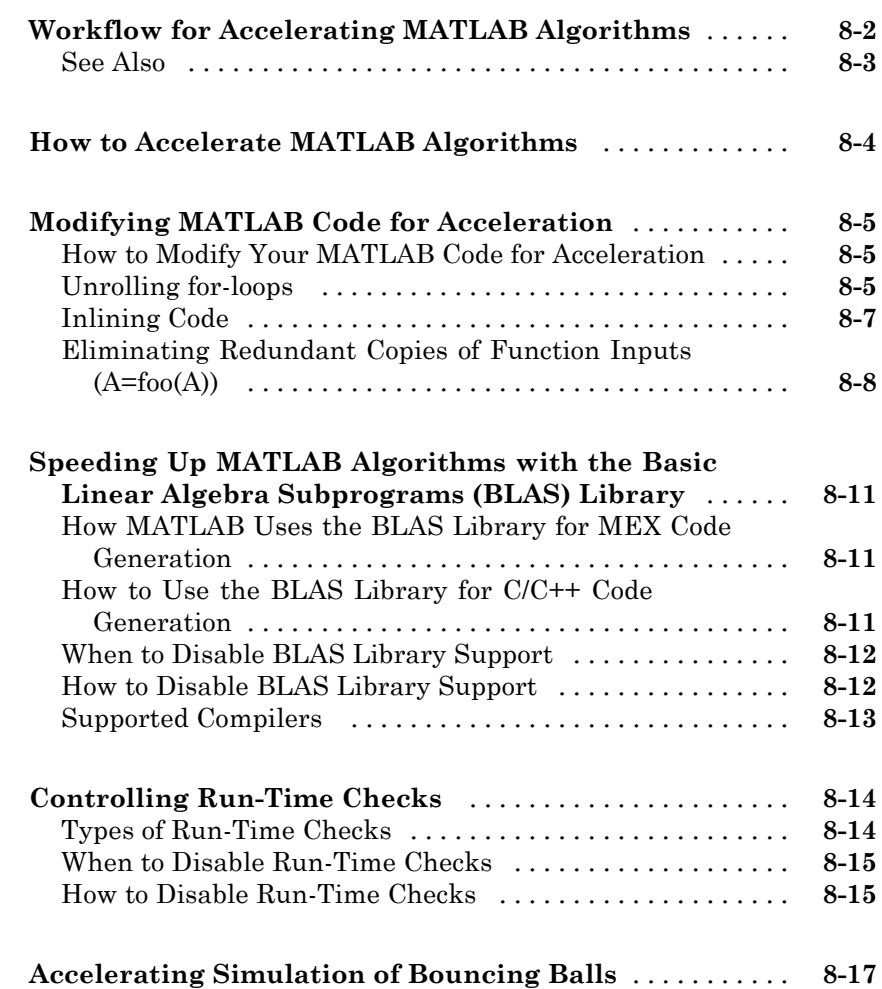

#### **[Calling C/C++ Functions from Generated Code](#page-322-0)**

## *[9](#page-322-0)*

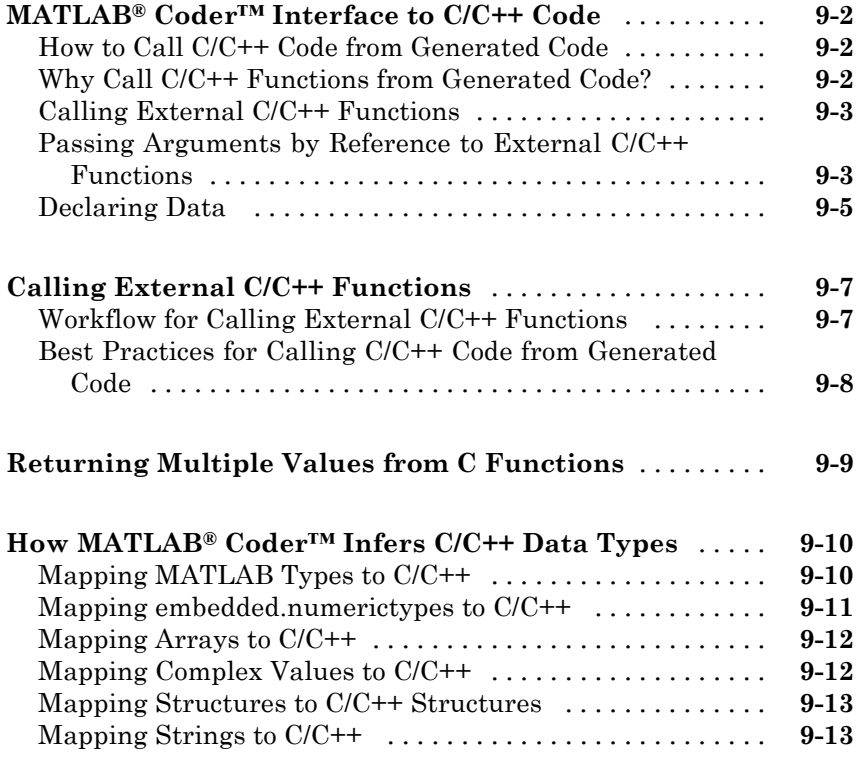

### **[Examples](#page-336-0)**

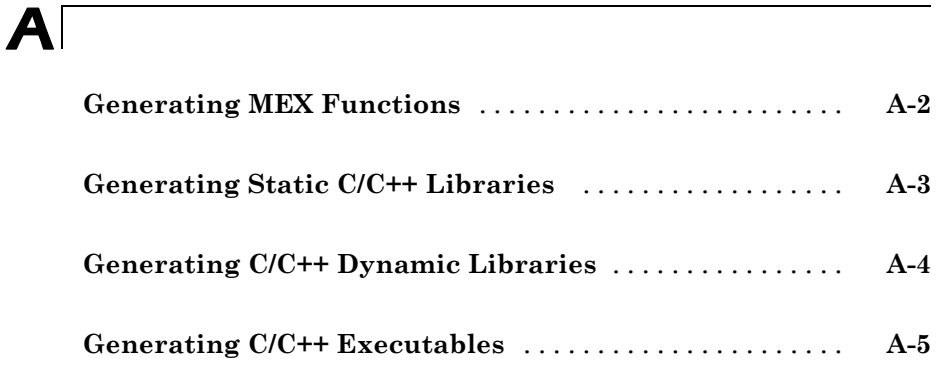

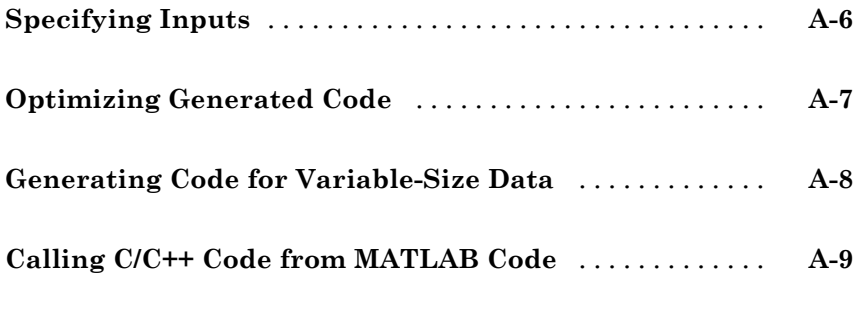

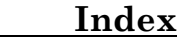

## <span id="page-14-0"></span>About MATLAB Coder

- **•** ["Product Description" on page 1-2](#page-15-0)
- **•** ["Product Overview" on page 1-3](#page-16-0)
- **•** ["Code Generation Workflow" on page 1-5](#page-18-0)

## <span id="page-15-0"></span>**Product Description**

#### **Generate C and C++ code from MATLAB® code**

MATLAB Coder™ generates standalone C and C++ code from MATLAB code. The generated source code is portable and readable. MATLAB Coder supports a subset of core MATLAB language features, including program control constructs, functions, and matrix operations. It can generate MEX functions that let you accelerate computationally intensive portions of MATLAB code and verify the behavior of the generated code.

#### **Key Features**

- ANSI/ISO compliant C and C<sup>++</sup> code generation
- **•** MEX function generation for fixed-point and floating-point math
- **•** Project management tool for specifying entry points, input data properties, and other code-generation configuration options
- **•** Static or dynamic memory allocation for variable-size data
- Code generation support for many functions and System objects in Communications System Toolbox™, DSP System Toolbox™, and Computer Vision System Toolbox™
- **•** Support for common MATLAB language features, including matrix operations, subscripting, program controls statements (if, switch, for, while), and structures

#### <span id="page-16-0"></span>**Product Overview**

#### **In this section...**

"When to Use MATLAB® Coder™" on page 1-3

"Code Generation for Embedded Software Applications" on page 1-3

["Code Generation for Fixed-Point Algorithms" on page 1-4](#page-17-0)

#### **When to Use MATLAB Coder**

Use MATLAB Coder to:

- **•** Generate readable, efficient, standalone C/C++ code from MATLAB code.
- **•** Generate MEX functions from MATLAB code to:
	- **-** Accelerate your MATLAB algorithms.
	- **-** Verify generated C code within MATLAB.
- Integrate custom  $C/C++$  code into MATLAB.

#### **Code Generation for Embedded Software Applications**

The Embedded Coder™ product extends the MATLAB Coder product with features that are important for embedded software development. Using the Embedded Coder add-on product, you can generate code that has the clarity and efficiency of professional handwritten code. For example, you can:

- **•** Generate code that is compact and fast, which is essential for real-time simulators, on-target rapid prototyping boards, microprocessors used in mass production, and embedded systems.
- **•** Customize the appearance of the generated code.
- **•** Optimize the generated code for a specific target environment.
- **•** Enable tracing options that help you to verify the generated code.
- **•** Generate reusable, reentrant code.

#### <span id="page-17-0"></span>**See Also**

**•** "MATLAB Tutorials" in the Embedded Coder documentation.

### **Code Generation for Fixed-Point Algorithms**

Using the Fixed-Point Toolbox™ product, you can generate:

- **•** MEX functions to accelerate fixed-point algorithms.
- **•** Fixed-point code that provides a bit-wise match to MEX function results.

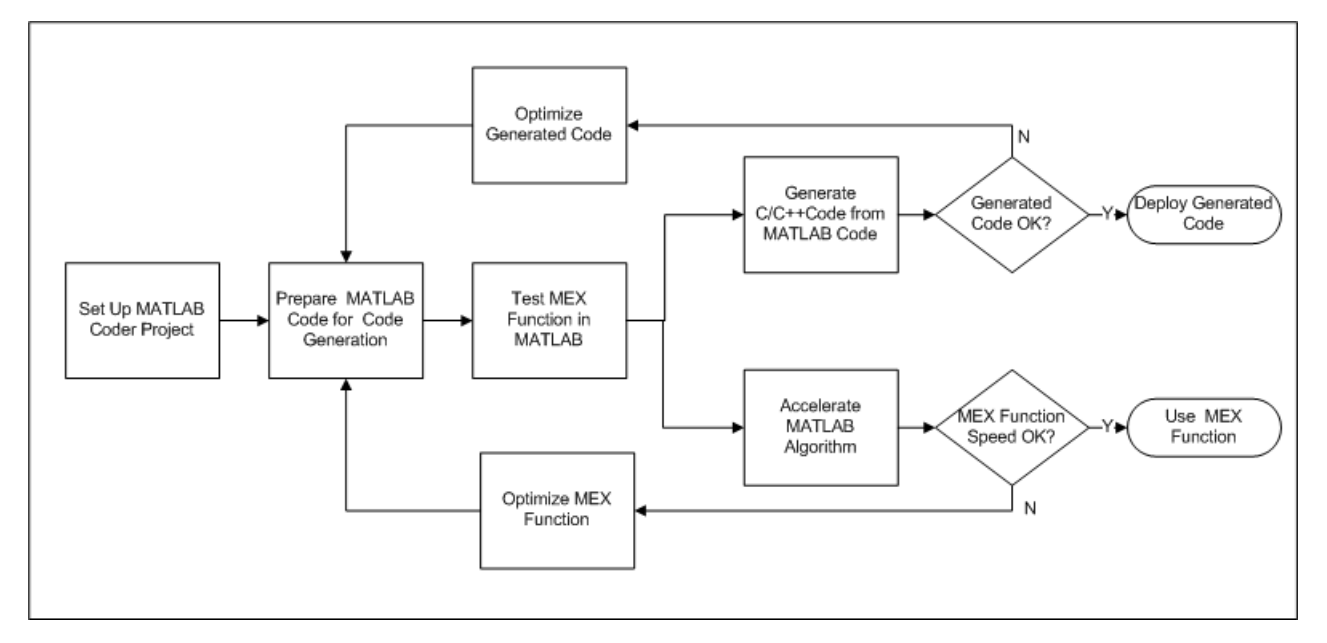

## <span id="page-18-0"></span>**Code Generation Workflow**

#### **See Also**

- **•** [Chapter 3, "Setting Up a MATLAB®](#page-21-0) Coder™ Project"
- **•** [Chapter 4, "Preparing MATLAB Code for C/C++ Code Generation"](#page-65-0)
- **•** [Chapter 5, "Testing MEX Functions in MATLAB"](#page-85-0)
- **•** [Chapter 6, "Generating C/C++ Code from MATLAB Code"](#page-97-0)
- **•** [Chapter 8, "Accelerating MATLAB Algorithms"](#page-300-0)

**2**

## <span id="page-20-0"></span>Bug Reports

## <span id="page-21-0"></span>**Check Bug Reports for Latest Issues and Fixes**

Software is inherently complex and is not free of errors. The output of a code generator might contain bugs, some of which are not detected by a compiler. MathWorks reports critical known bugs brought to its attention on its Bug Report system at<http://www.mathworks.com/support/bugreports/>. Use the **Saved Searches and Watched Bugs** tool with the search phrase "Incorrect Code Generation" to obtain a report of known bugs that produce code that might compile and execute, but still produce wrong answers. Enter the search phrase "Simulation And Code Generation Mismatch" to obtain a report of known bugs where the output of the simulation differs from the output of the generated code.

The bug reports are an integral part of the documentation for each release. Examine periodically all bug reports for a release, as such reports may identify inconsistencies between the actual behavior of a release you are using and the behavior described in this documentation.

In addition to reviewing bug reports, you should implement a verification and validation strategy to identify potential bugs in your design, code, and tools.

## **3**

## <span id="page-22-0"></span>Setting Up a MATLAB Coder Project

- **•** "MATLAB® [Coder™ Project Set Up Workflow" on page 3-2](#page-23-0)
- **•** ["Creating a New Project" on page 3-3](#page-24-0)
- **•** ["Opening an Existing Project" on page 3-5](#page-26-0)
- **•** ["Adding Files to the Project" on page 3-6](#page-27-0)
- **•** ["Specifying Properties of Primary Function Inputs in a Project" on page 3-7](#page-28-0)
- **•** ["Autodefining Input Types" on page 3-8](#page-29-0)
- ["Defining Input Parameters by Example in a Project" on page 3-12](#page-33-0)
- **•** ["Defining or Editing Input Parameter Type in a Project" on page 3-16](#page-37-0)
- **•** ["Defining Constant Input Parameters in a Project" on page 3-29](#page-50-0)
- **•** ["Defining Inputs Programmatically in the MATLAB File" on page 3-30](#page-51-0)
- **•** ["Adding Global Variables in a Project" on page 3-31](#page-52-0)
- **•** ["Specifying Global Variable Type and Initial Value in a Project" on page](#page-53-0) [3-32](#page-53-0)
- **•** ["Output File Name Specification" on page 3-38](#page-59-0)
- **•** ["Specifying Output File Locations" on page 3-39](#page-60-0)
- **•** ["Selecting Output Type" on page 3-40](#page-61-0)
- **•** ["More About" on page 3-44](#page-65-0)

## <span id="page-23-0"></span>**MATLAB Coder Project Set Up Workflow**

- Create a [new project](#page-24-0) or [open](#page-26-0) an existing one.
- [Add](#page-27-0) the files from which you want to generate code.
- Specify class, size, and complexity of all [input parameters.](#page-28-0)
- Optionally, add [global variables](#page-52-0).
- Optionally, specify the [output file name](#page-59-0) and [output file locations](#page-60-0).
- Optionally, select the [output type](#page-61-0): MEX function (default), C/C++ static library, C/C++ dynamic library or C/C++ executable.

#### <span id="page-24-0"></span>**Creating a New Project**

**1** At the MATLAB command line, enter:

#### coder

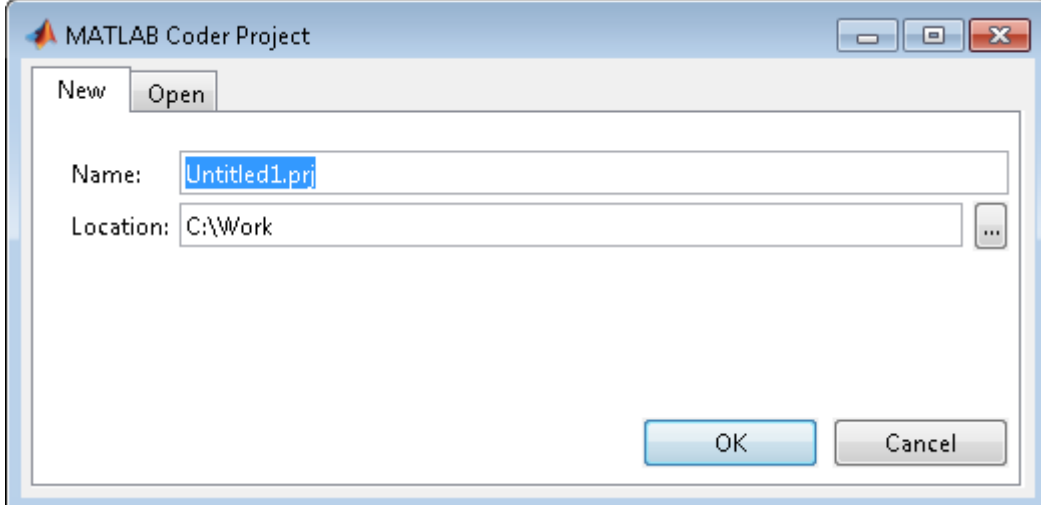

- **2** In the **Name** field, enter the *project\_name*.
- **3** In the **Location** field, enter the location of the project.

Alternatively, use the **...** (browse) button to navigate to the location.

**Note** The path should not contain spaces, as this can lead to code generation failures in certain operating system configurations. If the path contains non 7-bit ASCII characters, such as Japanese characters, MATLAB Coder might not be able to find files on this path.

**4** Click **OK**.

MATLAB Coder creates a project named *project\_name*.prj in the specified location and marks it with the project icon:

Alternatively, if you already have a MATLAB Coder open, in the upper-right corner of the project, click the **Actions** icon ( $\bullet$ ) and select New Project.

## <span id="page-26-0"></span>**Opening an Existing Project**

- **1** At the MATLAB command line, enter coder.
- **2** In the MATLAB Coder dialog box, click the **Open** tab.
- **3** From the drop-down list, select a previously opened project or click the **Browse** button to find a project.
- **4** Click **OK**.

Alternatively, if you already have a MATLAB Coder project open, in the upper-right corner of the project, click the **Actions** icon ( ) and select Open Project.

## <span id="page-27-0"></span>**Adding Files to the Project**

.

First, you must add the MATLAB files from which you want to generate code to the project.

- **•** Add only the main (entry-point) files that you call from MATLAB
- **•** Do not add files that are called by these files.
- **•** Do not add files that have spaces in their names. The path should not contain spaces, as this can lead to code generation failures in certain operating system configurations.
- **•** If the path contains non 7-bit ASCII characters, such as Japanese characters, MATLAB Coder might not be able to find files on this path.

To add a file, do one of the following:

- **•** In the project, in the **Entry-Point Files** pane on the Overview tab, click the Add files link and browse to the file.
- **•** Drag a file from the current folder and drop it in the **Entry-Point Files** pane on the **Overview** tab.

If you add more than one entry-point file, MATLAB Coder lists them alphabetically.

If the functions that you added have inputs, you must define these inputs. See ["Specifying Properties of Primary Function Inputs in a Project" on page 3-7.](#page-28-0)

### <span id="page-28-0"></span>**Specifying Properties of Primary Function Inputs in a Project**

#### **Why You Must Specify Input Properties**

Because C and C++ are statically typed languages, MATLAB Coder must determine the properties of all variables in the MATLAB files at code generation time. To infer variable properties in MATLAB files, MATLAB Coder must be able to identify the properties of the inputs to the entry-point function. Therefore, if your entry-point function has inputs, you must specify the properties of these inputs. If your primary function has no input parameters, MATLAB Coder can compile your MATLAB file without modification. You do not need to specify properties of inputs to subfunctions or external functions called by the entry-point function.

You must specify the same number and order of inputs as the MATLAB function unless you use the tilde  $(\sim)$  character to specify unused function inputs. If you use the tilde character, the inputs default to real, scalar doubles.

#### **See Also**

**•** ["Properties to Specify" on page 6-34](#page-131-0)

#### **How to Specify an Input Definition in a Project**

Specify an input definition in your MATLAB Coder project using one of the following methods:

- **•** [Autodefine Input Types](#page-29-0)
- **•** [Define by Example](#page-33-0)
- **•** [Define Type](#page-37-0)
- **•** [Define Constant](#page-50-0)
- **•** [Define Programmatically in the MATLAB File](#page-51-0)

Alternatively, specify input definitions at the command line and then use the codegen function to generate code. For more information, see ["Primary](#page-131-0) [Function Input Specification" on page 6-34](#page-131-0).

## <span id="page-29-0"></span>**Autodefining Input Types**

#### **In this section...**

"How MATLAB Coder Autodefines Input Types" on page 3-8

"Prerequisites for Autodefining Input Types" on page 3-8

"How to Autodefine Input Types" on page 3-8

#### **How MATLAB Coder Autodefines Input Types**

If you specify a test file that calls the project entry-point functions, the MATLAB Coder software can infer the input parameter types by running the test file. If a test file calls an entry-point function multiple times with different sized inputs, the MATLAB Coder software takes the union of the inputs and infers that the inputs are variable size, with an upper bound equal to the size of the largest input.

#### **Prerequisites for Autodefining Input Types**

Before using MATLAB Coder to autodefine entry-point function input parameter types, you must add at least one entry-point file to your project. You must also specify a test file that calls your entry-point functions with the expected input types. The test file can be either a MATLAB function or a script. It should call the entry-point function at least once.

#### **How to Autodefine Input Types**

**1** On the MATLAB Coder project **Overview** tab, click the **Autodefine types** link.

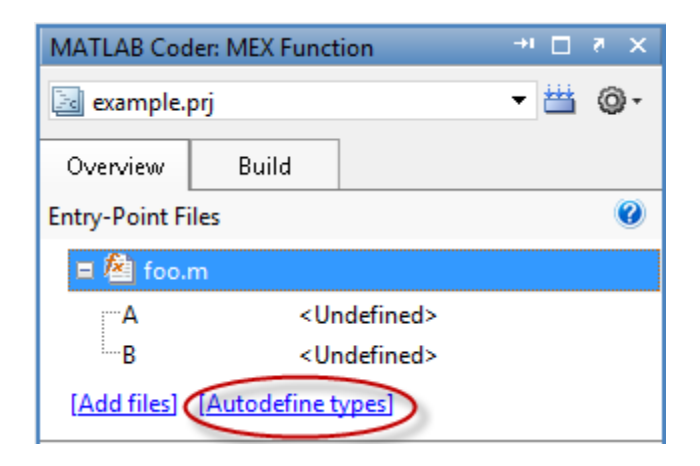

**2** In the **Autodefine Entry-Point Input Types** dialog box, click the button to add a test file to the project.

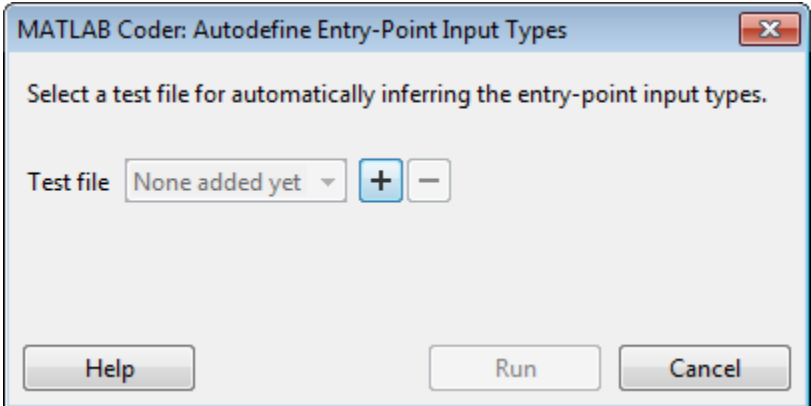

**3** Browse to the folder that contains the test file and select the file.

Alternatively, if you have already added test files to the project, select one from the list.

**4** Click the **Run** button.

The software runs the test file and, if the file calls entry-point functions, infers input types for these functions.

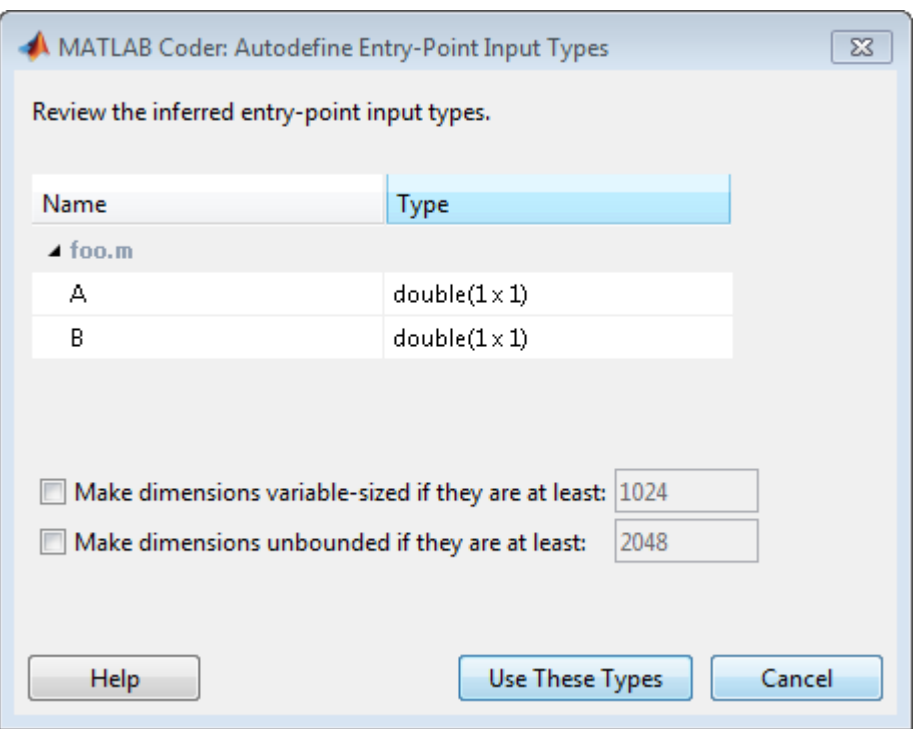

The dialog box displays a summary of the inferred types and provides the following options:

#### **• Make dimensions variable-sized if they are at least**

If you want inputs above a specified size to be variable size with an upper bound, select this option and specify the threshold. If the size, S, of any dimension of an input is equal to or greater than this threshold, the software makes this dimension variable size with an upper bound of S.

#### **• Make dimensions unbounded if they are at least**

If you want inputs above a specified size to be variable size with no upper bounds (unbounded), select this option and specify the threshold. If the size of any dimension an input is equal to or greater than this threshold, the software makes this dimension unbounded.

**5** Review the inferred types. If the types are acceptable, click **Use These Types**. Otherwise, modify your test file, use a different test file to autodefine the types or define them using an alternate method. For more information, see ["How to Specify an Input Definition in a Project" on page](#page-28-0) [3-7](#page-28-0).

## <span id="page-33-0"></span>**Defining Input Parameters by Example in a Project**

#### **In this section...**

"How to Define an Input Parameter by Example" on page 3-12

["Specifying Input Parameters by Example" on page 3-13](#page-34-0)

["Specifying an Enumerated Type Input Parameter by Example" on page](#page-35-0) [3-14](#page-35-0)

["Specifying a Fixed-Point Input Parameter by Example" on page 3-14](#page-35-0)

#### **How to Define an Input Parameter by Example**

**1** On the MATLAB Coder project **Overview** tab, select the input parameter that you want to define.

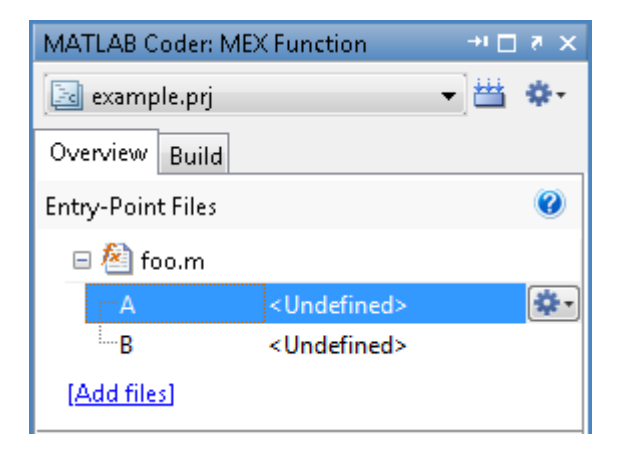

- **2** To the right of the parameter, click the **Actions** icon ( $\bullet$ ) to open the context menu.
- **3** From this menu, select Define by Example.

<span id="page-34-0"></span>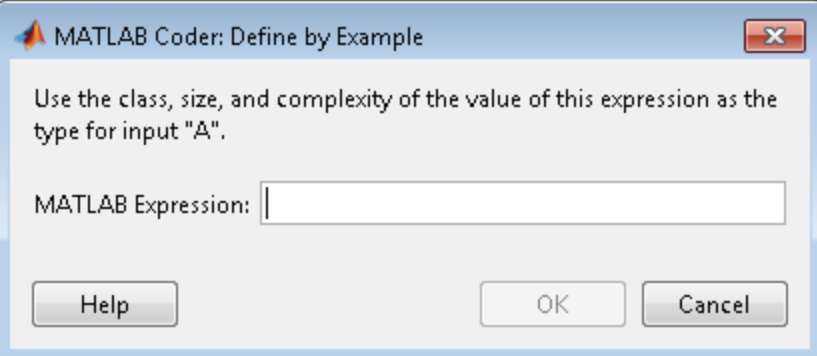

**4** In the Define by Example dialog box, enter a MATLAB expression. MATLAB Coder software uses the class, size, and complexity of the value of the specified variable or MATLAB expression when compiling the code.

#### **Specifying Input Parameters by Example**

To specify a 1-by-4 vector of unsigned 16-bit integers, in the **Define by Example** dialog box, enter:

```
zeros(1,4,'uint16')
```
To specify that an input is a double-precision scalar, simply enter 0.

Optionally, after specifying the input type, you can specify that the input is variable size.

**1** To specify the input type, in the Define by Example dialog box, enter:

```
zeros(1,4,'uint16')
```
- **2** To specify that the input is variable size.
	- **a** On the project **Overview** tab, select the input.
	- **b** To the right of u, click the **Actions** icon to open the context menu.
	- **c** From the menu, select Edit Type.
	- **d** In the Define Type dialog box, click the **Actions** icon to open the context menu.

<span id="page-35-0"></span>**e** From the menu, select Make Sizes Variable.

The size of variable u changes from 1x4 to 1x:4. The colon, : indicates that the second dimension is variable size with an upper bound of 4.

Alternatively, you can specify that the input is variable size by using the coder.newtype function. In the Define by Example dialog box, enter the following MATLAB expression:

```
coder.newtype('uint16',[1 4],[0 1])
```
#### **Specifying an Enumerated Type Input Parameter by Example**

To specify that an input uses the enumerated type MyColors:

**1** Define an enumeration MyColors. On the MATLAB path, create a file named 'MyColors' containing:

```
classdef(Enumeration) MyColors < int32
    enumeration
        green(1),
        red(2),
    end
end
```
**2** In the Define by Example dialog box, enter the following MATLAB expression:

```
MyColors.red
```
#### **Specifying a Fixed-Point Input Parameter by Example**

To specify fixed-point inputs, you must install Fixed-Point Toolbox software.

To specify a signed fixed-point type with a word length of 8 bits, and a fraction length of 3 bits, in the Define by Example dialog box, enter:

```
fi(10, 1, 8, 3)
```
MATLAB Coder sets the type of input u to embedded.  $f_i(1x1)$ . By default, if you have not specified a local fimath, MATLAB Coder uses the global fimath. For more information, see in the Fixed-Point Toolbox documentation.

Optionally, modify the fixed-point data type definition. See ["Editing a](#page-42-0) [Fixed-Point Input Parameter Type" on page 3-21.](#page-42-0)

# <span id="page-37-0"></span>**Defining or Editing Input Parameter Type in a Project**

#### **In this section...**

"How to Define or Edit an Input Parameter Type" on page 3-16

["Editing a Fixed-Point Input Parameter Type" on page 3-21](#page-42-0)

["Specifying Structures" on page 3-25](#page-46-0)

## **How to Define or Edit an Input Parameter Type**

**1** On the MATLAB Coder project **Overview** tab, select the input parameter that you want to define.

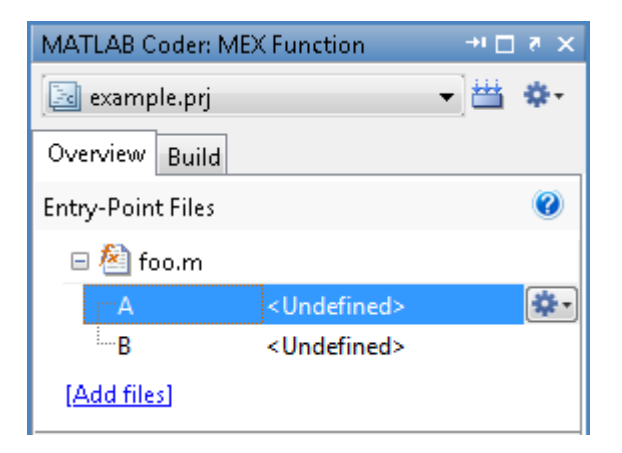

- **2** To the right of the parameter, click the **Actions** icon ( $\bullet$ ) to open the context menu.
- **3** From the menu, select Define Type or Edit Type, as applicable.
- **4** In the Define Type dialog box, from the **Class** drop-down list, select a class. The default class is double.

**Note** To specify an enumerated type, enter its name in the **Class** field. Define the enumerated type in a file on the MATLAB path. For more information, see "Code Generation [for Enumerated Types" on page 6-94.](#page-191-0)

**5** In the **Size** field, enter the size.

**Note** If you enter an invalid size, MATLAB Coder highlights the **Size** field in red to indicate that you must fix the size specification.

**6** Optionally, to edit the type definition further, to the right of the **Size** field, click the **Actions** icon.

MATLAB Coder displays the following menu options:

**•** Edit Size Vector Definition

Select this option to define the size of each dimension of the input. For more information, see ["Edit Size Vector Definition" on page 3-18](#page-39-0).

**•** Make Sizes Variable

For nonscalar inputs, select this option to make all the dimensions variable size.

**Note** For any dimension with a size of 0 or 1, selecting **Make Sizes Variable** has no effect. However, you can manually make a dimension with a size of 1 variable-size by selecting **Edit Size Vector Definition** and entering a size of :1 for this dimension.

**•** Make Sizes Fixed

If some or all the dimensions of an input are variable size, select this option to make all the dimensions, except those that are unbounded, fixed in size.

**7** Optionally, for numeric types, select **Complex** to make the parameter a complex type. By default, inputs are real.

#### <span id="page-39-0"></span>**Edit Size Vector Definition**

The Edit Size Vector Definition dialog box provides information about each dimension of the input. For example, here the input is a fixed-size 2x3 matrix.

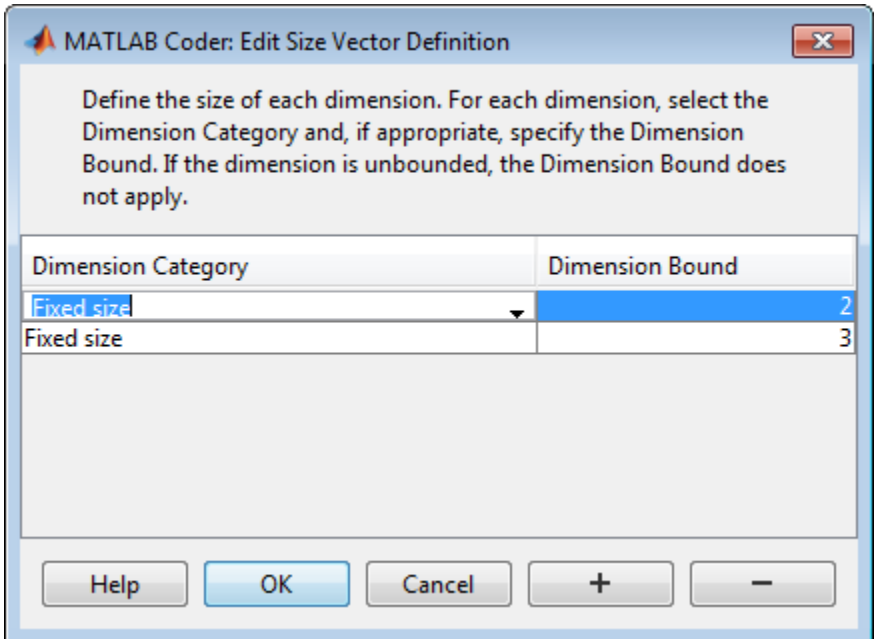

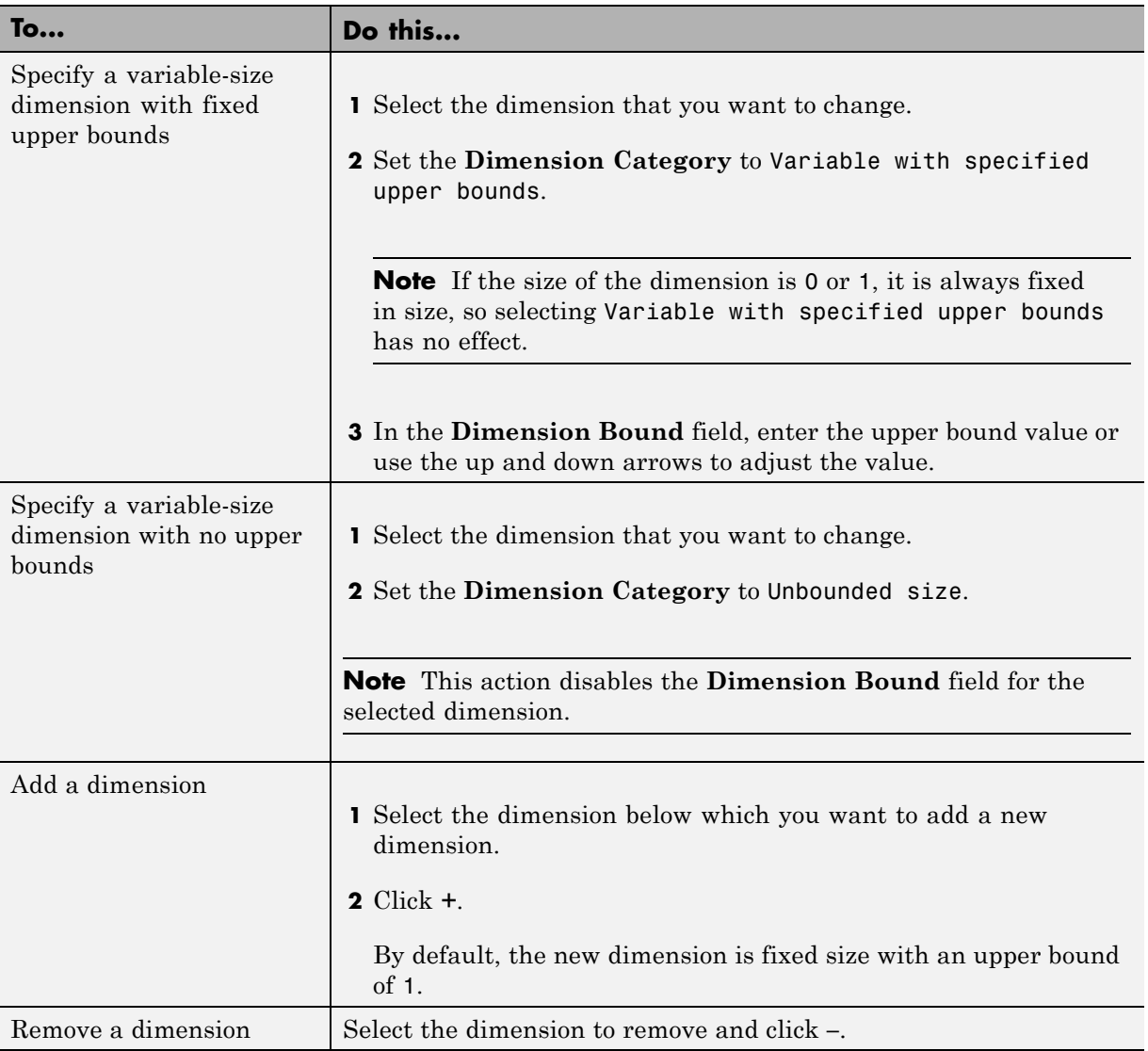

You can modify the size vector definition as described in the following table.

#### **Specifying Fixed-Size Input Parameters by Type**

To specify a 1-by-4 vector of unsigned 16-bit integers, in the Define Type dialog box, set:

- **1 Class** to uint16.
- **2 Size** to 1x4.

#### **Specifying Variable-Size Input Parameters by Type**

To specify that an input is a variable-size 1-by-4 vector of unsigned 16-bit integers:

- **1** In the Define Type dialog box, set:
	- **a Class** to uint16.
	- **b Size** to 1x4.
- **2** To the right of the Size field, click the **Actions** icon to open the context menu.
- **3** From the menu, select Make Sizes Variable.

The size of variable u changes from 1x4 to 1x:4. The : indicates that the second dimension is variable size with an upper bound of 4.

**Note** Alternatively, in the **Size** field, enter 1x:4 to specify a variable-size input with an upper bound of 4. If the size of the dimension is 0 or 1, it is always fixed in size.

#### **Specifying an Enumerated Type Input Parameter by Type**

To specify that an input uses the enumerated type MyColors:

**1** Define an enumeration MyColors. On the MATLAB path, create a file named 'MyColors' containing:

```
classdef(Enumeration) MyColors < int32
    enumeration
```

```
green(1),
         red(2),
    end
end
```
**2** In the Define Type dialog box **Class** type field, enter MyColors.

#### **Specifying a Fixed-Point Input Parameter by Type**

To specify fixed-point inputs, you must install Fixed-Point Toolbox software.

**1** In the Define Type dialog box, set **Class** to embedded.fi.

MATLAB Coder sets the type of input u to embedded.fi(1x1). By default, if you do not assign a local fimath, uses the global fimath. For more information, see in the Fixed-Point Toolbox documentation.

- **2** Optionally, modify the fixed-point data type definition. See "Editing a Fixed-Point Input Parameter Type" on page 3-21.
- **3** Click **OK**.

## **Editing a Fixed-Point Input Parameter Type**

To specify fixed-point inputs, you must install Fixed-Point Toolbox software.

To edit a fixed-point input parameter type:

**1** On the project **Overview** tab, select the fixed-point input parameter that you want to edit.

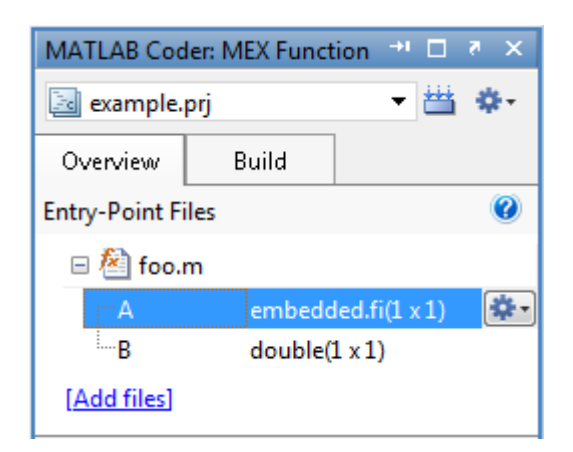

- **2** To the right of the parameter, click the **Actions** icon ( $\bullet$ ) to open the context menu.
- **3** From this menu, select Edit Type.

In the Define Type dialog box, the input type is signed fixed-point with a word length of 8 bits, a fraction length of 3 bits, and uses the global fimath.

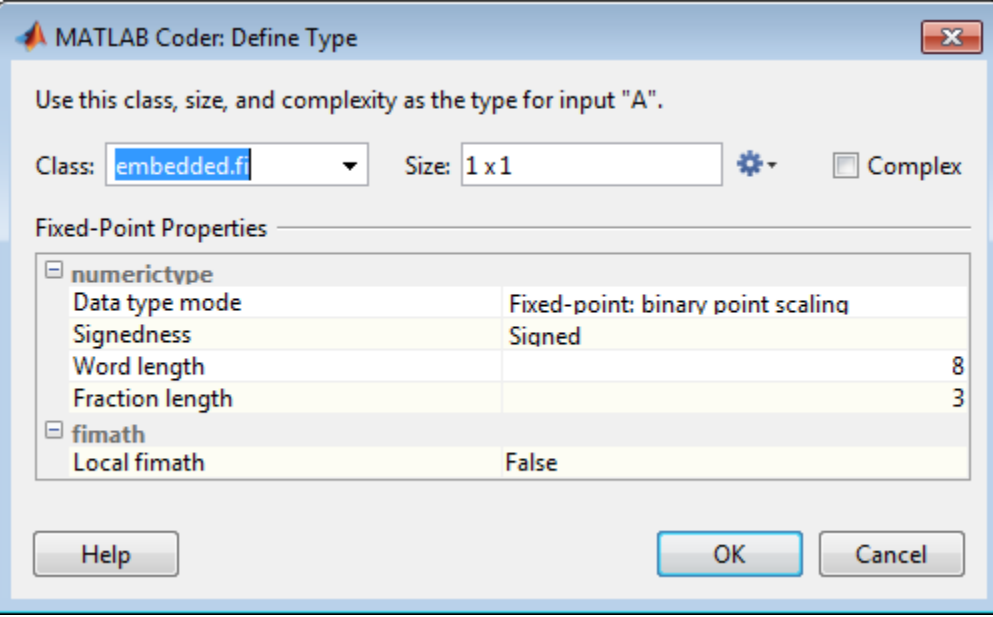

- **4** Optionally, modify the size and complexity of the input as described in ["Defining or Editing Input Parameter Type in a Project" on page 3-16.](#page-37-0)
- **5** Modify the numerictype properties, as described in "Modifying numerictype Properties" on page 3-23.
- **6** Modify the fimath properties, as described in ["Modifying fimath Properties"](#page-45-0) [on page](#page-45-0) 3-[24](#page-45-0).

#### **Modifying numerictype Properties**

In the Define Type dialog box, under **Fixed-Point Properties**, select the property value that you want to change and set it to the value that you want. For more information, see numerictype.

<span id="page-45-0"></span>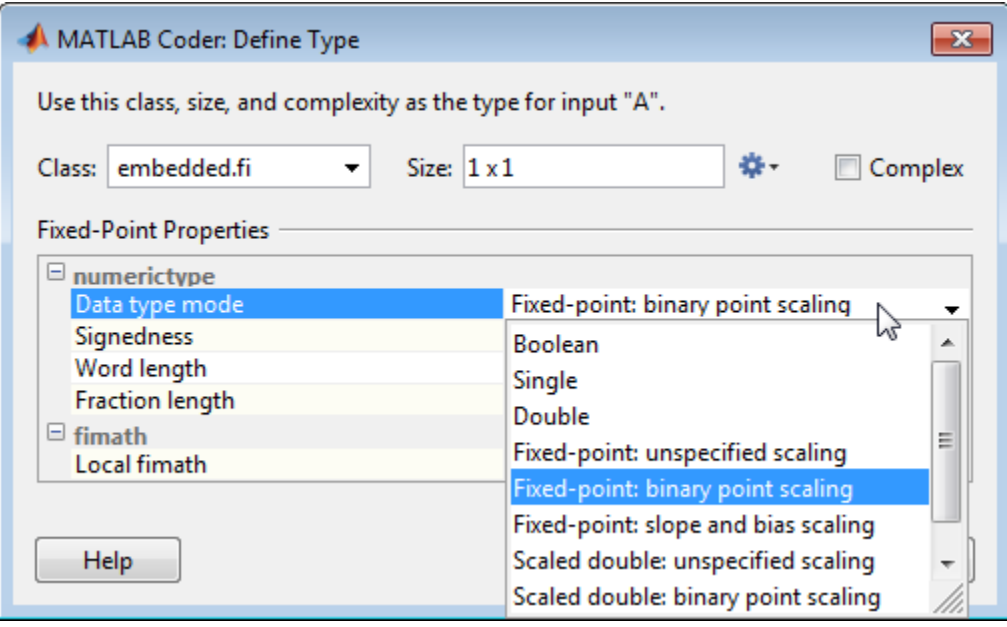

#### **Modifying fimath Properties**

**1** In the Define Type dialog box, under **Fixed-Point Properties**, set **Local fimath** to True.

Additional fimath properties are displayed.

<span id="page-46-0"></span>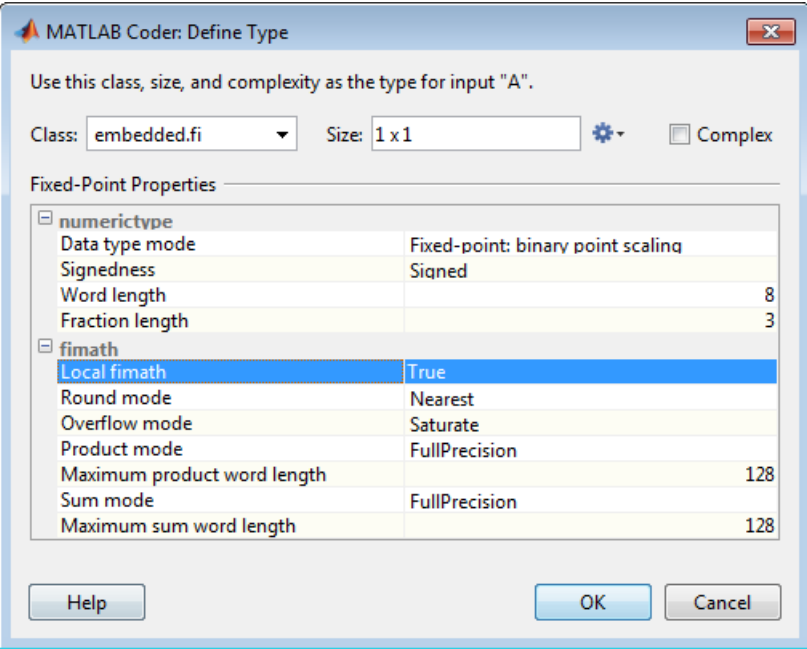

**2** Select the property value that you want to change and set it to the value that you want. For more information, see fimath.

## **Specifying Structures**

When a primary input is a structure, MATLAB Coder treats each field as a separate input. Therefore, you must specify properties for all fields of a primary structure input in the order that they appear in the structure definition, as follows:

- **•** For each field of input structures, specify class, size, and complexity.
- **•** For each field that is fixed-point class, also specify numerictype, and fimath.

#### **Specifying Structures by Type**

**1** On the project **Overview** tab, select the input parameter that you want to define.

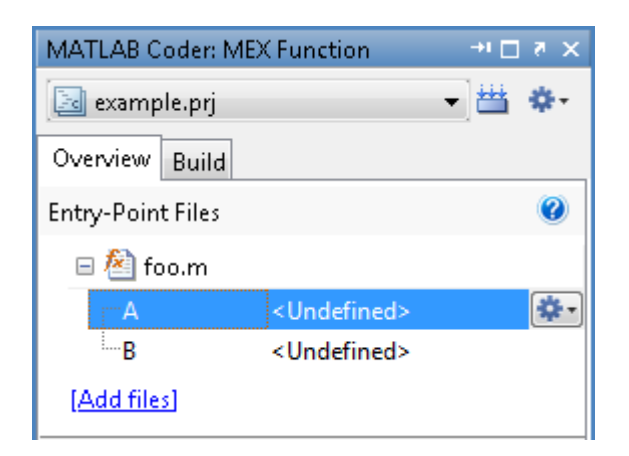

- **2** To the right of the parameter, click the **Actions** icon ( $\bullet$ ) to open the context menu.
- **3** From the menu, select Define Type or Edit Type, as applicable.
- **4** In the Define Type dialog box:
	- **a** From the **Class** drop-down list, select struct.
	- **b** Set the size and complexity of the structure as described in ["How to](#page-37-0) [Define or Edit an Input Parameter Type" on page 3-16](#page-37-0).
	- **c** Click **OK**.

By default, MATLAB Coder creates a structure containing one field named field that has unspecified type.

- **5** Rename this field as described in "How to Rename a Field in a Structure" on page 3-26. Set its size and complexity as described in ["How to Define](#page-37-0) [or Edit an Input Parameter Type" on page 3-16.](#page-37-0)
- **6** Optionally, add fields to the structure as described in ["How to Add a Field](#page-48-0) [to a Structure" on page 3-27](#page-48-0) and then set their size and complexity.

#### **How to Rename a Field in a Structure**

**1** On the project **Overview** tab, select the structure that you want to rename.

- <span id="page-48-0"></span>**2** To the right of the structure, click the **Actions** icon ( $\bullet$ ) to open the context menu.
- **3** From the menu, select **Rename**.
- **4** In the Rename Field dialog box **New Name** field, enter the field name and then click **OK**.

#### **How to Add a Field to a Structure**

- **1** On the project **Overview** tab, select the structure to which you want to add a field.
- **2** To the right of the structure, click the **Actions** icon (**a**) to open the context menu.
- **3** From the menu, select **Add Field**.
- **4** In the Rename Field dialog box **New Name** field, enter the field name and then click **OK**.

#### **How to Insert a Field into a Structure**

- **1** On the project **Overview** tab, select the field under which you want to add another field.
- **2** To the right of the structure, click the **Actions** icon ( $\bullet$ ) to open the context menu.
- **3** From the menu, select **Insert Field**.
- **4** In the Rename Field dialog box **New Name** field, enter the field name and then click **OK**.

#### **How to Remove a Field from a Structure**

**Note** You can remove a field from a structure only if it contains more than one field.

- **1** In the project **Overview** tab, select the field that you want to remove.
- **2** To the right of the structure, click the **Actions** icon ( $\bullet$ ) to open the context menu.
- **3** From the menu, select **Remove Field**.

# **Defining Constant Input Parameters in a Project**

- **1** On the project **Overview** tab, select the input parameter that you want to define.
- **2** To the right of the parameter, click the **Actions** icon ( $\bullet$ ) to open the context menu.
- **3** From this menu, select Define Constant.

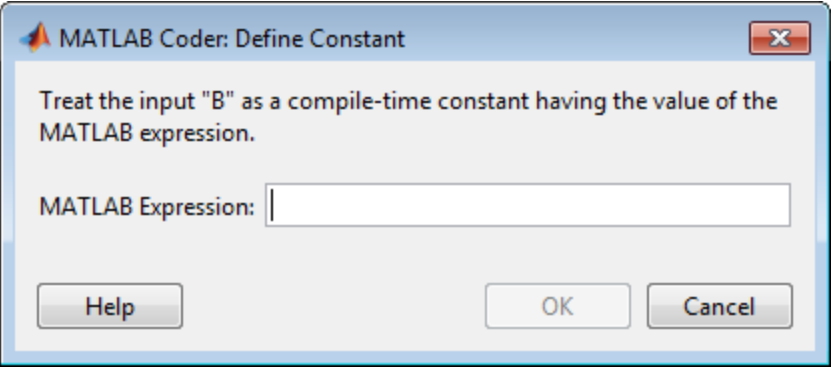

**4** In the Define Constant dialog box, enter the value of the constant or a MATLAB expression that represents the constant.

MATLAB Coder software uses the value of the specified MATLAB expression as a compile-time constant.

# **Defining Inputs Programmatically in the MATLAB File**

You can use the MATLAB assert function to define properties of primary function inputs directly in your MATLAB entry-point files.

To enable this option, on the **Project Settings** dialog box **Advanced** pane, select **Determine input types from source code preconditions**. If you enable this option:

- **•** MATLAB Coder labels all entry-point function inputs as Deferred and determines the input types at compile time.
- **•** You cannot specify input types in this project using any other input specification method.

For more information, see ["Defining Input Properties Programmatically in](#page-143-0) [the MATLAB File" on page 6-46.](#page-143-0)

# **Adding Global Variables in a Project**

If your MATLAB code uses global variables, add them to the project:

- **1** On the project **Overview** tab, click **Add global**.
- **2** In the Rename Global dialog box **New Name** field, enter the name of the global variable and then click **OK**.

By default, MATLAB Coder names the first global variable in a project g, and subsequent global variables g1, g2, etc.

**3** After adding a global variable, before building the project, specify its type and, optionally, initial value. If you do not do this, you must create a variable with the same name in the global workspace.

# **Specifying Global Variable Type and Initial Value in a Project**

#### **In this section...**

"How to Specify a Global Variable Type" on page 3-32 ["Defining a Global Variable by Example" on page 3-33](#page-54-0) ["Defining or Editing Global Variable Type" on page 3-34](#page-55-0) ["Defining Global Variable Initial Value" on page 3-36](#page-57-0) ["Renaming Global Variables" on page 3-36](#page-57-0) ["Inserting Global Variables" on page 3-36](#page-57-0) ["Removing Global Variables" on page 3-37](#page-58-0)

## **How to Specify a Global Variable Type**

**1** Specify the type of each global variable using one of the following methods:

- **•** [Define by example](#page-54-0)
- **•** [Define type](#page-55-0)
- **2** Optionally, [define an initial value](#page-57-0) for each global variable.

If you do not provide a type definition and initial value for a global variable, you **must** create a variable with the same name and suitable class, size, complexity, and value in the MATLAB workspace.

#### **Why Specify a Type Definition for Global Variables?**

If you use global variables in your MATLAB algorithm, before building the project, you must add a global type definition and initial value for each. If you do not initialize the global data, MATLAB Coder looks for the variable in the MATLAB global workspace. If the variable does not exist, MATLAB Coder generates an error.

For MEX functions, if you use global data, you must also specify whether to synchronize this data between MATLAB and the MEX function. For more information, see ["Synchronizing Global Data with MATLAB" on page 6-80](#page-177-0).

## <span id="page-54-0"></span>**Defining a Global Variable by Example**

**1** On the project **Overview** tab, select the global variable that you want to define.

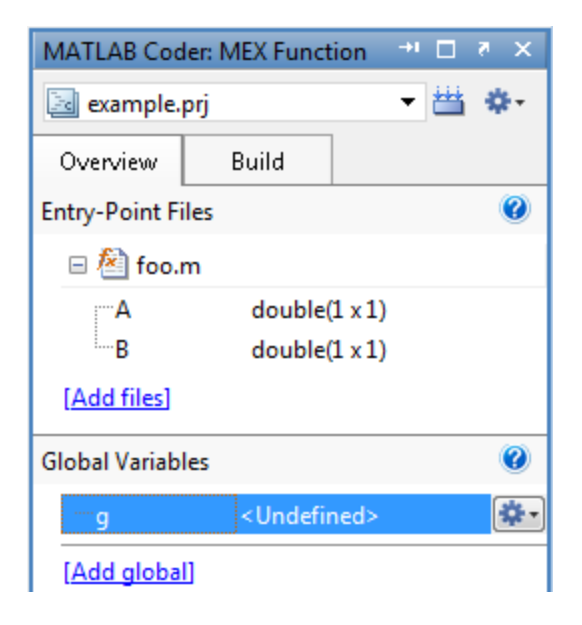

- **2** To the right of the parameter, click the **Actions** icon ( $\bullet$ ) to open the context menu.
- **3** From this menu, select Define by Example.

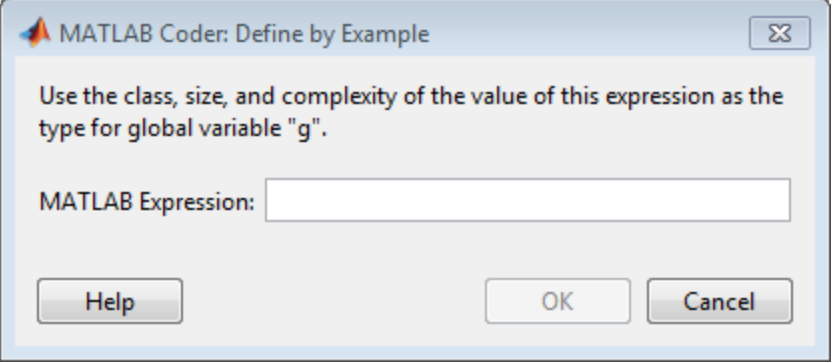

<span id="page-55-0"></span>**4** In the Define by Example dialog box, enter either a MATLAB expression that has the required class, size, and complexity. MATLAB Coder software uses the class, size, and complexity of the value of this expression as the type for the global variable.

**Note** You define global variables in the same way that you define input parameters. For more information, see ["Defining Input Parameters by](#page-33-0) [Example in a Project" on page 3-12](#page-33-0)

## **Defining or Editing Global Variable Type**

**1** On the project **Overview** tab, select the global variable that you want to define.

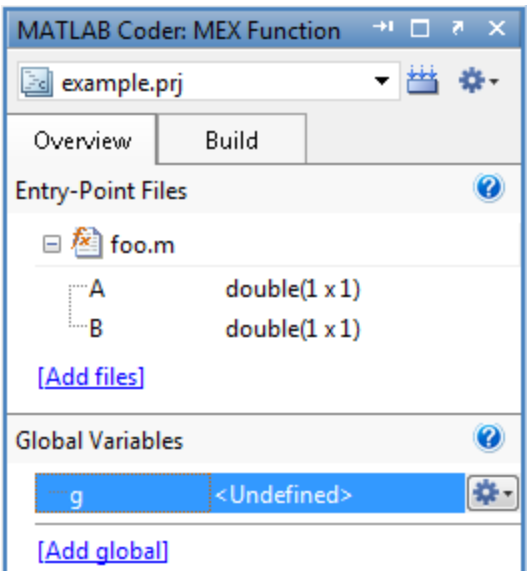

- **2** To the right of the parameter, click the **Actions** icon ( $\bullet$ ) to open the context menu.
- **3** From the menu, select Define Type or Edit Type, as applicable.

**4** In the Define Type dialog box, from the **Class** drop-down list, select a class. The default class is double.

**Note** If you specify an enumerated type, enter its name in the **Class** field. Define the enumerated type in a file on the MATLAB path. For more information, see "Code Generation [for Enumerated Types" on page 6-94.](#page-191-0)

- **5** In the **Size** field, enter the size. The default size is scalar, 1x1.
- **6** Optionally, to edit the type definition further, to the right of the **Size** field, click the **Actions** icon.

MATLAB Coder displays the following menu options:

**•** Edit Size Vector Definition

Select this option to define the size of each dimension of the input. For more information, see ["Edit Size Vector Definition" on page 3-18](#page-39-0).

**•** Make Sizes Variable

For nonscalar inputs, select this option to make all the dimensions variable size.

**Note** For any dimension with a size of 0 or 1, selecting **Make Sizes Variable** has no effect. However, you can manually make a dimension with a size of 1 variable-size by selecting **Edit Size Vector Definition** and entering a size of :1 for this dimension.

**•** Make Sizes Fixed

If some or all the dimensions of an input are variable size, select this option to make all the dimensions, except those that are unbounded, fixed in size.

**7** Optionally, for numeric types, select **Complex** to make the parameter a complex type. By default, inputs are real.

## <span id="page-57-0"></span>**Defining Global Variable Initial Value**

- **1** On the project **Overview** tab, select the global variable for which you want to specify an initial value.
- **2** To the right of the variable, click the **Actions** icon ( $\bullet$ ) to open the context menu.
- **3** From the menu, select Define Initial Value.

**Note** This option is available only if the global variable has a specified type.

**4** In the Define Initial Value dialog box, enter a MATLAB expression. MATLAB Coder software uses the value of the specified MATLAB expression as the value of the global variable.

## **Renaming Global Variables**

- **1** On the project **Overview** tab, select the global variable that you want to rename.
- **2** To the right of the variable, click the **Actions** icon ( $\bullet$ ) to open the context menu.
- **3** From this menu, select **Rename**.
- **4** In the Rename Global dialog box **New Name** field, enter the name of the global variable.

## **Inserting Global Variables**

- **1** On the project **Overview** tab, select the global variable under which you want to insert another global variable.
- **2** To the right of the variable, click the **Actions** icon ( $\bullet$ ) to open the context menu.
- <span id="page-58-0"></span>**3** From this menu, select **Insert Global**.
- **4** In the Rename Global dialog box **New Name** field, enter the name of the global variable.

## **Removing Global Variables**

- **1** On the project **Overview** tab, select the global variable that you want to remove.
- **2** To the right of the variable, click the **Actions** icon ( $\bullet$ ) to open the context menu.
- **3** From this menu, select **Remove Global**.

MATLAB Coder removes the global variable.

# **Output File Name Specification**

On the project **Build** tab, in the **Output File Name** field, enter the file name. The file name can include an existing path.

**Note** Do not put any spaces in the file name.

By default, if the name of the first entry-point MATLAB file is *fcn1*, the output file name is:

- **•** *fcn1* for C/C++ libraries and executables.
- **•** *fcn1\_mex* for MEX functions.

By default, MATLAB Coder generates files in the folder *project\_folder*/codegen/target/fcn1:

- **•** *project\_folder* is your current project folder
- **•** target is:
	- **-** mex for MEX functions
	- **-** lib for static C/C++ libraries
	- **-** dll for dynamic C/C++ libraries
	- **-** exe for C/C++ executables

To learn how to change the default output folder, see ["Specifying Output](#page-60-0) [File Locations" on page 3-39.](#page-60-0)

#### **Command Line Alternative**

Use the codegen function  $-$ o option.

# <span id="page-60-0"></span>**Specifying Output File Locations**

The path should not contain:

- **•** Spaces, as this can lead to code generation failures in certain operating system configurations.
- **•** Non 7-bit ASCII characters, such as Japanese characters.
- **1** On the project **Build** tab, click More settings.
- **2** In the Project Settings dialog box, click the **Paths** tab.

The default setting for the **Build Folder** field is A subfolder of the project folder. By default, MATLAB Coder generates files in the folder *project\_folder*/codegen/target/fcn1:

- **•** fcn1 is the name of the first entry-point file
- **•** target is:
	- **–** mex for MEX functions
	- **–** dll for dynamic C/C++ libraries
	- **–** lib for static C/C++ libraries
	- **–** exe for C/C++ executables
- **3** To change the output location, you can either:
	- **•** Set **Build Folder** to A subfolder of the current MATLAB working folder

MATLAB Coder generates files in the *MATLAB\_working\_folder*/codegen/target/fcn1 folder

**•** Set **Build Folder** to Specified folder. In the **Build folder name** field, provide the path to the folder.

## **Command Line Alternative**

Use the codegen function -d option.

# **Selecting Output Type**

On the project **Build** tab, from the **Output type** drop-down list, select one of the available output types:

- **•** MEX Function (default)
- **•** C/C++ Static Library
- **•** C/C++ Dynamic Library
- **•** C/C++ Executable

## **Command Line Alternative**

Use the codegen function -config option.

## **Changing Output Type**

MEX functions use a different set of configuration parameters than C/C++ libraries and executables use. When you switch the output type between MEX Function and C/C++ Static Library, C/C++ Dynamic Library or C/C++ Executable, you should verify these settings.

If you enable any of the following parameters that are available for all output types when the output type is MEX Function and you want to use the same setting for C/C++ code generation as well, you must enable it again for C/C++ Static Library, C/C++ Dynamic Library, and C/C++ Executable.

#### **Check These MATLAB Coder Project Parameters When Changing Output Type**

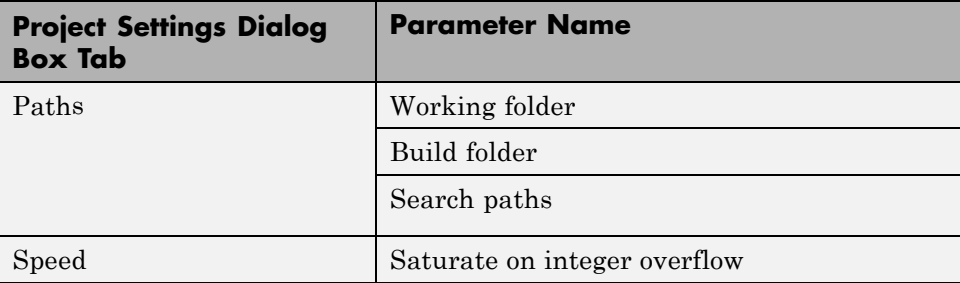

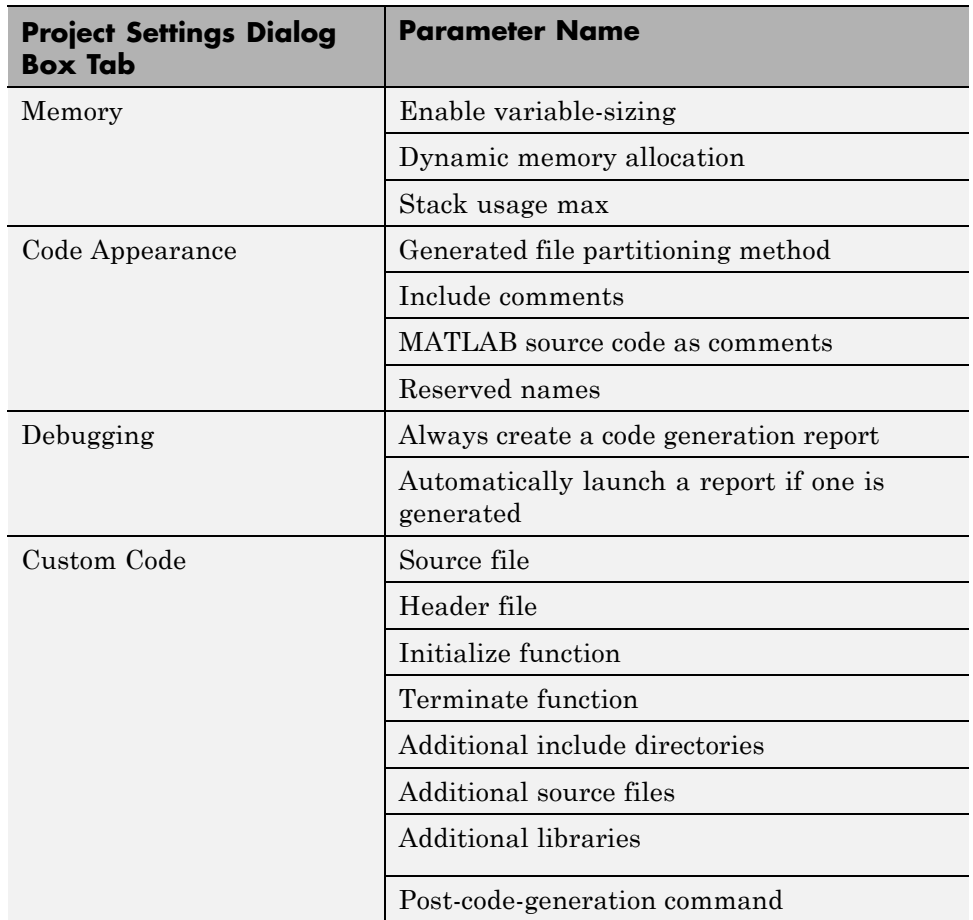

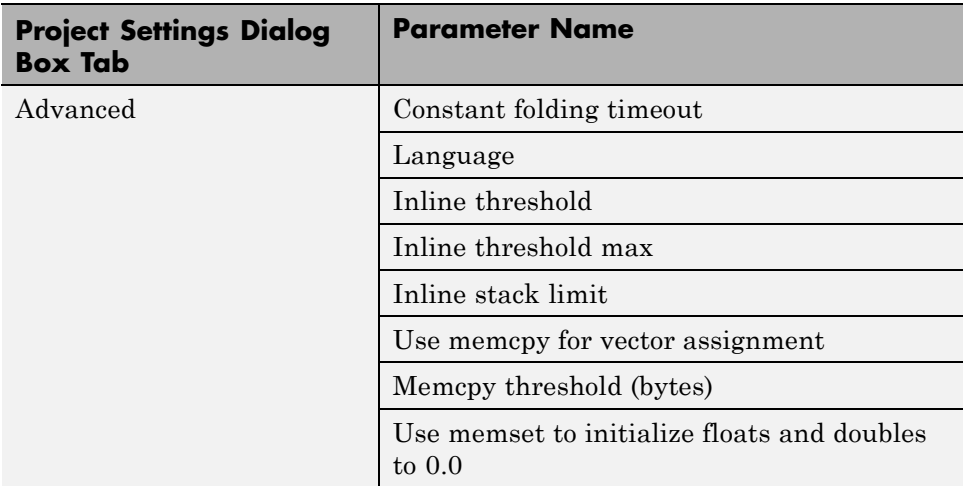

#### **Check These Command-Line Parameters When Changing Output Type**

When you switch between MEX and C output types, check these coder.MexCodeConfig, coder.CodeConfig or coder.EmbeddedCodeConfig configuration object parameters, as applicable.

- **•** ConstantFoldingTimeout
- **•** CustomHeaderCode
- **•** CustomInclude
- **•** CustomInitializer
- **•** CustomLibrary
- **•** CustomSource
- **•** CustomSourceCode
- **•** CustomTerminator
- **•** DynamicMemoryAllocation
- **•** EnableMemcpy
- **•** EnableVariableSizing
- **•** FilePartitionMethod
- **•** GenCodeOnly
- **•** GenerateComments
- **•** GenerateReport
- **•** InitFltsAndDblsToZero
- **•** InlineStackLimit
- **•** InlineThreshold
- **•** InlineThresholdMax
- **•** LaunchReport
- **•** MATLABSourceComments
- **•** MemcpyThreshold
- **•** PostCodeGenCommand
- **•** ReservedNameArray
- **•** SaturateOnIntegerOverflow
- **•** StackUsageMax
- **•** TargetLang

# **More About**

- **•** ["Primary Function Input Specification" on page 6-34](#page-131-0)
- **•** "How Working with Variable-Size Data Is Different for Code Generation"
- **•** "Code Generation for Complex Data"
- **•** ["Code Generation for Enumerated Types" on page 6-94](#page-191-0)
- **•** "Generating C Code from MATLAB Code Using the MATLAB Coder Project Interface"

# Preparing MATLAB Code for C/C++ Code Generation

- **•** ["Preparing MATLAB Code for C/C++ Code Generation Workflow" on page](#page-67-0) [4-2](#page-67-0)
- **•** ["Fixing Errors Detected by the Code Analyzer" on page 4-4](#page-69-0)
- **•** ["How to Generate MEX Functions Using the MATLAB®](#page-71-0) Coder™ Project [Interface" on page 4-6](#page-71-0)
- **•** ["How to Generate MEX Functions at the Command Line" on page 4-13](#page-78-0)
- **•** ["Fixing Errors Detected at Code Generation Time" on page 4-15](#page-80-0)
- **•** ["Design Considerations When Writing MATLAB Code for Code Generation"](#page-81-0) [on page 4-16](#page-81-0)
- **•** ["Running MEX Functions" on page 4-18](#page-83-0)
- **•** ["Debugging Strategies" on page 4-19](#page-84-0)

# <span id="page-67-0"></span>**Preparing MATLAB Code for C/C++ Code Generation Workflow**

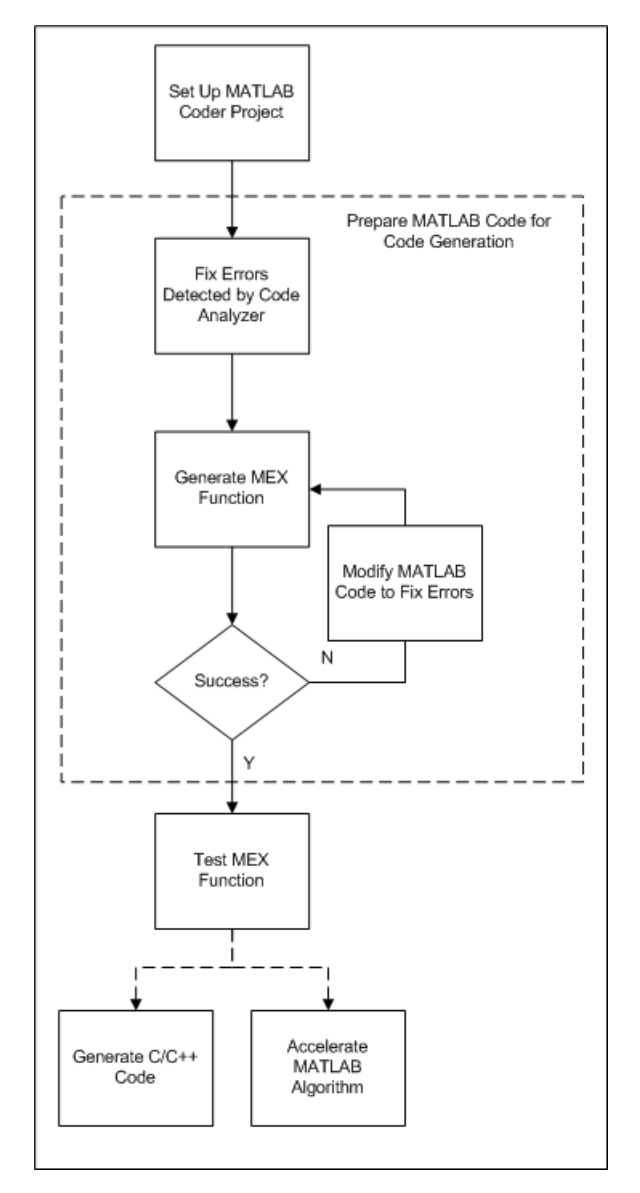

## **See Also**

- **•** [Chapter 3, "Setting Up a MATLAB®](#page-21-0) Coder™ Project"
- **•** "Fixing Errors [Detected by the Code Analyzer" on page 4-4](#page-69-0)
- **•** ["How to Generate MEX Functions Using the MATLAB®](#page-71-0) Coder™ Project [Interface" on](#page-71-0) page 4-[6](#page-71-0)
- **•** ["Fixing Errors Detected at Code Generation Time" on page 4-15](#page-80-0)
- **•** [Chapter 5, "Testing MEX Functions in MATLAB"](#page-85-0)
- **•** [Chapter 6, "Generating C/C++ Code from MATLAB Code"](#page-97-0)
- **•** [Chapter 8, "Accelerating MATLAB Algorithms"](#page-300-0)

# <span id="page-69-0"></span>**Fixing Errors Detected by the Code Analyzer**

You use the code analyzer in the MATLAB Editor to check for code violations at design time, minimizing code generation errors. The code analyzer continuously checks your code as you enter it. It reports problems and recommends modifications to maximize performance and maintainability. The analyzer indicator is in the top-right corner of the MATLAB Editor window. If the code analyzer detects no issues, it is green. It turns orange to indicate warnings and red to indicate errors.

To use the code analyzer to identify warnings and errors specific to code generation, you must add the %#codegen directive (or pragma) to your MATLAB file. A complete list of code generation messages is available in the MATLAB Code Analyzer preferences. For more information, see "Using the MATLAB Code Analyzer Report" in the MATLAB Desktop Tools and Development Environment documentation.

Here, the code analyzer message indicator is green, indicating that it has not detected any issues.

```
% Initialize state transition matrix
 dt=1:
 A = [ 1 0 dt 0 0 0; ...]Ξ
    0 1 0 dt 0 0;...0 0 1 0 dt 0;...0 0 0 1 0 dt;...0 0 0 0 1 0 ;...0 0 0 0 0 1 ];
```
If the indicator is red, a red marker appears to the right of the code where the error occurs. Place your pointer over the marker for information about the error. Click the underlined text in the error message for a more detailed explanation and suggested actions to fix the error.

```
p prd = A * p est * A' + Q;
     % Estimation
     S = H * p_{p}rd' * H' + R;B = H * p p r d';klm gain = (S \setminus B)';
     % Estimated state and covariance
     x est = x prd + klm gain * (z(1:2, i) - H * x prd);
     p est = p prd - klm gain * H * p prd;
     % Compute the estimated measurements
     V(:,i) = H * x est:<sup>O</sup> Line 46: Code generation requires variable 'y' to be fully defined before subscripting it.
end
                                                                                 厑
     <sup>3</sup> Line 46: Code generation does not support variable 'y' size growth through indexing.
end
                                                                                 ∖
```
Before generating code from your MATLAB code, you must fix any errors detected by the code analyzer . For more information about how to fix these errors, see "Changing Code Based on Code Analyzer Messages" in the MATLAB Desktop Tools and Development Environment documentation.

## **See Also**

- **•** ["Design Considerations When Writing MATLAB Code for Code Generation"](#page-81-0) [on page 4-16](#page-81-0)
- **•** ["Debugging Strategies" on page 4-19](#page-84-0)

## <span id="page-71-0"></span>**How to Generate MEX Functions Using the MATLAB Coder Project Interface**

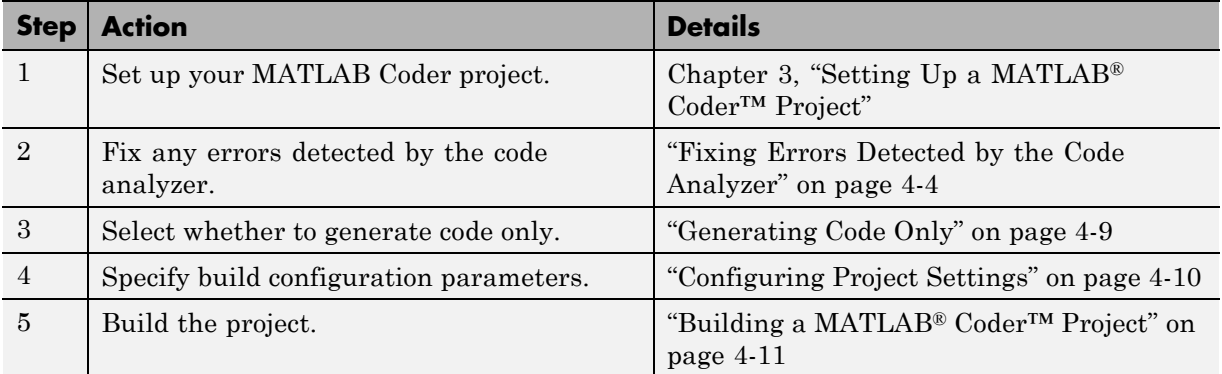

### **Workflow**

## **Generating a MEX Function Using the Project Interface**

In this example, you create a MATLAB function that adds two numbers, then create a MATLAB Coder project for this file. Using the project user interface, you specify types for the function input parameters, and then generate a MEX function for the MATLAB code.

**1** In a local writable folder, create a MATLAB file, mcadd.m, that contains:

```
function y = \text{mcadd}(u, v) %#codegen
y = u + v;
```
- **2** In the same folder, set up a MATLAB Coder project.
	- **a** At the MATLAB command line, enter

coder -new mcadd.prj

By default, the project opens in the MATLAB workspace on the right side.
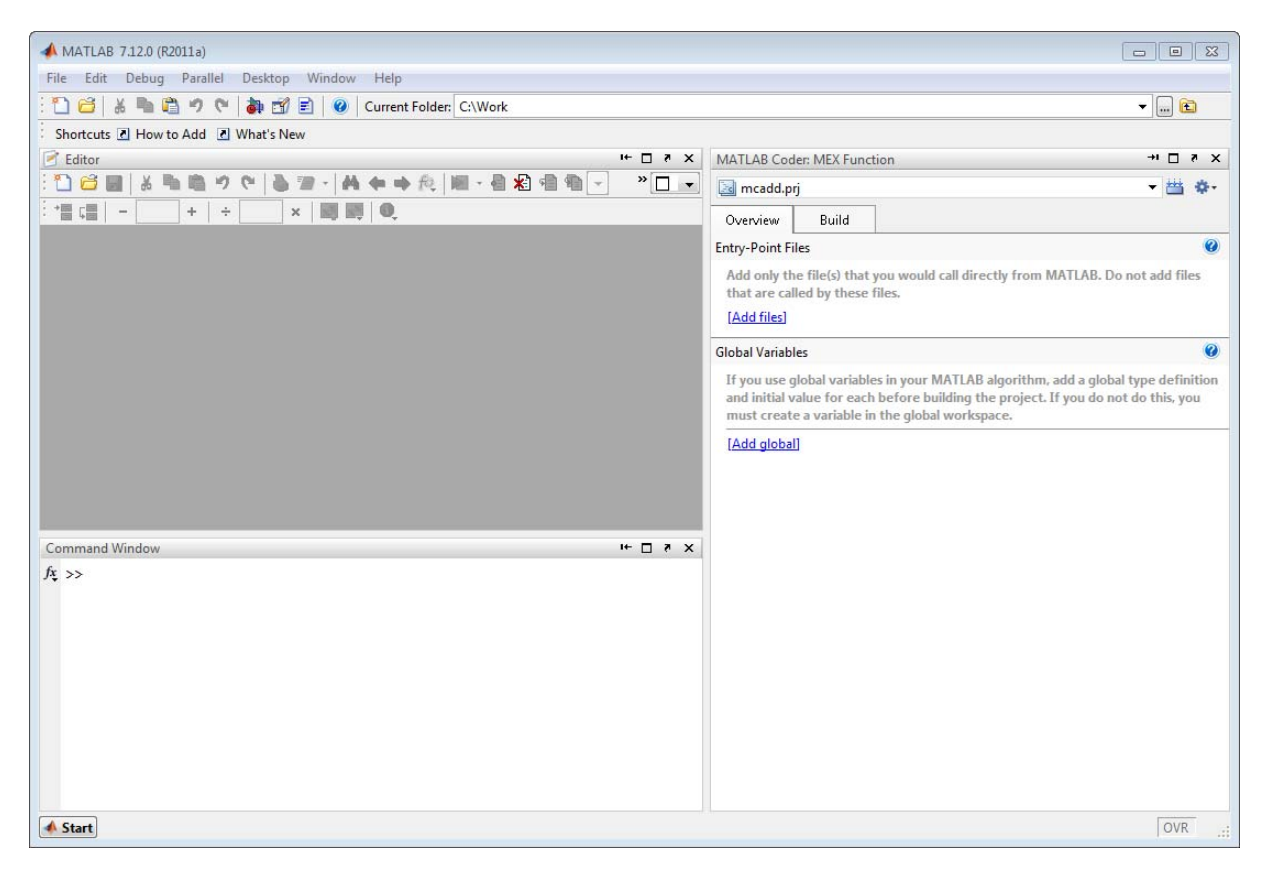

**b** On the project **Overview** tab, click the Add files link, browse to the file mcadd.m, and click **OK** to add the file to the project.

The file is displayed on the **Overview** tab, and both inputs are undefined.

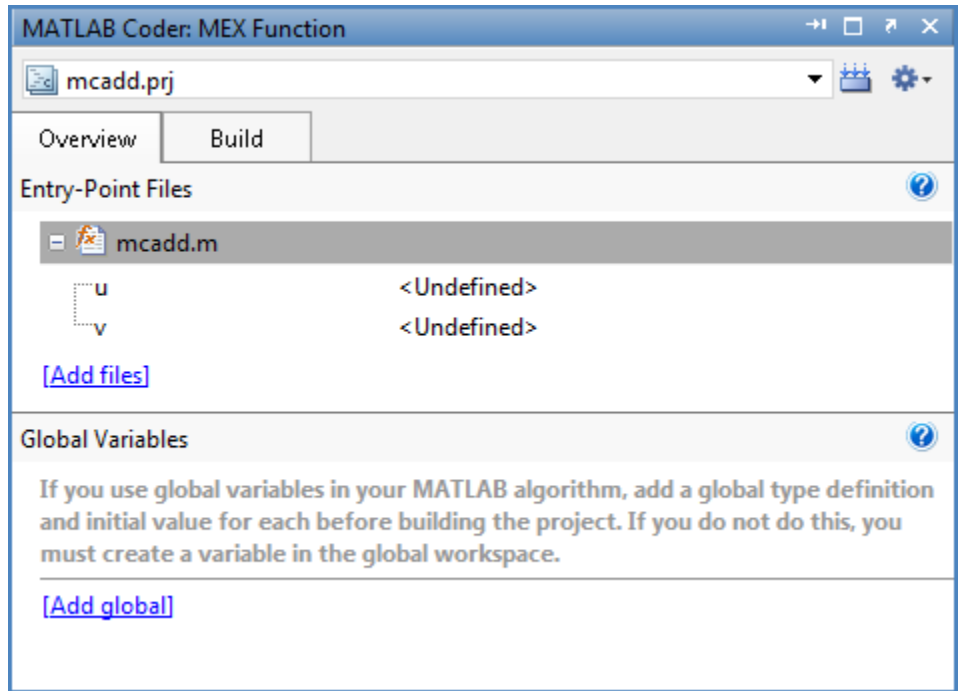

- **c** Define the type of input u.
	- **i** On the **Overview** tab, select the input parameter u. To the right of this parameter, click the **Actions** icon  $(\bullet)$  to open the context menu.
	- **ii** From the menu, select Define Type.
	- **iii** In the **Define Type** dialog box, set **Class** to int16. Click **OK** to specify that the input is a scalar int16.

MATLAB Coder displays scalars with a size 1x1.

- **d** Repeat step c for input v.
- **3** In the MATLAB Coder project, click the **Build** tab.

By default, the **Output type** is MEX function and the **Output file name** is mcadd\_mex.

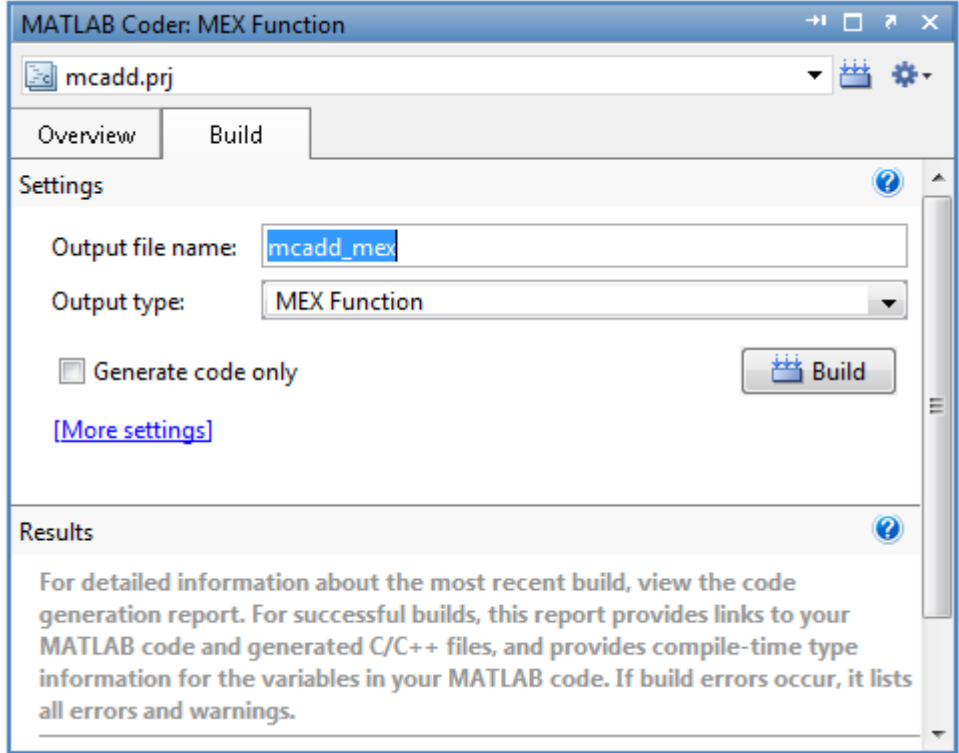

**4** On this tab, click the **Build** button to generate a MEX function using the default project settings.

MATLAB Coder builds the project and, by default, generates a MEX function, mcadd mex, in the current folder. MATLAB Coder also generates other supporting files in a subfolder called codegen/mexfcn/mcadd. MATLAB Coder uses the name of the MATLAB function as the root name for the generated files and creates a platform-specific extension for the MEX file, as described in ["Naming Conventions" on page 6-66](#page-163-0).

You can now test your MEX function in MATLAB. For more information, see [Chapter 5, "Testing MEX Functions in MATLAB".](#page-85-0)

#### **Generating Code Only**

On the project **Build** tab, select **Generate code only**.

If you want to generate C/C++ code only, select this option. Doing so does not invoke the make command or generate compiled object code.

#### **When to Generate Code Only**

- **•** After generating and verifying a MEX function.
- During the development cycle, when you want to iterate rapidly between modifying MATLAB code and generating code and you want to inspect the code.
- **•** You want to compile the code with your own compiler.

#### **Configuring Project Settings**

**1** On the project **Build** tab, click the More settings link to view the project settings for the selected output type.

**Note** MEX functions use a different set of configuration parameters than C/C++ libraries and executables. When you change the output type from MEX Function to C/C++ Static Library, C/C++ Dynamic Libraryor  $C/C++$  Executable, verify these settings. For more information, see ["Changing Output Type" on page 3-40.](#page-61-0)

**2** In the Project Settings dialog box, select the settings that you want to apply.

**Tip** To learn more about the configuration parameters on the current tab of the Project Settings dialog box, click the **Help** button in the dialog box.

- **•** ["How to Enable Code Generation Reports in the Project Settings Dialog](#page-269-0) [Box" on page 6-172](#page-269-0)
- ["In the Project Settings Dialog Box" on page 6-115](#page-212-0)
- **•** ["How to Disable Inlining Globally in the Project Settings Dialog Box" on](#page-223-0) [page 6-126](#page-223-0)
- **•** ["Generating Traceable Code" on page 6-86](#page-183-0)
- ["Disabling Run-Time Checks in the Project Settings Dialog Box" on page](#page-316-0) [8-15](#page-316-0)
- **•** ["Disabling BLAS Library Support in the Project Settings Dialog Box" on](#page-313-0) [page 8-12](#page-313-0)

#### **Building a MATLAB Coder Project**

On the project **Build** tab, click the **Build** button to build the project using the specified settings. While MATLAB Coder builds a project, it displays the build progress in the Build dialog box. When the build is complete, MATLAB Coder provides details in the **Build Results** pane.

#### **Viewing Build Results**

The **Build Results** pane provides information about the most recent build. If the code generation report is enabled or build errors occur, MATLAB Coder generates a report that provides detailed information about the most recent build and provides a link to the report.

To view the report, click the View report link. After a build completes, this report provides links to your MATLAB code and generated C/C++ files as well as compile-time type information for the variables in your MATLAB code. If build errors occur, it lists all errors and warnings.

#### **Saving Build Results**

When MATLAB Coder builds a project, it displays the build progress and results in the Build dialog box. To save the build results, click the Save to log file link and specify the log file location.

- **•** ["Code Generation Reports" on page 6-169](#page-266-0)
- **•** ["Code Generation for More Than One Entry-Point MATLAB Function"](#page-168-0) [on page 6-71](#page-168-0)

**•** ["Code Generation for Global Data" on page 6-78](#page-175-0)

- **•** ["Code Generation for More Than One Entry-Point MATLAB Function"](#page-168-0) [on page 6-71](#page-168-0)
- **•** ["Code Generation for Global Data" on page 6-78](#page-175-0)
- **•** ["Output File Name Specification" on page 3-38](#page-59-0)
- **•** ["Specifying Output File Locations" on page 3-39](#page-60-0)

# <span id="page-78-0"></span>**How to Generate MEX Functions at the Command Line**

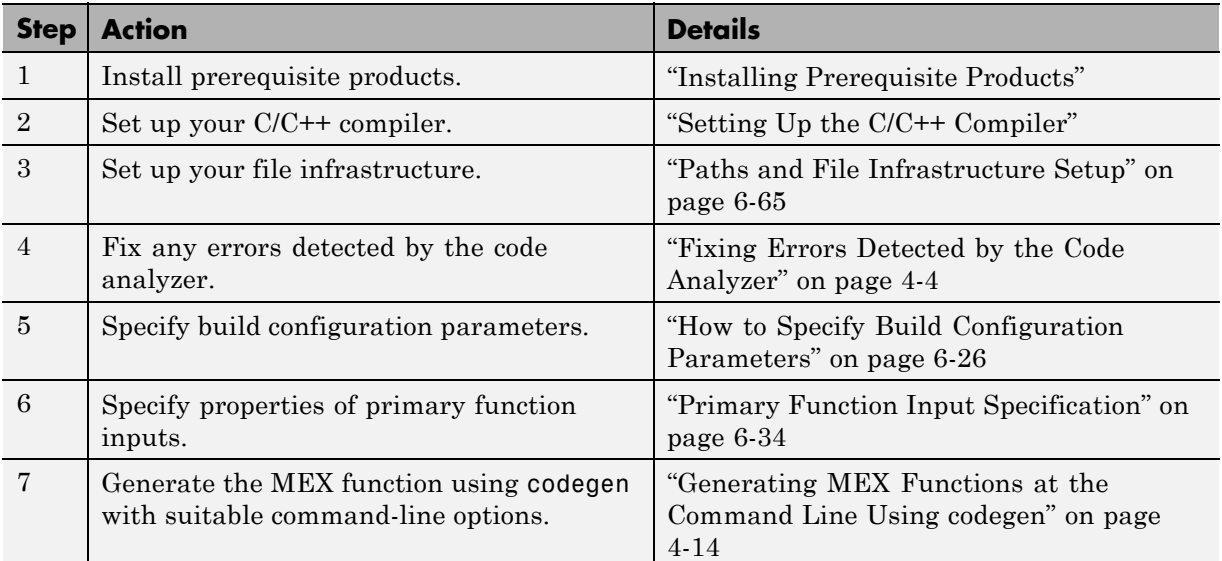

#### **Workflow for Generating MEX Functions at the Command Line**

#### **Generating a MEX Function at the Command Line**

In this example, you use the codegen function to generate a MEX function from a MATLAB file that adds two inputs. You use the codegen -args option to specify that both inputs are int16.

**1** In a local writable folder, create a MATLAB file, mcadd.m, that contains:

function  $y = \text{mcadd}(u, v)$  %#codegen  $y = u + v;$ 

**2** Generate a platform-specific MEX function in the current folder. At the command line, specify that the two input parameters are int16 using the -args option. By default, if you do not use the -args option, codegen treats inputs as real, scalar doubles.

```
codegen mcadd -args {int16(0), int16(0)}
```
codegen generates a MEX function, mcadd\_mex, in the current folder. codegen also generates other supporting files in a subfolder called codegen/mexfcn/mcadd.codegen uses the name of the MATLAB function as the root name for the generated files and creates a platform-specific extension for the MEX file, as described in ["Naming Conventions" on page](#page-163-0) [6-66.](#page-163-0)

#### **Generating MEX Functions at the Command Line Using codegen**

You generate a MEX function at the command line using the codegen function.

The basic command is:

codegen *fcn*

By default, codegen generates a MEX function in the current folder as described in ["How to Generate MEX Functions at the Command Line" on](#page-78-0) [page 4-13.](#page-78-0)

You can modify this default behavior by specifying one or more compiler options with codegen, separated by spaces on the command line. For more information, see codegen.

- **•** ["Primary Function Input Specification" on page 6-34](#page-131-0)
- **•** "Generating MEX Functions from MATLAB Code at the Command Line"
- **•** ["Code Generation for More Than One Entry-Point MATLAB Function"](#page-168-0) [on page 6-71](#page-168-0)
- **•** ["Code Generation for Global Data" on page 6-78](#page-175-0)

# **Fixing Errors Detected at Code Generation Time**

When MATLAB Coder detects errors or warnings, it automatically generates an error report. The error report describes the issues and provides links to the MATLAB code with errors.

To fix the errors, modify your MATLAB code to use only those MATLAB features that are supported for code generation. For more information, see "About Code Generation from MATLAB Algorithms" in the MATLAB Coder documentation. Choose a debugging strategy for detecting and correcting code generation errors in your MATLAB code. For more information, see ["Debugging Strategies" on page 4-19.](#page-84-0)

When code generation is complete, MATLAB Coder generates a MEX function that you can use to test your implementation in MATLAB.

If your MATLAB code calls functions on the MATLAB path, unless you declare these functions to be extrinsic, MATLAB Coder attempts to compile these functions. See "How MATLAB Resolves Function Calls in Generated Code" in the Code Generation from MATLAB documentation. To get detailed diagnostics, add the %#codegen directive to each external function that you want codegen to compile.

- **•** ["Code Generation Reports" on page 6-169](#page-266-0)
- **•** ["Why Test MEX Functions in MATLAB?" on page 5-4](#page-89-0)
- **•** ["Design Considerations When Writing MATLAB Code for Code Generation"](#page-81-0) [on page 4-16](#page-81-0)
- **•** ["Debugging Strategies" on page 4-19](#page-84-0)
- **•** "Declaring MATLAB Functions as Extrinsic Functions"

### <span id="page-81-0"></span>**Design Considerations When Writing MATLAB Code for Code Generation**

When writing MATLAB code that you want to convert into efficient, standalone C/C++ code, you must consider the following:

**•** Data types

C and C++ use static typing. To determine the types of your variables before use, MATLAB Coder requires a complete assignment to each variable.

**•** Array sizing

Variable-size arrays and matrices are supported for code generation. You can define inputs, outputs, and local variables in MATLAB functions to represent data that varies in size at run time.

**•** Memory

You can choose whether the generated code uses static or dynamic memory allocation.

With dynamic memory allocation, you potentially use less memory at the expense of time to manage the memory. With static memory, you get best speed performance, but with higher memory usage. Most MATLAB code takes advantage of the dynamic sizing features in MATLAB, therefore dynamic memory allocation typically enables you to generate code from existing MATLAB code without modifying it much. Dynamic memory allocation also allows some programs to compile even when upper bounds cannot be found.

Static allocation reduces the memory footprint of the generated code, and therefore is suitable for applications where there is a limited amount of available memory, such as embedded applications.

**•** Speed

Because embedded applications must run in real time, the code must be fast enough to meet the required clock rate.

To improve the speed of the generated code:

**-** Choose a suitable C/C++ compiler. The default compiler that MathWorks<sup>®</sup> supplies with MATLAB for Windows<sup>®</sup> 32-bit platforms is not a good compiler for performance.

**-** Consider disabling run-time checks.

By default, the code generated for your MATLAB code contains memory integrity checks and responsiveness checks. Generally, these checks result in more generated code and slower MEX function execution. Disabling run-time checks usually results in streamlined generated code and faster MEX function execution. Disable these checks only if you have verified that array bounds and dimension checking is unnecessary.

- **•** "About Code Generation from MATLAB Algorithms" in the Code Generation from MATLAB documentation
- **•** "Defining MATLAB Variables for C/C++ Code Generation"in the Code Generation from MATLAB documentation
- **•** "How Working with Variable-Size Data Is Different for Code Generation" in the Code Generation from MATLAB documentation
- **•** "Bounded Versus Unbounded Variable-Size Data" in the Code Generation from MATLAB documentation
- **•** ["Controlling Dynamic Memory Allocation" on page 6-96](#page-193-0)
- **•** ["Controlling Run-Time Checks" on page 8-14](#page-315-0)

# **Running MEX Functions**

To run a MEX function generated by MATLAB Coder, you must have licenses for all the toolboxes that the MEX function requires. For example, if you generate a MEX function from a MATLAB algorithm that uses a Computer Vision System Toolbox function or System object, to run the MEX function, you must have a Computer Vision System Toolbox license.

When you upgrade MATLAB, you should rebuild MEX functions before running them with the new version.

# <span id="page-84-0"></span>**Debugging Strategies**

Before you perform code verification, choose a debugging strategy for detecting and correcting noncompliant code in your MATLAB applications, especially if they consist of a large number of MATLAB files that call each other's functions. The following table describes two general strategies, each of which has advantages and disadvantages.

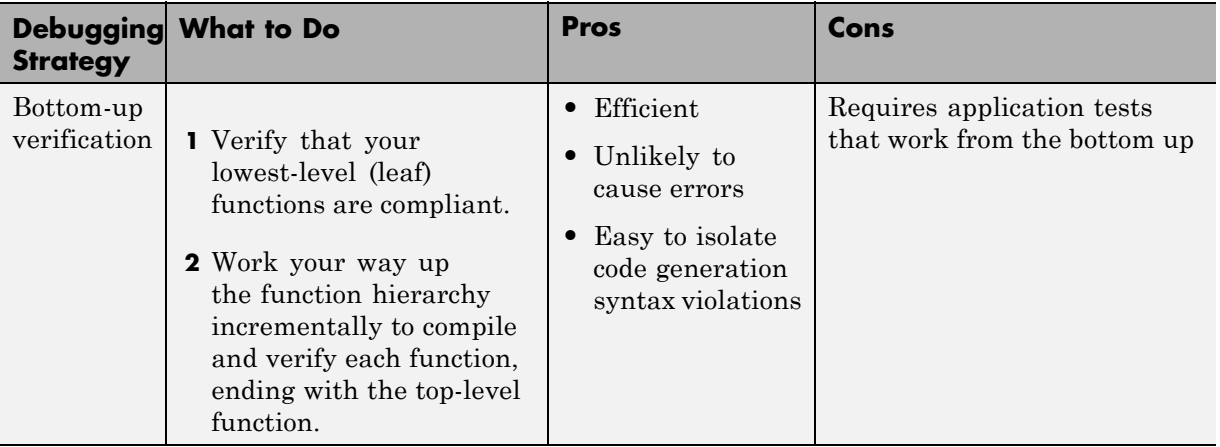

<span id="page-85-0"></span>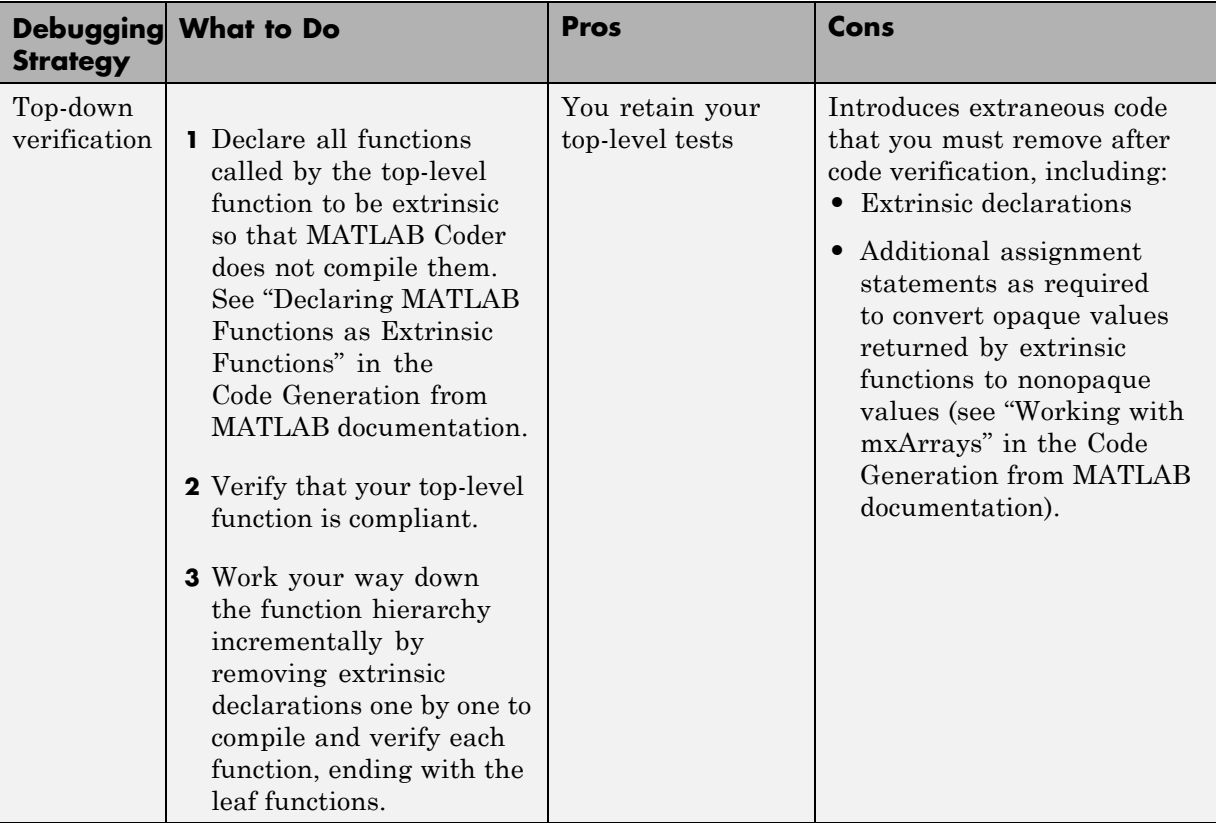

# Testing MEX Functions in MATLAB

- **•** ["Workflow for Testing MEX Functions in MATLAB" on page 5-2](#page-87-0)
- **•** ["Why Test MEX Functions in MATLAB?" on page 5-4](#page-89-0)
- **•** ["Running MEX Functions" on page 5-5](#page-90-0)
- **•** ["How to Verify MEX Functions in a Project" on page 5-6](#page-91-0)
- **•** ["How to Verify MEX Functions at the Command Line" on page 5-9](#page-94-0)
- **•** ["Debugging Run-Time Errors" on page 5-10](#page-95-0)

# <span id="page-87-0"></span>**Workflow for Testing MEX Functions in MATLAB**

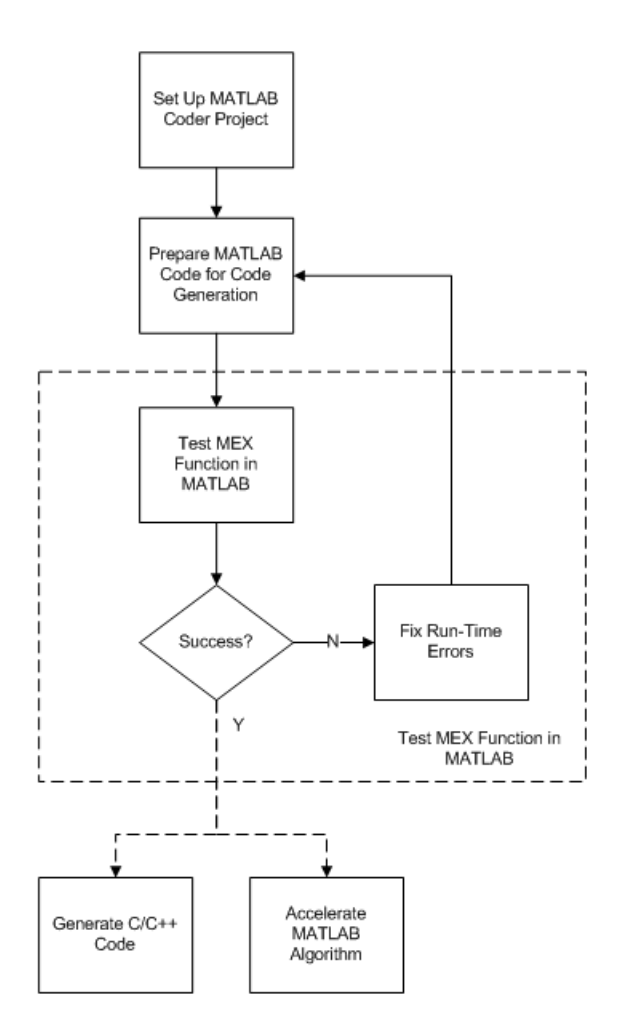

# **See Also**

**•** [Chapter 3, "Setting Up a MATLAB®](#page-21-0) Coder™ Project"

- **•** [Chapter 4, "Preparing MATLAB Code for C/C++ Code Generation"](#page-65-0)
- **•** ["Why Test MEX Functions in MATLAB?" on page 5-4](#page-89-0)
- **•** ["Debugging Run-Time Errors" on page 5-10](#page-95-0)
- **•** [Chapter 6, "Generating C/C++ Code from MATLAB Code"](#page-97-0)
- **•** [Chapter 8, "Accelerating MATLAB Algorithms"](#page-300-0)

# <span id="page-89-0"></span>**Why Test MEX Functions in MATLAB?**

Before generating C/C++ code for your MATLAB code, it is a best practice to test the MEX function to verify that it provides the same functionality as the original MATLAB code. To do this testing, run the MEX function using the same inputs as you used to run the original MATLAB code and compare the results. For more information about how to test a MEX function in a project, see ["How to Verify MEX Functions in a Project" on page 5-6](#page-91-0). For more information on how to test a MEX function at the command line, see ["How to](#page-94-0) [Verify MEX Functions at the Command Line" on page 5-9](#page-94-0).

In addition, running the MEX function in MATLAB before generating code enables you to detect and fix run-time errors that are much harder to diagnose in the generated code. If you encounter run-time errors in your MATLAB functions, fix them before generating code. For more information, see ["Debugging Run-Time Errors" on page 5-10](#page-95-0).

When you run your MEX function in MATLAB, by default, the following run-time checks execute :

- **•** Memory integrity checks. These checks perform array bounds checking, dimension checking, and detect violations of memory integrity in code generated for MATLAB functions. If a violation is detected, MATLAB stops execution and provides a diagnostic message.
- **•** Responsiveness checks in code generated for MATLAB functions. These checks enable periodic checks for **Ctrl**+**C** breaks in code generated for MATLAB functions, allowing you to terminate execution with **Ctrl**+**C** at any time.

For more information, see ["Controlling Run-Time Checks" on page 8-14.](#page-315-0)

# <span id="page-90-0"></span>**Running MEX Functions**

To run a MEX function generated by MATLAB Coder, you must have licenses for all the toolboxes that the MEX function requires. For example, if you generate a MEX function from a MATLAB algorithm that uses a Computer Vision System Toolbox function or System object, to run the MEX function, you must have a Computer Vision System Toolbox license.

When you upgrade MATLAB, before running MEX functions with the new version, rebuild the MEX functions.

# <span id="page-91-0"></span>**How to Verify MEX Functions in a Project**

#### **In this section...**

"Using Test Files That Call Only MATLAB Functions" on page 5-6

["Using Test Files That Call MEX Functions" on page 5-7](#page-92-0)

#### **Using Test Files That Call Only MATLAB Functions**

If you have a test file that calls only your original entry-point MATLAB function, use the following procedure. A test file can be either a MATLAB function or a script. To use this procedure, you should verify that it calls at least one entry-point function. The generated MEX function must be in the same folder as the entry-point functions.

Selecting the **Redirect entry-point calls to MEX function** option directs MATLAB Coder software to replace calls to the MATLAB function with calls to the generated MEX function. This capability allows you to compare the behavior of the MEX function with that of the original function.

If your test file calls the generated MEX function, do not follow this procedure. Instead, follow the procedure in ["Using Test Files That Call MEX Functions"](#page-92-0) [on page 5-7.](#page-92-0)

- **1** On the project **Build** tab **Verification** panel, click the  $\vert + \vert$  button to add a test file. Alternatively, if you have already added test files to the project, select one from the list.
- **2** Run the test file calling the original MATLAB algorithm.
	- **a** Clear **Rebuild MEX function**.
	- **b** Clear **Redirect entry-point calls to MEX function**.
	- **c** Click the **Run** button.

The test file runs and calls your original MATLAB algorithm.

**3** Verify that the test results are as expected.

- <span id="page-92-0"></span>**4** Run the test file calling the MEX function instead of the original MATLAB algorithm.
	- **a** Select **Rebuild MEX function**.
	- **b** Select **Redirect entry-point calls to MEX function**.
	- **c** Click the **Run** button.

The project builds the MEX function. The test file runs and automatically replaces calls to your original MATLAB algorithm with calls to the generated MEX function.

**5** Compare the results of the two runs to verify that the MEX function provides the same functionality as the original MATLAB algorithm.

# **Using Test Files That Call MEX Functions**

If you have a test file that calls the generated MEX function, use the following procedure. If your test file calls both the original MATLAB function and the generated MEX function, you can also use this procedure.

A test file can be either a MATLAB function or a script. To use this procedure, you should verify that it calls at least one MEX function. The MEX function must be in the same folder as the entry-point functions.

- **1** On the project **Build** tab **Verification** panel, click the  $\vert + \vert$  button to add a test file. Alternatively, if you have already added test files to the project, select one from the list.
- **2** Run the test file.
	- **a** Select **Rebuild MEX function**.
	- **b** Clear **Redirect entry-point calls to MEX function**.

Because the test file already calls the MEX function, you do not want MATLAB Coder to redirect entry-point function calls.

**c** Click the **Run** button.

The project builds the MEX function. The test file runs and calls the generated MEX function. If applicable, it also calls the original MATLAB algorithm.

**3** Use the results of this run to verify that the MEX function provides the same functionality as the original MATLAB algorithm.

# <span id="page-94-0"></span>**How to Verify MEX Functions at the Command Line**

If you have a test file that calls your original MATLAB function, use coder.runTest to verify the MEX function at the command line. coder.runTest runs the test file replacing calls to the original MATLAB function with calls to the generated MEX function. For more information, see the coder.runTest function reference information and "Verifying the MEX Function" in the MATLAB Coder "Generating C Code from MATLAB Code at the Command Line" tutorial.

# <span id="page-95-0"></span>**Debugging Run-Time Errors**

#### **In this section...**

"Viewing Errors in the Run-Time Stack" on page 5-10

["Handling Run-Time Errors" on page 5-12](#page-97-0)

If you encounter run-time errors in your MATLAB functions, the run-time stack appears automatically in the MATLAB command window. Use the error message and stack information to learn more about the source of the error and then either fix the issue or add error-handling code. For more information, see "Viewing Errors in the Run-Time Stack" on page 5-1[0"Handling Run-Time](#page-97-0) [Errors" on page 5-12](#page-97-0).

#### **Viewing Errors in the Run-Time Stack**

#### **About the Run-Time Stack**

The run-time stack is enabled by default for MEX code generation from MATLAB. Use the error message and the following stack information to learn more about the source of the error:

- **•** The name of the function that generated the error
- **•** The line number of the attempted operation
- **•** The sequence of function calls that led up to the execution of the function and the line at which each of these function calls occurred

<span id="page-96-0"></span>**Example Run-Time Stack Trace.** This example shows the run-time stack trace for MEX function mlstack\_mex:

[Check Bug Reports for Latest Issues and Fixes on page 2-2](#page-21-0)

```
Index exceeds matrix dimensions. Index
value -1 exceeds valid range [1-4] of
array x.
Error in mlstack>mayfail (line 31)
y = x(u);
Error in mlstack>subfcn1 (line 5)
switch (mayfail(u))
Error in mlstack (line 2)
y = subfcn1(u);
```
The stack trace provides the following information:

**•** The type of error.

??? Index exceeds matrix dimensions. Index value -1 exceeds valid range [1-4] of array x.

• Where the error occurred.

Error in ==>mlstack>mayfail at 31  $y = x(u)$ ;

**•** The function call sequence prior to the failure.

```
Error in ==> mlstack>subfcn1 at 5
switch (mayfail(u))
```

```
Error in ==> mlstack at 2
y =subfcn1(u);
```
#### **When to Use the Run-Time Stack**

The run-time stack is useful during debugging to help you find the source of run-time errors. However, when the stack is enabled, the generated code

<span id="page-97-0"></span>contains instructions for maintaining the run-time stack, which might slow performance. Consider disabling the run-time stack for faster performance.

**How to Disable the Run-Time Stack.** You can disable the run-time stack by disabling the memory integrity checks as described in ["How to Disable](#page-316-0) [Run-Time Checks" on page 8-15.](#page-316-0)

**Caution** Before disabling the memory integrity checks, you should verify that all array bounds and dimension checking is unnecessary.

#### **Handling Run-Time Errors**

The code generation software propagates error ID's. If you throw an error or warning in your MATLAB code, use the try-catch statement in your test bench code to examine the error information and attempt to recover, or clean up and abort. For example, for the function in ["Example Run-Time Stack](#page-96-0) [Trace" on page 5-11,](#page-96-0) create a test script containing:

```
try
    mlstack mex(u)
catch
    % Add your error handling code here
end
```
For more information, see "The try-catch Statement" in the *MATLAB Programming Fundamentals* documentation.

# **6**

# Generating C/C++ Code from MATLAB Code

- **•** ["Code Generation Workflow" on page 6-3](#page-100-0)
- **•** ["C/C++ Code Generation" on page 6-5](#page-102-0)
- **•** ["Generating C/C++ Static Libraries from MATLAB Code" on page 6-7](#page-104-0)
- **•** ["Generating C/C++ Dynamically Linked Libraries from MATLAB Code"](#page-106-0) [on page 6-9](#page-106-0)
- **•** ["Generating Standalone C/C++ Executables from MATLAB Code" on page](#page-110-0) [6-13](#page-110-0)
- **•** ["Build Setting Configuration" on page 6-19](#page-116-0)
- **•** ["Primary Function Input Specification" on page 6-34](#page-131-0)
- **•** ["Speeding Up Compilation" on page 6-57](#page-154-0)
- **•** ["Code Optimization" on page 6-59](#page-156-0)
- **•** ["Paths and File Infrastructure Setup" on page 6-65](#page-162-0)
- **•** ["Code Generation for More Than One Entry-Point MATLAB Function"](#page-168-0) [on page 6-71](#page-168-0)
- **•** ["Code Generation for Global Data" on page 6-78](#page-175-0)
- **•** ["Generation of Traceable Code" on page 6-85](#page-182-0)
- **•** ["Code Generation for Enumerated Types" on page 6-94](#page-191-0)
- **•** ["Code Generation for Variable-Size Data" on page 6-95](#page-192-0)
- **•** ["Code Generation for MATLAB Classes" on page 6-114](#page-211-0)
- **•** "How MATLAB® [Coder™ Partitions Generated Code" on page 6-115](#page-212-0)
- **•** ["Customizing the Post-Code-Generation Build Process" on page 6-129](#page-226-0)
- **•** ["Code Generation Reports" on page 6-169](#page-266-0)
- **•** ["Troubleshooting" on page 6-187](#page-284-0)

# <span id="page-100-0"></span>**Code Generation Workflow**

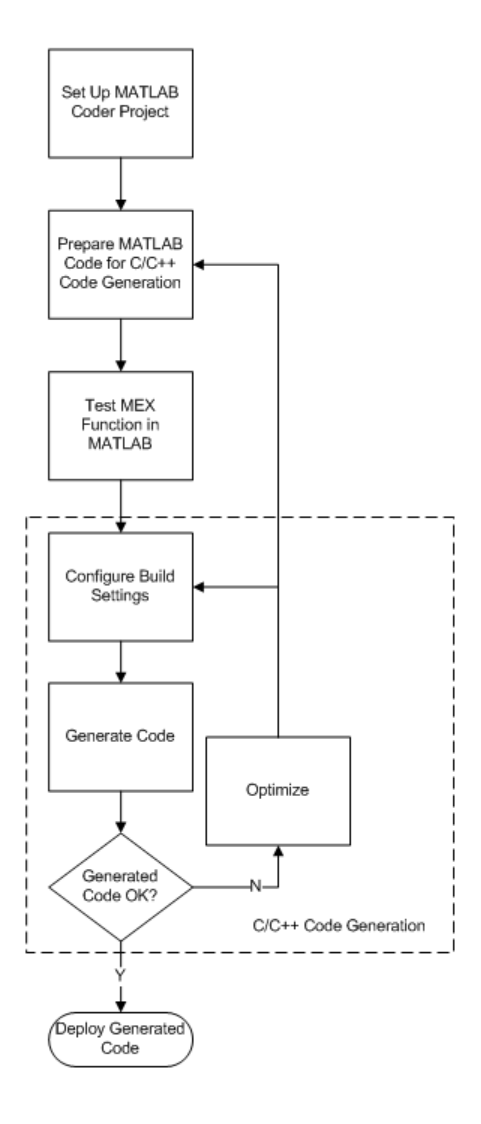

- **•** [Chapter 3, "Setting Up a MATLAB®](#page-21-0) Coder™ Project"
- **•** [Chapter 4, "Preparing MATLAB Code for C/C++ Code Generation"](#page-65-0)
- **•** [Chapter 5, "Testing MEX Functions in MATLAB"](#page-85-0)
- **•** ["Build Setting Configuration" on page 6-19](#page-116-0)
- **•** ["C/C++ Code Generation" on page 6-5](#page-102-0)
- **•** ["Code Optimization" on page 6-59](#page-156-0)

# <span id="page-102-0"></span>**C/C++ Code Generation**

Using MATLAB Coder, you can generate standalone C/C++ static and dynamic libraries and C/C++ executables. If you specify C++, MATLAB Coder wraps the C code into .cpp files so that you can use a C++ compiler and interface with external C++ applications. It does not generate C++ classes. By default, MATLAB Coder, if no code generation errors occur, MATLAB Coder generates a platform-specific MEX function in the current folder.

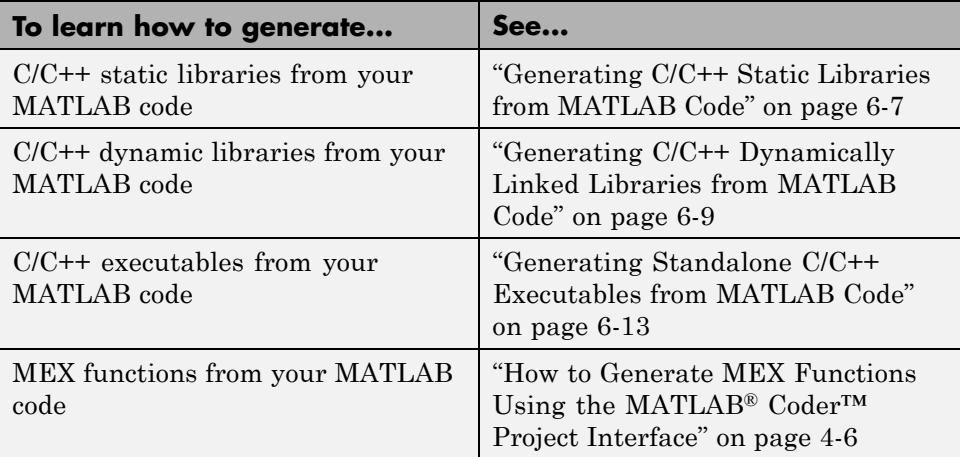

If errors occur, MATLAB Coder does not generate code, but produces an error report and provides a link to this report. For more information, see ["Code](#page-266-0) [Generation Reports" on page 6-169](#page-266-0).

### **Specifying Custom Files to Build**

In addition to your MATLAB file, you can specify the following types of custom *files* to include in the build for standalone C/C++ code generation.

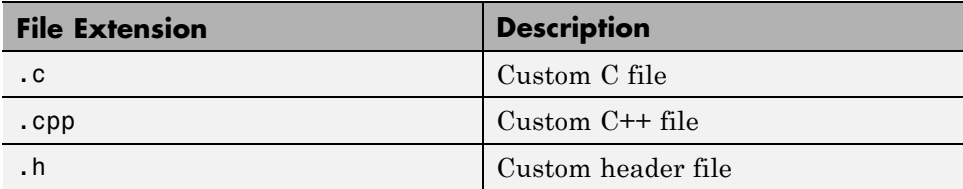

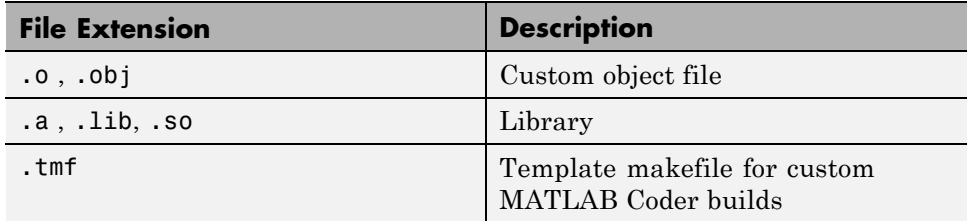

# <span id="page-104-0"></span>**Generating C/C++ Static Libraries from MATLAB Code**

#### **In this section...**

"Generating a C Static Library Using the Project Interface" on page 6-7

["Generating a C Static Library at the Command Line" on page 6-8](#page-105-0)

#### **Generating a C Static Library Using the Project Interface**

This example shows how to generate a C static library from MATLAB code using a MATLAB Coder project.

In this example, you create a MATLAB function that generates a random scalar value. You then create a MATLAB Coder project. Use the project user interface to generate a C static library for the MATLAB code.

**1** In a local writable folder, create a MATLAB file, mcadd.m, that contains:

```
function y = \text{mcadd}(u, v) %#codegen
y = u + v;
```
- **2** In the same folder, set up a MATLAB Coder project.
	- **a** At the MATLAB command line, enter:

coder -new mcadd.prj

By default, the project opens in the MATLAB workspace on the right side.

**b** On the project **Overview** tab, click the Add files link. Browse to the file mcadd.m. Click **OK** to add the file to the project.

The file is displayed on the **Overview** tab. Both inputs are undefined.

- **3** Define the type of input u.
	- **a** On the **Overview** tab, select the input parameter u. To the right of this parameter, click the Actions icon  $(\bullet)$  to open the context menu.
	- **b** From the menu, select Define Type.
- <span id="page-105-0"></span>**c** In the **Define Type** dialog box, set **Class** to int16. Click **OK** to specify that the input is a scalar int16.
- **4** Repeat step 3 for input v.
- **5** In the MATLAB Coder project, click the **Build** tab.
- **6** On this tab, set the **Output type** to C/C++ Static library.

The default output file name is mcadd.

**7** Click the **Build** button to generate a library using the default project settings.

MATLAB Coder builds the project and generates a C static library and supporting files in the default folder, codegen/lib/mcadd. It generates the minimal set of #include statements for header files required by the selected code replacement library.

#### **Generating a C Static Library at the Command Line**

This example shows how to generate a C static library from MATLAB code at the command line using the codegen function.

**1** In a local writable folder, create a MATLAB file, mcadd.m, that contains:

function  $y = \text{mcadd}(u, v)$  %#codegen  $y = u + v;$ 

**2** Using the config: lib option, generate C library files. Using the -args option, specify that the first input is a 1-by-4 vector of unsigned 16-bit integers and that the second input is a double-precision scalar.

```
codegen -config:lib mcadd -args {zeros(1,4,'uint16'),0}
```
MATLAB Coder generates a C static library with the default name, mcadd, and supporting files in the default folder, codegen/lib/mcadd. It generates the minimal set of #include statements for header files required by the selected code replacement library.

# <span id="page-106-0"></span>**Generating C/C++ Dynamically Linked Libraries from MATLAB Code**

#### **In this section...**

"About Dynamic Libraries Generated by MATLAB® Coder™" on page 6-9

"Generating a C Dynamically Linked Library (DLL) Using the Project Interface" on page 6-9

["Generating a C Dynamic Library at the Command Line" on page 6-11](#page-108-0)

#### **About Dynamic Libraries Generated by MATLAB Coder**

By default, when MATLAB Coder generates a dynamic library (DLL):

- **•** The DLL is suitable for the platform that you are working on.
- **•** The DLL uses the release version of the C runtime library.
- **•** The DLL linkage conforms to the target language, by default, C. If you set the target language to C++, the linkage conforms to C++.
- **•** When the target language is C, the generated header files explicitly declare the exported functions to be extern "C" to simplify integration of the DLL into C++ applications.

If you generate a DLL that uses dynamically allocated variable-size data, MATLAB Coder automatically provides exported utility functions to interact with this data in the generated code. For more information, see .

#### **Generating a C Dynamically Linked Library (DLL) Using the Project Interface**

This example shows how to generate a C DLL from MATLAB code using a MATLAB Coder project.

In this example, you create a MATLAB function that generates a random scalar value. You then create a MATLAB Coder project. Use the project user interface to generate a C dynamic library for the MATLAB code.

**1** Write two MATLAB functions, ep1 takes one input, a single scalar, and ep2 takes two inputs, both double scalars. In a local writable folder, create a MATLAB file, ep1.m, that contains:

```
function y = ep1(u) %#codegen
y = u;
```
In the same folder, create a MATLAB file, ep2.m, that contains:

function  $y = ep2(u, v)$  %#codegen  $y = u + v;$ 

**2** In the same folder as the ep1 and ep2 files, set up a MATLAB Coder project. At the MATLAB command line, enter:

coder -new ep.prj

By default, the project opens in the MATLAB workspace on the right side.

**3** On the project **Overview** tab, click the Add files link and browse to the file ep1.m . Click **OK** to add the file to the project.

The file is displayed on the **Overview** tab. MATLAB Coder indicates that input u is undefined.

- **4** Define the type of input u.
	- **a** On the **Overview** tab, select the input parameter u. To the right of this parameter, click the Actions icon  $($  $\bullet)$  to open the context menu.
	- **b** From the menu, select Define Type.
	- **c** In the **Define Type** dialog box, set **Class** to single. Click **OK** to specify that the input is a single scalar.
- **5** On the project **Overview** tab, click the Add files link and browse to the file ep2.m . Click **OK** to add the file to the project.

The file is displayed on the **Overview** tab. MATLAB Coder indicates that inputs u and v are undefined.

**6** Define the type of input u.
- **a** On the **Overview** tab, select the input parameter u. To the right of this parameter, click the Actions icon  $(\bullet)$  to open the context menu.
- **b** From the menu, select Define Type.
- **c** In the **Define Type** dialog box, click **OK** to specify that the input is a double scalar.
- **7** Define the type of input v.
	- **a** On the **Overview** tab, select the input parameter v. To the right of this parameter, click the Actions icon  $(\bullet)$  to open the context menu.
	- **b** From the menu, select Define Type.
	- **c** In the **Define Type** dialog box, click **OK** to specify that the input is a double scalar.
- **8** In the MATLAB Coder project, click the **Build** tab.
- **9** On the **Build** tab, set the **Output type** to C/C++ Dynamic Library.
- **10** On the **Build** tab, click the **Build** button to generate a library using these project settings.

On Microsoft® Windows systems, MATLAB Coder generates a C dynamic library, ep1.dll, and supporting files, in the default folder, codegen/dll/coderand. It generates the minimal set of #include statements for header files required by the selected code replacement library. On Linux® and Macintosh® systems, it generates a shared object (.so) file. The DLL linkage conforms to the target language, in this example, C. If you set the target language to C++, the linkage conforms to C++.

## **Generating a C Dynamic Library at the Command Line**

This example shows how to generate a C dynamic library from MATLAB code at the command line using the codegen function.

**1** Write two MATLAB functions, ep1 takes one input, a single scalar, and ep2 takes two inputs, both double scalars. In a local writable folder, create a MATLAB file, ep1.m, that contains:

function  $y = ep1(u)$  %#codegen

 $y = u;$ 

In the same folder, create a MATLAB file, ep2.m, that contains:

function  $y = ep2(u, v)$  %#codegen  $y = u + v;$ 

**2** Generate the C dynamic library.

codegen -config:dll ep1 -args single(0) ep2 -args {0,0}

On Microsoft Windows systems, codegen generates a C dynamic library, ep1.dll, and supporting files, in the default folder, codegen/dll/coderand. It generates the minimal set of #include statements for header files required by the selected code replacement library. On Linux and Macintosh systems, it generates a shared object (.so) file. The DLL linkage conforms to the target language, in this example, C. If you set the target language to C++, the linkage conforms to C++.

**Note** The default target language is C. To change the target language to C++, see ["Specifying a Language for Code Generation" on page 6-22](#page-119-0).

# **Generating Standalone C/C++ Executables from MATLAB Code**

#### **In this section...**

"Generating a C Executable Using the Project Interface" on page 6-13

["Generating a C Executable at the Command Line" on page 6-15](#page-112-0)

["Specifying main Functions for C/C++ Executables" on page 6-17](#page-114-0)

```
"How to Specify main Functions" on page 6-17
```
# **Generating a C Executable Using the Project Interface**

In this example, you create a MATLAB function that generates a random scalar value and a main C function that calls this MATLAB function. You then create a MATLAB Coder project. Use the project user interface to specify types for the function input parameters, specify the main function, and generate a C executable for the MATLAB code.

**1** Write a MATLAB function, coderand, that generates a random scalar value from the standard uniform distribution on the open interval (0,1):

```
function r = \text{coderand} () %#codegen
r = rand();
```
**2** Write a main C function, c:\myfiles\main.c, that calls coderand. For example:

```
/*
** main.c
*/
#include <stdio.h>
#include <stdlib.h>
#include "coderand.h"
#include "coderand initialize.h"
#include "coderand terminate.h"
int main()
{
    coderand initialize();
```
}

```
printf("coderand=%g\n", coderand());
coderand_terminate();
return 0;
```
**Note** In this example, because the default file partitioning method is to generate one file for each MATLAB file, you include coderand initialize.h and coderand terminate.h. If your file partitioning method is set to generate one file for all functions, do **not** include coderand\_initialize.h and coderand\_terminate.h.

- **3** In the same folder as the coderand file, set up a MATLAB Coder project.
	- **a** At the MATLAB command line, enter:

coder -new coderand.prj

By default, the project opens in the MATLAB workspace on the right side.

**b** On the project **Overview** tab, click the Add files link and browse to the file coderand.m . Click **OK** to add the file to the project.

The file is displayed on the **Overview** tab. MATLAB Coder indicates that the coderand function has no inputs.

- **4** In the MATLAB Coder project, click the **Build** tab.
	- **a** Set the **Output type** to C/C++ Executable.
	- **b** Set the output file name to coderand exe.
- **5** On the project **Build** tab, click the More settings link.
- **6** On the Project Settings dialog box **Custom Code** tab, under **Additional files and directories to be built**, set:
	- **a Source files** to main.c, which is the name of the C/C++ source file that contains the main function.
- <span id="page-112-0"></span>**b Include directories** to the location of main.c: c:\myfiles.
- **c** Close the dialog box.

**Note** When you are building an executable, you must specify the main function . For more information, see ["Specifying main Functions for C/C++](#page-114-0) [Executables" on page 6-17.](#page-114-0)

**7** On the **Build** tab, click the **Build** button to generate a library using the default project settings.

MATLAB Coder compiles and links the main function with the C code that it generates for the project and, in the current folder, generates an executable, coderand\_exe. It generates supporting files in the default folder, codegen/exe/coderand. MATLAB Coder generates the minimal set of #include statements for header files required by the selected code replacement library.

### **See Also**

- **•** [Chapter 3, "Setting Up a MATLAB®](#page-21-0) Coder™ Project"
- [Chapter 4, "Preparing MATLAB Code for C/C++ Code Generation"](#page-65-0)
- [Chapter 5, "Testing MEX Functions in MATLAB"](#page-85-0)
- **•** ["Build Setting Configuration" on page 6-19](#page-116-0)
- **•** ["C/C++ Code Generation" on page 6-5](#page-102-0)
- **•** ["Code Optimization" on page 6-59](#page-156-0)

## **Generating a C Executable at the Command Line**

In this example, you create a MATLAB function that generates a random scalar value and a main C function that calls this MATLAB function. You then specify types for the function input parameters, specify the main function, and generate a C executable for the MATLAB code.

**1** Write a MATLAB function, coderand, that generates a random scalar value from the standard uniform distribution on the open interval (0,1):

```
function r = coderand() %#codegen
r = rand();
```
**2** Write a main C function, c: \myfiles\main.c, that calls coderand. For example:

```
/*
** main.c
*/
#include <stdio.h>
#include <stdlib.h>
#include "coderand.h"
#include "coderand initialize.h"
#include "coderand terminate.h"
int main()
{
    coderand initialize();
    printf("coderand=%g\n", coderand());
    coderand terminate();
    return 0;
}
```
**Note** In this example, because the default file partitioning method is to generate one file for each MATLAB file, you include coderand initialize.h and coderand terminate.h . If your file partitioning method is set to generate one file for all functions, do **not** include coderand initialize.h and coderand terminate.h .

**3** Configure your code generation parameters to include the main C function and then generate the C executable:

```
cfg = coder.config('exe');
cfg.CustomSource = 'main.c';
cfg.CustomInclude = 'c:\myfiles';
codegen -config cfg coderand
```
<span id="page-114-0"></span>codegen generates a C executable, coderand.exe, in the current folder. It generates supporting files in the default folder, codegen/exe/coderand. codegen generates the minimal set of #include statements for header files required by the selected code replacement library.

# **Specifying main Functions for C/C++ Executables**

When you generate an executable, you must provide a main function. If you are generating a C executable, provide a C file, main.c. If you are generating a C++ executable, provide a C++ file, main.cpp. Verify that the folder containing the main function has only one main file. Otherwise, main.c takes precedence over main.cpp, which causes an error when generating C++ code. You can specify the main file from the project settings dialog box, the command line, or the Code Generation dialog box.

When you convert a MATLAB function to a  $C/C++$  library function or a  $C/C++$ executable, MATLAB Coder automatically generates an initialize function and a terminate function.

- **•** If your file partitioning method is set to generate one file for each MATLAB file, you must include the initialize and terminate header functions in main.c. Otherwise, do not include them in main.c.
- You must call these functions along with the C/C++ function. For more information, see ["Calling Initialize and Terminate Functions" on page 7-7.](#page-292-0)

## **How to Specify main Functions**

## **Specifying main Functions in the Project Settings Dialog Box**

- **1** On the project **Build** tab, click the More settings link to open the **Project Settings** dialog box.
- **2** On the **Custom Code** tab, set:
	- **a Additional source files** to the name of the C/C++ source file that contains the main function. For example, main.c. For more information, see "Specifying main Functions for C/C++ Executables" on page 6-17.
	- **b Additional include directories** to the location of main.c. For example, c:\myfiles.

### **Specifying main Functions at the Command Line**

Set the CustomSource and CustomInclude properties of the code generation configuration object (see ["Working with Configuration Objects" on page 6-28\)](#page-125-0). The CustomInclude property indicates the location of  $C/C++$  files specified by CustomSource.

**1** Create a configuration object for an executable:

```
cfg = coder.config('exe');
```
**2** Set the CustomSource property to the name of the C/C++ source file that contains the main function. (For more information, see ["Specifying main](#page-114-0) [Functions for C/C++ Executables" on page 6-17.](#page-114-0)) For example:

cfg.CustomSource = 'main.c';

**3** Set the CustomInclude property to the location of main.c. For example:

cfg.CustomInclude = 'c:\myfiles';

**4** Generate the C/C++ executable using the command line options. For example, if myFunction takes one input parameter of type double:

codegen -config cfg myMFunction -args {0}

MATLAB Coder compiles and links the main function with the C/C++ code that it generates from myMFunction.m.

# <span id="page-116-0"></span>**Build Setting Configuration**

### **In this section...**

"Output Type Specification" on page 6-19 ["Specifying a Language for Code Generation" on page 6-22](#page-119-0) ["Output File Name Specification" on page 6-24](#page-121-0) ["Specifying Output File Locations" on page 6-25](#page-122-0) ["Parameter Specification Methods" on page 6-26](#page-123-0) ["How to Specify Build Configuration Parameters" on page 6-26](#page-123-0)

# **Output Type Specification**

## **Output Types**

MATLAB Coder can generate code for the following output types:

- **•** MEX function
- Standalone C/C++ code and compile it to a static library
- Standalone C/C++ code and compile it to a dynamically-linked library
- Standalone C/C++ code and compile it to an executable

**Note** When you generate an executable, you must provide a C/C++ file that contains the main function, as described in ["Specifying main Functions](#page-114-0) [for C/C++ Executables" on page 6-17.](#page-114-0)

## **Location of Generated Files**

By default, MATLAB Coder generates files in output folders based on your output type. For more information, see ["Generated Files and Locations" on](#page-219-0) [page 6-122](#page-219-0).

**Note** Each time MATLAB Coder generates the same type of output for the same code or project, it removes the files from the previous build. If you want to preserve files from a build, copy them to a different location before starting another build.

#### **Specifying the Output Type Using the MATLAB Coder Project Interface**

On the MATLAB Coder project **Build** tab, set **Output type** to one of the available output types:

- **•** MEX Function (default)
- **•** C/C++ Static Library
- **•** C/C++ Dynamic Library
- **•** C/C++ Executable

MEX functions use a different set of configuration parameters than C/C++ libraries and executables. When you switch the output type between MEX Function and C/C++ Static Library, C/C++ Dynamic Library or C/C++ Executable, verify these settings. For more information, see ["Changing](#page-61-0) [Output Type" on page 3-40](#page-61-0).

#### **Specifying the Output Type at the Command Line**

Call codegen with the -config option. For example, suppose you have a primary function foo that takes no input parameters. The following table shows how to specify different output types when compiling foo. If a primary function has input parameters, you must specify these inputs. For more information, see ["Primary Function Input Specification" on page 6-34](#page-131-0).

**Note** C is the default language for code generation with MATLAB Coder. To generate C++ code, see ["Specifying a Language for Code Generation" on](#page-119-0) [page 6-22.](#page-119-0)

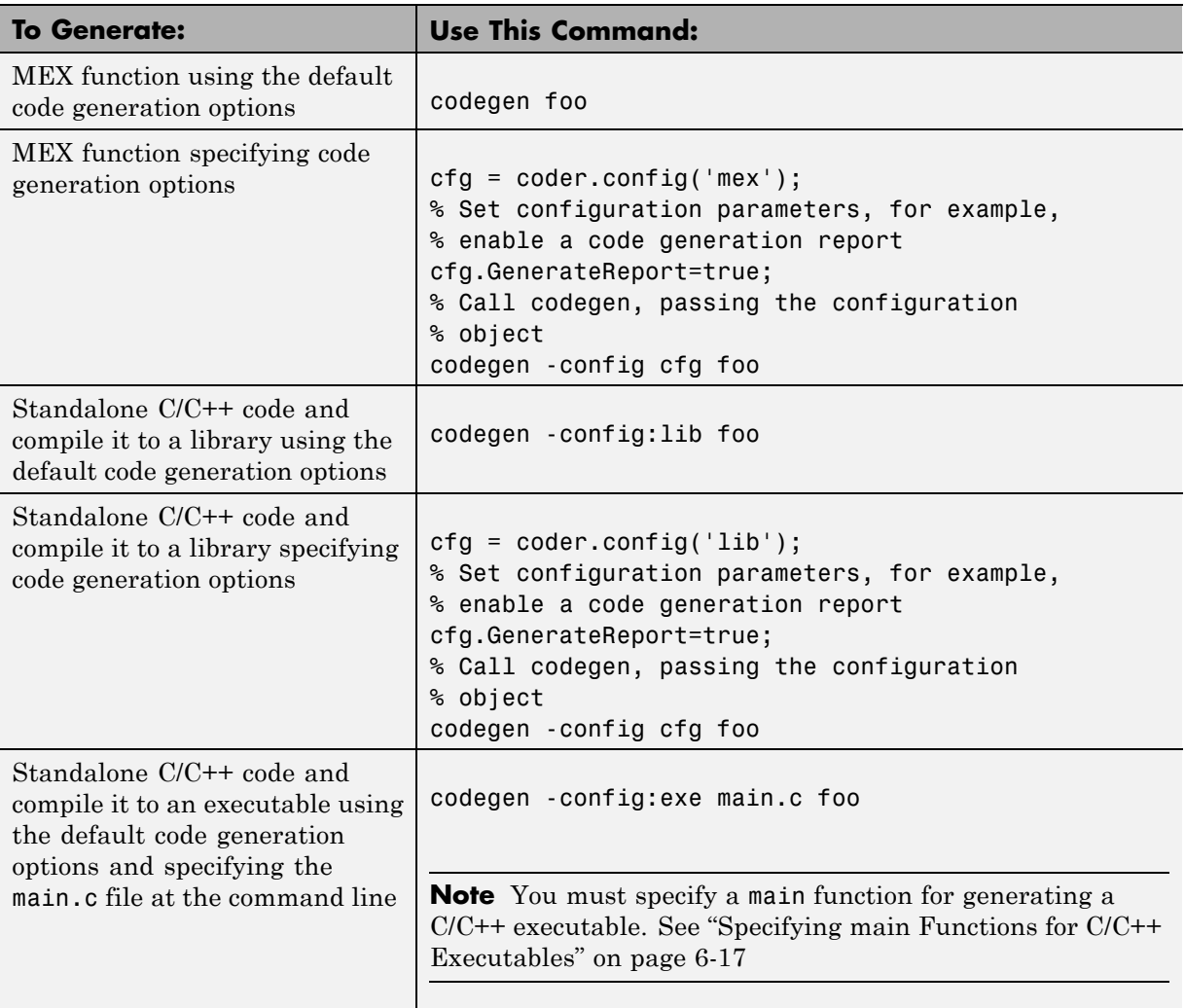

<span id="page-119-0"></span>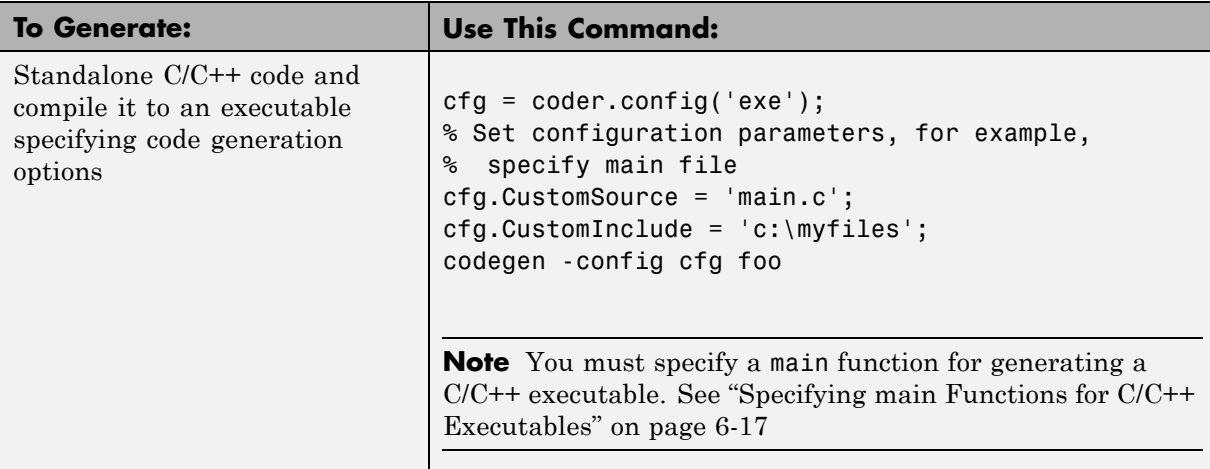

# **Specifying a Language for Code Generation**

- **•** "Specifying a Language for Code Generation in the Project Settings Dialog Box" on page 6-22
- **•** ["Specifying a Language for Code Generation at the Command Line" on](#page-120-0) [page 6-23](#page-120-0)

MATLAB Coder can generate C or C++ libraries and executables. C is the default language. You can specify a language explicitly from the project settings dialog box or at the command line.

## **Specifying a Language for Code Generation in the Project Settings Dialog Box**

- **1** Select a suitable compiler for your target language.
- **2** On the MATLAB Coder project **Build** tab, click the More settings link to open the **Project Settings** dialog box.
- **3** On the **All Settings** tab, in the **Advanced** group, set **Language** to C or  $C++$

<span id="page-120-0"></span>**Note** If you specify C++, MATLAB Coder wraps the C code into .cpp files so that you can use a C++ compiler and interface with external C++ applications. It does not generate C++ classes.

### **See Also.**

- **•** "Setting Up the C/C++ Compiler"
- **•** [Chapter 3, "Setting Up a MATLAB®](#page-21-0) Coder™ Project"

### **Specifying a Language for Code Generation at the Command Line**

- **1** Select a suitable compiler for your target language.
- **2** Create a configuration object for code generation. For example, for a library:

```
cfg = coder.config('lib');
```
**3** Set the TargetLang property to 'C' or 'C++'. For example:

```
cfg.TargetLang = 'C++';
```
**Note** If you specify C++, MATLAB Coder wraps the C code into .cpp files so that you can use a C++ compiler and interface with external C++ applications. It does not generate C++ classes.

### **See Also.**

- **•** ["Working with Configuration Objects" on page 6-28](#page-125-0)
- **•** "Setting Up the C/C++ Compiler"

## <span id="page-121-0"></span>**Output File Name Specification**

### **Specifying Output File Name in a Project**

On the project **Build** tab, in the **Output File Name** field, enter the file name. The file name can include an existing path.

**Note** Do not put any spaces in the file name.

By default, if the name of the first entry-point MATLAB file is *fcn1*, the output file name is:

- **•** *fcn1* for C/C++ libraries and executables.
- **•** *fcn1\_mex* for MEX functions.

By default, MATLAB Coder generates files in the folder *project\_folder*/codegen/target/fcn1:

- **•** *project\_folder* is your current project folder
- **•** target is:
	- **-** mex for MEX functions
	- **-** lib for static C/C++ libraries
	- **-** dll for dynamic C/C++ libraries
	- **-** exe for C/C++ executables

### **Command Line Alternative**

Use the codegen function -o option.

# <span id="page-122-0"></span>**Specifying Output File Locations**

## **Specifying Output File Location in a Project**

The output file location should not contain:

- **•** Spaces, as this can lead to code generation failures in certain operating system configurations.
- **•** Non 7-bit ASCII characters, such as Japanese characters.
- **1** On the project **Build** tab, click More settings.
- **2** In the Project Settings dialog box, click the **Paths** tab.

The default setting for the **Build Folder** field is A subfolder of the project folder. By default, MATLAB Coder generates files in the folder *project\_folder*/codegen/target/fcn1:

- **•** fcn1 is the name of the first entry-point file
- **•** target is:
	- **–** mex for MEX functions
	- **–** lib for static C/C++ libraries
	- **–** dll for dynamically-linked C/C++ libraries
	- **–** exe for C/C++ executables
- **3** To change the output location, you can either:
	- **•** Set **Build Folder** to A subfolder of the current MATLAB working folder

MATLAB Coder generates files in the *MATLAB\_working\_folder*/codegen/target/fcn1 folder

**•** Set **Build Folder** to Specified folder. In the **Build folder name** field, provide the path to the folder.

## **Command Line Alternative**

Use the codegen function -d option.

<span id="page-123-0"></span>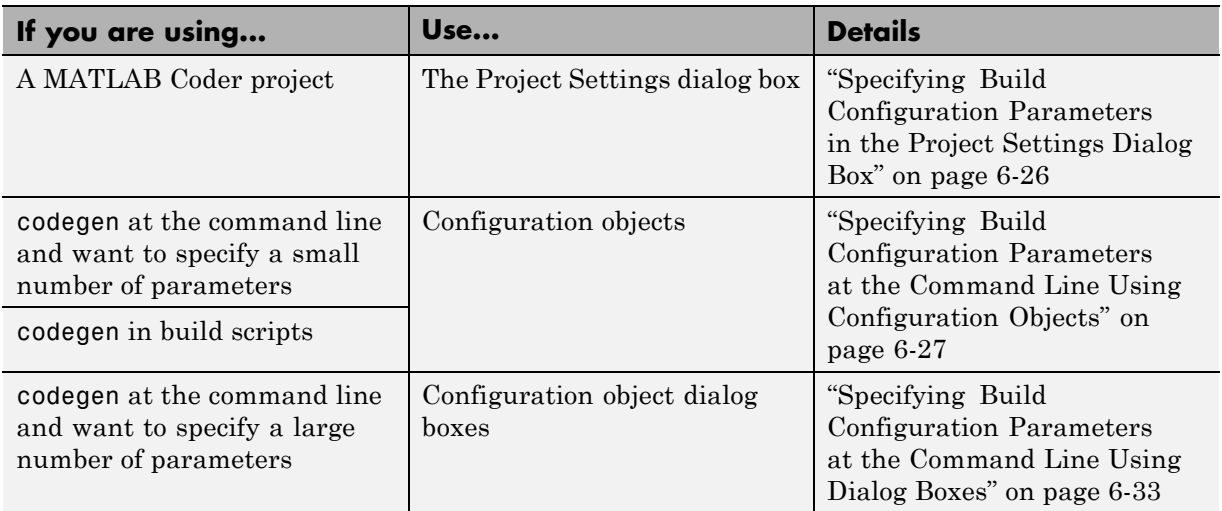

# **Parameter Specification Methods**

# **How to Specify Build Configuration Parameters**

- **•** "Specifying Build Configuration Parameters in the Project Settings Dialog Box" on page 6-26
- **•** ["Specifying Build Configuration Parameters at the Command Line Using](#page-124-0) [Configuration Objects" on page 6-27](#page-124-0)
- **•** ["Specifying Build Configuration Parameters at the Command Line Using](#page-130-0) [Dialog Boxes" on page 6-33](#page-130-0)

You can specify build configuration parameters from the MATLAB Coder project settings dialog box, the command line, or configuration object dialog boxes.

## **Specifying Build Configuration Parameters in the Project Settings Dialog Box**

**1** On the MATLAB Coder project **Build** tab, click More settings.

<span id="page-124-0"></span>The Project Settings dialog box opens. This dialog box provides the set of configuration parameters applicable to the output type that you select.

**Note** MEX functions use a different set of configuration parameters than C/C++ libraries and executables. When you switch the output type between MEX Function and C/C++ Static Library , C/C++ Dynamic Library or C/C++ Executable, verify these settings. For more information, see ["Changing Output Type" on page 3-40.](#page-61-0)

**2** Modify the parameters as required. For more information about parameters on a tab, click the **Help** button.

Changes to the parameter settings take place immediately.

**3** After specifying the build parameters, you can generate code by clicking the **Build** button on the same tab.

## **Specifying Build Configuration Parameters at the Command Line Using Configuration Objects**

**Types of Configuration Objects.** The codegen function uses configuration objects to customize your environment for code generation. The following table lists the available configuration objects.

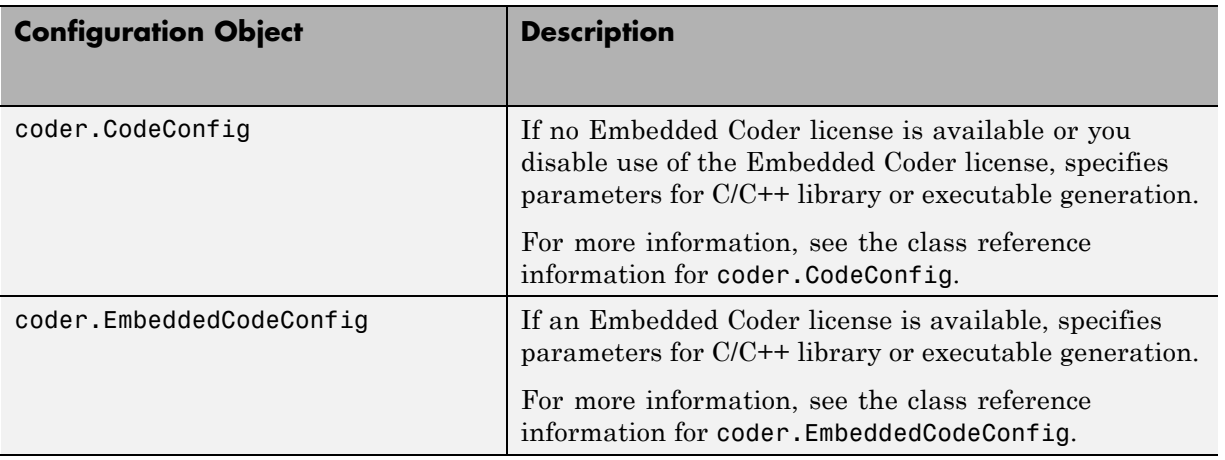

<span id="page-125-0"></span>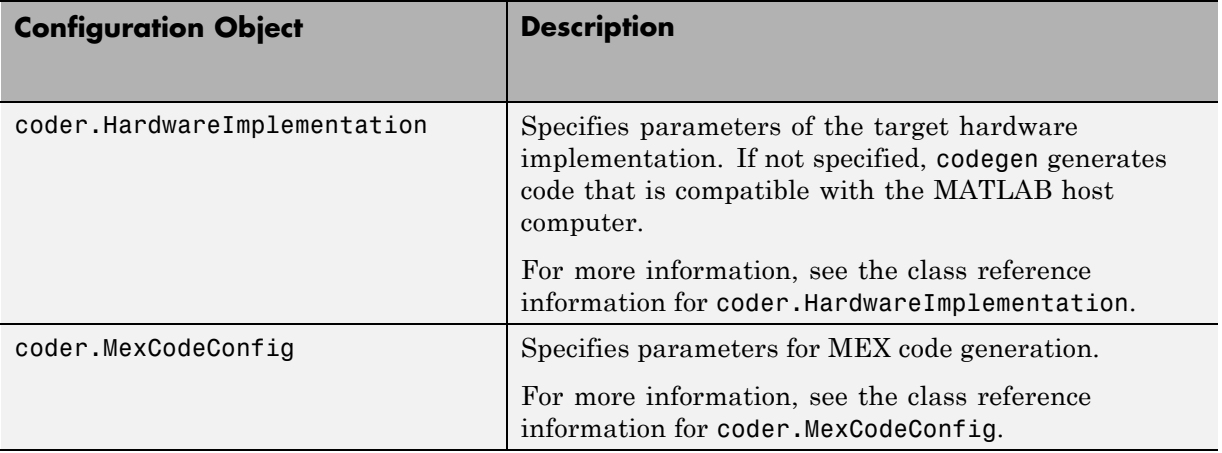

**Working with Configuration Objects.** To use configuration objects to customize your environment for code generation:

**1** In the MATLAB workspace, define configuration object variables, as described in ["Creating Configuration Objects" on page 6-30](#page-127-0).

For example, to generate a configuration object for C static library generation:

```
cfq = coder.config('lib');
```
- % Returns a coder.CodeConfig object if no
- % Embedded Coder license available.
- % Otherwise, returns a coder.EmbeddedCodeConfig object.
- **2** Modify the parameters of the configuration object as required, using one of these methods:
	- **•** Interactive commands, as described in ["Specifying Build Configuration](#page-124-0) [Parameters at the Command Line Using Configuration Objects" on page](#page-124-0) [6-27](#page-124-0)
	- **•** Dialog boxes, as described in ["Specifying Build Configuration Parameters](#page-130-0) [at the Command Line Using Dialog Boxes" on page 6-33](#page-130-0)
- **3** Call the codegen function with the -config option. Specify the configuration object as its argument.

The -config option instructs codegen to generate code for the target, based on the configuration property values. In the following example, codegen generates a C static library from a MATLAB function, foo, based on the parameters of a code generation configuration object, cfg, defined in the first step:

codegen -config cfg foo

The -config option specifies the type of output that you want to build — in this case, a C static library. For more information, see codegen.

**Creating Configuration Objects.** You can define a configuration object in the MATLAB workspace.

<span id="page-127-0"></span>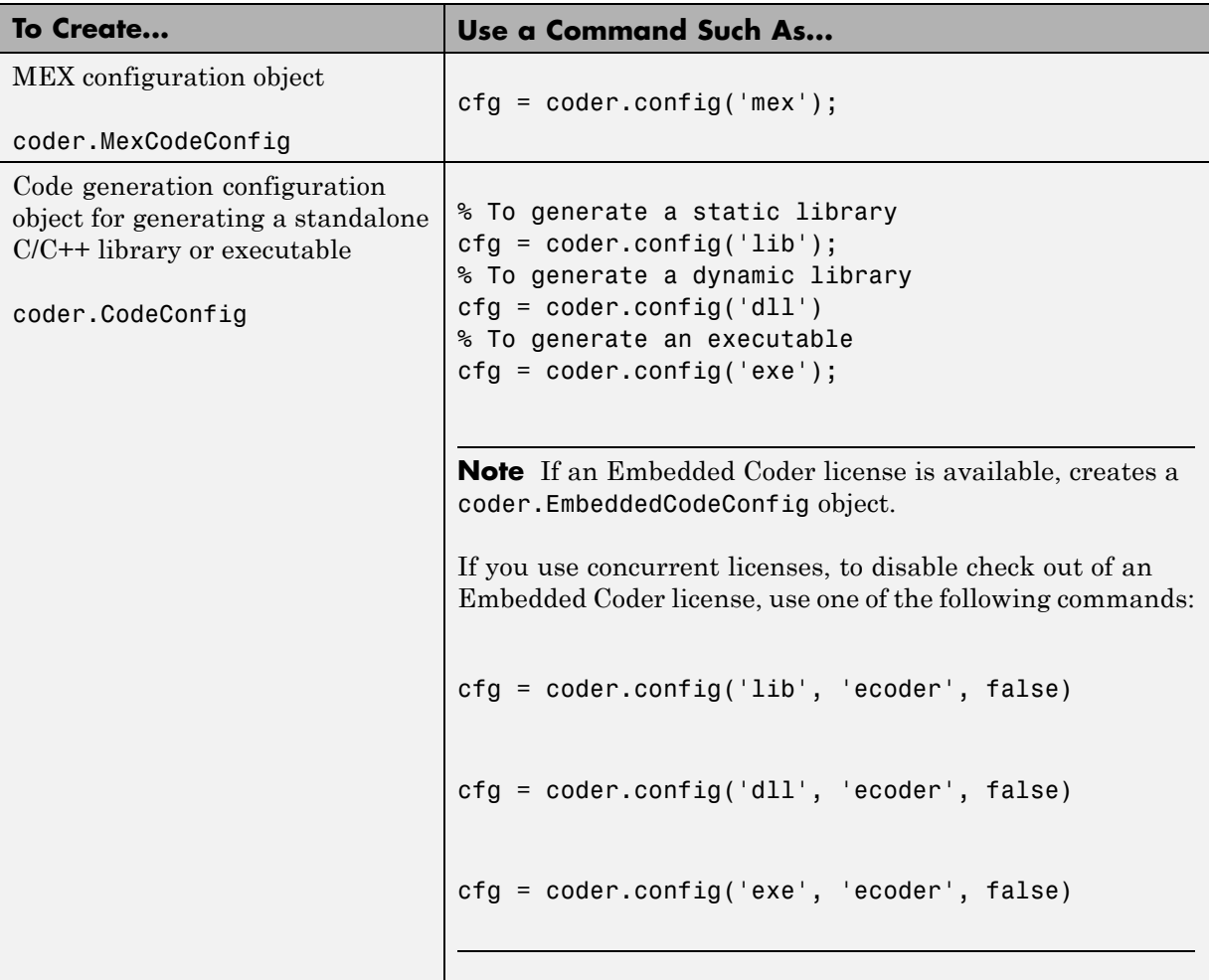

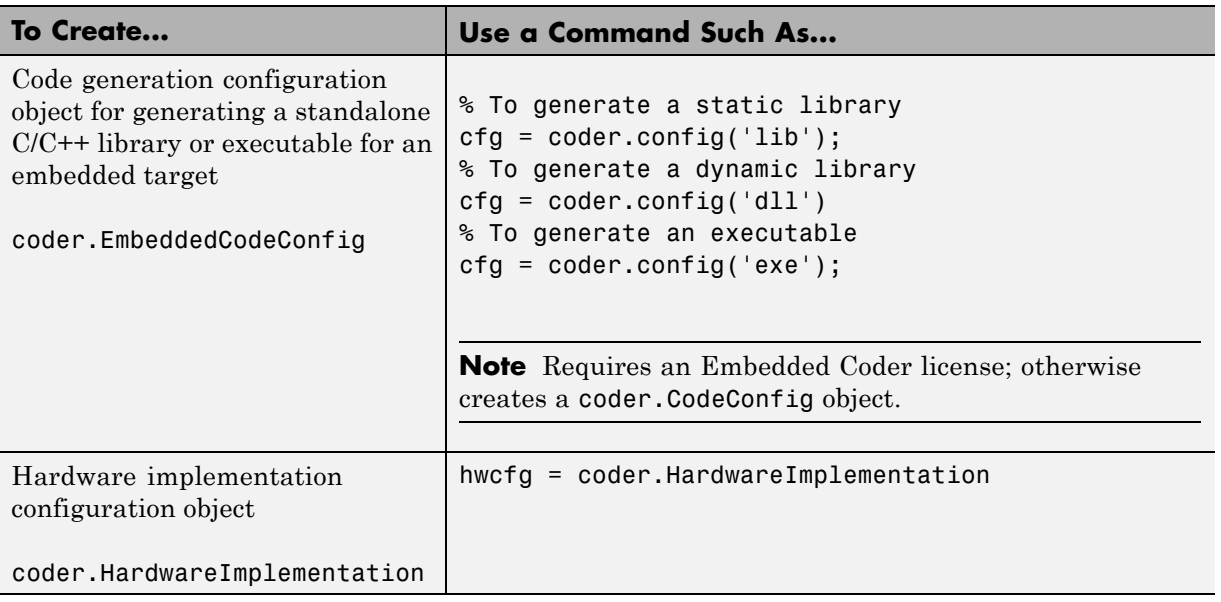

Each configuration object comes with a set of parameters, initialized to default values. You can change these settings, as described in "Modifying Configuration Objects at the Command Line Using Dot Notation" on page 6-31.

#### **Modifying Configuration Objects at the Command Line Using Dot**

**Notation.** You can use dot notation to modify the value of one configuration object parameter at a time. Use this syntax:

*configuration\_object*.*property* = *value*

Dot notation uses assignment statements to modify configuration object properties:

**•** To specify a main function during C/C++ code generation:

```
cfg = coder.config('exe');
cfg.CustomInclude = 'c:\myfiles';
cfg.CustomSource = 'main.c';
codegen -config cfg foo
```
**•** To automatically generate and launch code generation reports after generating a C/C++ static library:

```
cfg = coder.config('lib');
cfg.GenerateReport= true;
cfg.LaunchReport = true;
codegen -config cfg foo
```
**Saving Configuration Objects.** Configuration objects do not automatically persist between MATLAB sessions. Use one of the following methods to preserve your settings:

#### **Save a configuration object to a MAT-file and then load the MAT-file at your next session**

For example, assume you create and customize a MEX configuration object mexcfg in the MATLAB workspace. To save the configuration object, at the MATLAB prompt, enter:

save mexcfg.mat mexcfg

The save command saves mexcfg to the file mexcfg.mat in the current folder.

To restore mexcfg in a new MATLAB session, at the MATLAB prompt, enter:

load mexcfg.mat

The load command loads the objects defined in mexcfg.mat to the MATLAB workspace.

#### **Write a script that creates the configuration object and sets its properties.**

You can rerun the script whenever you need to use the configuration object again.

### <span id="page-130-0"></span>**Specifying Build Configuration Parameters at the Command Line Using Dialog Boxes**

**1** Create a configuration object as described in ["Creating Configuration](#page-127-0) [Objects" on page 6-30](#page-127-0).

For example, to create a coder.MexCodeConfig configuration object for MEX code generation:

```
mexcfg = coder.config('mex');
```
- **2** Open the property dialog box using one of these methods:
	- **•** In the MATLAB workspace, double-click the configuration object variable.
	- **•** At the MATLAB prompt, issue the open command, passing it the configuration object variable, as in this example:

open mexcfg

- **3** In the dialog box, modify configuration parameters as required, then click **Apply**.
- **4** Call the codegen function with the -config option. Specify the configuration object as its argument:

codegen -config mexcfg foo

The -config option specifies the type of output that you want to build. For more information, see codegen.

# <span id="page-131-0"></span>**Primary Function Input Specification**

#### **In this section...**

"Why You Must Specify Input Properties" on page 6-34

"Properties to Specify" on page 6-34

["Rules for Specifying Properties of Primary Inputs" on page 6-38](#page-135-0)

["Methods for Defining Properties of Primary Inputs" on page 6-39](#page-136-0)

["Defining Input Properties by Example at the Command Line" on page 6-40](#page-137-0)

["Defining Input Properties Programmatically in the MATLAB File" on page](#page-143-0) [6-46](#page-143-0)

## **Why You Must Specify Input Properties**

Because C and C++ are statically typed languages, MATLAB Coder must determine the properties of all variables in the MATLAB files at compile time. To infer variable properties in MATLAB files, MATLAB Coder must be able to identify the properties of the inputs to the *primary* function, also known as the *top-level* or *entry-point* function. Therefore, if your primary function has inputs, you must specify the properties of these inputs, to MATLAB Coder. If your primary function has no input parameters, MATLAB Coder can compile your MATLAB file without modification. You do not need to specify properties of inputs to subfunctions or external functions called by the primary function.

If you use the tilde  $(\sim)$  character to specify unused function inputs:

- **•** In MATLAB Coder projects, if you want a different type to appear in the generated code, specify the type. Otherwise, the inputs default to real, scalar doubles.
- When generating code with codegen, you must specify the type of these inputs using the -args option.

## **Properties to Specify**

If your primary function has inputs, you must specify the following properties for each input.

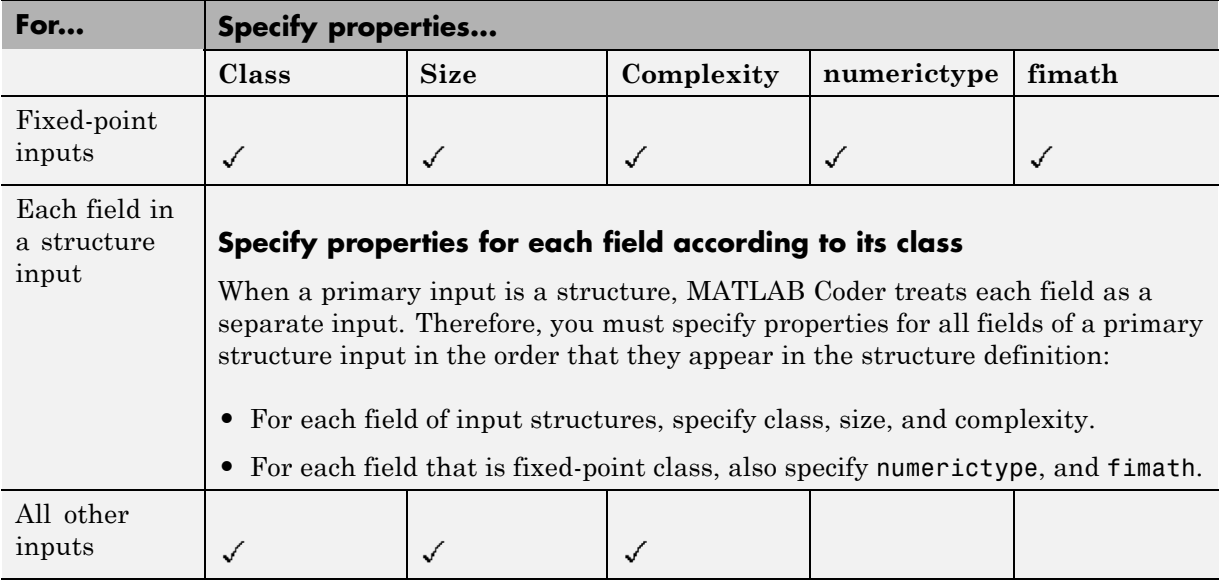

## **Default Property Values**

MATLAB Coder assigns the following default values for properties of primary function inputs.

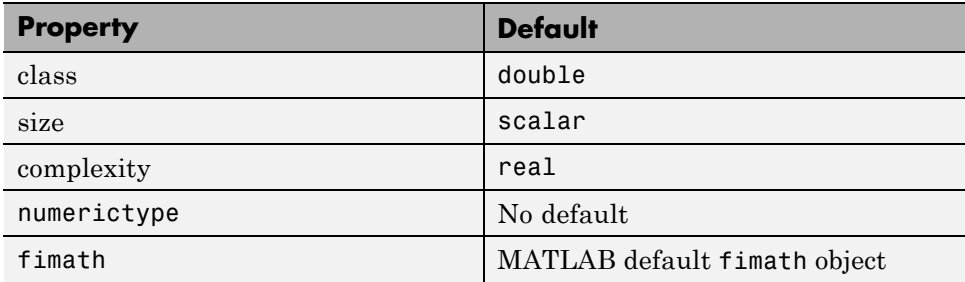

**Specifying Default Values for Structure Fields.** In most cases, when you don't explicitly specify values for properties, MATLAB Coder uses defaults except for structure fields. The only way to name a field in a structure is to set at least one of its properties. Therefore, you might need to specify default values for properties of structure fields. For examples, see ["Example:](#page-152-0) [Specifying Class and Size of Scalar Structure" on page 6-55](#page-152-0) and ["Example:](#page-153-0) [Specifying Class and Size of Structure Array" on page 6-56.](#page-153-0)

**Specifying Default fimath Values for MEX Functions.** MEX functions generated with MATLAB Coder use the default fimath value in effect at compile time. If you do not specify a default fimath value, MATLAB Coder uses the MATLAB default global fimath. The MATLAB factory default has the following properties:

```
RoundMode: nearest
        OverflowMode: saturate
         ProductMode: FullPrecision
MaxProductWordLength: 128
             SumMode: FullPrecision
    MaxSumWordLength: 128
```
For more information, see in the Fixed-Point Toolbox documentation.

When running MEX functions that depend on the MATLAB default fimath value, do not change this value during your MATLAB session. Otherwise, you receive a run-time error, alerting you to a mismatch between the compile-time and run-time fimath values.

For example, suppose you define the following MATLAB function test:

```
function y = test %#codegen
y = fi(0);
```
The function test constructs a fi object without explicitly specifying a fimath object. Therefore, test relies on the default fimath object in effect at compile time. At the MATLAB prompt, generate the MEX function text mex to use the factory setting of the MATLAB default fimath:

```
resetglobalfimath;
codegen test
% codegen generates a MEX function, test_mex,
```

```
% in the current folder
Next, run test mex to display the MATLAB default fimath value:
test_mex
ans =\OmegaDataTypeMode: Fixed-point: binary point scaling
             Signedness: Signed
            WordLength: 16
        FractionLength: 15
```
Now modify the MATLAB default fimath value so it no longer matches the factory setting used at compile time:

```
F = fimath('RoundMode','Floor');
globalfimath(F);
```
Finally, clear the MEX function from memory and rerun it:

```
clear test_mex
test_mex
```
The mismatch is detected and causes an error:

??? This function was generated with a different default fimath than the current default.

```
Error in == test_mex
```
### **Supported Classes**

The following table presents the class names supported by MATLAB Coder.

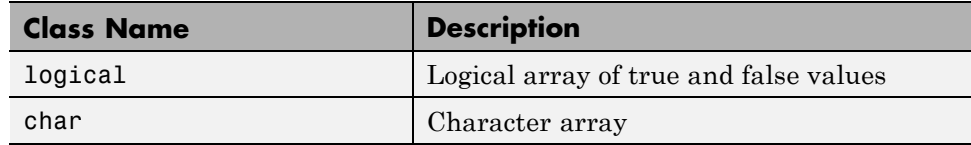

<span id="page-135-0"></span>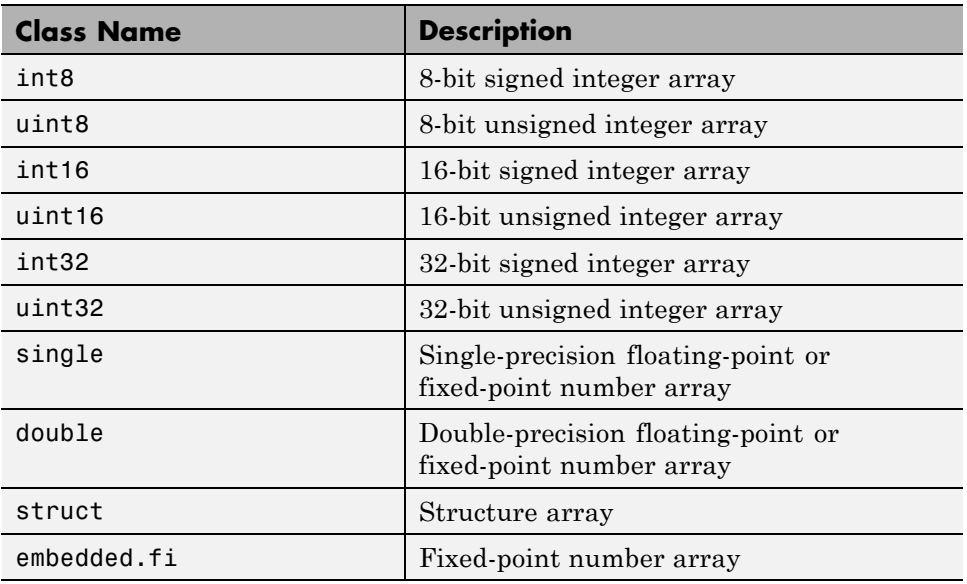

## **Rules for Specifying Properties of Primary Inputs**

When specifying the properties of primary inputs, follow these rules.

- **•** You must specify the class of all primary inputs. If you do not specify the size or complexity of primary inputs, they default to real scalars.
- For each primary function input whose class is fixed point (fi), you must specify the input numerictype and fimath properties.
- **•** For each primary function input whose class is struct, you must specify the properties of each of its fields in the order that they appear in the structure definition.

<span id="page-136-0"></span>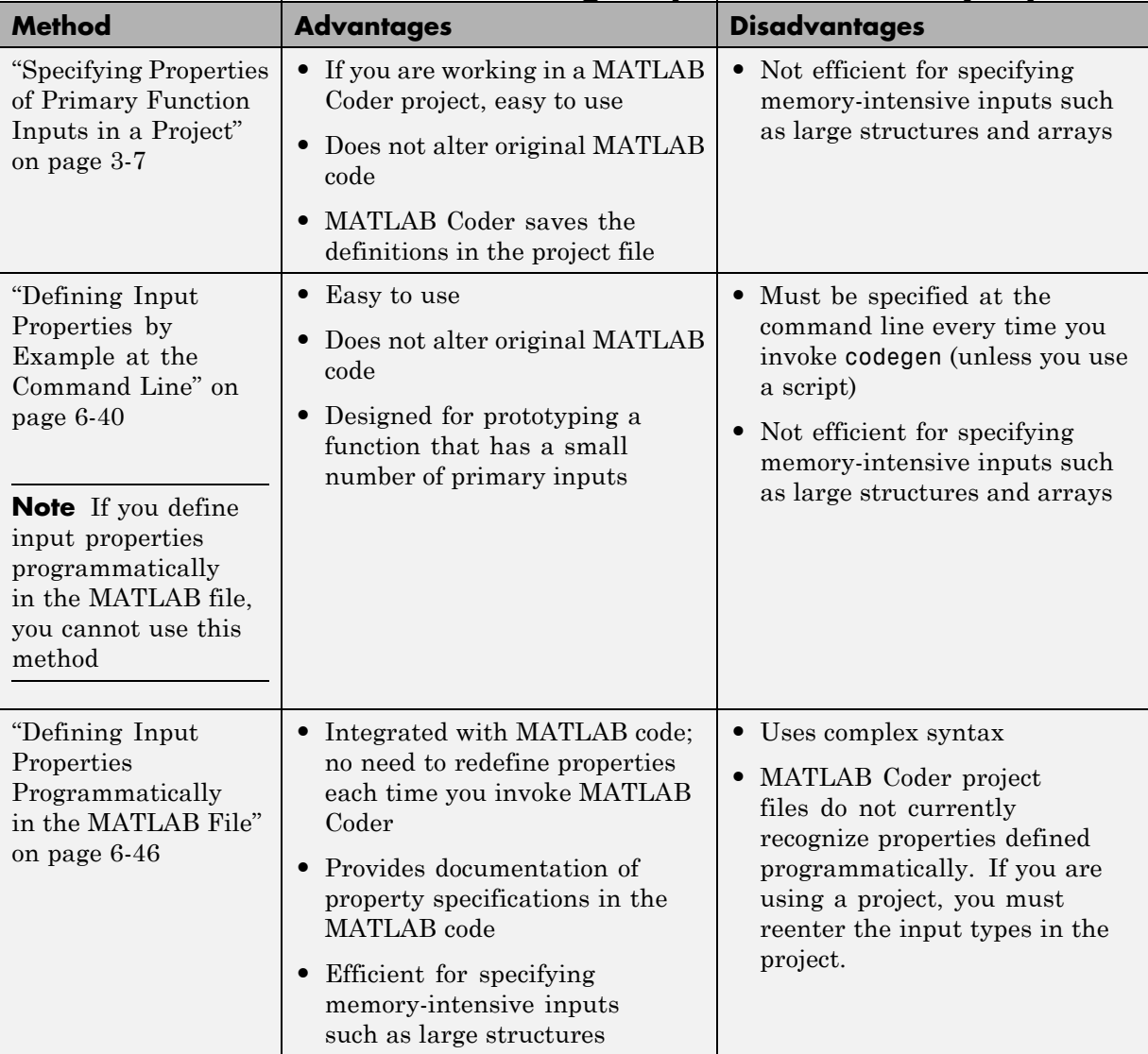

# **Methods for Defining Properties of Primary Inputs**

## <span id="page-137-0"></span>**Defining Input Properties by Example at the Command Line**

- **•** "Command Line Option -args" on page 6-40
- **•** "Rules for Using the -args Option" on page 6-40
- **•** ["Specifying Constant Inputs at the Command Line" on page 6-41](#page-138-0)
- **•** ["Specifying Variable-Size Inputs at the Command Line" on page 6-42](#page-139-0)
- **•** ["Example: Specifying Properties of Primary Inputs by Example at the](#page-141-0) [Command Line" on page 6-44](#page-141-0)
- **•** ["Example: Specifying Properties of Primary Fixed-Point Inputs by Example](#page-142-0) [at the Command Line" on page 6-45](#page-142-0)

## **Command Line Option -args**

The codegen function provides a command-line option -args for specifying the properties of primary (entry-point) function inputs as a cell array of example values. The cell array can be a variable or literal array of constant values. Using this option, you specify the properties of inputs at the same time as you generate code for the MATLAB function with codegen. If you have a test function or script that calls the entry-point MATLAB function with the required types, you can use coder.getArgTypes to determine the types of the function inputs. coder.getArgTypes returns a cell array of coder.Type objects that you can pass to codegen using the -args option. For more information, see the coder.getArgTypes function reference information.

See ["Example: Specifying General Properties of Primary Inputs" on page](#page-151-0) [6-54](#page-151-0) for codegen.

### **Rules for Using the -args Option**

When using the -args command-line option to define properties by example, follow these rules:

- **•** The cell array of sample values must contain the same number of elements as primary function inputs.
- **•** The order of elements in the cell array must correspond to the order in which inputs appear in the primary function signature  $-$  for example, the

<span id="page-138-0"></span>first element in the cell array defines the properties of the first primary function input.

**Note** If you specify an empty cell array with the -args option, codegen interprets this to mean that the function takes no inputs; a compile-time error occurs if the function does have inputs.

## **Specifying Constant Inputs at the Command Line**

In cases where you know your primary inputs will not change at run time, it is more efficient to specify them as constant values than as variables to eliminate unnecessary overhead in generated code. Common uses of constant inputs are for flags that control how an algorithm executes and values that specify the sizes or types of data.

You can define inputs to be constants using the -args command-line option with a coder. Constant object, as in this example:

-args {coder.Constant(*constant\_input*)}

This expression specifies that an input will be a constant with the size, class, complexity, and value of *constant\_input*.

**Calling Functions with Constant Inputs.** codegen compiles constant function inputs into the generated code. As a result, the MEX function signature differs from the MATLAB function signature. At run time you supply the constant argument to the MATLAB function, but not to the MEX function.

For example, consider the following function identity which copies its input to its output:

```
function y = identity(u) %#codegen
y = u;
```
To generate a MEX function identity\_mex with a constant input, at the MATLAB prompt, type the following command:

codegen identity -args {coder.Constant(42)}

<span id="page-139-0"></span>To run the MATLAB function, supply the constant argument:

identity(42)

You get the following result:

ans  $=$ 

42

Now, try running the MEX function with this command:

```
identity_mex
```
You should get the same answer.

**Example: Specifying a Structure as a Constant Input.** Suppose you define a structure tmp in the MATLAB workspace to specify the dimensions of a matrix:

 $tmp = struct('rows', 2, 'cols', 3);$ 

The following MATLAB function rowcol accepts a structure input p to define matrix y:

```
function y = rowcol(u, p) %#codegen
y = zeros(pboldsymbol{v}, p.close) + u;
```
The following example shows how to specify that primary input u is a double scalar variable and primary input p is a constant structure:

codegen rowcol -args {0,coder.Constant(tmp)}

#### **Specifying Variable-Size Inputs at the Command Line**

Variable-size data is data whose size might change at run time. MATLAB supports bounded and unbounded variable-size data for code generation. *Bounded variable-size data* has fixed upper bounds. This data can be allocated statically on the stack or dynamically on the heap. *Unbounded variable-size data* does not have fixed upper bounds. This data must be allocated on the heap. You can define inputs to have one or more variable-size dimensions —

and specify their upper bounds — using the -args option and coder.typeof function:

-args {coder.typeof(*example\_value*, *size\_vector*, *variable\_dims*}

Specifies a variable-size input with:

- Same class and complexity as example value
- **•** Same size and upper bounds as *size\_vector*
- **•** Variable dimensions specified by *variable\_dims*

When you enable dynamic memory allocation, you can specify Inf in the size vector for dimensions with unknown upper bounds at compile time.

When *variable* dims is a scalar, it is applied to all the dimensions, with the following exceptions:

- **•** If the dimension is 1 or 0, which are fixed.
- **•** If the dimension is unbounded, which is always variable size.

For more information, see coder.typeof and ["Code Generation for](#page-192-0) [Variable-Size Data" on page 6-95.](#page-192-0)

#### **Example: Specifying a Variable-Size Vector Input.**

**1** Write a function that computes the average of every n elements of a vector A and stores them in a vector B:

```
function B = nway(A, n) %#codegen
% Compute average of every N elements of A and put them in B.
coder.extrinsic('error');
if ((mod(numel(A), n) == 0) && (n>=1 && n<=numel(A)))B = ones(1, numel(A)/n);
    k = 1;
    for i = 1 : numel(A)/nB(i) = mean(A(k + (0:n-1)));k = k + n;
    end
```

```
else
    B = zeros(1, 0);error('n \leq 0 or does not divide number of elements evenly');
end
```
**2** Specify the first input A as a vector of double values. Its first dimension stays fixed in size and its second dimension can grow to an upper bound of 100. Specify the second input n as a double scalar.

```
codegen -report nway -args {coder.typeof(0,[1 100],1),1}
```
**3** As an alternative, assign the coder.typeof expression to a MATLAB variable, then pass the variable as an argument to -args:

```
vareg = coder.typeeof(0, [1 100], 1)codegen -report nway -args {vareg, 0}
```
### **Example: Specifying Properties of Primary Inputs by Example at the Command Line**

Consider a MATLAB function that adds its two inputs:

```
function y = mcf(u, v)%#codegen
y = u + v;
```
The following examples show how to specify different properties of the primary inputs u and v by example at the command line:

**•** Use a literal cell array of constants to specify that both inputs are real scalar doubles:

```
codegen mcf -args {0,0}
```
**•** Use a literal cell array of constants to specify that input u is an unsigned 16-bit, 1-by-4 vector and input v is a scalar double:

codegen mcf -args {zeros(1,4,'uint16'),0}

**•** Assign sample values to a cell array variable to specify that both inputs are real, unsigned 8-bit integer vectors:

<span id="page-142-0"></span>a = uint8([1;2;3;4])  $b = uint8([5;6;7;8])$  $ex = \{a, b\}$ codegen mcf -args ex

### **Example: Specifying Properties of Primary Fixed-Point Inputs by Example at the Command Line**

To generate a MEX function or C/C++ code for fixed-point MATLAB code, you must install Fixed-Point Toolbox software.

Consider a MATLAB function that calculates the square root of a fixed-point number:

```
%#codegen
function y = sqrtfi(x)y = sqrt(x);
```
To specify the properties of the primary fixed-point input x by example on the MATLAB command line, follow these steps:

**1** Define the numerictype properties for x, as in this example:

```
T = numerictype('WordLength',32,...
                'FractionLength',23,...
                'Signed',true);
```
**2** Define the fimath properties for x, as in this example:

```
F = fimath('SumMode','SpecifyPrecision',...
           'SumWordLength',32,...
           'SumFractionLength',23,...
           'ProductMode','SpecifyPrecision',...
           'ProductWordLength',32,...
           'ProductFractionLength',23);
```
**3** Create a fixed-point variable with the numerictype and fimath properties you just defined, as in this example:

 $myeg = \{ fi(4.0, T, F) \}$ ;

<span id="page-143-0"></span>**4** Compile the function sqrtfi using the codegen command, passing the variable myeg as the argument to the -args option, as in this example:

```
codegen sqrtfi -args myeg;
```
## **Defining Input Properties Programmatically in the MATLAB File**

With MATLAB Coder, you use the MATLAB assert function to define properties of primary function inputs directly in your MATLAB file.

- **•** "How to Use assert with MATLAB® Coder™" on page 6-46
- **•** ["Rules for Using assert Function" on page 6-53](#page-150-0)
- **•** ["Example: Specifying General Properties of Primary Inputs" on page 6-54](#page-151-0)
- **•** ["Example: Specifying Properties of Primary Fixed-Point Inputs" on page](#page-151-0) [6-54](#page-151-0)
- **•** ["Example: Specifying Class and Size of Scalar Structure" on page 6-55](#page-152-0)
- **•** ["Example: Specifying Class and Size of Structure Array" on page 6-56](#page-153-0)

#### **How to Use assert with MATLAB Coder**

Use the assert function to invoke standard MATLAB functions for specifying the class, size, and complexity of primary function inputs.

You must use one of the following methods when specifying input properties using the assert function. Use the exact syntax that is provided; do not modify it.

- ["Specify Any Class" on page 6-47](#page-144-0)
- **•** ["Specify fi Class" on page 6-47](#page-144-0)
- **•** ["Specify Structure Class" on page 6-48](#page-145-0)
- **•** ["Specify Fixed Size" on page 6-48](#page-145-0)
- **•** ["Specify Scalar Size" on page 6-49](#page-146-0)
- **•** ["Specify Upper Bounds for Variable-Size Inputs" on page 6-49](#page-146-0)
- **•** ["Specify Inputs with Fixed- and Variable-Size Dimensions" on page 6-49](#page-146-0)
- **•** ["Specify Size of Individual Dimensions" on page 6-50](#page-147-0)
- **•** ["Specify Real Input" on page 6-51](#page-148-0)
- **•** ["Specify Complex Input" on page 6-51](#page-148-0)
- **•** ["Specify numerictype of Fixed-Point Input" on page 6-51](#page-148-0)
- ["Specify fimath of Fixed-Point Input" on page 6-52](#page-149-0)
- ["Specify Multiple Properties of Input" on page 6-52](#page-149-0)

### **Specify Any Class.**

assert ( isa ( *param*, '*class\_name*') )

Sets the input parameter *param* to the MATLAB class *class\_name*. For example, to set the class of input U to a 32-bit signed integer, call:

```
...
assert(isa(U,'int32'));
...
```
If you set the class of an input parameter to fi, you must also set its numerictype, see ["Specify numerictype of Fixed-Point Input" on page 6-51](#page-148-0). You can also set its fimath properties, see ["Specify fimath of Fixed-Point](#page-149-0) [Input" on page 6-52](#page-149-0). If you do not set the fimath properties, codegen uses the MATLAB default fimath value.

If you set the class of an input parameter to struct, you must specify the properties of all fields in the order that they appear in the structure definition.

### **Specify fi Class.**

```
assert ( isfi ( param ) )
assert ( isa ( param, 'embedded.fi' ) )
```
Sets the input parameter *param* to the MATLAB class fi (fixed-point numeric object). For example, to set the class of input U to fi, call:

... assert(isfi(U)); ...

```
or
...
assert(isa(U,'embedded.fi'));
...
```
If you set the class of an input parameter to fi, you must also set its numerictype, see ["Specify numerictype of Fixed-Point Input" on page 6-51](#page-148-0). You can also set its fimath properties, see ["Specify fimath of Fixed-Point](#page-149-0) [Input" on page 6-52](#page-149-0). If you do not set the fimath properties, codegen uses the MATLAB default fimath value.

If you set the class of an input parameter to struct, you must specify the properties of all fields in the order they appear in the structure definition.

#### **Specify Structure Class.**

```
assert ( isstruct ( param ) )
assert ( isa ( param, 'struct' ) )
```
Sets the input parameter *param* to the MATLAB class struct (structure). For example, to set the class of input U to a struct, call:

```
assert(isstruct(U));
...
or
...
assert(isa(U, 'struct'));
...
```
If you set the class of an input parameter to struct, you must specify the properties of all fields in the order they appear in the structure definition.

#### **Specify Fixed Size.**

...

```
assert ( all ( size (param) == [dims ]))
```
Sets the input parameter *param* to the size specified by dimensions *dims*. For example, to set the size of input U to a 3-by-2 matrix, call:

```
...
assert(all(size(U) == [3 2]));
...
```
### **Specify Scalar Size.**

```
assert ( isscalar (param ) )
assert ( all ( size (param) == [ 1 ] ) )
```
Sets the size of input parameter *param* to scalar. To set the size of input U to scalar, call:

```
...
assert(isscalar(U));
...
or
...
assert(all(size(U) == [1]));
...
```
#### **Specify Upper Bounds for Variable-Size Inputs.**

```
assert ( all(size(param)<=[N0 N1 ...]));
assert ( all(size(param)<[N0 N1 ...]));
```
Sets the upper-bound size of each dimension of input parameter *param*. To set the upper-bound size of input U to be less than or equal to a 3-by-2 matrix, call:

```
assert(all(size(U)<=[3 2]));
```
**Note** You can also specify upper bounds for variable-size inputs using coder.varsize.

#### **Specify Inputs with Fixed- and Variable-Size Dimensions.**

```
assert ( all(size(param)>=[M0 M1 ...]));
assert ( all(size(param)<=[N0 N1 ...]));
```
<span id="page-147-0"></span>When you use assert(all(size(*param*)>=[MO M1 ...])) to specify the lower-bound size of each dimension of an input parameter:

- **•** You must also specify an upper-bound size for each dimension of the input parameter.
- **•** For each dimension, k, the lower-bound Mk must be less than or equal to the upper-bound Nk.
- **•** To specify a fixed-size dimension, set the lower and upper bound of a dimension to the same value.
- **•** Bounds must be non-negative.

To fix the size of the first dimension of input U to 3 and set the second dimension as variable size with upper-bound of 2, call:

```
assert(all(size(U)>=[3 0]));
assert(all(size(U)<=[3 2]));
```
#### **Specify Size of Individual Dimensions.**

```
assert (size(param, k)==Nk);
assert (size(param, k)<=Nk);
assert (size(param, k)<Nk);
```
You can specify individual dimensions as well as specifying all dimensions simultaneously or instead of specifying all dimensions simultaneously. The following rules apply:

- **•** You must specify the size of each dimension at least once.
- **•** The last dimension specification takes precedence over earlier specifications.

Sets the upper-bound size of dimension k of input parameter *param*. To set the upper-bound size of the first dimension of input U to 3, call:

 $assert(size(U,1) < = 3)$ 

To fix the size of the second dimension of input U to 2, call:

assert(size(U,2)==2)

### <span id="page-148-0"></span>**Specify Real Input.**

```
assert ( isreal (param ) )
```
Specifies that the input parameter *param* is real. To specify that input U is real, call:

```
...
assert(isreal(U));
...
```
### **Specify Complex Input.**

```
assert ( ~isreal (param ) )
```
Specifies that the input parameter *param* is complex. To specify that input U is complex, call:

```
assert(~isreal(U));
...
```
...

### **Specify numerictype of Fixed-Point Input.**

```
assert ( isequal ( numerictype ( fiparam ), T ) )
```
Sets the numerictype properties of fi input parameter *fiparam* to the numerictype object *T*. For example, to specify the numerictype property of fixed-point input U as a signed numerictype object T with 32-bit word length and 30-bit fraction length, use the following code:

```
%#codegen
...
% Define the numerictype object.
T = numerictype(1, 32, 30);
% Set the numerictype property of input U to T.
assert(isequal(numerictype(U),T));
...
```
#### <span id="page-149-0"></span>**Specify fimath of Fixed-Point Input.**

```
assert ( isequal ( fimath ( fiparam ), F ) )
```
Sets the fimath properties of fi input parameter *fiparam* to the fimath object *F*. For example, to specify the fimath property of fixed-point input U so that it saturates on integer overflow, use the following code:

%#codegen

```
...
% Define the fimath object.
F = fimath('OverflowMode','saturate');
% Set the fimath property of input U to F.
assert(isequal(fimath(U),F));
...
```
If you do not specify the fimath properties using assert, codegen uses the MATLAB default fimath value.

#### **Specify Multiple Properties of Input.**

```
assert ( function1 ( params ) &&
         function2 ( params ) &&
         function3 ( params ) && ... )
```
Specifies the class, size, and complexity of one or more inputs using a single assert function call. For example, the following code specifies that input U is a double, complex, 3-by-3 matrix, and input V is a 16-bit unsigned integer:

```
%#codegen
```

```
...
assert(isa(U,'double') &&
       ~isreal(U) &&
       all(size(U) == [3 3]) &&
       isa(V,'uint16'));
...
```
### **Rules for Using assert Function**

When using the assert function to specify the properties of primary function inputs, follow these rules:

- **•** Call assert functions at the beginning of the primary function, before any control-flow operations such as if statements or subroutine calls.
- **•** Do not call assert functions inside conditional constructs, such as if, for, while, and switch statements.
- **•** Use the assert function with MATLAB Coder only for specifying properties of primary function inputs before converting your MATLAB code to C/C++ code.
- If you set the class of an input parameter to fi, you must also set its numerictype. See ["Specify numerictype of Fixed-Point Input" on page 6-51.](#page-148-0) You can also set its fimath properties. See ["Specify fimath of Fixed-Point](#page-149-0) [Input" on page 6-52.](#page-149-0) If you do not set the fimath properties, codegen uses the MATLAB default fimath value.
- **•** If you set the class of an input parameter to struct, you must specify the class, size, and complexity of all fields in the order that they appear in the structure definition.
- **•** When you use assert(all(size(*param*)>=[M0 M1 ...])) to specify the lower-bound size of each dimension of an input parameter:
	- **-** You must also specify an upper-bound size for each dimension of the input parameter.
	- **-** For each dimension, <sup>k</sup>, the lower-bound Mk must be less than or equal to the upper-bound Nk.
	- **-** To specify a fixed-size dimension, set the lower and upper bound of a dimension to the same value.
	- **-** Bounds must be non-negative.
- **•** If you specify individual dimensions, the following rules apply:
	- **-** You must specify the size of each dimension at least once.
	- **-** The last dimension specification takes precedence over earlier specifications.

### **Example: Specifying General Properties of Primary Inputs**

In the following code excerpt, a primary MATLAB function mcspecgram takes two inputs: pennywhistle and win. The code specifies the following properties for these inputs:

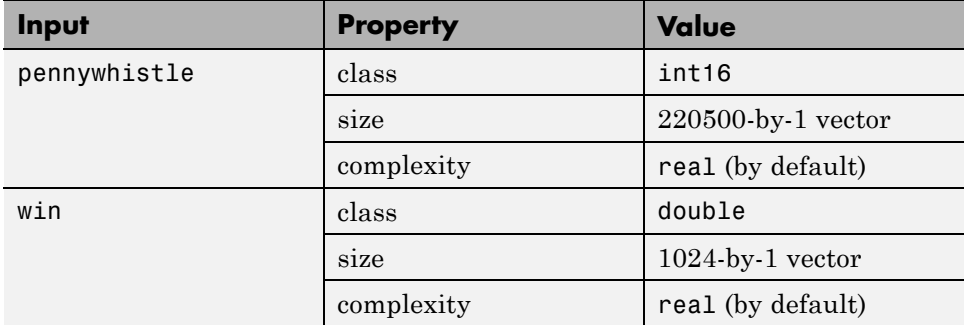

```
%#codegen
function y = mcspecgram(pennywhistle,win)
nx = 220500;nfft = 1024;
assert(isa(pennywhistle,'int16'));
assert(all(size(pennywhistle) == [nx 1]));
assert(isa(win, 'double'));
assert(all(size(win) == [nfft 1]));
...
```
Alternatively, you can combine property specifications for one or more inputs inside assert commands:

```
%#codegen
function y = mcspecgram(pennywhistle,win)
nx = 220500;
nfft = 1024;
assert(isa(pennywhistle,'int16') && all(size(pennywhistle) == [nx 1]));
assert(isa(win, 'double') && all(size(win) == [nfft 1]));
...
```
### **Example: Specifying Properties of Primary Fixed-Point Inputs**

To specify fixed-point inputs, you must install Fixed-Point Toolbox software.

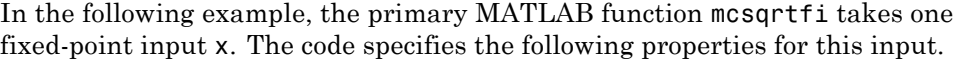

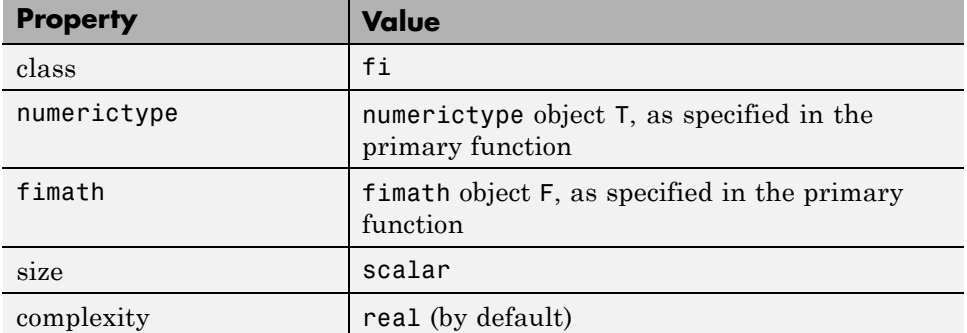

```
function y = \text{mcsqrt}f(x) %#codegen
T = numerictype('WordLength',32,'FractionLength',23,...
                'Signed',true);
F = fimath('SumMode','SpecifyPrecision',...
           'SumWordLength',32,'SumFractionLength',23,...
           'ProductMode','SpecifyPrecision',...
           'ProductWordLength',32,'ProductFractionLength',23);
assert(isfi(x));
assert(isequal(numerictype(x),T));
assert(isequal(fimath(x),F));
```
 $y = sqrt(x)$ ;

### **Example: Specifying Class and Size of Scalar Structure**

Assume you have defined S as the following scalar MATLAB structure:

```
S = struct('r',double(1),'i',int8(4));
```
Here is code that specifies the class and size of S and its fields when passed as an input to your MATLAB function:

```
%#codegen
function y = fcn(S)% Specify the class of the input as struct.
```

```
assert(isstruct(S));
% Specify the class and size of the fields r and i
% in the order in which you defined them.
assert(isa(S.r,'double'));
assert(isa(S.i,'int8');
...
```
In most cases, when you don't explicitly specify values for properties, MATLAB Coder uses defaults — except for structure fields. The only way to name a field in a structure is to set at least one of its properties. As a minimum, you must specify the class of a structure field

### **Example: Specifying Class and Size of Structure Array**

For structure arrays, you must choose a representative element of the array for specifying the properties of each field. For example, assume you have defined S as the following 2-by-2 array of MATLAB structures:

```
S = struct('r',\{double(1), double(2)\}, 'i', \{int8(4), int8(5)\});
```
The following code specifies the class and size of each field of structure input S using the first element of the array:

```
%#codegen
function y = fcn(S)% Specify the class of the input S as struct.
assert(isstruct(S));
% Specify the size of the fields r and i
% based on the first element of the array.
assert(all(size(S) == [2 2]));
assert(isa(S(1).r,'double'));
assert(isa(S(1).i,'int8'));
```
The only way to name a field in a structure is to set at least one of its properties. As a minimum, you must specify the class of all fields.

# **Speeding Up Compilation**

### **In this section...**

"Generate Code Only" on page 6-57

"Disable Compiler Optimization" on page 6-57

# **Generate Code Only**

If you select this option, MATLAB Coder does not invoke the make command or generate compiled object code. When you want to iterate rapidly between modifying MATLAB code and generating C/C++ code and you want to inspect the generated code, this option saves you time during the development cycle .

## **In the Project Interface**

On the project **Build** tab, select **Generate code only**.

## **At the Command Line**

Use the codegen -c option to only generate code without invoking the make command. For example, to generate code only for a function, foo, that takes one single, scalar input:

codegen -c foo -args {single(0)}

For more information and a complete list of compilation options, see codegen.

# **Disable Compiler Optimization**

Turning compiler optimizations off shortens compile time, but increases run time.

## **In the Project Interface**

- **1** On the MATLAB Coder project **Build** tab, verify that the **Output type** is C/C++ Static Library, C/C++ Dynamic Library or C/C++ Executable.
- **2** On the **Build** tab, click the More settings link.

**3** In the **Project Settings** dialog box **All Settings** tab, under **Advanced**, set **Compiler optimization level** to Off.

### **At the Command Line**

**1** Create a code generation configuration object for C/C++ library or executable. For example, for a static library:

cfg = coder.config('lib');

**2** Set the CCompilerOptimization to Off.

```
cfg.CCompilerOptimization='Off';
```
# **Code Optimization**

### **In this section...**

"Unrolling for-loops" on page 6-59

["Inlining Code" on page 6-61](#page-158-0)

"Eliminating Redundant Copies of Function Inputs  $(A=foo(A))^{\prime}$  on page 6-62

["Rewriting Logical Array Indexing as a Loop" on page 6-64](#page-161-0)

# **Unrolling for-loops**

Unrolling for-loops eliminates the loop logic by creating a separate copy of the loop body in the generated code for each iteration. Within each iteration, the loop index variable becomes a constant. By unrolling short loops with known bounds at compile time, MATLAB generates highly optimized code with no branches.

You can also force loop unrolling for individual functions by wrapping the loop header in a coder.unroll function. For more information, see coder.unroll.

## **Limiting Copying the Body of a for-loop in Generated Code**

To limit the number of times to copy the body of a for-loop in generated code:

**1** Write a MATLAB function getrand(n) that uses a for-loop to generate a vector of length n and assign random numbers to specific elements. Add a test function test\_unroll. This function calls getrand(n) with n equal to values both less than and greater than the threshold for copying the for-loop in generated code.

```
function [y1, y2] = test unroll() % <i>#code>codegen</i>% The directive %#codegen indicates that the function
% is intended for code generation
  % Calling getrand 8 times triggers unroll
  y1 = getrand(8);% Calling getrand 50 times does not trigger unroll
  y2 = \text{qetrand}(50);
function y = getrand(n)
```

```
% Turn off inlining to make
% generated code easier to read
coder.inline('never');
% Set flag variable dounroll to repeat loop body
% only for fewer than 10 iterations
dounroll = n < 10;
% Declare size, class, and complexity
% of variable y by assignment
y = zeros(n, 1);% Loop body begins
for i = \text{coder}.\text{unroll}(1:2:n, \text{dounroll})if (i > 2) && (i < n-2)
        y(i) = rand();
    end;
end;
% Loop body ends
```
**2** In the default output folder, codegen/lib/test\_unroll, generate C static library code for test\_unroll :

codegen -config:lib test\_unroll

In test unroll.c, the generated C code for  $g$ etrand(8) repeats the body of the for-loop (unrolls the loop) because the number of iterations is less than 10:

```
static void m getrand(real T y[8])
{
 int32_T i0;
 for(i0 = 0; i0 < 8; i0++) {
   y[i0] = 0.0;
 }
 /* Loop body begins */
 y[2] = m rand();
 y[4] = m rand();
 /* Loop body ends */
}
```
The generated C code for getrand(50) does not unroll the for-loop because the number of iterations is greater than 10:

```
static void m_b_getrand(real_T y[50])
{
  int32 T i;
 for(i = 0; i < 50; i++) {
   y[i] = 0.0;}
  /* Loop body begins */
 for(i = 0; i < 50; i += 2) {
    if((i + 1 > 2) && (i + 1 < 48)) {
      y[i] = m_rand();
    }
  }
  /* Loop body ends */
}
```
# **Inlining Code**

MATLAB uses internal heuristics to determine whether or not to inline functions in the generated code. You can use the coder.inline directive to fine-tune these heuristics for individual functions. For more information, see coder.inline.

## **Preventing Function Inlining**

In this example, function foo is not inlined in the generated code:

```
function y = foo(x)coder.inline('never');
  y = x;end
```
## **Using Inlining in Control Flow Statements**

You can use coder.inline in control flow code. If the software detects contradictory coder.inline directives, the generated code uses the default inlining heuristic and issues a warning.

Suppose you want to generate code for a division function that will be embedded in a system with limited memory. To optimize memory use in the generated code, the following function, inline\_division, manually controls inlining based on whether it performs scalar division or vector division:

```
function y = inline_division(dividend, divisor)
% For scalar division, inlining produces smaller code
% than the function call itself.
if isscalar(dividend) && isscalar(divisor)
   coder.inline('always');
else
% Vector division produces a for-loop.
% Prohibit inlining to reduce code size.
   coder.inline('never');
end
if any(divisor == 0)error('Can not divide by 0');
end
```

```
y = dividend / divisor;
```
## **Eliminating Redundant Copies of Function Inputs (A=foo(A))**

You can reduce the number of copies in your generated code by writing functions that use the same variable as both an input and an output. For example:

```
function A = foo(A, B) %#codegen
A = A * B;
end
```
This coding practice uses a reference parameter optimization. When a variable acts as both input and output, MATLAB passes the variable by reference in the generated code instead of redundantly copying the input to a temporary variable. In the preceding example, input A is passed by reference in the generated code because it also acts as an output for function foo:

```
...
/* Function Definitions */
void foo(real_T *A, real T B)
{
    *A *= B;
}
```
The reference parameter optimization reduces memory usage and improves run-time performance, especially when the variable passed by reference is a large data structure. To achieve these benefits at the call site, call the function with the same variable as both input and output.

By contrast, suppose you rewrite function foo without the optimization:

```
function y = foo2(A, B) %#codegen
y = A * B;end
```
...

MATLAB generates code that passes the inputs by value and returns the value of the output:

```
...
/* Function Definitions */
real_T foo2(real_T A, real T B)
{
   return A * B;
}
...
```
In some cases, the output of the function cannot be a modified version of its inputs. If you do not use the inputs later in the function, you can modify your code to operate on the inputs instead of on a copy of the inputs. One method is to create additional return values for the function. For example, consider the code:

```
function y1=foo(u1) %#codegen
  x1 = u1 + 1;
  y1=bar(x1);end
function y2=bar(u2)
  % Since foo does not use x1 later in the function,
  % it would be optimal to do this operation in place
  x2=u2.*2;
  % The change in dimensions in the following code
  % means that it cannot be done in place
```

```
y2=[x2,x2];
end
```
You can modify this code to eliminate redundant copies. The changes are highlighted in bold.

```
function y1=foo(u1) %#codegen
  u1=u1+1;
  [y1, u1]=bar(u1);
end
function [y2, u2]=bar(u2)
    u2=u2.*2;
 % The change in dimensions in the following code
  % still means that it cannot be done in place
 y2=[u2,u2];
end
```
## **Rewriting Logical Array Indexing as a Loop**

Rewriting logical array indexing as a loop can optimize the generated C/C++ code for both speed and readability. For example, the MATLAB function, foo, uses logical array indexing.

```
function x = foo(x, N) %#codegen
assert(all(size(x) == [1 100]))x(x>N) = N;
```
The generated C code for this function is not very efficient. Rewrite the MATLAB code to use a loop instead of logical indexing:

```
function x = foo rewrite(x, N) %#codegen
assert(all(size(x) == [1 100]))for ii=1:numel(x)if x(i) > Nx(i) = N;end
end
```
# **Paths and File Infrastructure Setup**

### **In this section...**

"Compile Path Search Order" on page 6-65

"Specifying Folders to Search for Custom Code" on page 6-65

["Naming Conventions" on page 6-66](#page-163-0)

# **Compile Path Search Order**

MATLAB Coder resolves MATLAB functions by searching first on the *code generation path* and then on the MATLAB path. The code generation path contains the current folder and the code generation libraries. By default, unless you explicitly declare the function to be extrinsic, MATLAB Coder tries to compile and generate code for functions it finds on the path. MATLAB Coder does not compile extrinsic functions, but rather dispatches them to the MATLAB interpreter for execution. See "How MATLAB Resolves Function Calls in Generated Code" in the Code Generation from MATLAB documentation.

# **Specifying Folders to Search for Custom Code**

If you want to integrate custom code — such as source, header, and library files — with the generated code, you can specify additional folder to search. The following table describes how to specify these search paths. The path should not contain spaces, as this can lead to code generation failures in certain operating system configurations. If the path contains non 7-bit ASCII characters, such as Japanese characters, MATLAB Coder might not be able to find files on this path.

<span id="page-163-0"></span>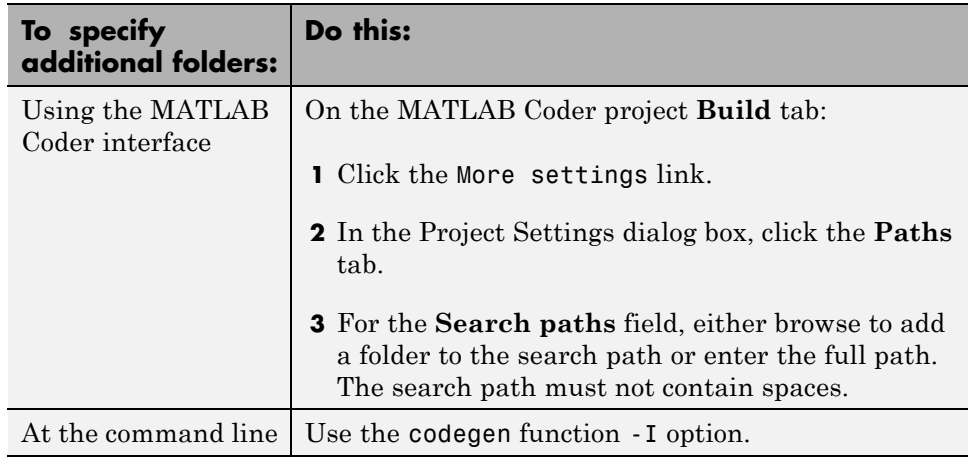

## **Naming Conventions**

MATLAB Coder enforces naming conventions for MATLAB functions and generated files.

- **•** "Reserved Prefixes" on page 6-66
- **•** "Reserved Keywords" on page 6-66
- **•** ["Conventions for Naming Generated files" on page 6-70](#page-167-0)

### **Reserved Prefixes**

MATLAB Coder reserves the prefix eml for global C/C++ functions and variables in generated code. For example, MATLAB for code generation run-time library function names all begin with the prefix emlrt, such as emlrtCallMATLAB. To avoid naming conflicts, do not name C/C++ functions or primary MATLAB functions with the prefix eml.

## **Reserved Keywords**

- **•** ["C Reserved Keywords" on page 6-67](#page-164-0)
- **•** ["C++ Reserved Keywords" on page 6-67](#page-164-0)
- **•** ["Reserved Keywords for Code Generation" on page 6-68](#page-165-0)

<span id="page-164-0"></span>**•** "MATLAB® [Coder™ Code Replacement Library Keywords" on page 6-68](#page-165-0)

MATLAB Coder software reserves certain words for its own use as keywords of the generated code language. MATLAB Coder [keywords](#page-165-0) are reserved for use internal to MATLAB Coder software and should not be used in MATLAB code as identifiers or function names. C reserved keywords should also not be used in MATLAB code as identifiers or function names. If your MATLAB code contains any reserved keywords, the code generation build does not complete and an error message is displayed. To address this error, modify your code to use identifiers or names that are not reserved.

If you are generating C++ code using the MATLAB Coder software, in addition, your MATLAB code must not contain the "C++ Reserved Keywords" on page 6-67.

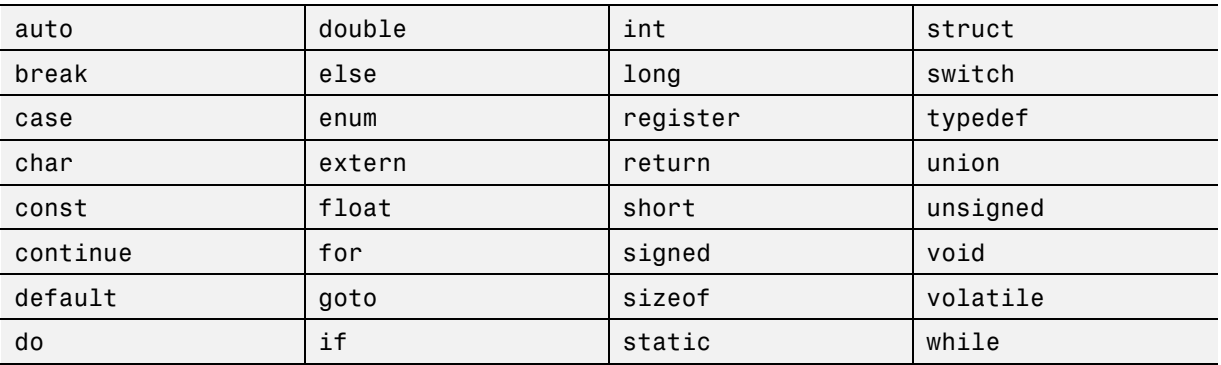

#### **C Reserved Keywords.**

### **C++ Reserved Keywords.**

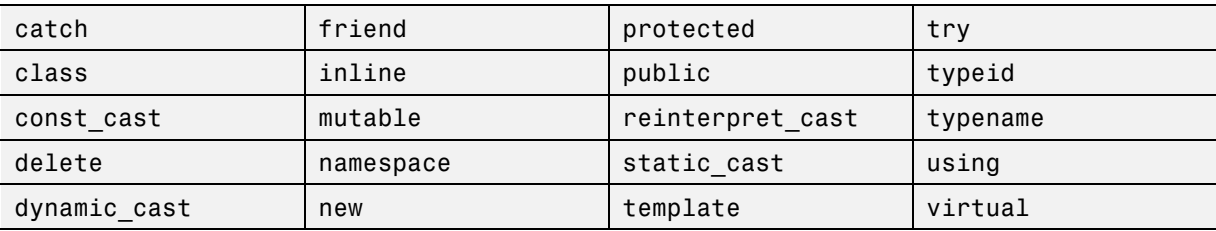

<span id="page-165-0"></span>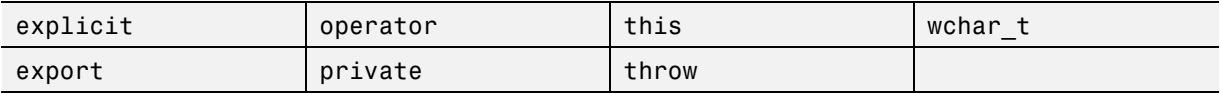

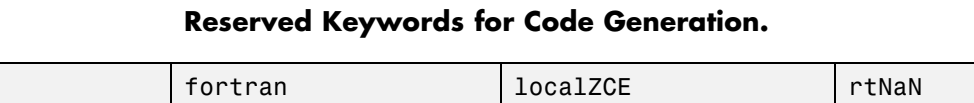

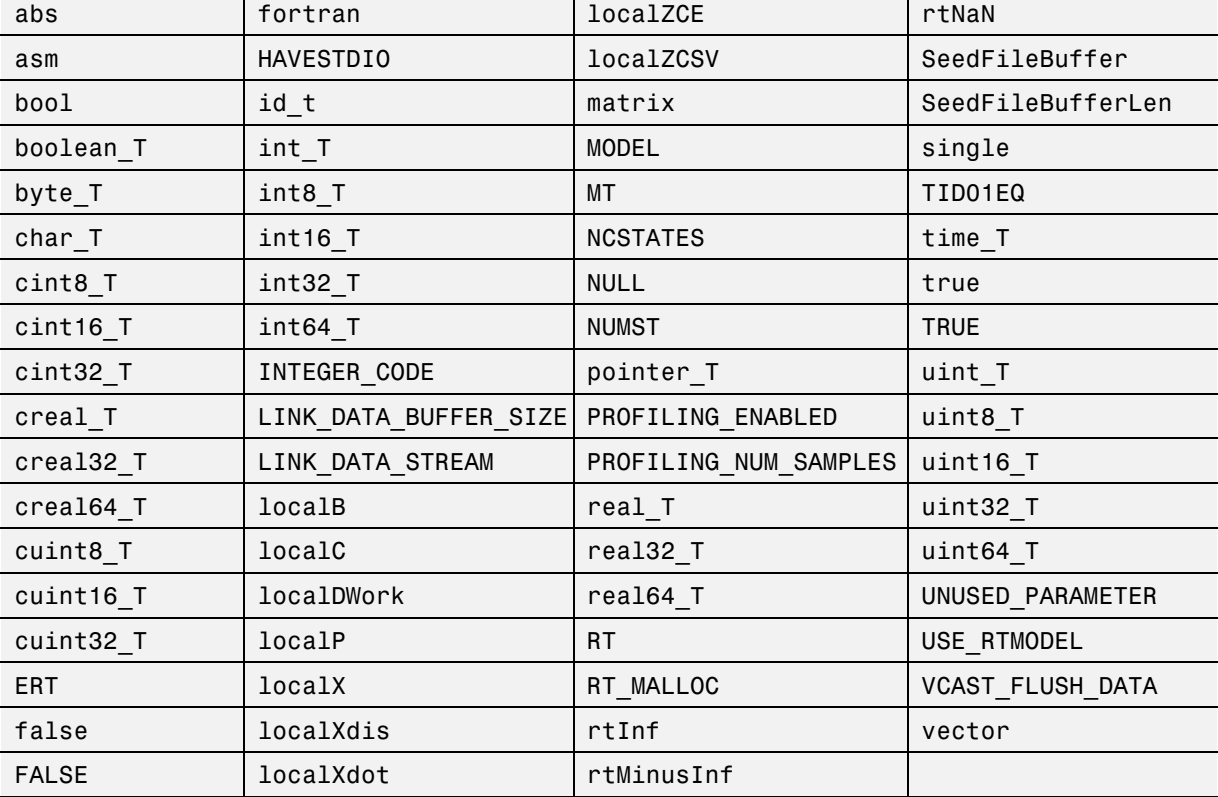

**MATLAB Coder Code Replacement Library Keywords.** The list of code replacement library (CRL) reserved keywords for your development environment varies depending on which CRLs currently are registered. Beyond the default ANSI®, ISO®, and GNU® CRLs provided with MATLAB Coder software, additional CRLs might be registered and available for use if you have installed other products that provide CRLs (for example, a target product), or if you have used Embedded Coder APIs to create and register custom CRLs.

To generate a list of reserved keywords for all CRLs currently registered in your environment, use the following MATLAB function:

*crl\_ids* = RTW.TargetRegistry.getInstance.getTflReservedIdentifiers()

This function returns an array of CRL keyword strings. Specifying the return argument is optional.

**Note** To list the CRLs currently registered in your environment, use the MATLAB command RTW.viewTfl.

To generate a list of reserved keywords for the CRL that you are using to generate code, call the function passing the name of the CRL as displayed in the **Code replacement library** menu on the **Code Generation > Interface** pane of the Configuration Parameters dialog box. For example,

crl\_ids = RTW.TargetRegistry.getInstance.getTflReservedIdentifiers('GNU99 (GNU)')

Here is a partial example of the function output:

>> crl\_ids = RTW.TargetRegistry.getInstance.getTflReservedIdentifiers('GNU99 (GNU)')

 $cr1$  ids =

```
'exp10'
    'exp10f'
    'acosf'
    'acoshf'
    'asinf'
    'asinhf'
    'atanf'
    'atanhf'
...
    'rt_lu_cplx'
    'rt_lu_cplx_sgl'
    'rt_lu_real'
    'rt_lu_real_sgl'
    'rt_mod_boolean'
    'rt_rem_boolean'
```
<span id="page-167-0"></span>'strcpy' 'utAssert'

**Note** Some of the returned keyword strings appear with the suffix \$N, for example, 'rt\_atan2\$N'. \$N expands into the suffix \_snf only if nonfinite numbers are supported. For example, 'rt atan2\$N' represents 'rt atan2 snf' if nonfinite numbers are supported and 'rt atan2' if nonfinite numbers are not supported. As a precaution, you should treat both forms of the keyword as reserved.

### **Conventions for Naming Generated files**

The following table describes how MATLAB Coder names generated files. MATLAB Coder follows MATLAB conventions by providing platform-specific extensions for MEX files.

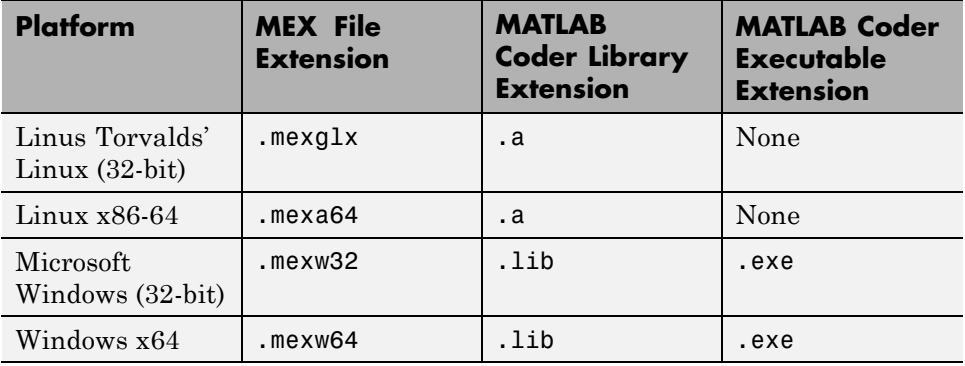

# **Code Generation for More Than One Entry-Point MATLAB Function**

### **In this section...**

"Advantages of Generating Code for More Than One Entry-Point Function" on page 6-71

"Generating Code for More Than One Entry-Point Function Using the Project Interface" on page 6-71

["Generating Code for More Than One Entry-Point Function at the](#page-171-0) [Command Line" on page 6-74](#page-171-0)

["How to Call an Entry-Point Function in a MEX Function" on page 6-76](#page-173-0)

["How to Call an Entry-Point Function in a C/C++ Library Function from](#page-173-0)  $C/C++$  Code" on page 6-76

## **Advantages of Generating Code for More Than One Entry-Point Function**

Generating a single C/C++ library for more than one entry-point function allows you to:

- **•** Create C/C++ libraries containing multiple, compiled MATLAB files to integrate with larger C/C++ applications.
- **•** Share code efficiently between library functions.
- **•** Communicate between library functions using shared memory.

Generating a MEX function for more than one entry-point function allows you to validate entry-point interactions in MATLAB before creating a C/C++ library.

## **Generating Code for More Than One Entry-Point Function Using the Project Interface**

In the project, in the **Entry-Point Files** pane on the **Overview** tab, click the Add files link. Browse to the file that you want to add. Repeat this action for each entry-point file.

<span id="page-169-0"></span>By default, MATLAB Coder:

- **•** Lists the entry-point files alphabetically.
- **•** Generates a MEX function in the current folder. MATLAB Coder names the MEX function , *fun\_1*\_mex. *fun\_1* is the name of the first entry-point function.
- **•** Stores generated files in the subfolder codegen/mex/*fun\_1*/.

#### **Generating a MEX Function with Two Entry-Point Functions Using the Project Interface**

Generate a MEX function with two entry-point functions, ep1 and ep2. Function ep1 takes one input, a single scalar, and ep2 takes two inputs, a double scalar and a double vector.

**1** In a local writable folder, create a MATLAB file, ep1.m, that contains:

function  $y = ep1(u)$  %#codegen  $y = u;$ 

**2** In the same folder, create a MATLAB file, ep2.m, that contains:

function  $y = ep2(u, v)$  %#codegen  $y = u + v$ ;

- **3** In the same folder, set up a MATLAB Coder project.
	- **a** At the MATLAB command line, enter:

```
coder -new ep.prj
```
By default, the project opens in the MATLAB workspace on the right side.

**b** On the project **Overview** tab, click the Add files link. Browse to the file ep1.m. Click **OK** to add the file to the project.

The file is displayed on the **Overview** tab, and the input is undefined.

**c** Define the type of input u.

- **i** On the **Overview** tab, select the input parameter u. To the right of this parameter, click the **Actions** icon (**C**) to open the context menu.
- **ii** From the menu, select Define Type.
- **iii** In the **Define Type** dialog box, set **Class** to single. Click **OK** to specify that the input is a single scalar.

**Note** MATLAB Coder displays scalars with a size 1x1.

**d** On the project **Overview** tab, click the Add files link. Browse to the file ep2.m. Click **OK** to add the file to the project.

The file is displayed on the **Overview** tab, and the inputs are undefined.

- **e** Define the type of input u.
	- **iv** On the **Overview** tab, select the input parameter u. To the right of this parameter, click the **Actions** icon  $\left( \bullet \right)$  to open the context menu.
	- **v** From the menu, select Define Type.
	- **vi** In the **Define Type** dialog box, set **Class** to double. Click **OK** to specify that the input is a double scalar.
- **f** Repeat step e for input v, setting the **Size** to 2x1.
- **4** In the MATLAB Coder project, click the **Build** tab.

By default, the **Output type** is MEX function and the **Output file name** is ep1\_mex.

**5** On this tab, click the **Build** button to generate a MEX function using the default project settings.

MATLAB Coder builds the project and, by default, generates a MEX function, ep1 mex, in the current folder. MATLAB Coder also generates other supporting files in a subfolder called codegen/mex/ep1\_mex. MATLAB Coder uses the name of the MATLAB function as the root name for the generated files and creates a platform-specific extension for the MEX file, as described in ["Naming Conventions" on page 6-66](#page-163-0).

<span id="page-171-0"></span>You can now test your MEX function in MATLAB. For more information, see ["How to Call an Entry-Point Function in a MEX Function" on page 6-76.](#page-173-0)

#### **Generating a C Static Library with Two Entry-Point Functions Using the Project Interface**

You can generate a C static library with two entry-point functions, ep1 and ep2, following the same project setup steps that you use to generate a MEX function. (See [Generating a MEX Function with Two Entry-Point Functions](#page-169-0) [Using the Project Interface on page 6-72](#page-169-0).) When you build the project, set the **Output type** to C/C++ Static Library.

MATLAB Coder builds the project and generates a C library, ep1, and supporting files in the default folder, codegen/lib/ep1.

You can now test your library. For more information, see ["How to Call an](#page-173-0) [Entry-Point Function in a C/C++ Library Function from C/C++ Code" on](#page-173-0) [page 6-76.](#page-173-0)

## **Generating Code for More Than One Entry-Point Function at the Command Line**

To generate code for more than one entry-point function, use the following syntax, where global\_options applies to all functions, fun\_1 through fun\_n, and options\_n applies only to the preceding function fun\_n.

codegen -global options fun 1 -options 1 ... fun n -options n

By default, codegen:

- **•** Generates a MEX function in the current folder. codegen names the MEX function , *fun\_1*\_mex. *fun\_1* is the name of the first entry-point function.
- **•** Stores generated files in the subfolder codegen/mex/*fun\_1*/.

If you specify an output file name, out\_fun, using the -o option, codegen stores the generated files in the subfolder codegen/mex/out\_fun/. For more information on setting build options at the command line, see codegen.

### **Example: Generating a MEX Function with Two Entry-Point Functions at the Command Line**

Generate a MEX function with two entry-point functions, ep1 and ep2. Function ep1 takes one input, a single scalar, and ep2 takes two inputs, a double scalar and a double vector. Using the -o option, name the generated MEX function sharedmex.

codegen -o sharedmex ep1 -args single(0) ep2 -args { 0, zeros(1,1024) }

codegen generates a MEX function named sharedmex in the current folder and stores generated files in the subfolder codegen/mex/sharedmex.

**Note** By default, codegen generates a MEX function named ep1\_mex in the subfolder, codegen/mex/ep1.

### **Generating a C/C++ Static Library with Two Entry-Point Functions at the Command Line**

Generate standalone C/C++ code and compile it to a library for two entry-point functions, ep1 and ep2. Function ep1 takes one input, a single scalar, and ep2 takes two inputs, a double scalar and a double vector. Use the -config:lib option to specify that the target is a library. Using the -o option, name the generated library function sharedlib.

```
codegen -config:lib -o sharedlib ep1 -args single(0) ep2 ...
   -args { 0, zeros(1,1024) }
```
codegen generates  $C/C++$  library code in the codegen $\langle$ lib $\rangle$ sharedlib folder.

**Note** By default, codegen generates a library function named ep1 in the subfolder, codegen/lib/ep1.

For information on viewing entry-point functions in the code generation report, see ["Code Generation Reports" on page 6-169.](#page-266-0)

## <span id="page-173-0"></span>**How to Call an Entry-Point Function in a MEX Function**

To call an entry-point function in a MEX function that has more than one entry point, use this syntax:

```
MEX_Function('entry_point_function_name',
         ... entry point function param1,
         ..., entry point function paramn)
```
#### **Example: Calling an Entry-Point Function in a MEX Function**

Consider a MEX function, sharedmex, that has entry-point functions ep1 and ep2. Entry-point function ep1 takes one single scalar input and ep2 takes two inputs, a double scalar and a double vector.

To call ep1 with an input parameter u, enter:

```
sharedmex('ep1', u)
```
To call ep2 with input parameters u and v, enter:

sharedmex('ep2', u, v)

## **How to Call an Entry-Point Function in a C/C++ Library Function from C/C++ Code**

To call an entry-point function in a C/C++ library function from C/C++ code, write a main function in  $C/C++$  that:

- **•** Includes the generated header files, which contain the function prototypes for the entry-point functions.
- **•** Calls the initialize function before calling the entry-point functions for the first time.
- **•** Calls the terminate function after calling the entry-point functions for the last time.
- Configures your target to integrate this custom C/C++ main function with your generated code, as described in ["Custom C/C++ Code Integration"](#page-297-0) [on page 7-12](#page-297-0).
- **•** Generates the C/C++ executable using codegen.

See the example, ["Calling a C Static Library Function from C Code" on page](#page-287-0) [7-2](#page-287-0).

# <span id="page-175-0"></span>**Code Generation for Global Data**

### **In this section...**

"Code Generation Workflow" on page 6-78 "Declaring Global Variables" on page 6-78 ["Defining Global Data" on page 6-79](#page-176-0) ["Synchronizing Global Data with MATLAB" on page 6-80](#page-177-0) ["Limitations of Using Global Data" on page 6-84](#page-181-0)

## **Code Generation Workflow**

To generate C/C++ code from MATLAB code that uses global data:

- **1** Declare the variables as global in your code.
- **2** Before using the global data, define and initialize it.

For more information, see ["Defining Global Data" on page 6-79.](#page-176-0)

**3** Generate code from the MATLAB Coder project interface or using codegen.

If you use global data, you must also specify whether you want to synchronize this data between MATLAB and the generated MEX function. For more information, see ["Synchronizing Global Data with MATLAB" on page 6-80](#page-177-0).

## **Declaring Global Variables**

When using global data, you must first declare the global variables in your MATLAB code. Consider the use q10bals function that uses two global variables AR and B:

```
function y = use globals(u)
%#codegen
% Turn off inlining to make
% generated code easier to read
coder.inline('never');
% Declare AR and B as global variables
global AR;
```
<span id="page-176-0"></span>global B;  $AR(1) = u + B(1);$  $y = AR * 2;$ 

# **Defining Global Data**

You can define global data either in the MATLAB global workspace, in a MATLAB Coder project, or at the command line. If you do not initialize global data in a project or at the command line, MATLAB Coder looks for the variable in the MATLAB global workspace. If the variable does not exist, MATLAB Coder generates an error.

## **Defining Global Data in the MATLAB Global Workspace**

To generate a MEX function for the use\_globals function described in ["Declaring Global Variables" on page 6-78](#page-175-0) using codegen:

**1** In the MATLAB workspace, define and initialize the global data. At the MATLAB prompt, enter:

```
global AR B;
AR = ones(4);
B=[1 2 3];
```
**2** Generate a MEX file.

```
codegen use_globals -args {0}
% Use the -args option to specify that the input u
% is a real, scalar, double
% By default, codegen generates a MEX function,
% use globals mex, in the current folder
```
## **Defining Global Data in a MATLAB Coder Project**

- **1** On the project **Overview** tab, click **Add global**.
- **2** In the Rename Global dialog box **New Name** field, enter the name of the global variable and then click **OK**.

By default, MATLAB Coder names the first global variable in a project g, and subsequent global variables g1, g2, etc.

<span id="page-177-0"></span>**3** After adding a global variable, before building the project, specify its type and, optionally, initial value. For more information, see ["Specifying Global](#page-53-0) [Variable Type and Initial Value in a Project" on page 3-32.](#page-53-0)

**Note** If you do not specify the type, you must create a variable with the same name in the global workspace.

#### **Defining Global Data at the Command Line**

To define global data at the command line, use the codegen -globals option. For example, to compile the use\_globals function described in ["Declaring](#page-175-0) [Global Variables" on page 6-78](#page-175-0), specify two global inputs AR and B at the command line. Use the -args option to specify that the input u is a real, scalar double. By default, codegen generates a MEX function, use\_globals\_mex, in the current folder.

codegen -globals  $\{AR',ones(4), 'B', [1 2 3]\}$  use globals -args  $\{0\}$ 

Alternatively, specify the type and initial value with the -globals flag using the format -globals {'g', {type, initial\_value}}.

**Defining Variable-Size Global Data.** To provide initial values for variable-size global data, specify the type and initial value with the -globals flag using the format -globals {'g', {type, initial\_value}}. For example, to specify a global variable g1 that has an initial value [1 1] and upper bound [2 2], enter:

codegen foo -globals {'g1', {coder.typeof(0, [2 2],1),[1 1]}}

For a detailed explanation of the syntax, see coder.typeof.

## **Synchronizing Global Data with MATLAB**

### **Why Synchronize Global Data?**

The generated MEX function and MATLAB each have their own copies of global data. To make these copies consistent, you must synchronize their global data whenever the two interact. If you do not synchronize the data, <span id="page-178-0"></span>their global variables might differ. The level of interaction determines when to synchronize global data. For more information, see "When to Synchronize Global Data" on page 6-81.

## **When to Synchronize Global Data**

By default, synchronization between the MEX function's global data and MATLAB occurs at MEX function entry and exit and for all extrinsic calls. Use this synchronization method for maximum consistency between the MEX function and MATLAB.

To improve performance, you can:

- Select to synchronize only at MEX function entry and exit points.
- **•** Disable synchronization when the global data does not interact.
- **•** Choose whether to synchronize before and after each extrinsic call.

The following table summarizes which global data synchronization options to use. To learn how to set these options, see ["How to Synchronize Global](#page-179-0) [Data" on page 6-82.](#page-179-0)

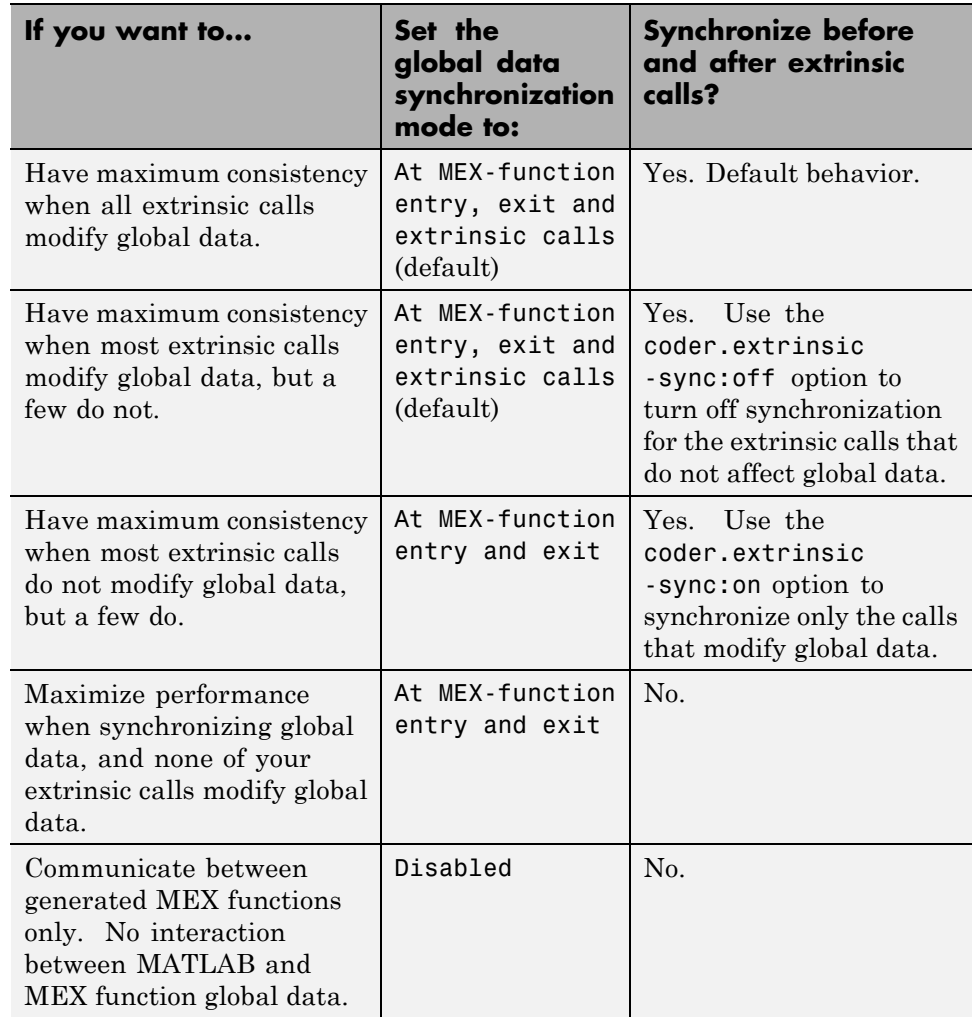

### <span id="page-179-0"></span>**Global Data Synchronization Options**

### **How to Synchronize Global Data**

To control global data synchronization, set the global data synchronization mode and select whether to synchronize extrinsic functions. For guidelines on which options to use, see ["When to Synchronize Global Data" on page 6-81.](#page-178-0)
You can control the global data synchronization mode from the project settings dialog box, the command line, or a MEX configuration dialog box. You control the synchronization of data with extrinsic functions using the coder.extrinsic -sync:on and -sync:off options.

#### **Controlling the Global Data Synchronization Mode in the Project Settings Dialog Box.**

- **1** On the MATLAB Coder project **Build** tab, verify that **Output type** is set to MEX Function and then click the More settings link.
- **2** On the **Project Settings** dialog box **Memory** tab, set **Global data synchronization mode** to At MEX-function entry and exit or Disabled, as applicable.

#### **Controlling the Global Data Synchronization Mode from the Command Line.**

**1** In the MATLAB workspace, define the code generation configuration object. At the MATLAB command line, enter:

```
mexcfg = coder.config('mex');
```
**2** At the MATLAB command line, set the GlobalDataSyncMethod property to SyncAtEntryAndExits or NoSync, as applicable. For example:

mexcfg.GlobalDataSyncMethod = 'SyncAtEntryAndExits';

**3** When compiling your code, use the mexcfg configuration object. For example, to generate a MEX function for function foo that has no inputs:

codegen -config mexcfg foo

**Controlling Synchronization for Extrinsic Function Calls.** To control whether synchronization between MATLAB and MEX function global data occurs before and after you call an extrinsic function, use the coder.extrinsic-sync:on and -sync:off options.

By default, global data is:

**•** Synchronized before and after each extrinsic call, if the global data synchronization mode is At MEX-function entry, exit and extrinsic calls. If you are sure that certain extrinsic calls do not affect global data, turn off synchronization for these calls using the -sync:off option. For example, if functions foo1 and foo2 do not affect global data, turn off synchronization for these functions:

```
coder.extrinsic('-sync:off', 'foo1', 'foo2');
```
**•** Not synchronized, if the global data synchronization mode is At MEX-function entry and exit. If the code has a few extrinsic calls that affect global data, turn on synchronization for these calls using the -sync:on option. For example, if functions foo1 and foo2 do affect global data, turn on synchronization for these functions:

```
coder.extrinsic('-sync:on', 'foo1', 'foo2');
```
• Not synchronized, if the global data synchronization mode is Disabled. When synchronization is disabled, you cannot control the synchronization for specific extrinsic calls. The -sync:on option has no effect.

## **Limitations of Using Global Data**

You cannot use global data with the coder.cstructname function.

# **Generation of Traceable Code**

#### **In this section...**

"About Code Traceability" on page 6-85 ["Generating Traceable Code" on page 6-86](#page-183-0) ["Format of Traceability Tags" on page 6-88](#page-185-0) ["Location of Comments in Generated Code" on page 6-88](#page-185-0) ["Traceability Limitations" on page 6-93](#page-190-0)

# **About Code Traceability**

You can configure MATLAB Coder to generate C code and MEX functions that include the MATLAB source code as comments. Including this information in the generated code enables you to:

- **•** Correlate the generated code with your source code.
- **•** Understand how the generated code implements your algorithm.
- **•** Evaluate the quality of the generated code.

In these automatically generated comments, a traceability tag immediately precedes each line of source code. This traceability tag provides details about the location of the source code. For more information, see ["Format](#page-185-0) [of Traceability Tags" on page 6-88.](#page-185-0)

For Embedded Coder projects, (requires an Embedded Coder license), you can also generate C/C++ code that includes the MATLAB function help text. The function help text is the first comment after the MATLAB function signature. It is displayed in the function banner of the generated code. The function help text provides information about the capabilities of the function and how to use it. For more information, see "Tracing Between Generated C Code and MATLAB Code".

## <span id="page-183-0"></span>**Generating Traceable Code**

To generate more traceable code, include MATLAB source code as comments in the generated code from the **Project Settings** dialog box, the command line, or a MEX configuration dialog box.

## **In the Project Settings Dialog Box**

- **1** In the MATLAB Coder project, click the **Build** tab.
- **2** On the **Build** tab, click the More settings link to view the project settings for the selected output type.

**Note** MEX functions use a different set of configuration parameters than  $C/C++$  libraries and executables. When you switch the output type between MEX Function and C/C++ Static Library, C/C++ Dynamic Library or C/C++ Executable, verify these settings. For more information, see ["Changing Output Type" on page 3-40.](#page-61-0)

- **3** In the **Project Settings** dialog box, click the **Comments** tab.
- **4** On the **Code Appearance** tab, select **MATLAB source code as comments** and then close the dialog box.

## **At the Command Line**

**For MEX Targets.** Use the MATLABSourceComments option of the MEX configuration object. For example, to compile the file foo.m and include the source code as comments in the generated MEX function:

**1** In the MATLAB workspace, define the MEX configuration object by issuing a constructor command:

 $mexcfg = coder.config('mex');$ 

**2** From the command line, enable the MATLABSourceComments:

mexcfg.MATLABSourceComments = true;

**3** Using the -config option, pass the configuration object to codegen. For example, to generate a MEX function for a function foo that has no input parameters:

codegen -config mexcfg foo

**For C/C++ Libraries.** Use the MATLABSourceComments option of the code generation configuration object. For example, to compile the file foo.m and include the source code as comments in the generated code for a C static library:

**1** Create a code generation configuration object and enable the MATLABSourceComments option. For example, to create a configuration object for a static library:

```
cfg = coder.config('lib');% If an Embedded Coder license is available,
% cfg is a coder.EmbeddedCodeConfig object,
% otherwise it's a coder.CodeConfig object
cfg.MATLABSourceComments = true;
```
**2** Using the -config option, pass the configuration object to codegen. For example, to generate a library for a function foo that has no input parameters:

codegen -config cfg foo

For Embedded Coder projects (requires an Embedded Coder license), you can also include the function help text in the generated code function banner using the MATLABFcnDesc option. For more information, see "Tracing Between Generated C Code and MATLAB Code" in the Embedded Coder documentation.

**For C/C++ Executables.** Use the MATLABSourceComments option of the code generation configuration object. For example, to compile the file foo.m and include the source code as comments in the generated code for a C executable:

**1** Create a code generation configuration object and enable the MATLABSourceComments option. For example, to create a configuration object for a library:

```
cfg = coder.config('exe');
% If an Embedded Coder license is available,
% cfg is a coder.EmbeddedCodeConfig object,
% otherwise it's a coder.CodeConfig object
cfg.MATLABSourceComments = true;
```
**2** Using the -config option, pass the configuration object to codegen. For example, to generate an executable for a function foo that has no input parameters:

```
codegen -config cfg main.c foo
% You must specify a main file when generating an executable
```
For Embedded Coder projects, (requires an Embedded Coder license), you can also include the function help text in the function banner of the generated code using the MATLABFcnDesc option. For more information, see "Tracing Between Generated C Code and MATLAB Code" in the Embedded Coder documentation.

## **Format of Traceability Tags**

In the generated code, traceability tags appear immediately before the MATLAB source code in the comment. The format of the tag is: <filename>:<line number>.

For example, the comment indicates that the code  $x = r * cos(theta)$ ; appears at line 4 in the source file straightline.m.

```
/* 'straightline:4' x = r * cos(theta); */
```
**Note** With an Embedded Coder license, the traceability tags in the code generation report are hyperlinks to the MATLAB source code. For more information, see "Tracing Between Generated C Code and MATLAB Code" in the Embedded Coder documentation.

## **Location of Comments in Generated Code**

The auto-generated comments containing the source code and traceability tag appear in the generated code as follows.

## **Straight-Line Source Code**

In straight-line source code without any if, while, for or switch statements, the comment containing the source code precedes the generated code that implements the source code statement. This comment appears after any user comment that precedes the generated code.

For example, in the following code, the user comment, /\* Convert polar to Cartesian \*/, appears before the automatically generated comment containing the first line of source code, together with its traceability tag, /\* 'straightline:4'  $x = r * cos(theta);$  \*/.

### **MATLAB Code.**

```
function [x \, y] = straightline(r,theta)%#codegen
% Convert polar to Cartesian
x = r * cos(theta);
y = r * sin(theta);
```
### **Commented C Code.**

```
void straightline(real T r, real T theta, ...
    real T *x, real T *y)
{
    /* Convert polar to Cartesian */
    /* 'straightline:4' x = r * cos(theta); */
    *x = r * muDoubleScalarCos(theta);/* 'straightline:5' y = r * sin(theta); */
    *y = r * muDoubleScalarSin(theta);
}
```
## **If Statements**

The comment for the if statement immediately precedes the code that implements the statement. This comment appears after any user comment that precedes the generated code. The comments for the elseif and else clauses appear immediately after the code that implements the clause, and before the code generated for statements in the clause.

#### **MATLAB Code.**

```
function y = ifstmt(u, v)%#codegen
if <math>u > v</math>y = v + 10;
elseif u == v
    y = u * 2;else
    y = v - 10;
end
```
#### **Commented C Code.**

```
real_T ifstmt(real_T u, real_T v)
{
    /* 'ifstmt:3' if u > v */
    if(u > v) {
        /* 'ifstmt:4' y = v + 10; */
        return v + 10.0;
    } else if(u == v) {
        /* 'ifstmt:5' elseif u == v */
        /* 'ifstmt:6' y = u * 2; */
        return u * 2.0;
    } else {
        /* 'ifstmt:7' else */
        /* 'ifstmt:8' y = v - 10; */
        return v - 10.0;
    }
}
```
#### **For Statements**

The comment for the for statement header immediately precedes the generated code that implements the header. This comment appears after any user comment that precedes the generated code.

#### **MATLAB Code.**

function  $y =$  forstmt(u)

```
%#codegen
y = 0;for i=1:u
    y = y + 1;end
```
## **Commented C Code.**

```
real T forstmt(real T u)
{
    real T y;
    real T i;
    /* 'forstmt:3' y = 0; */
    y = 0.0;
    /* 'forstmt:4' for i=1:u */
    for(i = 1.0; i <= u; i++) {
        /* 'forstmt:5' y = y + 1; */
        y++;
    }
    return y;
}
```
## **While Statements**

The comment for the while statement header immediately precedes the generated code that implements the statement header. This comment appears after any user comment that precedes the generated code.

## **MATLAB Code.**

```
function y = subfon(y)coder.inline('never');
while y < 100y = y + 1;
end
```
### **Commented C Code.**

```
static void m_refp1_subfcn(real_T *y)
{
```

```
/* 'whilestmt:6' coder.inline('never'); */
    /* 'whilestmt:7' while y < 100 */
    while(*y < 100.0) {
        /* 'whilestmt:8' y = y + 1; */
        (*y)++;
    }
}
```
### **Switch Statements**

The comment for the switch statement header immediately precedes the generated code that implements the statement header. This comment appears after any user comment that precedes the generated code. The comments for the case and otherwise clauses appear immediately after the generated code that implements the clause, and before the code generated for statements in the clause.

#### **MATLAB Code.**

```
function y = switchstmt(u)
%#codegen
y = 0;switch u
    case 1
        y = y + 1;case 3
        y = y + 2;otherwise
        y = y - 1;end
```
#### **Commented C Code.**

```
real T switchstmt(real T u)
{
    /* 'switchstmt:3' y = 0; */
    /* 'switchstmt:4' switch u */
    switch((int32 T)u) {
    case 1:
```

```
/* 'switchstmt:5' case 1 */
    /* 'switchstmt:6' y = y + 1; */
    return 1.0;
    break;
case 3:
    /* 'switchstmt:7' case 3 */
    /* 'switchstmt:8' y = y + 2; */
    return 2.0;
    break;
default:
    /* 'switchstmt:9' otherwise */
    /* 'switchstmt:10' y = y - 1; */
    return -1.0;
    break;
}
```
## **Traceability Limitations**

For MATLAB Coder, there are traceability limitations:

- **•** You cannot include MATLAB source code as comments for:
	- **-** MathWorks toolbox functions
	- **-** P-code

}

- **•** The appearance or location of comments can vary depending on the following conditions:
	- **-** Even if the implementation code is eliminated, for example, due to constant folding, comments might still appear in the generated code.
	- **-** If a complete function or code block is eliminated, comments might be eliminated from the generated code.
	- **-** For certain optimizations, the comments might be separated from the generated code.
	- **-** Even if you do not choose to include source code comments in the generated code, the generated code always includes legally required comments from the MATLAB source code.

# **Code Generation for Enumerated Types**

When generating MEX functions from MATLAB code, use enumerated types based on int32 with MATLAB Coder . When generating C code with MATLAB Coder, you can also use this enumerated type, but int32 does not provide methods for customizing the behavior of enumerated data. For information about defining enumerated types based on int32, see "Workflows for Using Enumerated Data for Code Generation" in the Code Generation from MATLAB documentation.

# <span id="page-192-0"></span>**Code Generation for Variable-Size Data**

#### **In this section...**

"Enabling and Disabling Support for Variable-Size Data" on page 6-95

["Controlling Dynamic Memory Allocation" on page 6-96](#page-193-0)

["Generating Code for MATLAB Functions with Variable-Size Data" on](#page-195-0) [page 6-98](#page-195-0)

["Generating Code for a MATLAB Function That Expands a Vector in a](#page-198-0) [Loop" on page 6-101](#page-198-0)

["Using Dynamic Memory Allocation for an "Atoms" Simulation" on page](#page-204-0) [6-107](#page-204-0)

Variable-size data is data whose size might change at run time. You can use MATLAB Coder to generate C/C++ code from MATLAB code that uses variable-size data. MATLAB supports bounded and unbounded variable-size data for code generation. *Bounded variable-size data* has fixed upper bounds. This data can be allocated statically on the stack or dynamically on the heap. *Unbounded variable-size data* does not have fixed upper bounds. This data must be allocated on the heap. For more information, see "Code Generation for Variable-Size Data". By default, for MEX and C/C++ code generation, support for variable-size data is enabled and dynamic memory allocation is enabled for variable-size arrays whose size exceeds a configurable threshold.

## **Enabling and Disabling Support for Variable-Size Data**

By default, for MEX and C/C++ code generation, support for variable-size data is enabled. You modify variable sizing settings from the project settings dialog box, the command line, or using dialog boxes.

## **In the Project Settings Dialog Box**

- **1** In the MATLAB Coder project, click the **Build** tab.
- **2** On the **Build** tab, click the More settings link to view the project settings for the selected output type.
- <span id="page-193-0"></span>**3** In the **Project Settings** dialog box, click the **General** tab.
- **4** On the **Memory** tab, select or clear **Enable variable-sizing**. Close the dialog box.

#### **At the Command Line**

**1** Create a configuration object for code generation. For example, for a library:

```
cfg = coder.config('lib');
```
**2** Set the EnableVariableSizing option:

cfg.EnableVariableSizing = false;

**3** Using the -config option, pass the configuration object to codegen :

codegen -config cfg foo

## **Controlling Dynamic Memory Allocation**

By default, dynamic memory allocation is enabled for variable-size arrays whose size exceeds a configurable threshold. If you disable support for variable-size data (see ["Enabling and Disabling Support for Variable-Size](#page-192-0) [Data" on page 6-95](#page-192-0)), you also disable dynamic memory allocation. You can modify dynamic memory allocation settings from the project settings dialog box or the command line.

#### **In the Project Settings Dialog Box**

- **1** In the MATLAB Coder project, click the **Build** tab.
- **2** On the **Build** tab, click the More settings link to view the project settings for the selected output type.
- **3** In the **Project Settings** dialog box, click the **Memory** tab.
- **4** On the **Memory** tab, set **Dynamic memory allocation** to one of the following options:

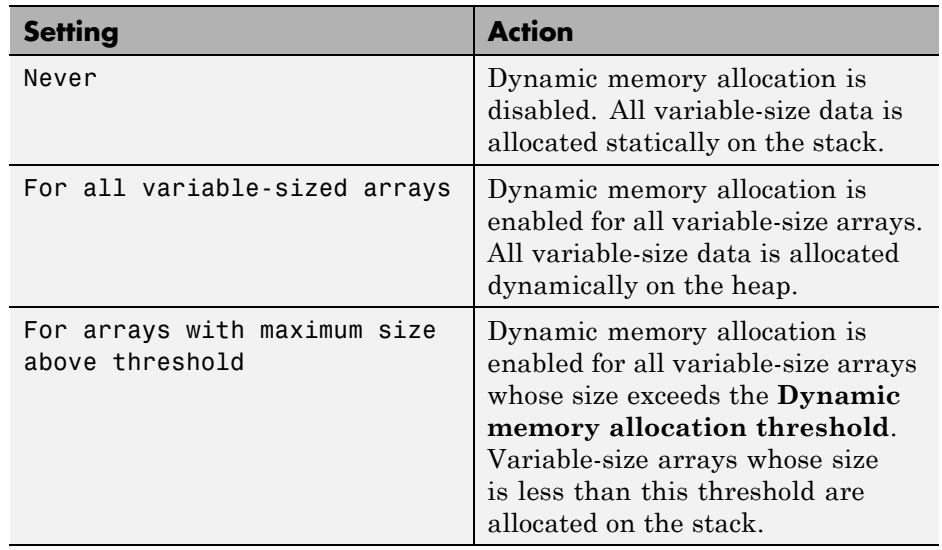

- **5** Optionally, if you set **Dynamic memory allocation** to For arrays with maximum size above threshold, configure **Dynamic memory allocation threshold** to fine tune memory allocation.
- **6** Close the dialog box.

## **At the Command Line**

**1** Create a configuration object for code generation. For example, for a MEX function:

```
mexcfg = coder.config('mex');
```
**2** Set the DynamicMemoryAllocation option:

<span id="page-195-0"></span>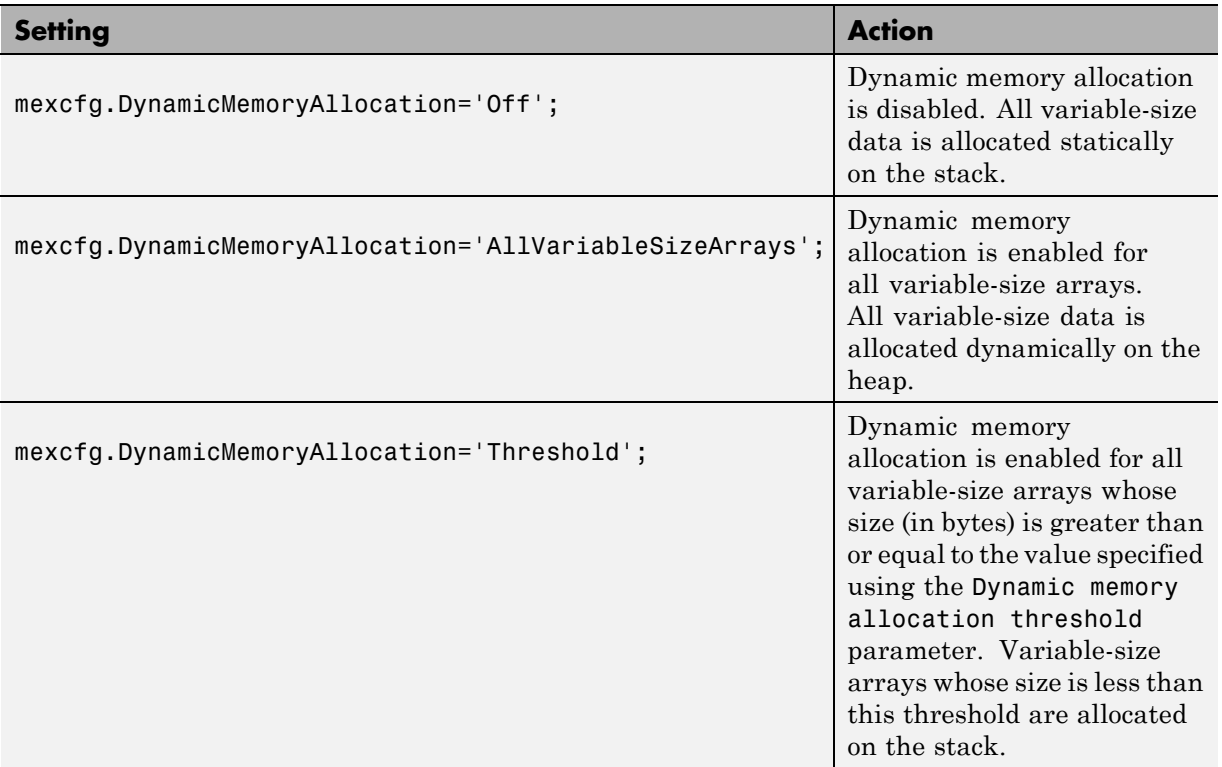

- **3** Optionally, if you set Dynamic memory allocation to `Threshold', configure Dynamic memory allocation threshold to fine tune memory allocation.
- **4** Using the -config option, pass the configuration object to codegen:

codegen -config mexcfg foo

## **Generating Code for MATLAB Functions with Variable-Size Data**

Here is a basic workflow that first generates MEX code for verifying the generated code and then generates standalone code after you are satisfied with the result of the prototype.

To work through these steps with a simple example, see ["Generating Code for](#page-198-0) [a MATLAB Function That Expands a Vector in a Loop" on page 6-101](#page-198-0)

**1** In the MATLAB Editor, add the compilation directive %#codegen at the top of your function.

This directive:

- **•** Indicates that you intend to generate code for the MATLAB algorithm
- **•** Turns on checking in the MATLAB Code Analyzer to detect potential errors during code generation
- **2** Address issues detected by the Code Analyzer.

In some cases, the MATLAB Code Analyzer warns you when your code assigns data a fixed size but later grows the data, such as by assignment or concatenation in a loop. If that data is supposed to vary in size at run time, you can ignore these warnings.

- **3** Generate a MEX function using codegen to verify the generated code. Use the following command-line options:
	- **•** -args {coder.typeof...} if you have variable-size inputs
	- **•** -report to generate a code generation report

For example:

codegen -report foo -args {coder.typeof(0,[2 4],1)}

This command uses coder.typeof to specify one variable-size input for function foo. The first argument, 0, indicates the input data type (double) and complexity (real). The second argument, [2 4], indicates the size, a matrix with two dimensions. The third argument, 1, indicates that the input is variable sized. The upper bound is 2 for the first dimension and 4 for the second dimension.

**Note** During compilation, codegen detects variables and structure fields that change size after you define them, and reports these occurrences as errors. In addition, codegen performs a run-time check to generate errors when data exceeds upper bounds.

**4** Fix size mismatch errors:

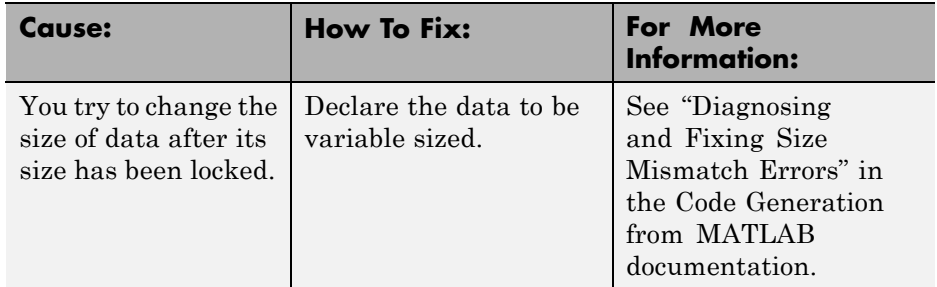

**5** Fix upper bounds errors

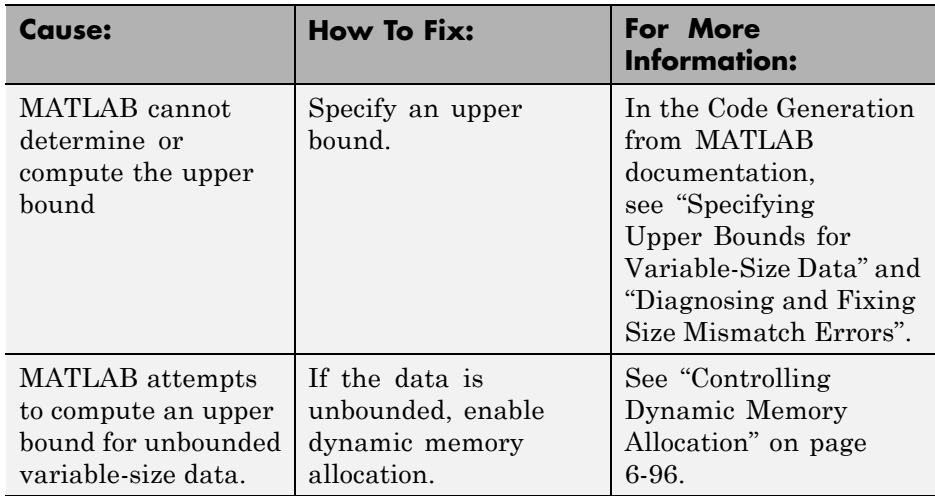

**6** Generate C/C++ code using the codegen function.

## <span id="page-198-0"></span>**Generating Code for a MATLAB Function That Expands a Vector in a Loop**

- **•** "About the MATLAB Function uniquetol" on page 6-101
- **•** "Step 1: Add Compilation Directive for Code Generation" on page 6-101
- ["Step 2: Address Issues Detected by](#page-199-0) the Code Analyzer" on page 6[-102](#page-199-0)
- ["Step 3: Generate MEX Code" on page 6-102](#page-199-0)
- ["Step 4: Fix the Size Mismatch Error" on page 6-104](#page-201-0)
- ["Step 5: Generate C Code" on page 6-105](#page-202-0)
- **•** ["Step 6: Change the Dynamic Memory Allocation Threshold" on page 6-106](#page-203-0)

## **About the MATLAB Function uniquetol**

This example uses the function uniquetol. This function returns in vector B a version of input vector A, where the elements are unique to within tolerance tol of each other. In vector B,  $abs(B(i) - B(j)) > tol$  for all i and j. Initially, assume input vector A can store up to 100 elements.

```
function B = uniquetol(A, tol)A = sort(A);B = A(1);
k = 1;
for i = 2: length(A)
   if abs(A(k) - A(i)) > tolB = [B A(i)];
      k = i:
   end
end
```
## **Step 1: Add Compilation Directive for Code Generation**

Add the %#codegen compilation directive at the top of the function:

```
function B = uniquetol(A, tol) %#codegen
A = sort(A);B = A(1);k = 1;
```

```
for i = 2: length (A)if abs(A(k) - A(i)) > tolB = [B A(i)];k = i;end
end
```
### **Step 2: Address Issues Detected by the Code Analyzer**

The Code Analyzer detects that variable B might change size in the for-loop. It issues this warning:

```
The variable 'B' appears to change size on every loop iteration.
Consider preallocating for speed.
```
In this function, vector B should expand in size as it adds values from vector A. Therefore, you can ignore this warning.

### **Step 3: Generate MEX Code**

To generate MEX code, use the codegen function.

**1** Generate a MEX function for uniquetol:

codegen -report uniquetol -args {coder.typeof(0,[1 100],1),coder.typeof(0)}

#### **What do these command-line options mean?**

The -args option specifies the class, complexity, and size of each input to function uniquetol:

**•** The first argument, coder.typeof, defines a variable-size input. The expression coder.typeof(0,[1 100],1) defines input A as a real double vector with a fixed upper bound. Its first dimension is fixed at 1 and its second dimension can vary in size up to 100 elements.

For more information, see ["Specifying Variable-Size Inputs at the](#page-139-0) [Command Line" on page 6-42](#page-139-0) in the MATLAB Coder documentation.

**•** The second argument, coder.typeof(0), defines input tol as a real double scalar.

The -report option instructs codegen to generate a code generation report, even if no errors or warnings occur.

For more information, see the codegen reference page.

Executing this command generates a compiler error:

??? Size mismatch (size  $[1 \times 1]$  -= size  $[1 \times 2]$ ). The size to the left is the size of the left-hand side of the assignment.

**2** Open the error report and select the **Variables** tab.

```
function B = uniquetol(A, tol) *#codegen
 \mathbf{1}\overline{2}A = sort(A);
 3
    B = A(1);
 \overline{\mathbf{4}}k = 1:
 5
    for i = 2: length (A)
 6
         if abs(A(k) - A(i)) > tol\overline{7}B = [B A(i)];8
             k = i:
 9
         end
10
    end
```
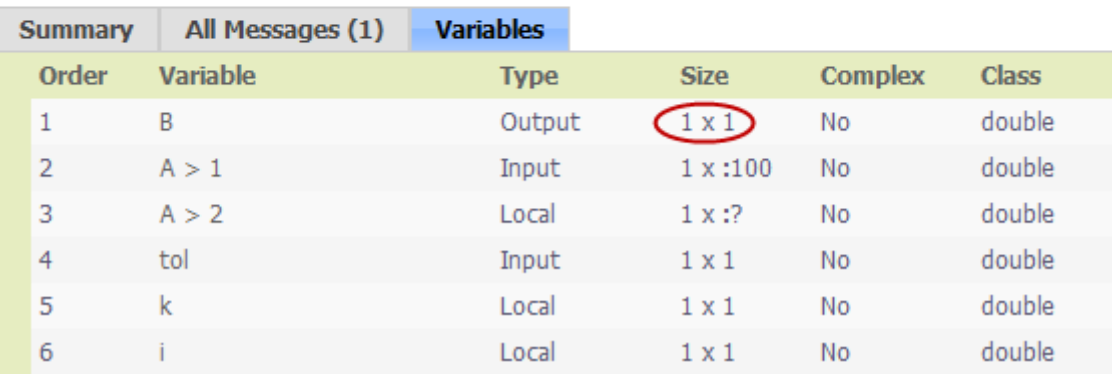

The error indicates a size mismatch between the left-hand side and right-hand side of the assignment statement  $B = [B \ A(i)]$ ; The assignment  $B =$ 

<span id="page-201-0"></span> $A(1)$  establishes the size of B as a fixed-size scalar  $(1 \times 1)$ . Therefore, the concatenation of  $[B A(i)]$  creates a  $1 \times 2$  vector.

## **Step 4: Fix the Size Mismatch Error**

To fix this error, declare B to be a variable-size vector.

**1** Add this statement to the uniquetol function:

```
coder.varsize('B');
```
It should appear before B is used (read). For example:

```
function B = uniquetol(A, tol) %#codegen
A = sort(A);
```

```
coder.varsize('B');
```

```
B = A(1);
k = 1;
for i = 2: length(A)
   if abs(A(k) - A(i)) > tolB = [B A(i)];k = i;
   end
end
```
The function coder. varsize declares every instance of B in uniquetol to be variable sized.

**2** Generate code again using the same command:

```
codegen -report uniquetol -args {coder.typeof(0,[1 100],1),coder.typeof(0)}
```
In the current folder, codegen generates a MEX function for uniquetol and provides a link to the code generation report.

**3** Click the *View report* link.

```
4 In the code generation report, select the Variables tab.
```
<span id="page-202-0"></span>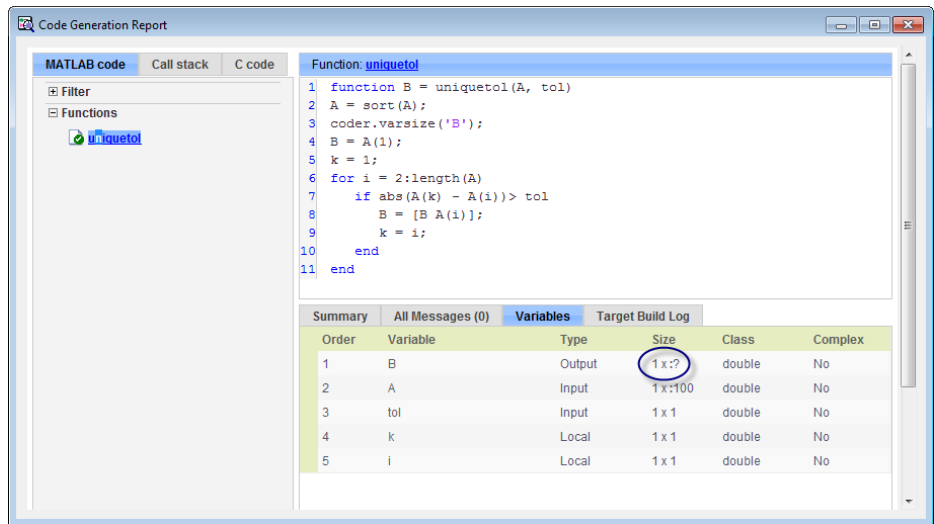

The size of variable B is 1x:?, indicating that it is variable size with no upper bounds.

## **Step 5: Generate C Code**

Generate C code for variable-size inputs. By default, codegen allocates memory statically for any data whose size is less than the dynamic memory allocation threshold of 64 kilobytes. If the size of the data exceeds the threshold or is unbounded, codegen allocates memory dynamically on the heap.

**1** Create a configuration option for C library generation:

```
cfg=coder.config('lib');
```
**2** Issue this command:

codegen -config cfg -report uniquetol -args {coder.typeof(0,[1 100],1),coder.typeof(0)}

codegen generates a static library in the default location, codegen\lib\uniquetol and provides a link to the code generation report. <span id="page-203-0"></span>**3** Click the *View report* link.

**4** In the code generation report, click the **C code** tab.

**5** On the **C code** tab, click the link to uniquetol.h.

The function declaration is:

```
extern void uniquetol(const real_T A_data[100], const int32_T A_size[2],...
   real_T tol, emxArray_real_T *B);
```
codegen computes the size of A and, because its maximum size is less than the default dynamic memory allocation threshold of 64k bytes, allocates this memory statically. The generated code contains two pieces of information about A:

- **•** real\_T A\_data[100]: the maximum size of input A (where 100 is the maximum size specified using coder.typeof).
- **•** int32\_T\_A\_sizes[2]: the actual size of the input.

Because B is variable size with unknown upper bounds, in the generated code, codegen represents B as emxArray real T. MATLAB provides utility functions for creating and interacting with emxArrays in your generated code. For more information, see "C Code Interface for Arrays".

#### **Step 6: Change the Dynamic Memory Allocation Threshold**

In this step, you reduce the dynamic memory allocation threshold and generate code for an input that exceeds this threshold.

**1** Set the dynamic memory allocation threshold to 4 kilobytes and generate code where the size of input A exceeds this threshold.

```
cfg.DynamicMemoryAllocationThreshold=4096;
codegen -config cfg -report uniquetol -args {coder.typeof(0,[1 10000],1),coder.typeof(0)}
```
**2** View the generated code in the report. Because the maximum size of input A now exceeds the dynamic memory allocation threshold, codegen allocates A dynamically on the heap and represents A as emxArray real T.

```
extern void uniquetol(const emxArray_real_T *A, ...
 real T tol, emxArray real T *B);
```
## **Using Dynamic Memory Allocation for an "Atoms" Simulation**

This example shows how to generate code for a MATLAB algorithm that runs a simulation of bouncing "atoms" and returns the result after a number of iterations. There are no upper bounds on the number of atoms that the algorithm accepts, so this example takes advantage of dynamic memory allocation.

#### **Create a New Folder and Copy Relevant Files**

The following code will create a folder in your current working folder (pwd). The new folder will contain only the files that are relevant for this example. If you do not want to affect the current folder (or if you cannot generate files in this folder), change your working folder.

#### **Run Command: Create a New Folder and Copy Relevant Files**

coderdemo setup('coderdemo atoms');

#### **About the 'run\_atoms' Function**

The run\_atoms.m function runs a simulation of bouncing atoms (also applying gravity and energy loss).

#### help run\_atoms

```
atoms = run atoms(atoms,n)atoms = run atoms(atoms,n,iter)
Where 'atoms' the initial and final state of atoms (can be empty)
      'n' is the number of atoms to simulate.
      'iter' is the number of iterations for the simulation
         (if omitted it is defaulted to 3000 iterations.)
```
#### **Set Up Code Generation Options**

Create a code generation configuration object

```
cfg = coder.config;
% Enable dynamic memory allocation for variable size matrices.
cfg.DynamicMemoryAllocation = 'AllVariableSizeArrays';
```
#### **Set Up Example Inputs**

Create a template structure 'Atom' to provide the compiler with the necessary information about input parameter types. An atom is a structure with four fields (x,y,vx,vy) specifying position and velocity in Cartesian coordinates.

```
atom = struct('x', 0, 'y', 0, 'vx', 0, 'vy', 0);
```
#### **Generate a MEX Function for Testing**

Use the command 'codegen' with the following arguments:

'-args {coder.typeof(atom, [1 Inf]),0,0}' indicates that the first argument is a row vector of atoms where the number of columns is potentially infinite. The second and third arguments are scalar double values.

'-config cfg' enables dynamic memory allocation, defined by workspace variable cfg

codegen run\_atoms -args {coder.typeof(atom, [1 Inf]),0,0} -config cfg -o ru

#### **Run the MEX Function**

The MEX function simulates 10000 atoms in approximately 1000 iteration steps given an empty list of atoms. The return value is the state of all the atoms after simulation is complete.

```
atoms = run_atoms_mex([],10000,1000)
atoms =
1x10000 struct array with fields:
    x
    y
    vx
```
vy

#### **Run the MEX Function Again**

Continue the simulation with another 500 iteration steps

```
atoms = run_atoms_mex(atoms,10000,500)
```

```
atoms =
1x10000 struct array with fields:
    x
    y
    vx
    vy
```
#### **Generate a Standalone C Code Library**

To generate a C library, create a standard configuration object for libraries:

 $cfg = coder.config('lib');$ 

Enable dynamic memory allocation

```
cfg.DynamicMemoryAllocation = 'AllVariableSizeArrays';
```
In MATLAB the default data type is double. However, integers are usually used in C code, so pass int32 integer example values to represent the number of atoms and iterations.

```
codegen run atoms -args {coder.typeof(atom, [1 \t{Inf}]), int32(0), int32(0)} -co
```
#### **Inspect Generated Code**

When creating a library the code is generated in the folder codegen/lib/run\_atoms/ The code in this folder is self contained. To interface with the compiled C code you need only the generated header files and the library file.

#### dir codegen/lib/run\_atoms

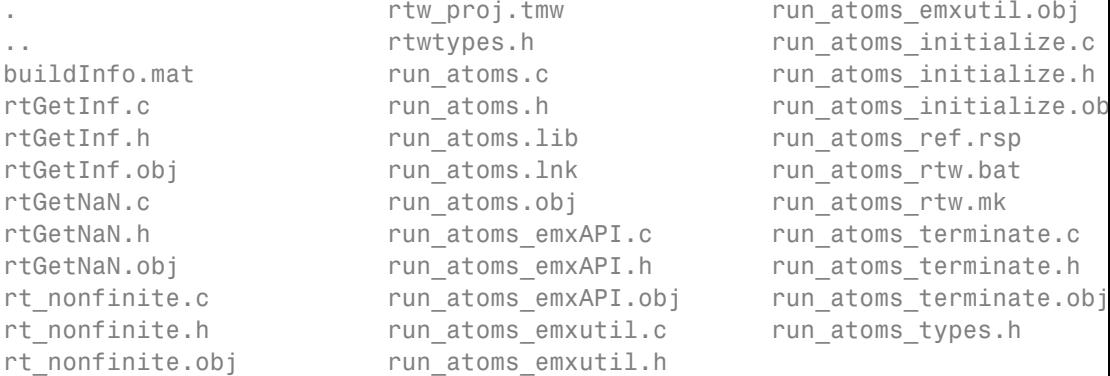

#### **Write a C Main Function**

Typically, the main function is platform-dependent code that performs rendering or some other processing. In this example, a pure ANSI-C function produces a file 'run\_atoms\_state.m' which (when run) contains the final state of the atom simulation.

type run\_atoms\_main.c /\* Include standard C libraries \*/ #include <stdio.h> /\* The interface to the main function we compiled. \*/ #include "codegen/lib/run atoms/run atoms.h" /\* The interface to EMX data structures. \*/ #include "codegen/lib/run atoms/run atoms emxAPI.h" void main(int argc, char \*\*argv) { int i; emxArray Atom \*atoms;

```
/* Main arguments unused */
(void) argc;
(void) argv;
/* Initially create an empty row vector of atoms (1 row, 0 columns) */
atoms = emxCreate Atom(1, 0);/* Call the function to simulate 10000 atoms in 1000 iteration steps */
run_atoms(atoms, 10000, 1000);
/* Call the function again to do another 500 iteration steps */
run_atoms(atoms, 10000, 500);
/* Print the result to standard output */
for (i = 0; i < atoms->size[1]; i^{++} {
    printf("%f %f %f %f\n",
        atoms->data[i].x, atoms->data[i].y, atoms->data[i].vx, atoms->d
}
/* Free memory */
emxDestroyArray_Atom(atoms);
```
#### **Create a Configuration Object for Executables**

```
cfg = coder.config('exe');cfg.DynamicMemoryAllocation = 'AllVariableSizeArrays';
```
#### **Generate a Standalone Executable**

You must pass the function (run\_atoms.m) as well as custom C code (run\_atoms\_main.c) The 'codegen' command automatically generates C code from the MATLAB code, then calls the C compiler to bundle this generated code with the custom C code (run\_atoms\_main.c).

codegen run\_atoms run\_atoms\_main.c -args {coder.typeof(atom, [1 Inf]),int32

#### **Run the Executable**

}

After simulation is complete, this produces the file 'atoms\_state.mat'. The MAT file is a 10000x4 matrix, where each row is the position and velocity of an atom (x, y, vx, vy) representing the current state of the whole system.

```
[-,atoms_data] = system(['. 'filesep 'run_atoms']);
fh = fopen('atoms_state.mat', 'w');
fprintf(fh, '%s', atoms_data);
fclose(fh);
```
#### **Fetch the State**

Running the executable produced 'atoms\_state.mat'. Now, recreate the structure array from the saved matrix

```
load atoms_state.mat -ascii
clear atoms
for i = 1:size(atoms\_state, 1)atoms(1,i).x = atoms state(i,1);atoms(1,i).y = atoms_state(i,2);atoms(1,i).vx = atoms_state(i,3);atoms(1,i).vy = atoms_state(i,4);end
```
#### **Render the State**

Call 'run\_atoms\_mex' with zero iterations to render only

```
run atoms mex(atoms, 10000, 0);
```
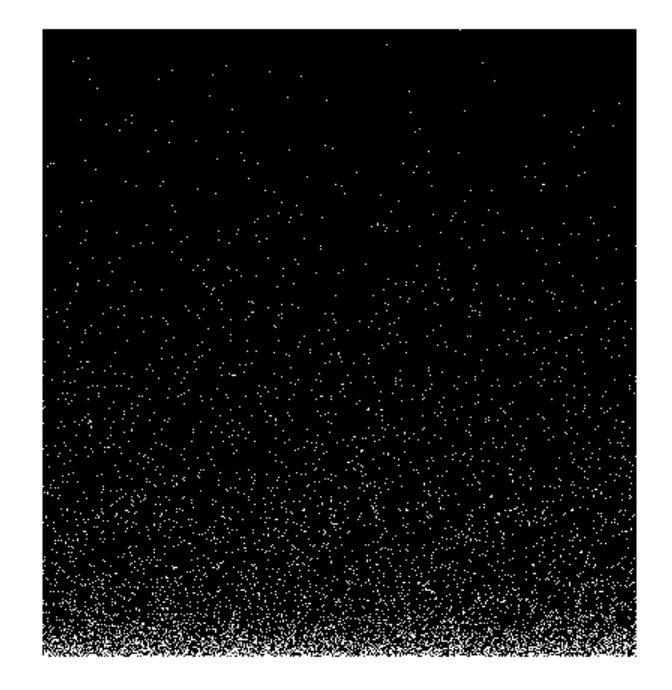

#### **Clean Up**

Remove files and return to original folder

#### **Run Command: Cleanup**

```
if ispc
    delete run_atoms.exe
else
    delete run_atoms
end
delete atoms_state.mat
cleanup
```
# **Code Generation for MATLAB Classes**

You can generate code for MATLAB value and handle classes and user-defined System objects that inherit from a handle class. For more information, see "Code Generation for MATLAB Classes".

# **How MATLAB Coder Partitions Generated Code**

#### **In this section...**

"Partitioning Generated Files" on page 6-115

"How to Select the File Partitioning Method" on page 6-115

["Partitioning Generated Files with One C/C++ File Per MATLAB File" on](#page-213-0) [page 6-116](#page-213-0)

["Generated Files and Locations" on page 6-122](#page-219-0)

["File Partitioning and Inlining" on page 6-124](#page-221-0)

## **Partitioning Generated Files**

By default, during code generation, MATLAB Coder partitions the code to match your MATLAB file structure. This one-to-one mapping lets you easily correlate your files generated in C/C++ with the compiled MATLAB code. MATLAB Coder cannot produce the same one-to-one correspondence for MATLAB functions that are inlined in generated code (see ["File Partitioning](#page-221-0) [and Inlining" on page 6-124](#page-221-0)).

Alternatively, you can select to generate all C/C++ functions into a single file. For more information, see "How to Select the File Partitioning Method" on page 6-115. This option facilitates integrating your code with existing embedded software.

## **How to Select the File Partitioning Method**

## **In the Project Settings Dialog Box**

- **1** In the MATLAB Coder project, click the **Build** tab.
- **2** On the **Build** tab, click the More settings link to view the project settings for the selected output type.
- **3** In the **Project Settings** dialog box, click the **Code Appearance** tab.

<span id="page-213-0"></span>**4** On the **Code Appearance** tab, set the **Generated file partitioning method** to Generate one file for each MATLAB file or Generate all functions into a single file. Close the dialog box.

### **At the Command Line**

Use the codegen configuration object FilePartitionMethod option. For example, to compile the function foo that has no inputs and generate one C/C++ file for each MATLAB function:

**1** Create a MEX configuration object and set the FilePartitionMethod option:

```
mexcfg = coder.config('mex');mexcfg.FilePartitionMethod = 'MapMFileToCFile';
```
**2** Using the -config option, pass the configuration object to codegen:

```
codegen -config mexcfg -O disable:inline foo
% Disable inlining to generate one C/C++ file for each MATLAB function
```
## **Partitioning Generated Files with One C/C++ File Per MATLAB File**

By default, for MATLAB functions that are not inlined, MATLAB Coder generates one C/C++ file for each MATLAB file. In this case, MATLAB Coder partitions generated C/C++ code so that it corresponds to your MATLAB files.

#### **How MATLAB Coder Partitions Entry-Point MATLAB Functions**

For each entry-point (top-level) MATLAB function, MATLAB Coder generates one C/C++ source, header, and object file with the same name as the MATLAB file.

For example, suppose you define a simple function foo that calls the function identity. The source file foo.m contains the following code:

```
function y = foo(u, v) %#codegen
s = single(u);d = double(v);
y = double(identity(s)) + identity(d);
```
Here is the code for identity.m :

```
function y = i \text{density}(u) %#codegen
y = u;
```
In the MATLAB Coder project interface, to generate a C static library for foo.m:

- **1** First, define the inputs u and v. For more information, see ["Specifying](#page-28-0) [Properties of Primary Function Inputs in a Project" on page 3-7.](#page-28-0)
- **2** In the MATLAB Coder project, click the **Build** tab.
- **3** On the **Build** tab:
	- **a** Set the **Output type** to C/C++ Static Library.
	- **b** Click the More settings link to view the project settings for the selected output type.
	- **c** In the **Project Settings** dialog box, click the **All Settings** tab.
	- **d** On this tab, under **Function Inlining**, set the **Inline threshold** parameter to 0.
- **4** Click **Build** to generate a library.

To generate a C static library for foo.m at the command line, enter:

codegen -config:lib -O disable:inline foo -args {0, 0} % Use the -args option to specify that u and v are both % real, scalar doubles

MATLAB Coder generates source, header, and object files for foo and identity in your output folder.

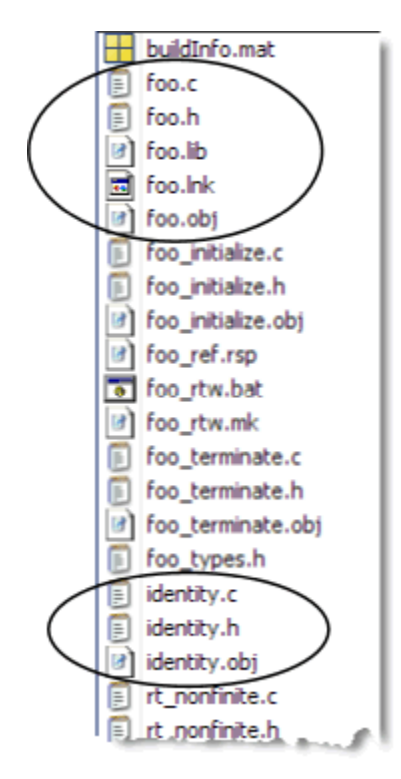

## **How MATLAB Coder Partitions Subfunctions**

For each subfunction, MATLAB Coder generates code in the same C/C++ file as the calling function. For example, suppose you define a function foo that calls a subfunction identity:

```
function y = foo(u, v) %#codegen
s = single(u);d = double(v);
y = double(identity(s)) + identity(d);function y = identity(u)
y = u;
```
To generate a C++ library, before generating code, select a C++ compiler and set C++ as your target language. For example, at the command line:
**1** Select C++ as your target language:

```
cfg = coder.config('lib')cfg.TargetLang='C++'
```
**2** Generate the C++ library:

```
codegen -config cfg foo -args {0, 0}
% Use the -args option to specify that u and v are both
% real, scalar doubles
```
In the primary function foo, MATLAB Coder inlines the code for the identity subfunction.

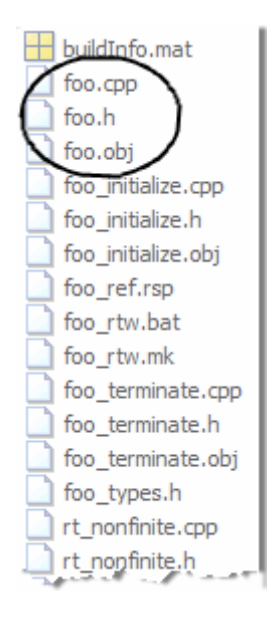

**Note** If you specify C++, MATLAB Coder wraps the C code into .cpp files so that you can use a C++ compiler and interface with external C++ applications. It does not generate C++ classes.

Here is an excerpt of the generated code in foo.cpp:

```
...
/* Function Definitions */
real_T foo(real_T u, real_T v)
{
  return (\text{real}_T)(\text{real32}_T)u + v;}
...
```
## **How MATLAB Coder Partitions Overloaded Functions**

An overloaded function is a function that has multiple implementations to accommodate different classes of input. For each implementation (that is not inlined), MATLAB Coder generates a separate C/C++ file with a unique numeric suffix.

For example, suppose you define a simple function multiply\_defined:

```
%#codegen
function y = multiply_defined(u)y = u + 1;
```
You then add two more implementations of multiply\_defined, one to handle inputs of type single (in an @single subfolder) and another for inputs of type double (in an @double subfolder).

To call each implementation, define the function call\_multiply\_defined:

```
%#codegen
function [y1,y2,y3] = call_multiply_defined
y1 = multiply defined(int32(2));
y2 = multiply defined(2);
y3 = multiply defined(single(2));
```
Next, generate C code for the overloaded function multiply\_defined. For example, at the MATLAB command line, enter:

codegen -O disable:inline -config:lib call\_multiply\_defined

MATLAB Coder generates C source, header, and object files for each implementation of multiply\_defined, as highlighted. Use numeric suffixes to create unique file names.

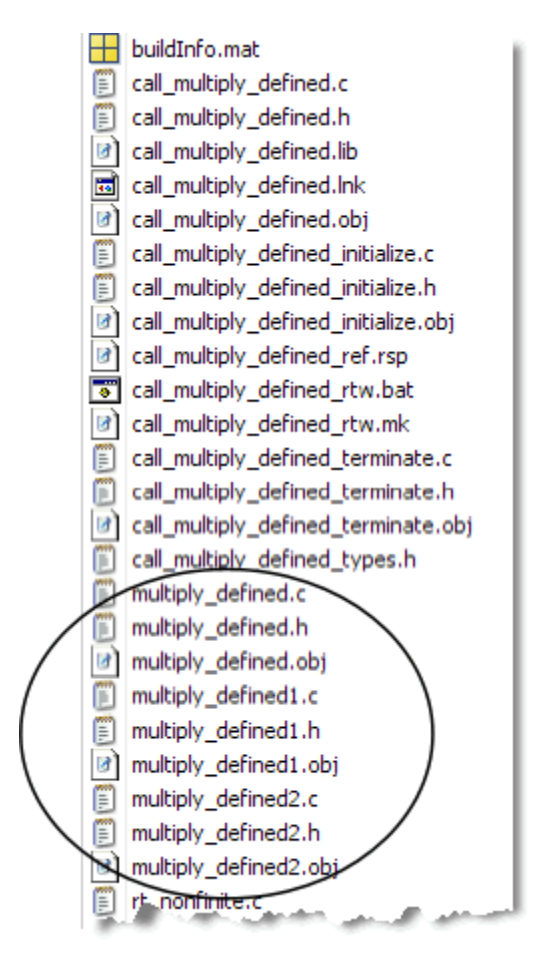

For more information, see "Overloaded MATLAB Functions" in the MATLAB Programming Fundamentals documentation.

# **Generated Files and Locations**

The types and locations of generated files depend on the target that you specify. For all targets, if errors or warnings occur during build or if you explicitly request a report, MATLAB Coder generates reports.

Each time MATLAB Coder generates the same type of output for the same code or project, it removes the files from the previous build. If you want to preserve files from a build, copy them to a different location before starting another build.

# **Generated Files for MEX Targets**

By default, MATLAB Coder generates the following files for MEX function (mex) targets.

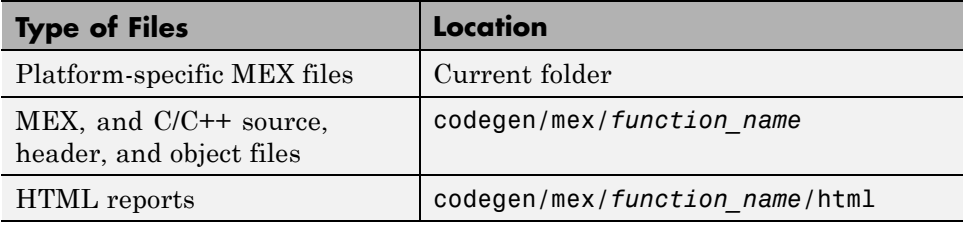

# **Generated Files for C/C++ Static Library Targets**

By default, MATLAB Coder generates the following files for C/C++ static library targets.

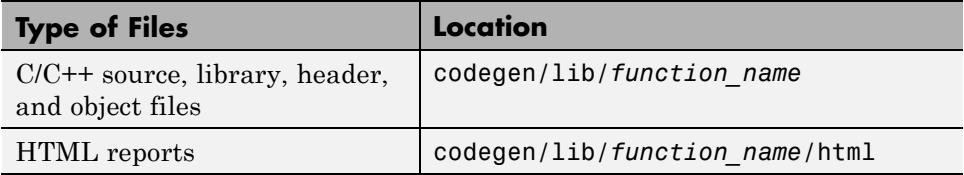

# **Generated Files for C/C++ Dynamic Library Targets**

By default, MATLAB Coder generates the following files for C/C++ dynamic library targets.

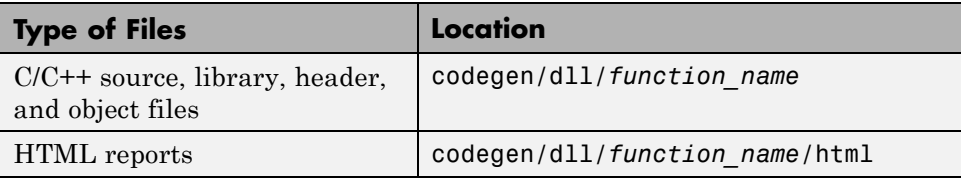

# **Generated Files for C/C++ Executable Targets**

By default, MATLAB Coder generates the following files for C/C++ executable targets.

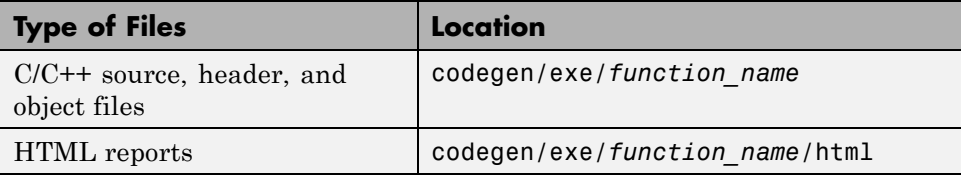

# **Changing Names and Locations of Generated Files**

# **In the Project Settings Dialog Box.**

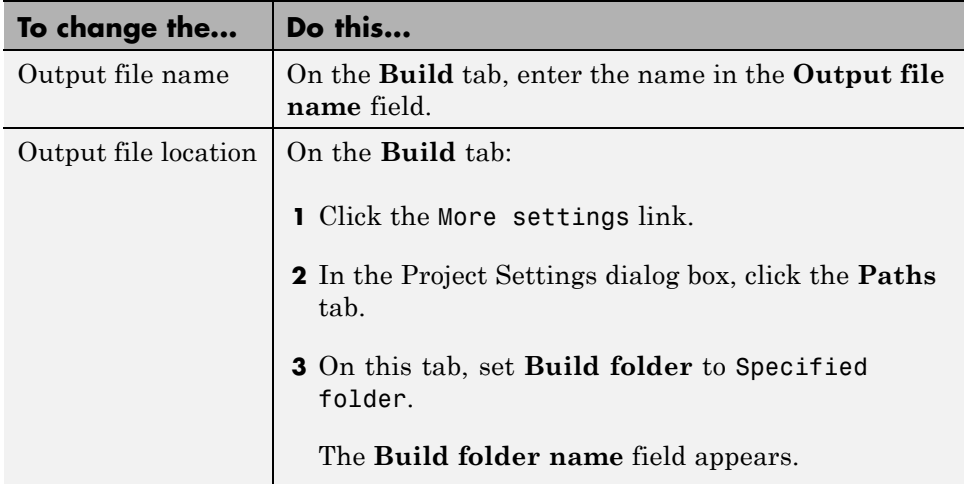

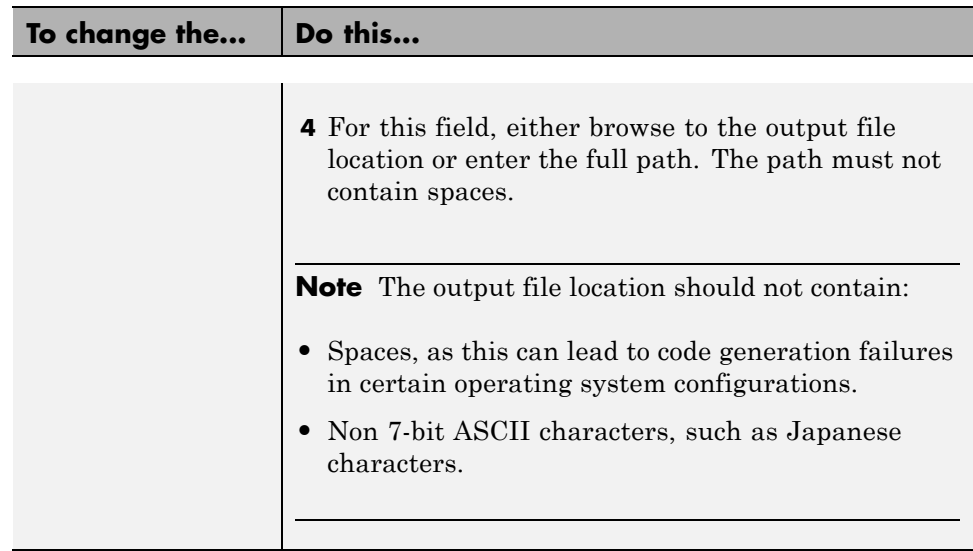

**At the Command Line.** You can change the name and location of generated files by using the codegen options -o and -d.

# **File Partitioning and Inlining**

How MATLAB Coder partitions generated C/C++ code depends on whether you choose to generate one C/C++ file for each MATLAB file and whether you inline your MATLAB functions.

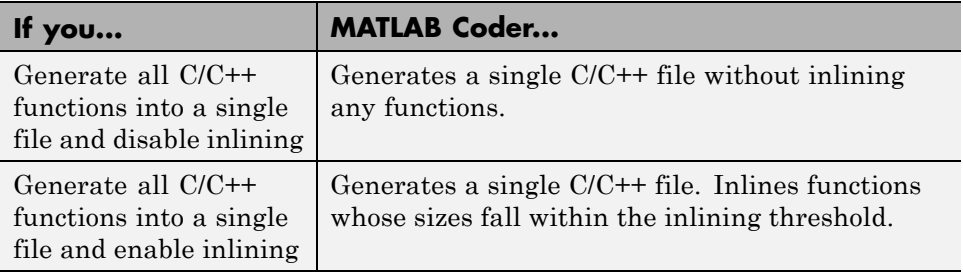

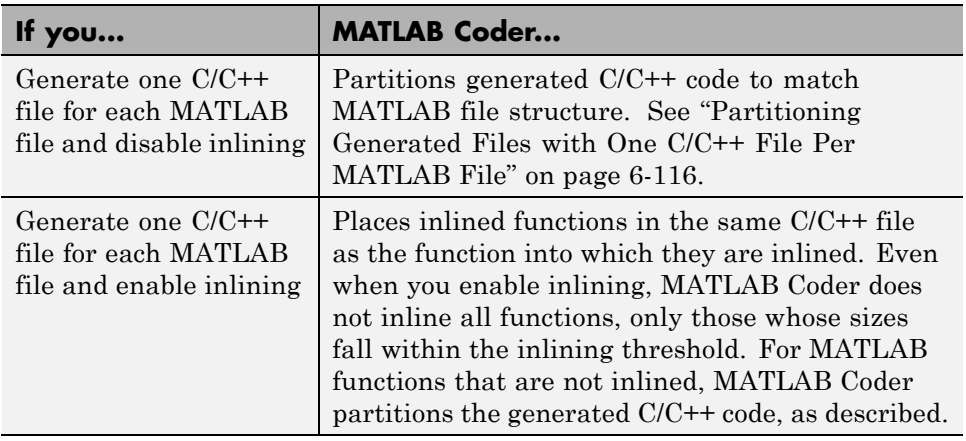

# **Tradeoffs Between File Partitioning and Inlining**

Weighing file partitioning against inlining represents a trade-off between readability, efficiency, and ease of integrating your MATLAB code with existing embedded software.

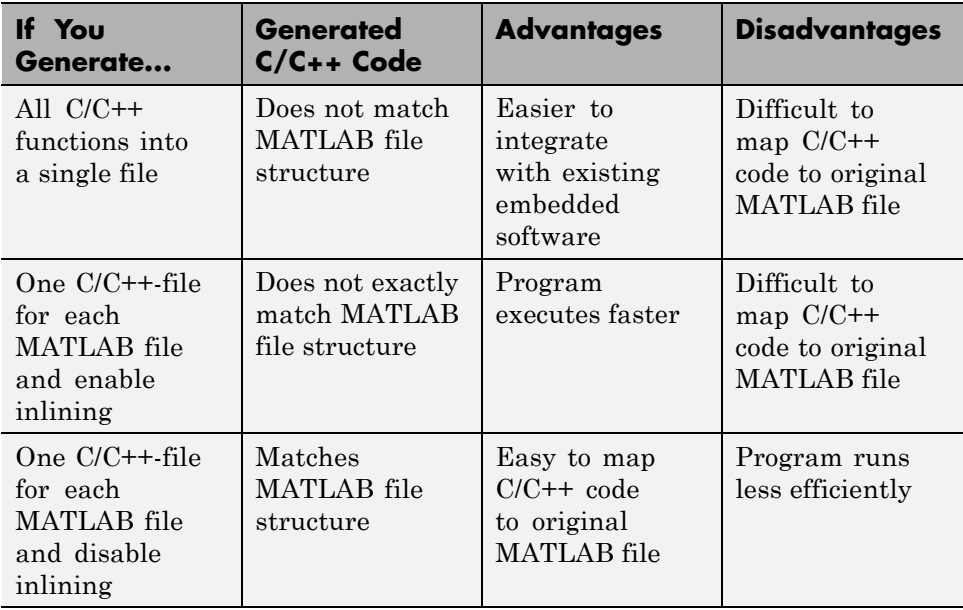

# **How Disabling Inlining Affects File Partitioning**

Inlining is enabled by default. Therefore, to generate one C/C++ file for each top-level MATLAB function, you must:

- Select to generate one C/C++ file for each top-level MATLAB function. For more information, see ["How to Select the File Partitioning Method" on](#page-212-0) [page 6-115](#page-212-0).
- **•** Explicitly disable inlining, either globally or for individual MATLAB functions.

## **How to Disable Inlining Globally in the Project Settings Dialog Box.**

**1** In the MATLAB Coder project, click the **Build** tab.

- **2** On this tab, click the More settings link to view the project settings for the selected output type.
- **3** In the **Project Settings** dialog box, click the **All Settings** tab.
- **4** On this tab, under **Function Inlining** set the **Inlining threshold** to zero. Close the dialog box.

**How to Disable Inlining Globally at the Command Line.** To disable inlining of functions, use the -O disable:inline option with codegen. For example, to disable inlining and generate a MEX function for a function foo that has no inputs:

codegen -O disable:inline foo

For more information, see the description of codegen.

**How to Disable Inlining for Individual Functions.** To disable inlining for an individual MATLAB function, add the directive coder.inline('never'); on a separate line in the source MATLAB file, after the function signature.

```
function y = foo(u, v) %#codegen
coder.inline('never');
s = single(u);d = double(v);y = double(identity(s)) + identity(d);
```
The directive applies only to the function in which it appears. In this example, inlining is disabled for function foo, but not for identity, a top-level function defined in a separate MATLAB file and called by foo. To disable inlining for identity, add this directive after its function signature in the source file identity.m. For more information, see coder.inline.

For a more efficient way to disable inlining for both functions, see "How to Disable Inlining Globally at the Command Line" on page 6-127.

# **Correlating C/C++ Code with Inlined Functions**

To correlate the C/C++ code that you generate with the original inlined functions, add comments in the MATLAB code to identify the function. These comments will appear in the C/C++ code and help you map the generated code back to the original MATLAB functions.

# **Modifying the Inlining Threshold**

To change inlining behavior, adjust the inlining threshold parameter.

**Modifying the Inlining Threshold in the Project Settings Dialog Box.** On the **Project Settings** dialog box **All Settings** tab, under **Function Inlining**, set the value of the **Inline threshold** parameter.

**Modifying the Inlining Threshold at the Command Line.** Set the value of the InlineThreshold parameter of the configuration object. See coder.MexCodeConfig, coder.CodeConfig, coder.EmbeddedCodeConfig.

# **Customizing the Post-Code-Generation Build Process**

## **In this section...**

"Workflow for Customizing Post-Code-Generation Builds" on page 6-129

"Build Information Object" on page 6-129

["Build Information Functions" on page 6-130](#page-227-0)

["Programming a Post-Code-Generation Command" on page 6-165](#page-262-0)

["Using a Post-Code-Generation Command in Your Build" on page 6-166](#page-263-0)

["Example: Programming and Using a Post-Code-Generation Command at](#page-265-0) [the Command Line" on page 6-168](#page-265-0)

# **Workflow for Customizing Post-Code-Generation Builds**

For certain applications, you might want to control aspects of the build process that occur after code generation but before compilation. For example, you might want to specify compiler or linker options. You can customize build processing that occurs after code generation using MATLAB Coder for MEX functions, C/C++ libraries and C/C++ executables.

To customize a post-code-generation build:

**1** [Program a post-code-generation](#page-262-0) command. Typically, you use this command to get the project name and build information or to add data to the build information object.

**2** [Use this command in your build](#page-263-0).

# **Build Information Object**

At the start of a build, the MATLAB Coder build process logs the following project, build option, and dependency information to a temporary build information object, RTW.BuildInfo:

- **•** Compiler options
- **•** Preprocessor identifier definitions
- <span id="page-227-0"></span>**•** Linker options
- **•** Source files and paths
- **•** Include files and paths
- **•** Precompiled external libraries

Use the "Build Information Functions" on page 6-130 to access this information in the build information object. ["Programming a Post-Code-Generation](#page-262-0) [Command" on page 6-165](#page-262-0) explains how to use the functions to control a post-code-generation build.

# **Build Information Functions**

- ["addCompileFlags" on page 6-131](#page-228-0)
- **•** ["addDefines" on page 6-132](#page-229-0)
- **•** ["addIncludeFiles" on page 6-134](#page-231-0)
- **•** ["addIncludePaths" on page 6-136](#page-233-0)
- **•** ["addLinkFlags" on page 6-138](#page-235-0)
- **•** ["addLinkObjects" on page 6-139](#page-236-0)
- ["addNonBuildFiles" on page 6-143](#page-240-0)
- ["addSourceFiles" on page 6-145](#page-242-0)
- ["addSourcePaths" on page 6-147](#page-244-0)
- **•** ["addTMFTokens" on page 6-150](#page-247-0)
- **•** ["findIncludeFiles" on page 6-152](#page-249-0)
- **•** ["getCompileFlags" on page 6-153](#page-250-0)
- **•** ["getDefines" on page 6-153](#page-250-0)
- **•** ["getFullFileList" on page 6-155](#page-252-0)
- **•** ["getIncludeFiles" on page 6-156](#page-253-0)
- **•** ["getIncludePaths" on page 6-157](#page-254-0)
- **•** ["getLinkFlags" on page 6-158](#page-255-0)
- <span id="page-228-0"></span>**•** ["getNonBuildFiles" on page 6-159](#page-256-0)
- **•** ["getSourceFiles" on page 6-161](#page-258-0)
- **•** ["getSourcePaths" on page 6-163](#page-260-0)
- **•** ["updateFilePathsAndExtensions" on page 6-164](#page-261-0)
- **•** ["updateFileSeparator" on page 6-165](#page-262-0)

Use these functions to access or write data to the build information object. Typically, the syntax is:

buildInfo.*function\_name*(*input\_param1*, ..., *input\_paramn*)

# **addCompileFlags**

**Purpose.** Add compiler options to project's build information

### **Syntax.**

addCompileFlags(*buildinfo*, *options*, *groups*)

*groups* is optional.

## **Arguments.**

*buildinfo*

Build information stored in RTW.BuildInfo.

### *options*

A character array or cell array of character arrays that specifies the compiler options to be added to the build information. The function adds each option to the end of a compiler option vector. If you specify multiple options within a single character array, for example '-Zi -Wall', the function adds the string to the vector as a single element. For example, if you add '-Zi -Wall' and then '-O3', the vector consists of two elements, as shown below.

'-Zi -Wall' '-O3'

#### <span id="page-229-0"></span>*groups* (optional)

A character array or cell array of character arrays that groups specified compiler options. You can use groups to

- **•** Document the use of specific compiler options
- **•** Retrieve or apply collections of compiler options

You can apply

- **•** A single group name to one or more compiler options
- **•** Multiple group names to collections of compiler options (available for nonmakefile build environments only)

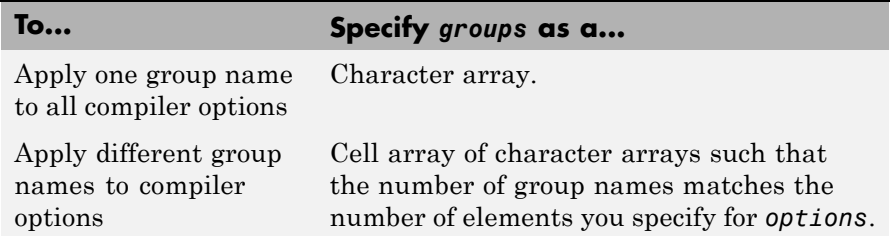

**Description.** The addCompileFlags function adds specified compiler options to the project's build information. MATLAB Coder stores the compiler options in a vector. The function adds options to the end of the vector based on the order in which you specify them.

In addition to the required *buildinfo* and *options* arguments, you can use an optional *groups* argument to group your options.

# **addDefines**

**Purpose.** Add preprocessor macro definitions to project's build information

#### **Syntax.**

```
addDefines(buildinfo, macrodefs, groups)
```
*groups* is optional.

# **Arguments.**

### *buildinfo*

Build information stored in RTW.BuildInfo.

### *macrodefs*

A character array or cell array of character arrays that specifies the preprocessor macro definitions to be added to the object. The function adds each definition to the end of a compiler option vector. If you specify multiple definitions within a single character array, for example '-DRT -DDEBUG', the function adds the string to the vector as a single element. For example, if you add '-DPROTO -DDEBUG' and then '-DPRODUCTION', the vector consists of two elements, as shown below.

'-DPROTO -DDEBUG' '-DPRODUCTION'

### *groups* (optional)

A character array or cell array of character arrays that groups specified definitions. You can use groups to

- **•** Document the use of specific macro definitions
- Retrieve or apply groups of macro definitions

### You can apply

- **•** A single group name to one or more macro definitions
- **•** Multiple group names to collections of macro definitions (available for nonmakefile build environments only)

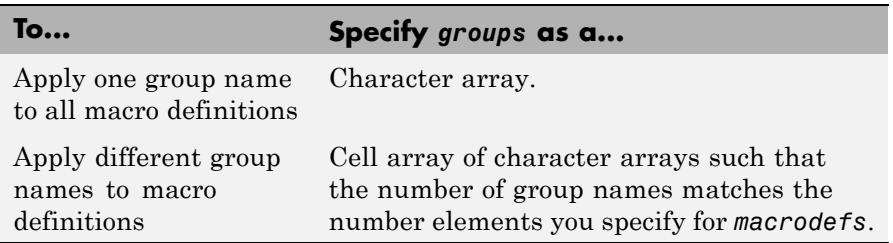

<span id="page-231-0"></span>**Description.** The addDefines function adds specified preprocessor macro definitions to the project's build information. The MATLAB Coder software stores the definitions in a vector. The function adds definitions to the end of the vector based on the order in which you specify them.

In addition to the required *buildinfo* and *macrodefs* arguments, you can use an optional *groups* argument to group your options.

# **addIncludeFiles**

**Purpose.** Add include files to project's build information

object

#### **Syntax.**

addIncludeFiles(*buildinfo*, *filenames*, *paths*, *groups*)

*paths* and *groups* are optional.

### **Arguments.**

#### *buildinfo*

Build information stored in RTW.BuildInfo.

#### *filenames*

A character array or cell array of character arrays that specifies names of include files to be added to the build information.

The filename strings can include wildcard characters, provided that the dot delimiter (.) is present. Examples are '\*.\*', '\*.h', and '\*.h\*'.

The function adds the filenames to the end of a vector in the order that you specify them.

The function removes duplicate include file entries that

- **•** You specify as input
- **•** Already exist in the include file vector
- **•** Have a path that matches the path of a matching filename

A duplicate entry consists of an exact match of a path string and corresponding filename.

*paths* (optional)

A character array or cell array of character arrays that specifies paths to the include files. The function adds the paths to the end of a vector in the order that you specify them. If you specify a single path as a character array, the function uses that path for all files.

### *groups* (optional)

A character array or cell array of character arrays that groups specified include files. You can use groups to

- **•** Document the use of specific include files
- **•** Retrieve or apply groups of include files

You can apply

- **•** A single group name to an include file
- **•** A single group name to multiple include files
- **•** Multiple group names to collections of multiple include files

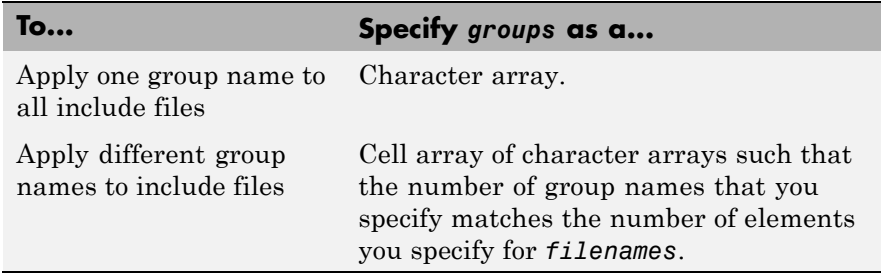

**Description.** The addIncludeFiles function adds specified include files to the project's build information. The MATLAB Coder software stores the include files in a vector. The function adds the filenames to the end of the vector in the order that you specify them.

In addition to the required *buildinfo* and *filenames* arguments, you can specify optional *paths* and *groups* arguments. You can specify each optional argument as a character array or a cell array of character arrays.

<span id="page-233-0"></span>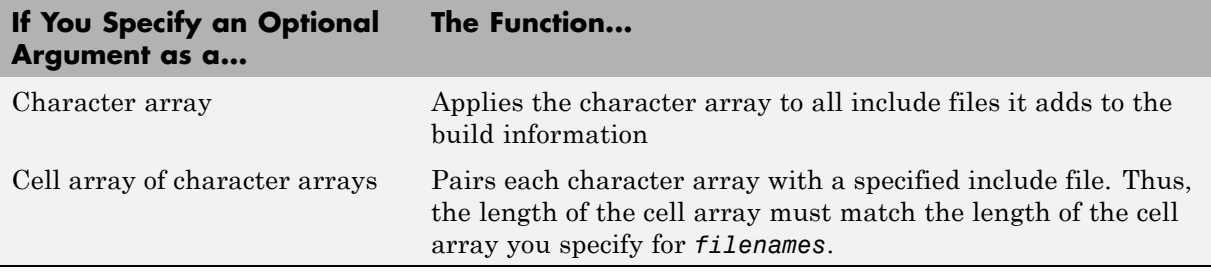

If you choose to specify *groups*, but omit *paths*, specify a null string ('') for *paths*.

# **addIncludePaths**

**Purpose.** Add include paths to project's build information

### **Syntax.**

addIncludePaths(*buildinfo*, *paths*, *groups*)

*groups* is optional.

## **Arguments.**

#### *buildinfo*

Build information stored in RTW.BuildInfo.

#### *paths*

A character array or cell array of character arrays that specifies include file paths to be added to the build information. The function adds the paths to the end of a vector in the order that you specify them.

The function removes duplicate include file entries that

- **•** You specify as input
- **•** Already exist in the include path vector
- **•** Have a path that matches the path of a matching filename

A duplicate entry consists of an exact match of a path string and corresponding filename.

## *groups* (optional)

A character array or cell array of character arrays that groups specified include paths. You can use groups to

- **•** Document the use of specific include paths
- **•** Retrieve or apply groups of include paths

You can apply

- **•** A single group name to an include path
- **•** A single group name to multiple include paths
- **•** Multiple group names to collections of multiple include paths

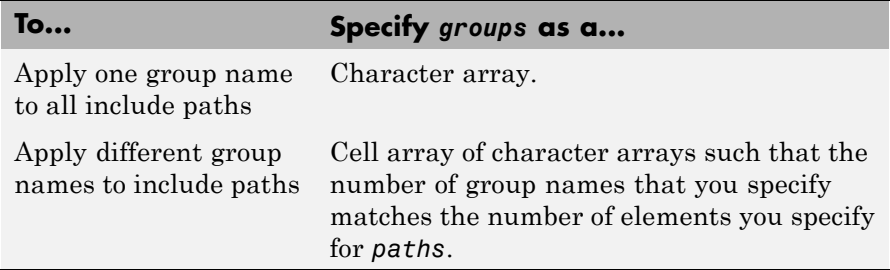

**Description.** The addIncludePaths function adds specified include paths to the project's build information. The MATLAB Coder software stores the include paths in a vector. The function adds the paths to the end of the vector in the order that you specify them.

In addition to the required *buildinfo* and *paths* arguments, you can specify an optional *groups* argument. You can specify *groups* as a character array or a cell array of character arrays.

<span id="page-235-0"></span>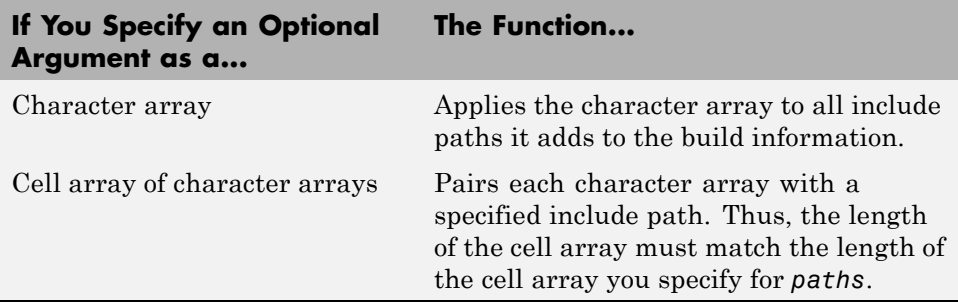

# **addLinkFlags**

**Purpose.** Add link options to project's build information

#### **Syntax.**

addLinkFlags(*buildinfo*, *options*, *groups*)

*groups* is optional.

### **Arguments.**

#### *buildinfo*

Build information stored in RTW.BuildInfo.

#### *options*

A character array or cell array of character arrays that specifies the linker options to be added to the build information. The function adds each option to the end of a linker option vector. If you specify multiple options within a single character array, for example '-MD -Gy', the function adds the string to the vector as a single element. For example, if you add '-MD -Gy' and then '-T', the vector consists of two elements, as shown below.

 $'$ -MD -Gy'  $'$ -T'

#### *groups* (optional)

A character array or cell array of character arrays that groups specified linker options. You can use groups to

**•** Document the use of specific linker options

<span id="page-236-0"></span>**•** Retrieve or apply groups of linker options

You can apply

- **•** A single group name to one or more linker options
- **•** Multiple group names to collections of linker options (available for nonmakefile build environments only)

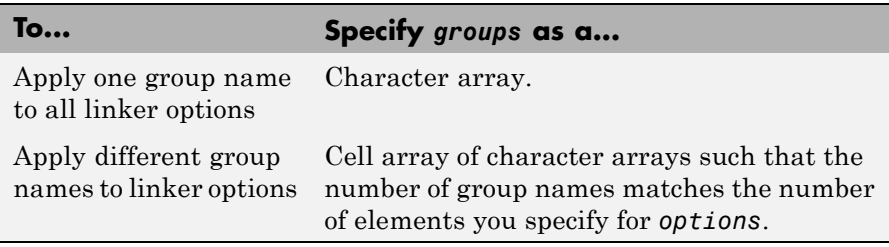

**Description.** The addLinkFlags function adds specified linker options to the project's build information. The MATLAB Coder software stores the linker options in a vector. The function adds options to the end of the vector based on the order in which you specify them.

In addition to the required *buildinfo* and *options* arguments, you can use an optional *groups* argument to group your options.

# **addLinkObjects**

**Purpose.** Add link objects to project's build information

## **Syntax.**

```
addLinkObjects(buildinfo, linkobjs, paths, priority,
precompiled, linkonly, groups)
```
All arguments except *buildinfo* , *linkobjs*, and *paths* are optional. If you specify an optional argument, you must specify all of the optional arguments preceding it.

### **Arguments.**

#### *buildinfo*

Build information stored in RTW.BuildInfo.

#### *linkobjs*

A character array or cell array of character arrays that specifies the filenames of linkable objects to be added to the build information. The function adds the filenames that you specify in the function call to a vector that stores the object filenames in priority order. If you specify multiple objects that have the same priority (see *priority* below), the function adds them to the vector based on the order in which you specify the object filenames in the cell array.

The function removes duplicate link objects that

- **•** You specify as input
- **•** Already exist in the linkable object filename vector
- **•** Have a path that matches the path of a matching linkable object filename

A duplicate entry consists of an exact match of a path string and corresponding linkable object filename.

#### *paths*

A character array or cell array of character arrays that specifies paths to the linkable objects. If you specify a character array, the path string applies to all linkable objects.

#### *priority* (optional)

A numeric value or vector of numeric values that indicates the relative priority of each specified link object. Lower values have higher priority. The default priority is 1000.

#### *precompiled* (optional)

The logical value true or false or a vector of logical values that indicates whether each specified link object is precompiled.

Specify true if the link object has been prebuilt for faster compiling and linking and exists in a specified location.

If precompiled is false (the default), the MATLAB Coder build process creates the link object in the build folder.

This argument is ignored if *linkonly* equals true.

*linkonly* (optional)

The logical value true or false or a vector of logical values that indicates whether each specified link object is to be used only for linking.

Specify true if the MATLAB Coder build process should not build, nor generate rules in the makefile for building, the specified link object, but should include it when linking the final executable. For example, you can use this to incorporate link objects for which source files are not available. If *linkonly* is true, the value of *precompiled* is ignored.

If *linkonly* is false (the default), rules for building the link objects are added to the makefile. In this case, the value of *precompiled* determines which subsection of the added rules is expanded, START\_PRECOMP\_LIBRARIES (true) or START\_EXPAND\_LIBRARIES (false).

## *groups* (optional)

A character array or cell array of character arrays that groups specified link objects. You can use groups to

- **•** Document the use of specific link objects
- **•** Retrieve or apply groups of link objects

You can apply

- **•** A single group name to a linkable object
- **•** A single group name to multiple linkable objects
- **•** Multiple group name to collections of multiple linkable objects

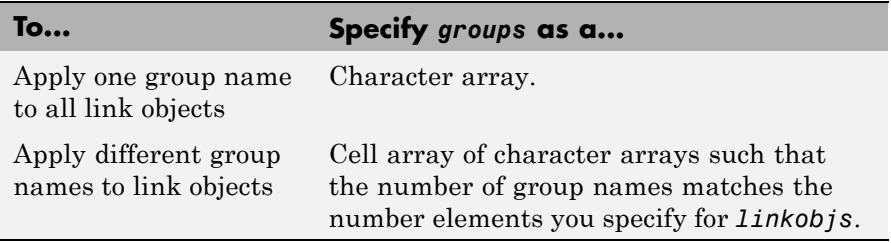

The default value of *groups* is {''}.

**Description.** The addLinkObjects function adds specified link objects to the project's build information. The MATLAB Coder software stores the link objects in a vector in relative priority order. If multiple objects have the same priority or you do not specify priorities, the function adds the objects to the vector based on the order in which you specify them.

In addition to the required *buildinfo*, *linkobjs*, and *paths* arguments, you can specify the optional arguments *priority*, *precompiled*, *linkonly*, and *groups*. You can specify *paths* and *groups* as a character array or a cell array of character arrays.

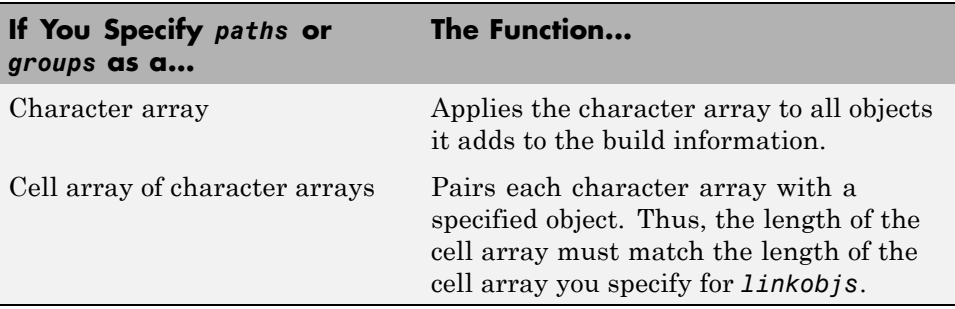

Similarly, you can specify *priority*, *precompiled*, and *linkonly* as a value or vector of values.

<span id="page-240-0"></span>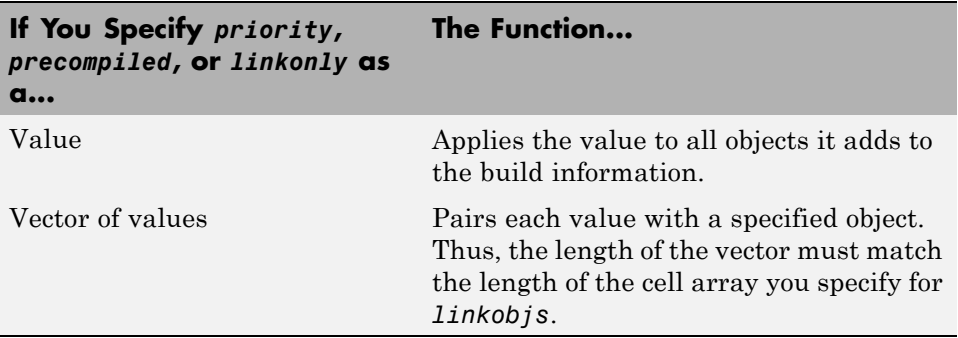

If you choose to specify an optional argument, you must specify all of the optional arguments preceding it. For example, to specify that all objects are precompiled using the *precompiled* argument, you must specify the *priority* argument that precedes *precompiled*. You could pass the default priority value 1000, as shown below.

```
addLinkObjects(myBuildInfo, 'test1', '/proj/lib/lib1', 1000, true);
```
# **addNonBuildFiles**

**Purpose.** Add nonbuild-related files to project's build information

# **Syntax.**

addNonBuildFiles(*buildinfo*, *filenames*, *paths*, *groups*)

*paths* and *groups* are optional.

# **Arguments.**

## *buildinfo*

Build information stored in RTW.BuildInfo.

*filenames*

A character array or cell array of character arrays that specifies names of nonbuild-related files to be added to the build information.

The filename strings can include wildcard characters, provided that the dot delimiter (.) is present. Examples are '\*.\*', '\*.DLL', and '\*.D\*'.

The function adds the filenames to the end of a vector in the order that you specify them.

The function removes duplicate nonbuild file entries that

- **•** Already exist in the nonbuild file vector
- **•** Have a path that matches the path of a matching filename

A duplicate entry consists of an exact match of a path string and corresponding filename.

#### *paths* (optional)

A character array or cell array of character arrays that specifies paths to the nonbuild files. The function adds the paths to the end of a vector in the order that you specify them. If you specify a single path as a character array, the function uses that path for all files.

#### *groups* (optional)

A character array or cell array of character arrays that groups specified nonbuild files. You can use groups to

- **•** Document the use of specific nonbuild files
- **•** Retrieve or apply groups of nonbuild files

You can apply

- **•** A single group name to a nonbuild file
- **•** A single group name to multiple nonbuild files
- **•** Multiple group names to collections of multiple nonbuild files

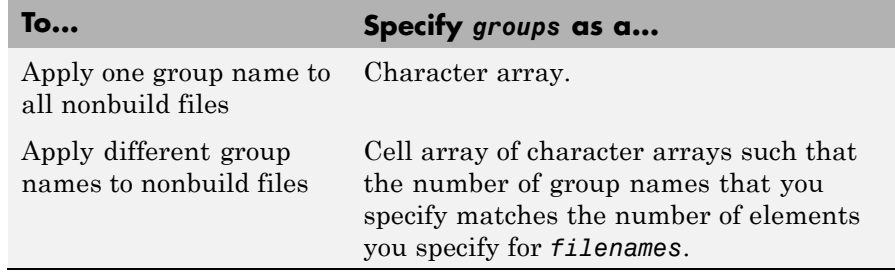

<span id="page-242-0"></span>**Description.** The addNonBuildFiles function adds specified nonbuild-related files, such as DLL files required for a final executable, or a README file, to the project's build information. The MATLAB Coder software stores the nonbuild files in a vector. The function adds the filenames to the end of the vector in the order that you specify them.

In addition to the required *buildinfo* and *filenames* arguments, you can specify optional *paths* and *groups* arguments. You can specify each optional argument as a character array or a cell array of character arrays.

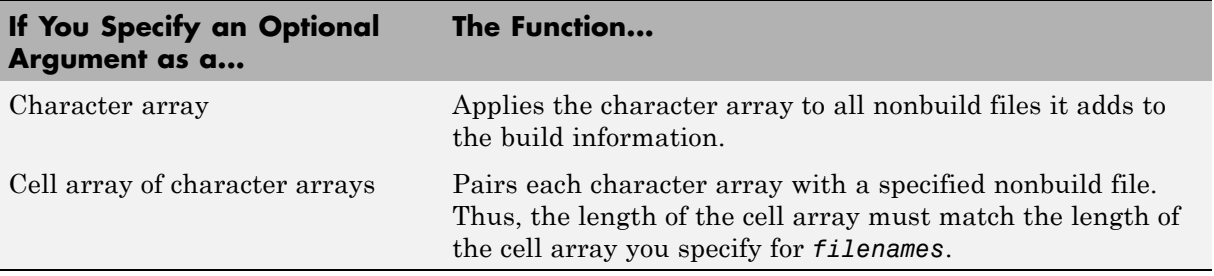

If you choose to specify *groups*, but omit *paths*, specify a null string ('') for *paths*.

# **addSourceFiles**

**Purpose.** Add source files to project's build information

# **Syntax.**

addSourceFiles(*buildinfo*, *filenames*, *paths*, *groups*)

*paths* and *groups* are optional.

# **Arguments.**

## *buildinfo*

Build information stored in RTW.BuildInfo.

### *filenames*

A character array or cell array of character arrays that specifies names of the source files to be added to the build information.

The filename strings can include wildcard characters, provided that the dot delimiter (.) is present. Examples are '\*.\*', '\*.c', and '\*.c\*'.

The function adds the filenames to the end of a vector in the order that you specify them.

The function removes duplicate source file entries that

- **•** You specify as input
- **•** Already exist in the source file vector
- **•** Have a path that matches the path of a matching filename

A duplicate entry consists of an exact match of a path string and corresponding filename.

#### *paths* (optional)

A character array or cell array of character arrays that specifies paths to the source files. The function adds the paths to the end of a vector in the order that you specify them. If you specify a single path as a character array, the function uses that path for all files.

#### *groups* (optional)

A character array or cell array of character arrays that groups specified source files. You can use groups to

- **•** Document the use of specific source files
- Retrieve or apply groups of source files

You can apply

- **•** A single group name to a source file
- **•** A single group name to multiple source files
- **•** Multiple group names to collections of multiple source files

<span id="page-244-0"></span>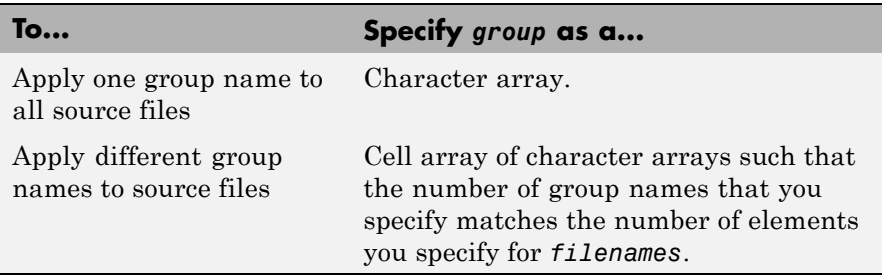

**Description.** The addSourceFiles function adds specified source files to the project's build information. The MATLAB Coder software stores the source files in a vector. The function adds the filenames to the end of the vector in the order that you specify them.

In addition to the required *buildinfo* and *filenames* arguments, you can specify optional *paths* and *groups* arguments. You can specify each optional argument as a character array or a cell array of character arrays.

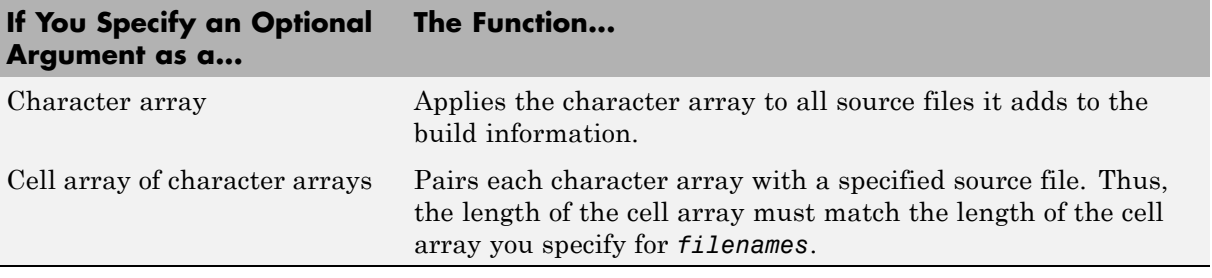

If you choose to specify *groups*, but omit *paths*, specify a null string ('') for *paths*.

# **addSourcePaths**

**Purpose.** Add source paths to project's build information

## **Syntax.**

addSourcePaths(*buildinfo*, *paths*, *groups*)

*groups* is optional.

### **Arguments.**

#### *buildinfo*

Build information stored in RTW.BuildInfo.

#### *paths*

A character array or cell array of character arrays that specifies source file paths to be added to the build information. The function adds the paths to the end of a vector in the order that you specify them.

The function removes duplicate source file entries that

- **•** You specify as input
- **•** Already exist in the source path vector
- **•** Have a path that matches the path of a matching filename

A duplicate entry consists of an exact match of a path string and corresponding filename.

**Note** The MATLAB Coder software does not check whether a specified path string is valid.

#### *groups* (optional)

A character array or cell array of character arrays that groups specified source paths. You can use groups to

- **•** Document the use of specific source paths
- **•** Retrieve or apply groups of source paths

You can apply

- **•** A single group name to a source path
- **•** A single group name to multiple source paths
- **•** Multiple group names to collections of multiple source paths

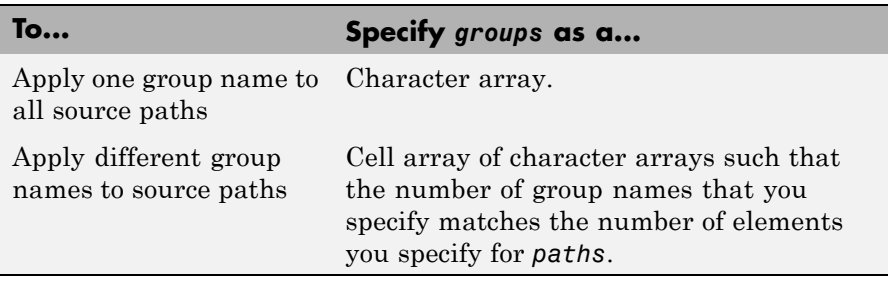

**Description.** The addSourcePaths function adds specified source paths to the project's build information. The MATLAB Coder software stores the source paths in a vector. The function adds the paths to the end of the vector in the order that you specify them.

In addition to the required *buildinfo* and *paths* arguments, you can specify an optional *groups* argument . You can specify *groups* as a character array or a cell array of character arrays.

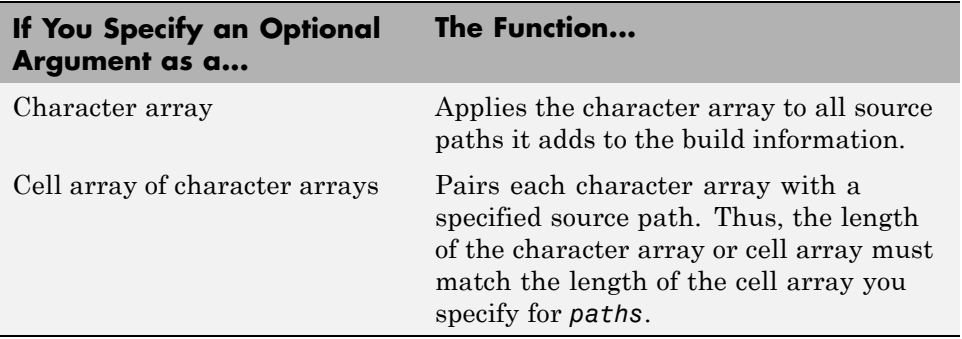

**Note** The MATLAB Coder software does not check whether a specified path string is valid.

# <span id="page-247-0"></span>**addTMFTokens**

**Purpose.** Add template makefile (TMF) tokens that provide build-time information for makefile generation

### **Syntax.**

addTMFTokens(*buildinfo*, *tokennames*, *tokenvalues*, *groups*)

*groups* is optional.

## **Arguments.**

### *buildinfo*

Build information stored in RTW.BuildInfo.

### *tokennames*

A character array or cell array of character arrays that specifies names of TMF tokens (for example, '|>CUSTOM\_OUTNAME<|') to be added to the build information. The function adds the token names to the end of a vector in the order that you specify them.

If you specify a token name that already exists in the vector, the first instance takes precedence and its value used for replacement.

### *tokenvalues*

A character array or cell array of character arrays that specifies TMF token values corresponding to the previously-specified TMF token names. The function adds the token values to the end of a vector in the order that you specify them.

### *groups* (optional)

A character array or cell array of character arrays that groups specified TMF tokens. You can use groups to

- **•** Document the use of specific TMF tokens
- **•** Retrieve or apply groups of TMF tokens

### You can apply

- **•** A single group name to a TMF token
- **•** A single group name to multiple TMF tokens

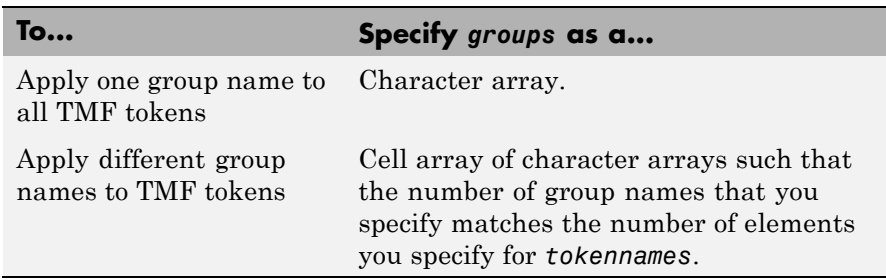

**•** Multiple group names to collections of multiple TMF tokens

**Description.** Call the addTMFTokens function inside a post code generation command to provide build-time information to help customize makefile generation. The tokens specified in the addTMFTokens function call must be handled appropriately in the template makefile (TMF) for the target selected for your project. For example, if your post code generation command calls addTMFTokens to add a TMF token named |>CUSTOM\_OUTNAME<| that specifies an output file name for the build, the TMF must act on the value of |>CUSTOM\_OUTNAME<| to achieve the desired result.

The addTMFTokens function adds specified TMF token names and values to the project's build information. The MATLAB Coder software stores the TMF tokens in a vector. The function adds the tokens to the end of the vector in the order that you specify them.

In addition to the required *buildinfo*, *tokennames*, and *tokenvalues* arguments, you can specify an optional *groups* argument. You can specify *groups* as a character array or a cell array of character arrays.

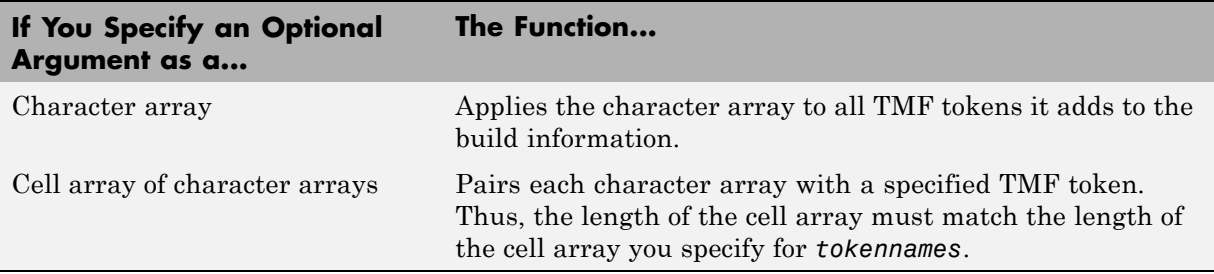

# <span id="page-249-0"></span>**findIncludeFiles**

**Purpose.** Find and add include (header) files to build information object

### **Syntax.**

findIncludeFiles(*buildinfo*, *extPatterns*)

*extPatterns* is optional.

# **Arguments.**

### *buildinfo*

Build information stored in RTW.BuildInfo.

### *extPatterns* (optional)

A cell array of character arrays that specify patterns of file name extensions for which the function is to search. Each pattern

- **•** Must start with \*.
- Can include any combination of alphanumeric and underscore () characters

The default pattern is \*.h.

Examples of valid patterns include

\*.h \*.hpp \*.x\*

**Description.** The findIncludeFiles function

- **•** Searches for include files, based on specified file name extension patterns, in all source and include paths recorded in a project's build information object
- **•** Adds the files found, along with their full paths, to the build information object
- **•** Deletes duplicate entries

# <span id="page-250-0"></span>**getCompileFlags**

**Purpose.** Compiler options from project's build information

# **Syntax.**

```
options = getCompileFlags(buildinfo, includeGroups,
excludeGroups)
```
*includeGroups* and *excludeGroups* are optional.

# **Input Arguments.**

*buildinfo*

Build information stored in RTW.BuildInfo.

*includeGroups* (optional)

A character array or cell array of character arrays that specifies groups of compiler flags you want the function to return.

## *excludeGroups* (optional)

A character array or cell array of character arrays that specifies groups of compiler flags you do not want the function to return.

**Output Arguments.** Compiler options stored in the project's build information.

**Description.** The getCompileFlags function returns compiler options stored in the project's build information. Using optional *includeGroups* and *excludeGroups* arguments, you can selectively include or exclude groups of options the function returns.

If you choose to specify *excludeGroups* and omit *includeGroups*, specify a null string ('') for *includeGroups*.

# **getDefines**

**Purpose.** Preprocessor macro definitions from project's build information

#### **Syntax.**

[*macrodefs*, *identifiers*, *values*] = getDefines(*buildinfo*, *includeGroups*, *excludeGroups*)

*includeGroups* and *excludeGroups* are optional.

#### **Input Arguments.**

*buildinfo*

Build information stored in RTW.BuildInfo.

#### *includeGroups* (optional)

A character array or cell array of character arrays that specifies groups of macro definitions you want the function to return.

#### *excludeGroups* (optional)

A character array or cell array of character arrays that specifies groups of macro definitions you do not want the function to return.

**Output Arguments.** Preprocessor macro definitions stored in the project's build information. The function returns the macro definitions in three vectors.

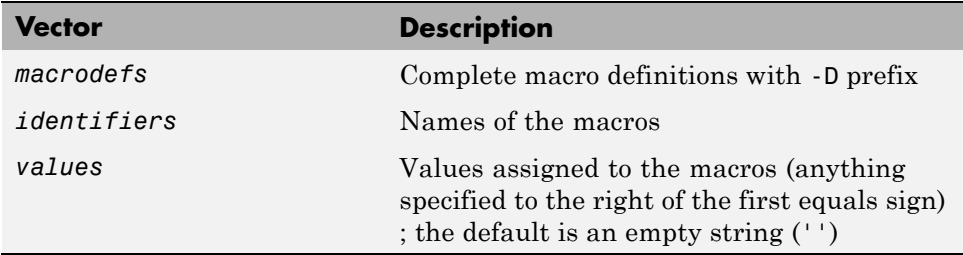

**Description.** The getDefines function returns preprocessor macro definitions stored in the project's build information. When the function returns a definition, it automatically

- **•** Prepends a -D to the definition if the -D was not specified when the definition was added to the build information
- **•** Changes a lowercase -d to -D
Using optional *includeGroups* and *excludeGroups* arguments, you can selectively include or exclude groups of definitions the function is to return.

If you choose to specify *excludeGroups* and omit *includeGroups*, specify a null string ('') for *includeGroups*.

## **getFullFileList**

**Purpose.** All files from project's build information

## **Syntax.**

```
[fPathNames, names] = getFullFileList(buildinfo, fcase)
```
*fcase* is optional.

## **Input Arguments.**

#### *buildinfo*

Build information stored in RTW.BuildInfo.

#### *fcase* (optional)

The string 'source', 'include', or 'nonbuild'. If the argument is omitted, the function returns all files from the build information object.

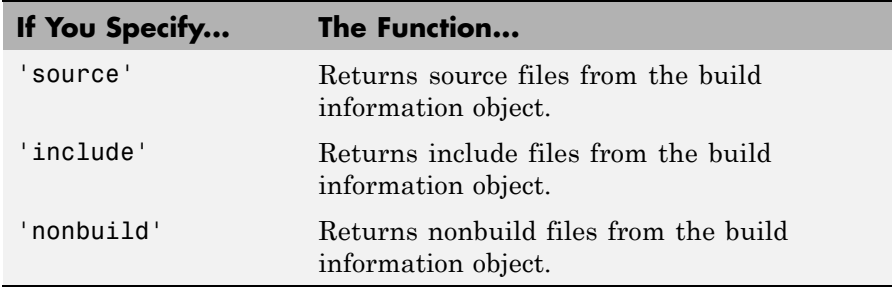

**Output Arguments.** Fully-qualified file paths and file names for files stored in the project's build information.

**Note** Usually it is unnecessary to resolve the path of every file in the project build information, because the makefile for the project build will resolve file locations based on source paths and rules. Therefore, getFullFileList returns the path for each file only if a path was explicitly associated with the file when it was added, or if you called updateFilePathsAndExtensions to resolve file paths and extensions before calling getFullFileList.

**Description.** The getFullFileList function returns the fully-qualified paths and names of all files, or files of a selected type (source, include, or nonbuild), stored in the project's build information.

## **getIncludeFiles**

**Purpose.** Get include files from project's build information

#### **Syntax.**

```
files = getIncludeFiles(buildinfo, concatenatePaths,
replaceMatlabroot, includeGroups, excludeGroups)
```
*includeGroups* and *excludeGroups* are optional.

#### **Arguments.**

#### *buildinfo*

Build information stored in RTW.BuildInfo.

#### *concatenatePaths*

The logical value true or false.

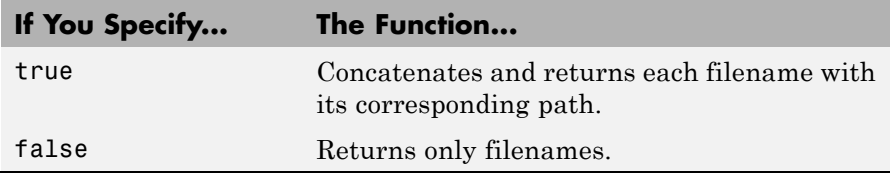

#### *replaceMatlabroot*

The logical value true or false.

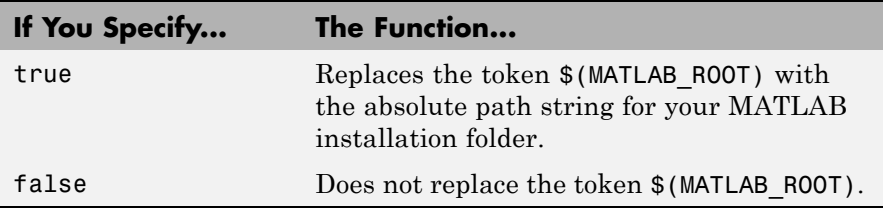

*includeGroups* (optional)

A character array or cell array of character arrays that specifies groups of include files you want the function to return.

#### *excludeGroups* (optional)

A character array or cell array of character arrays that specifies groups of include files you do not want the function to return.

**Returns.** Names of include files stored in the project's build information.

**Description.** The getIncludeFiles function returns the names of include files stored in the project's build information. Use the *concatenatePaths* and *replaceMatlabroot* arguments to control whether the function includes paths and your MATLAB root definition in the output it returns. Using optional *includeGroups* and *excludeGroups* arguments, you can selectively include or exclude groups of include files the function returns.

If you choose to specify *excludeGroups* and omit *includeGroups*, specify a null string ('') for *includeGroups*.

## **getIncludePaths**

**Purpose.** Get include paths from project's build information

## **Syntax.**

```
files=getIncludePaths(buildinfo, replaceMatlabroot,
includeGroups, excludeGroups)
```
*includeGroups* and *excludeGroups* are optional.

#### **Input Arguments.**

#### *buildinfo*

Build information stored in RTW.BuildInfo.

#### *replaceMatlabroot*

The logical value true or false.

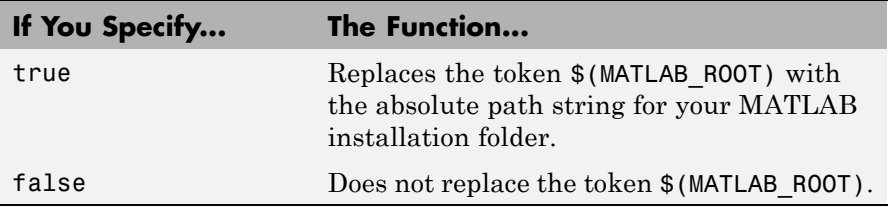

#### *includeGroups* (optional)

A character array or cell array of character arrays that specifies groups of include paths you want the function to return.

#### *excludeGroups* (optional)

A character array or cell array of character arrays that specifies groups of include paths you do not want the function to return.

**Output Arguments.** Paths of include files stored in the build information object.

**Description.** The get IncludePaths function returns the names of include file paths stored in the project's build information. Use the *replaceMatlabroot* argument to control whether the function includes your MATLAB root definition in the output it returns. Using optional *includeGroups* and *excludeGroups* arguments, you can selectively include or exclude groups of include file paths the function returns.

If you choose to specify *excludeGroups* and omit *includeGroups*, specify a null string ('') for *includeGroups*.

## **getLinkFlags**

**Purpose.** Link options from project's build information

#### **Syntax.**

*options*=getLinkFlags(*buildinfo*, *includeGroups*, *excludeGroups*)

*includeGroups* and *excludeGroups* are optional.

## **Input Arguments.**

*buildinfo*

Build information stored in RTW.BuildInfo.

#### *includeGroups* (optional)

A character array or cell array that specifies groups of linker flags you want the function to return.

#### *excludeGroups* (optional)

A character array or cell array that specifies groups of linker flags you do not want the function to return. To exclude groups and not include specific groups, specify an empty cell array ('') for *includeGroups*.

**Output Arguments.** Linker options stored in the project's build information.

**Description.** The getLinkFlags function returns linker options stored in the project's build information. Using optional *includeGroups* and *excludeGroups* arguments, you can selectively include or exclude groups of options the function returns.

If you choose to specify *excludeGroups* and omit *includeGroups*, specify a null string ('') for *includeGroups*.

## **getNonBuildFiles**

**Purpose.** Nonbuild-related files from project's build information

#### **Syntax.**

```
files=getNonBuildFiles(buildinfo, concatenatePaths,
replaceMatlabroot, includeGroups, excludeGroups)
```
*includeGroups* and *excludeGroups* are optional.

#### **Input Arguments.**

#### *buildinfo*

Build information stored in RTW.BuildInfo.

#### *concatenatePaths*

The logical value true or false.

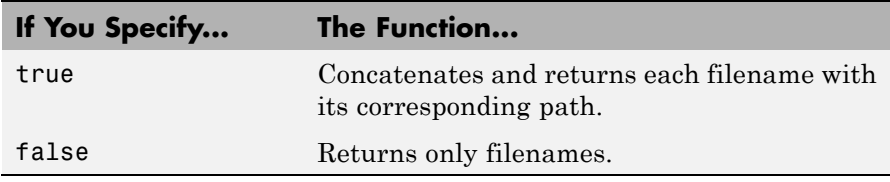

#### *replaceMatlabroot*

The logical value true or false.

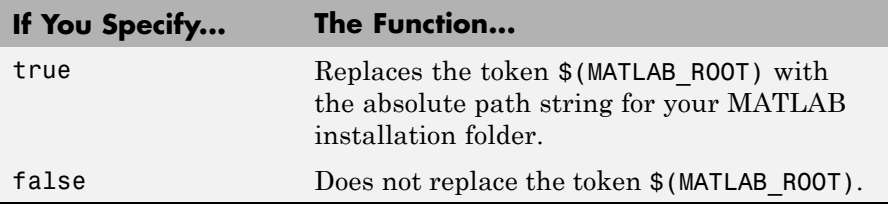

#### *includeGroups* (optional)

A character array or cell array of character arrays that specifies groups of nonbuild files you want the function to return.

#### *excludeGroups* (optional)

A character array or cell array of character arrays that specifies groups of nonbuild files you do not want the function to return.

**Output Arguments.** Names of nonbuild files stored in the project's build information.

**Description.** The getNonBuildFiles function returns the names of nonbuild-related files, such as DLL files required for a final executable, or a README file, stored in the project's build information. Use the *concatenatePaths* and *replaceMatlabroot* arguments to control whether the function includes paths and your MATLAB root definition in the output it returns. Using optional *includeGroups* and *excludeGroups* arguments, you can selectively include or exclude groups of nonbuild files the function returns.

If you choose to specify *excludeGroups* and omit *includeGroups*, specify a null string ('') for *includeGroups*.

## **getSourceFiles**

**Purpose.** Source files from project's build information

#### **Syntax.**

*srcfiles*=getSourceFiles(*buildinfo*, *concatenatePaths*, *replaceMatlabroot*, *includeGroups*, *excludeGroups*)

*includeGroups* and *excludeGroups* are optional.

#### **Input Arguments.**

#### *buildinfo*

Build information stored in RTW.BuildInfo.

#### *concatenatePaths*

The logical value true or false.

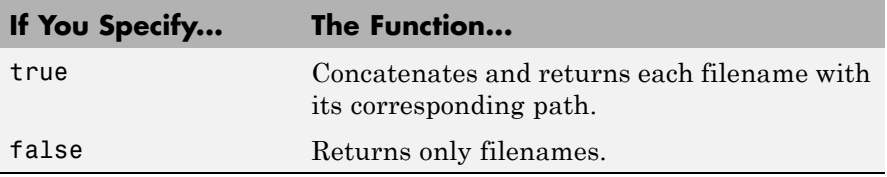

**Note** Usually it is unnecessary to resolve the path of every file in the project build information, because the makefile for the project build will resolve file locations based on source paths and rules. Therefore, specifying true for concatenatePaths returns the path for each file only if a path was explicitly associated with the file when it was added, or if you called updateFilePathsAndExtensions to resolve file paths and extensions before calling getSourceFiles.

#### *replaceMatlabroot*

The logical value true or false.

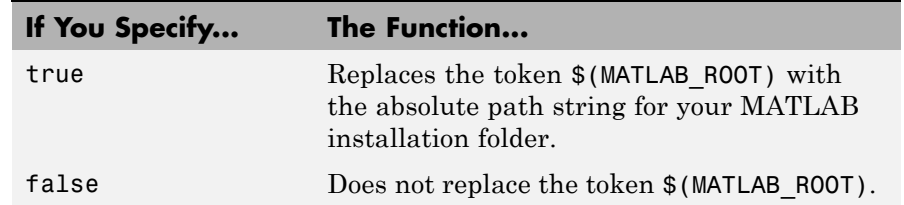

#### *includeGroups* (optional)

A character array or cell array of character arrays that specifies groups of source files you want the function to return.

#### *excludeGroups* (optional)

A character array or cell array of character arrays that specifies groups of source files you do not want the function to return.

**Output Arguments.** Names of source files stored in the project's build information.

**Description.** The getSourceFiles function returns the names of source files stored in the project's build information. Use the *concatenatePaths* and *replaceMatlabroot* arguments to control whether the function includes paths and your MATLAB root definition in the output it returns. Using optional *includeGroups* and *excludeGroups* arguments, you can selectively include or exclude groups of source files the function returns.

If you choose to specify *excludeGroups* and omit *includeGroups*, specify a null string ('') for *includeGroups*.

## **getSourcePaths**

**Purpose.** Source paths from project's build information

## **Syntax.**

```
files=getSourcePaths(buildinfo, replaceMatlabroot,
includeGroups, excludeGroups)
```
*includeGroups* and *excludeGroups* are optional.

## **Input Arguments.**

#### *buildinfo*

Build information stored in RTW.BuildInfo.

## *replaceMatlabroot*

The logical value true or false.

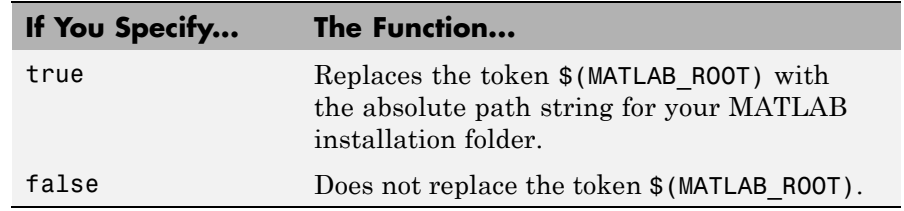

*includeGroups* (optional)

A character array or cell array of character arrays that specifies groups of source paths you want the function to return.

## *excludeGroups* (optional)

A character array or cell array of character arrays that specifies groups of source paths you do not want the function to return.

**Output Arguments.** Paths of source files stored in the project's build information.

**Description.** The getSourcePaths function returns the names of source file paths stored in the project's build information. Use the *replaceMatlabroot* argument to control whether the function includes your MATLAB root definition in the output it returns. Using optional *includeGroups* and *excludeGroups* arguments, you can selectively include or exclude groups of source file paths the function returns.

If you choose to specify *excludeGroups* and omit *includeGroups*, specify a null string ('') for *includeGroups*.

## **updateFilePathsAndExtensions**

**Purpose.** Update files in project's build information with missing paths and file extensions

#### **Syntax.**

updateFilePathsAndExtensions(*buildinfo*, *extensions*)

*extensions* is optional.

#### **Arguments.**

#### *buildinfo*

Build information stored in RTW.BuildInfo.

#### *extensions* (optional)

A cell array of character arrays that specifies the extensions (file types) of files for which to search and include in the update processing. By default, the function searches for files with a .c extension. The function checks files and updates paths and extensions based on the order in which you list the extensions in the cell array. For example, if you specify {'.c' '.cpp'} and a folder contains myfile.c and myfile.cpp, an instance of myfile would be updated to myfile.c.

**Description.** Using paths that already exist in a project's build information, the updateFilePathsAndExtensions function checks whether any file references in the build information need to be updated with a path or file extension. This function can be particularly useful for

- **•** Maintaining build information for a toolchain that requires the use of file extensions
- **•** Updating multiple customized instances of build information for a given project

## **updateFileSeparator**

**Purpose.** Change file separator used in project's build information

#### **Syntax.**

updateFileSeparator(*buildinfo*, *separator*)

## **Arguments.**

#### *buildinfo*

Build information stored in RTW.BuildInfo.

*separator*

A character array that specifies the file separator  $\setminus$  (Windows) or / (UNIX®) to be applied to all file path specifications.

**Description.** The updateFileSeparator function changes all instances of the current file separator (/ or \) in a project's build information to the specified file separator.

The default value for the file separator matches the value returned by the MATLAB command filesep. For makefile based builds, you can override the default by defining a separator with the MAKEFILE\_FILESEP macro in the template makefile. If the GenerateMakefile parameter is set, the MATLAB Coder software overrides the default separator and updates the build information after evaluating the PostCodeGenCommand configuration parameter.

# **Programming a Post-Code-Generation Command**

A post-code-generation command is a MATLAB file that typically calls functions that get data from or add data to the build information object. For example, you can access the project name in the variable projectName and

**If You Program the Command as a... Then the...** Script Script Script Can gain access to the project (top-level function) name and the build information directly. Function Function **Function Function** can pass the project name and the build information as arguments.

<span id="page-263-0"></span>the RTW.BuildInfo object in the variable buildInfo. You can program the command as a script or a function.

If your post-code-generation command calls user-defined functions, make sure that the functions are on the MATLAB path. If the build process cannot find a function that you use in your command, the process fails.

You can call any combination of build information functions to customize the post-code-generation build. See ["Example: Programming and Using a](#page-265-0) [Post-Code-Generation Command at the Command Line" on page 6-168](#page-265-0)

## **Using a Post-Code-Generation Command in Your Build**

After you program a post-code-generation command, you must include this command in the build processing. You can include the command from the project settings dialog box or the command line.

## **Including a Post-Code-Generation Command in the Project Settings Dialog Box.**

- **1** In the MATLAB Coder project, click the **Build** tab.
- **2** On this tab, click the More settings link to view the project settings for the selected output type.
- **3** In the Project Settings dialog box, click the **Custom Code** tab.

**4** On this tab, set the **Post-code-generation command** parameter. Close the dialog box.

How you use the PostCodeGenCommand option depends on whether you program the command as a script or a function. See "Including a Post-Code-Generation Command at the Command Line" on page 6-167 and ["Including a Post-Code-Generation Command in the Project Settings](#page-263-0) [Dialog Box." on page 6-166](#page-263-0).

## **Including a Post-Code-Generation Command at the Command Line**

Set the PostCodeGenCommand option for the code generation configuration object (coder.MexCodeConfig, coder.CodeConfig or coder.EmbeddedCodeConfig).

How you use the PostCodeGenCommand option depends on whether you program the command as a script or a function. See "Including a Post-Code-Generation Command at the Command Line" on page 6-167 and ["Including a Post-Code-Generation Command in the Project Settings Dialog](#page-263-0) [Box." on page 6-166](#page-263-0).

## **Programming the Post-Code-Generation Command as a Script**

Set PostCodeGenCommand to the script name.

At the command line, enter:

```
cfg = coder.config('lib');
cfg.PostCodeGenCommand = 'ScriptName';
```
## **Programming the Post-Code-Generation Command as a Function**

Set PostCodeGenCommand to the function signature. When you define the command as a function, you can specify an arbitrary number of input arguments. If you want to access the project name, include projectName as an argument. If you want to modify or access build information, add buildInfo as an argument.

At the command line, enter:

```
cfg = coder.config('lib');
cfg.PostCodeGenCommand = 'FunctionName(projectName, buildInfo)';
```
## **Example: Programming and Using a Post-Code-Generation Command at the Command Line**

The following example shows how to program and use a post-code-generation command as a function. The setbuildargs function takes the build information object as a parameter, sets up link options, and adds them to the build information object.

**1** Create a post-code-generation command as a function, setbuildargs, which takes the buildInfo object as a parameter:

```
function setbuildargs(buildInfo)
% The example being compiled requires pthread support.
% The -lpthread flag requests that the pthread library be included
% in the build
    linkFlags = {'-1pthread'};
    addLinkFlags(buildInfo, linkFlags);
```
**2** Create a code generation configuration object. Set the PostCodeGenCommand option to 'setbuildargs(buildInfo)' so that this command is included in the build processing:

```
cfg = coder.config('mex');
cfg.PostCodeGenCommand = 'setbuildargs(buildInfo)';
```
**3** Using the -config option, generate a MEX function passing the configuration object to codegen. For example, for the function foo that has no input parameters:

```
codegen -config cfg foo
```
# **Code Generation Reports**

## **In this section...**

"About Code Generation Reports" on page 6-169 ["How to Enable Code Generation Reports" on page 6-172](#page-269-0) ["Viewing Your MATLAB Code in a Report" on page 6-173](#page-270-0) ["Viewing Call Stack Information" on page 6-174](#page-271-0) ["Viewing Generated C/C++ Code in a Report" on page 6-176](#page-273-0) ["Viewing the Build Summary Information" on page 6-176](#page-273-0) ["Viewing Error and Warning Messages in a Report" on page 6-177](#page-274-0) ["Viewing Variables in Your MATLAB Code" on page 6-178](#page-275-0) ["Viewing Target Build Information" on page 6-184](#page-281-0) ["Keyboard Shortcuts for the Code](#page-282-0) Generation Report" on page 6[-185](#page-282-0) ["Report Limitations" on page 6-185](#page-282-0)

# **About Code Generation Reports**

At code-generation time, MATLAB Coder produces reports to help you debug your MATLAB code and to verify that your MATLAB code is suitable for code generation.

## **Report Generation**

If MATLAB Coder detects errors or warnings, the software automatically produces a code generation report.

Even when there are no errors or warnings, you can also use the option to request reports.

The report provides links to your MATLAB code and C/C++ code files. It also provides compile-time type information for the variables and expressions in your MATLAB code. This information simplifies finding sources of error messages and aids understanding of type propagation rules.

## **Names and Locations of Code Generation Reports**

MATLAB Coder produces code generation reports in the following locations. The top-level html file at each location is **index**.html.

**•** For MEX functions:

*output\_folder* /mex/*primary\_function\_name*/html

• For C/C<sup>++</sup> executables:

*output\_folder*/exe/*primary\_function\_name*/html

• For C/C<sup>++</sup> libraries:

*output\_folder*/lib/*primary\_function\_name*/html

**Note** The default output folder is codegen, but you can specify a different folder. For more information, see ["Specifying Output File Locations" on page](#page-60-0) [3-39.](#page-60-0)

## **Opening Code Generation Reports**

**Opening Code Generation Reports in the Project Interface.** On the project **Build** tab, the **Build Results** pane provides information about the most recent build. If the code generation report is enabled or build errors occur, MATLAB Coder generates a report that provides detailed information about the most recent build and provides a link to the report.

To view the report, click the View report link. After a build completes, this report provides links to your MATLAB code and generated C/C++ files as well as compile-time type information for the variables in your MATLAB code. If build errors occur, it lists all errors and warnings.

**Opening Code Generation Reports at the Command Line.** If you specify the -launchreport option, the code generation report opens automatically.

If no build errors occurred, To open the code generation report, in the MATLAB Command Window, click the **View report** link.

If build errors occurred, to open the error report, in the MATLAB Command Window, click the **Open error report** link.

## **Description of Code Generation Reports**

When you generate code for MATLAB files from a MATLAB Coder project, or from the command line using the codegen -report option, MATLAB Coder generates a report. The following example shows a report for a completed build.

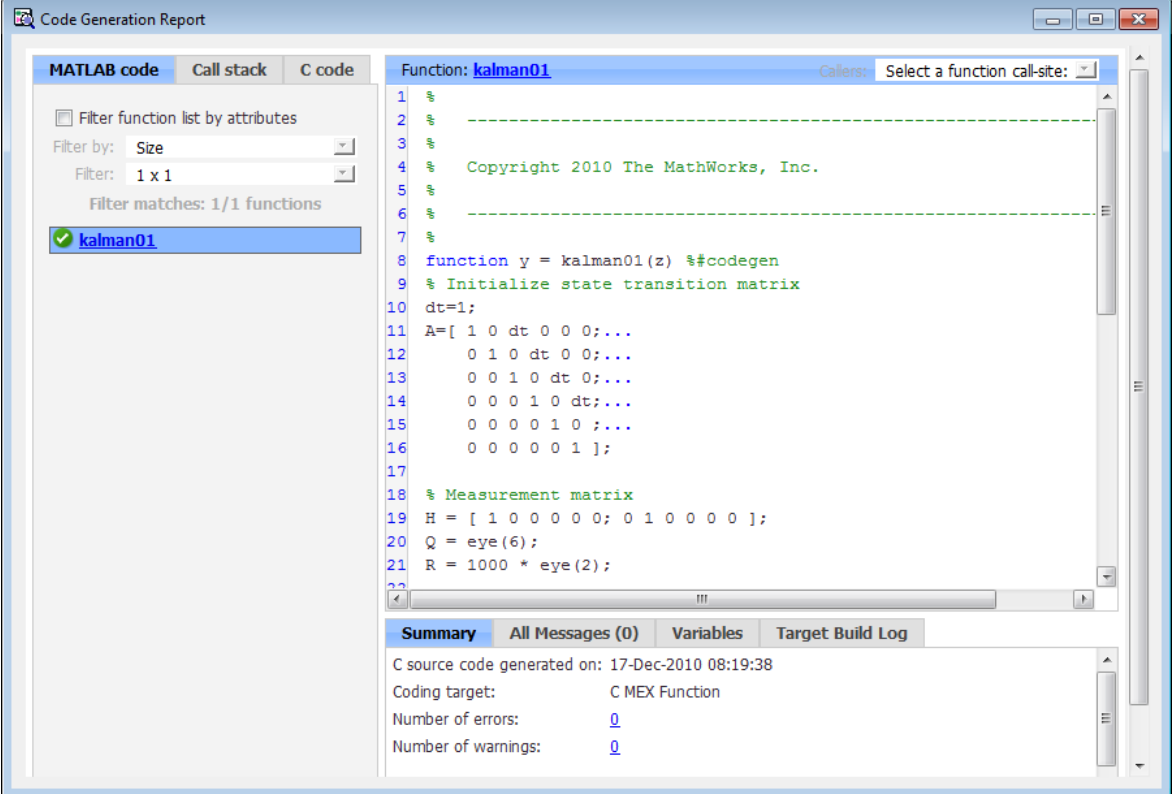

The report provides the following information, as applicable:

- <span id="page-269-0"></span>**•** MATLAB code information, including a list of all functions and classes and their build status
- **•** Call stack information, providing information on the nesting of function calls
- Links to generated  $C/C++$  code files
- **•** Summary of build results, including type of target and number of warnings or errors
- **•** List of all error and warning messages
- **•** List of all variables in your MATLAB code
- **•** Target build log that records compilation and linking activities

# **How to Enable Code Generation Reports**

## **How to Enable Code Generation Reports in the Project Settings Dialog Box**

- **1** On the project **Build** tab, click the More settings link.
- **2** In the **Project Settings** dialog box, click the **Debugging** tab.
- **3** On the **Debugging** tab, check **Always create a code generation report**.

If you want the code generation or error report to open automatically when MATLAB Coder finishes building a project, check **Automatically launch a report if one is generated**.

## **How to Enable Code Generation Reports at the Command Line**

Use the codegen function - report option. To generate a standalone  $C/C++$ static library and code generation report for a function foo that has no input parameters, at the MATLAB command line, enter:

```
codegen -config:lib -report foo
```
If you want the code generation or error report to open automatically, use the -launchreport option instead of the -report option.

# <span id="page-270-0"></span>**Viewing Your MATLAB Code in a Report**

To view your MATLAB code, click the **MATLAB code** tab. The code generation report displays the code for the function or class highlighted in the list on this tab.

The **MATLAB code** tab provides:

- **•** A list of the MATLAB functions and classes that have been built. Depending on the build results, the report displays icons next to each function or class name:
	- **-** Errors in function or class.
	- **-** Warnings in function or class.
	- **-** Completed build, no errors or warnings.
- **•** A filter control. You can use **Filter functions and methods** to sort your functions and methods by:
	- **-** Size
	- **-** Complexity
	- **-** Class

## **Viewing Subfunctions**

The code generation report annotates the subfunction with the name of the parent function in the list of functions on the **MATLAB code** tab.

For example, if the MATLAB function fcn1 contains the subfunction subfcn, and fcn2 contains the subfunction subfcn2, the report displays:

fcn1 > subfcn1 fcn2 > subfcn2

## **Viewing Specializations**

If your MATLAB function calls the same function with different types of inputs, the code generation report numbers each of these **specializations** in the list of functions on the **MATLAB code** tab.

<span id="page-271-0"></span>For example, if the function fcn calls the function subfcn with different types of inputs:

```
function y = fcn(u) %#codegen
% Specializations
y = y + subfcn(single(u));y = y + subfon(double(u));
```
The code generation report numbers the specializations in the list of functions:

```
fcn > subfcn > 1fcn > subfcn > 2
```
## **Viewing Call Stack Information**

The code generation report provides call stack information:

- **•** On the **Call stack** tab.
- **•** In the list of **Calls** at the top right of the report.

This list shows all the calls from and to the function or method. If a function is called from more than one function, this list provides details of each call-site. Otherwise, the list is disabled.

## **Viewing Call Stack Information on the Call stack Tab**

To view call stack information, click the **Call stack** tab.

The call stack lists the functions and methods in the order that the top-level function calls them. It also lists the subfunctions that each function calls.

For more than one entry-point function, the call stack displays a separate tree for each entry point. You can easily distinguish between shared and entry-point specific functions. If you click a shared function, the report highlights all instances of this function. If you click an entry-point specific function, the report highlights only that instance.

For example, in the following call stack, ezep1 and ezep2 are entry-point functions. identity is an entry-point specific function, called only by ezep1. Functions ezep3 and shared are shared functions.

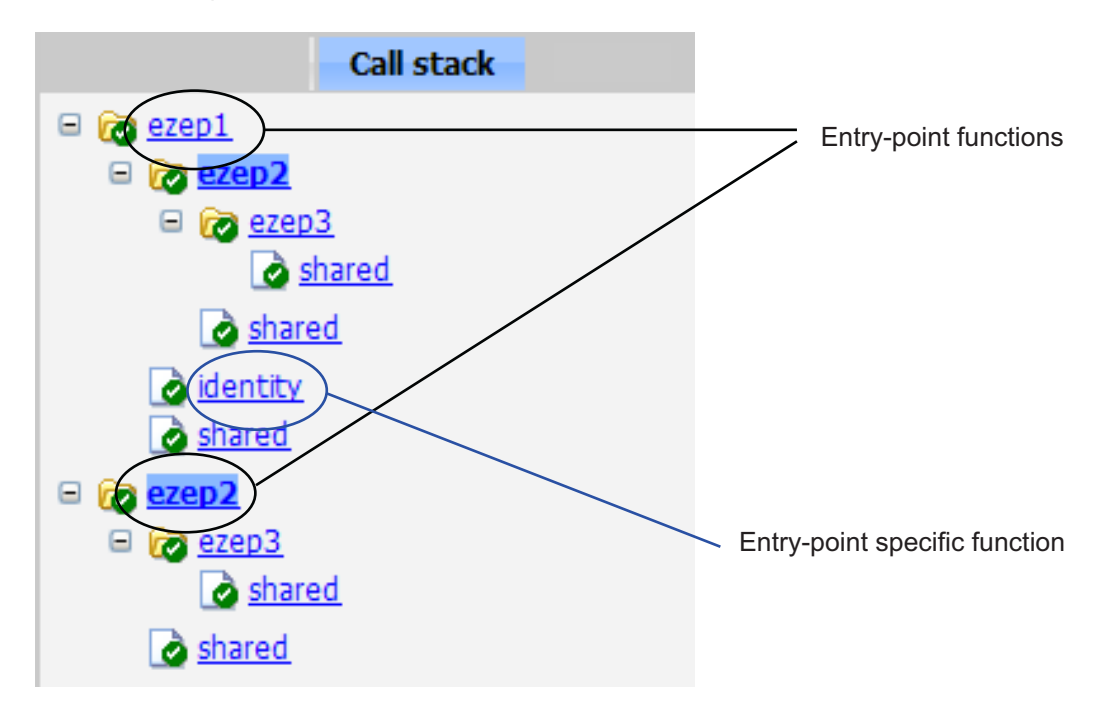

## **Viewing Call Sites in the Callers List**

If a function or method is called from more than one function or method, or if the function or method calls other functions or methods, the **Calls** list provides details of each call site. To navigate between call sites, select a call site from the **Calls** list. If the function is not called more than once, this list is disabled.

If you select the entry-point function ezep2 in the call stack, the **Calls** list displays the other call-site in ezep1.

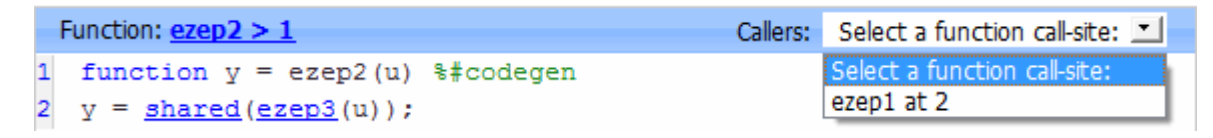

# <span id="page-273-0"></span>**Viewing Generated C/C++ Code in a Report**

To view a list of the generated C/C++ files, click the **C-code** tab. The code generation report displays a list of the generated files. Click a file in the list to view the code in the code pane.

## **Tracing Generated Code Back to MATLAB Source Code**

You can configure codegen to generate C code that includes the MATLAB source code as comments. In these auto-generated comments, codegen precedes each line of source code with a traceability tag that provides details about the location of the source code. For more information, see ["Generation](#page-182-0) [of Traceable Code" on page 6-85.](#page-182-0)

For code generated with an Embedded Coder license, these traceability tags are hyperlinks. Click a tag to go the relevant line in the source code in the MATLAB editor.

## **Navigating to C/C++ Code Source Files**

When viewing  $C/C++$  code in the code pane, click the blue link to the source file at the top of the pane to open the associated source code file in the MATLAB editor.

## **Viewing Type Definitions**

The code generation report provides links to the definitions of data types. When viewing C/C++ code in the code pane, click the blue link for a data type to see its definition.

## **Viewing Custom Code**

The report displays custom code with color syntax highlighting. To learn what these colors mean and how to customize color settings, see "Colors in the MATLAB Editor — What Do They Mean?" in the MATLAB documentation.

## **Viewing the Build Summary Information**

To view a summary of the build results, including type of target and number of errors or warnings, click the **Summary** tab.

# <span id="page-274-0"></span>**Viewing Error and Warning Messages in a Report**

MATLAB Coder automatically reports errors and warnings. If errors occur during the build, MATLAB Coder does not generate code. The report lists the messages in the order that MATLAB Coder detects them. It is a best practice to address the first message in the list, because often subsequent errors and warnings are related to the first message. If the build produces warnings, but no errors, MATLAB Coder does generate code.

The code generation report provides information about errors and warnings by:

- **•** Listing all errors and warnings on the **All Messages** tab. The report lists these messages in chronological order.
- **•** Highlighting all errors and warnings on the **MATLAB code** pane.
- **•** If applicable, recording compilation and linking issues on the **Target Build Log** tab. If compilation or linking errors occur, the code generation report opens with the **Target Build Log** tab selected so that you can view the build log.

## **Viewing Errors and Warnings in the All Messages Tab**

If errors or warnings occur during the build, click the **All Messages** tab to view a complete list of these messages. The code generation report marks messages:

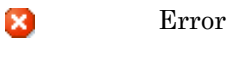

Warning ▲

To locate the incorrect line of code for an error or warning in the list, click the message in the list. The code generation report highlights errors in the list and MATLAB code in red and highlights warnings in orange. Click the blue line number next to the incorrect line of code in the MATLAB code pane to go to the error in the source file.

**Note** You can fix errors only in the source file.

## <span id="page-275-0"></span>**Viewing Error and Warning Information in Your MATLAB Code**

If errors or warnings occur during the build, the code generation report underlines them in your MATLAB code. The report underlines errors in red and underlines warnings in orange. To learn more about a particular error or warning, place your pointer over the underlined text.

## **Viewing Compilation and Linking Errors and Warnings**

If compilation or linking errors occur, the code generation report opens with the **Target Build Log** tab selected so that you can view the build log.

# **Viewing Variables in Your MATLAB Code**

The report provides compile-time type information for the variables and expressions in your MATLAB code, including name, type, size, complexity, and class. It also provides type information for fixed-point data types, including word length and fraction length. You can use this type information to find sources of error messages and to understand type propagation rules.

You can view information about the variables in your MATLAB code:

- **•** On the **Variables** tab, view the list
- **•** In your MATLAB code, place your pointer over the variable name

## **Viewing Variables in the Variables Tab**

To view a list of all the variables in your MATLAB function, click the **Variables** tab. The report displays a complete list of variables in the order that they appear in the function selected on the **MATLAB code** tab. Clicking a variable in the list highlights all instances of that variable, and scrolls the MATLAB code pane so that you can view the first instance.

The report provides the following information about each variable, as applicable.

- **•** Order
- **•** Name
- **•** Type
- **•** Size
- **•** Complexity
- **•** Class
- **•** DataTypeMode (DT mode) for fixed-point data types only. For more information, see "DataTypeMode" in the Fixed-Point Toolbox documentation.
- Signed sign information for built-in data types, signedness information for fixed-point data types
- Word length (WL) for fixed-point data types only
- Fraction length (FL) for fixed-point data types only

**Note** For more information on viewing fixed-point data types, see "Working with Fixed-Point Code Generation Reports" in the Fixed-Point Toolbox documentation.

It only displays a column if at least one variable in the code has information in that column. For example, if the code does not contain any fixed-point data types, the report does not display the DT mode, WL or FL columns.

**Sorting Variables in the Variables Tab.** By default, the report lists the variables in the order that they appear in the selected function.

You can sort the variables by clicking the column headings on the **Variables** tab. To sort the variables by multiple columns, hold down the **Shift** key when clicking the column headings.

To restore the list to the original order, click the **Order** column heading.

**Viewing Structures on the Variables Tab.** You can expand structures listed on the **Variables** tab to display the field properties.

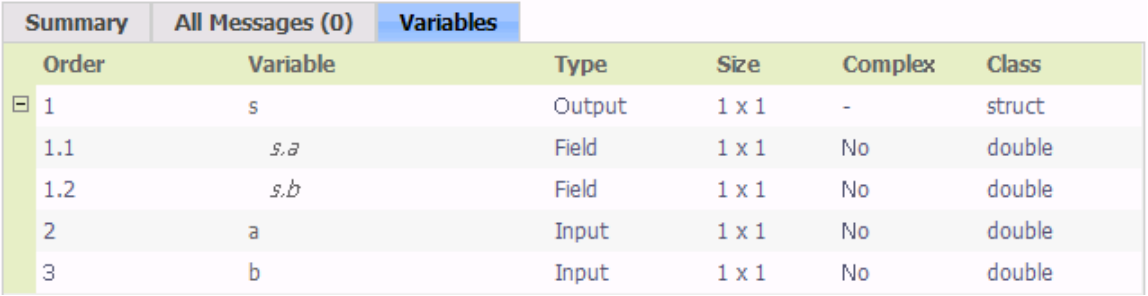

If you sort the variables by type, size, complexity or class, a structure and its fields might not appear sequentially in the list. To restore the list to the original order, click the **Order** column heading.

**Viewing Information About Variable-Size Arrays in the Variables Tab.** For variable-size arrays, the **Size** field includes information on the computed maximum size of the array. The size of each array dimension that varies is prefixed with a colon **:**.

In the following report, variable *A* is variable-size. Its maximum computed size is 1×100.

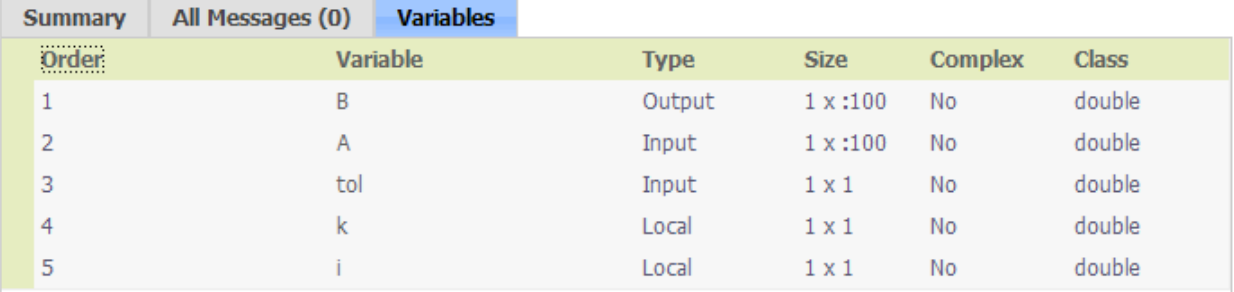

If the code generation software cannot compute the maximum size of a variable-size array, the report displays the size as :?.

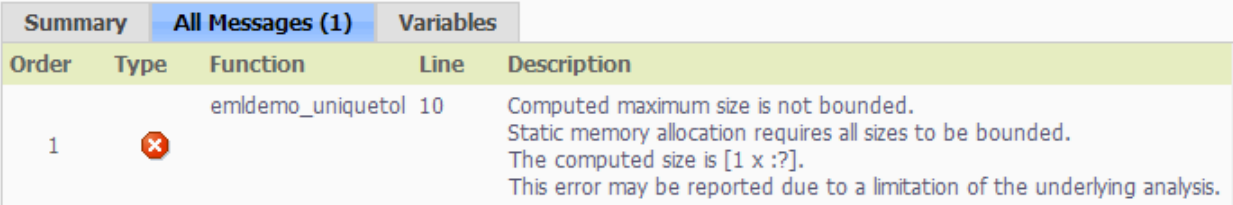

If you declare a variable-size array and then subsequently fix the dimensions of this array in the code, the report appends \* to the size of the variable. In the generated C code, this variable appears as a variable-size array, but the size of its dimensions do not change during execution.

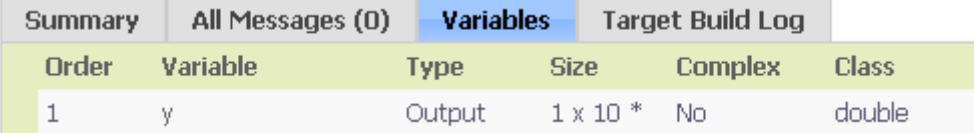

For more information on how to use the size information for variable-sized arrays, see "How Working with Variable-Size Data Is Different for Code Generation" in the Code Generation from MATLAB documentation.

**Viewing Renamed Variables in the Variables Tab.** If your MATLAB function reuses a variable with different size, type, or complexity, the code generation software attempts to create separate, uniquely named variables in the generated code. For more information, see "Reusing the Same Variable with Different Properties" in the Code Generation from MATLAB documentation. The report numbers the renamed variables in the list on the **Variables** tab. When you place your pointer over a renamed variable, the report highlights only the instances of this variable that share the same data type, size, and complexity.

For example, suppose your code uses the variable t in a for-loop to hold a scalar double, and reuses it outside the for-loop to hold a 5x5 matrix. The report displays two variables, t>1 and t>2 in the list on the **Variables** tab.

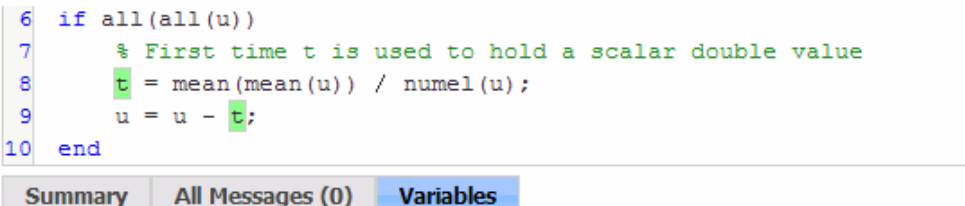

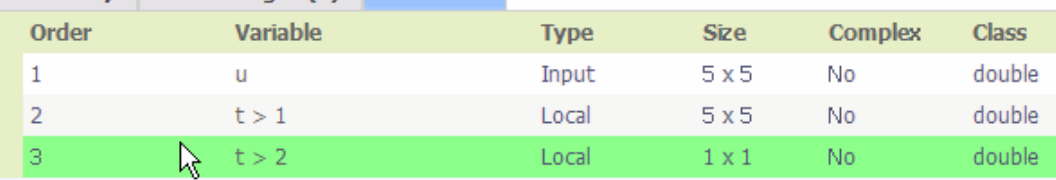

## **Viewing Information About Variables and Expressions in Your MATLAB Function Code**

To view information about a particular variable or expression in your MATLAB function code, on the MATLAB code pane, place your pointer over the variable name or expression. The report highlights variables and expressions in different colors:

## **Green, when the variable has data type information at this location in the code.**

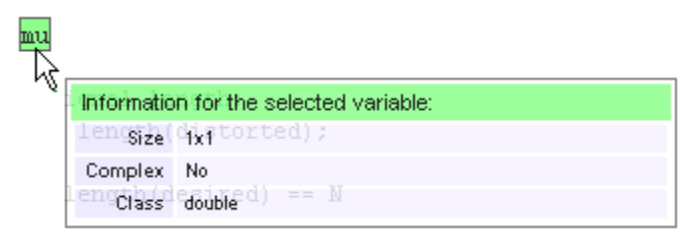

For variable-size arrays, the **Size** field includes information on the computed maximum size of the array. The size of each array dimension that varies is prefixed with a colon **:**. Here the array A is variable-sized with a maximum computed size of 1 x 100.

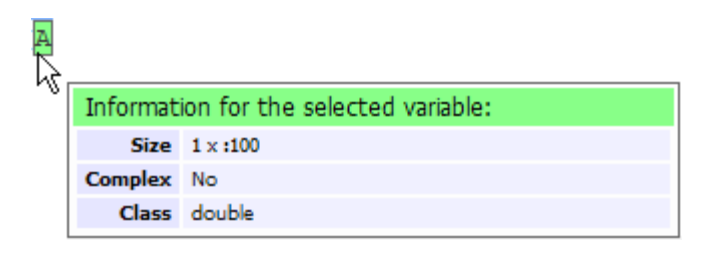

## **Pink, when the variable has no data type information.**

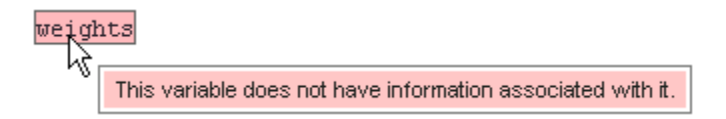

**Purple, information about expressions.** You can also view information about expressions in your MATLAB code. On the MATLAB code pane, place your pointer over an expression . The report highlights expressions in purple and provides more detailed information.

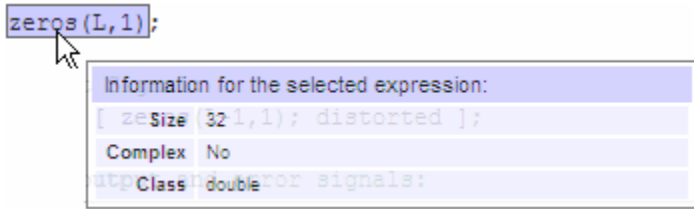

**Red, when there is error information for an expression.** If the code generation software cannot compute the maximum size of a variable-size array, the report underlines the variable name and provides error information.

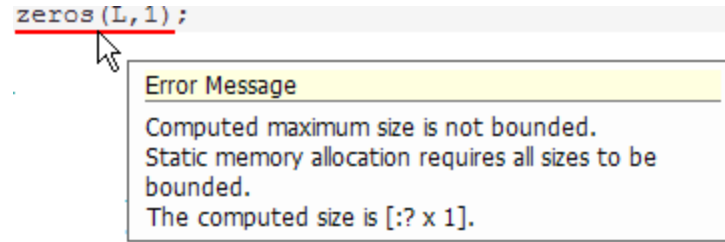

# <span id="page-281-0"></span>**Viewing Target Build Information**

If the build completes, MATLAB Coder provides target build information on the **Target Build Log** tab, including:

**•** Build folder

Clicking this link changes the MATLAB current folder to the build folder.

**•** Make wrapper

The batch file name that MATLAB Coder used for this build.

**•** Build log

If compilation or linking errors occur, the code generation report opens with the **Target Build Log** tab selected so that you can view the build log.

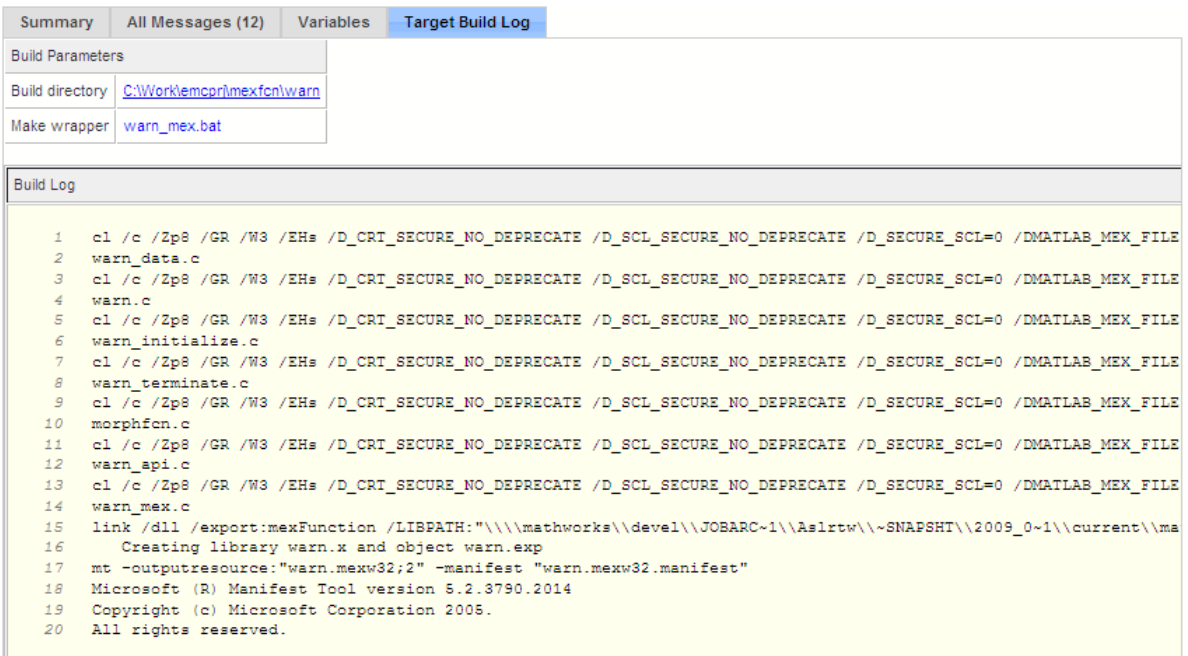

# <span id="page-282-0"></span>**Keyboard Shortcuts for the Code Generation Report**

You can use the following keyboard shortcuts to navigate between the different panes in the code generation report. Once you have selected a pane, use the **Tab** key to advance through data in that pane.

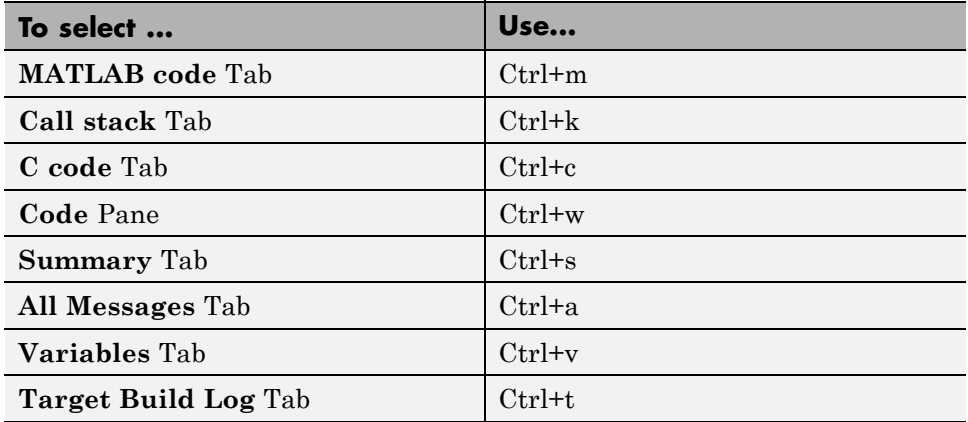

# **Report Limitations**

The report displays information about the variables and expressions in your MATLAB code with the following limitations:

## **varargin and varargout**

The report does not support varargin and varargout arrays.

## **Loop Unrolling**

The report does not display full information for unrolled loops. It displays data types of one arbitrary iteration.

## **Dead Code**

The report does not display information about any dead code.

#### **Structures**

The report does not provide complete information about structures.

- **•** On the **MATLAB code** pane, the report does not provide information about all structure fields in the struct() constructor.
- **•** On the **MATLAB code** pane, if a structure has a nonscalar field, and an expression accesses an element of this field, the report does not provide information for the field.

#### **Column Headings on Variables Tab**

If you scroll through the list of variables, the report does not display the column headings on the **Variables** tab.

#### **Multiline Matrices**

On the **MATLAB code** pane, the report does not support selection of multiline matrices. It supports only selection of individual lines at a time. For example, if you place your pointer over the following matrix, you cannot select the entire matrix.

 $out1 = [1 2 3;$ 4 5 6];

The report does support selection of single line matrices.

 $out1 = [1 2 3; 4 5 6];$ 

# **Troubleshooting**

# **Runtime Stack Overflow**

If your C compiler reports a runtime stack overflow, set the value of the maximum stack usage parameter to be less than the available stack size. In a project, on the **Project Settings** dialog box **Memory** tab, set the **Stack usage max** parameter. For command-line configuration objects (coder.MexCodeConfig, coder.CodeConfig, coder.EmbeddedCodeConfig), set the StackUsageMax parameter.

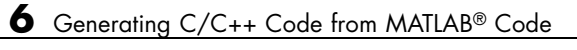

# Deploying Generated Code

- **•** ["Calling a C Static Library Function from C Code" on page 7-2](#page-287-0)
- **•** ["Calling a C/C++ Static Library Function from MATLAB Code" on page 7-4](#page-289-0)
- **•** ["Calling Generated C/C++ Functions" on page 7-6](#page-291-0)
- **•** "Using a MATLAB® [Coder™ Dynamic Library in a Simple Microsoft®](#page-294-0) Visual Studio® [Project" on page 7-9](#page-294-0)
- **•** ["Custom C/C++ Code Integration" on page 7-12](#page-297-0)

# <span id="page-287-0"></span>**Calling a C Static Library Function from C Code**

This example shows how to call a generated C library function from C code. It uses the C static library function absval described in ["Calling a C/C++ Static](#page-289-0) [Library Function from MATLAB Code" on page 7-4](#page-289-0).

- **1** Write a main function in C that does the following:
	- **•** Includes the generated header file, which contains the function prototypes for the library function.
	- **•** Calls the initialize function before calling the library function for the first time.
	- **•** Calls the terminate function after calling the library function for the last time.

Here is an example of a C main function that calls the library function absval:

```
/*
** main.c
*/
#include <stdio.h>
#include <stdlib.h>
#include "absval.h"
int main(int argc, char *argv[])
{
    absval_initialize();
    printf("absval(-2.75)=%g\n", absval(-2.75));
    absval_terminate();
    return 0;
}
```
**2** Configure your target to integrate this custom C main function with your generated code, as described in ["Custom C/C++ Code Integration" on page](#page-297-0) [7-12.](#page-297-0)
For example, you can define a configuration object that points to the custom C code:

**a** Create a configuration object. At the MATLAB prompt, enter:

```
cfg = coder.config('exe');
```
**b** Set custom code properties on the configuration object, as in these example commands:

```
cfg.CustomSource = 'main.c';
cfg.CustomInclude = 'c:\myfiles';
```
**3** Generate the C executable. Use the -args option to specify that the input is a real, scalar double. At the MATLAB prompt, enter:

```
codegen -config cfg absval -args {0}
```
**4** Call the executable. For example:

absval(-2.75)

# **Calling a C/C++ Static Library Function from MATLAB Code**

This example shows how to call a C/C++ library function from MATLAB code that is suitable for code generation.

Suppose you have a MATLAB file absval.m that contains the following function:

```
function y = absval(u) %#codegen
  y = abs(u);
end
```
To generate a C static library function and call it from MATLAB code:

**1** Generate the C library for absval.m.

codegen -config:lib absval -args {0.0}

Here are key points about this command:

**•** The -config:lib option instructs MATLAB Coder to generate absval as a C static library function.

The default target language is C. To change the target language to C++, see ["Specifying a Language for Code Generation" on page 6-22.](#page-119-0)

- **•** MATLAB Coder creates the library absval.lib (or absval.a on Linus Torvalds' Linux) and header file absval.h in the folder /emcprj/rtwlib/absval. It also generates the functions absval initialize and absval terminate in the C library.
- **•** The -args option specifies the class, size, and complexity of the primary function input u by example, as described in ["Defining Input Properties](#page-137-0) [by Example at the Command Line" on page 6-40.](#page-137-0)
- **2** Write a MATLAB function to call the generated library:

```
%#codegen
function y = callabsval
% Call the initialize function before
% calling the C function for the first time
coder.ceval('absval initialize');
```

```
y = -2.75;
y = coder.ceval('absval',y);
% Call the terminate function after
% calling the C function for the last time
coder.ceval('absval_terminate');
```
The MATLAB function callabsval uses the interface coder.ceval to call the generated C functions absval\_initialize, absval, and absval terminate. You must use this function to call C functions from generated code. For more information, see ["Calling Generated C/C++](#page-291-0) [Functions" on page 7-6.](#page-291-0)

- **3** Convert the code in callabsval.m to a MEX function so that you can call the C library function absval directly from the MATLAB prompt.
	- **a** Generate the MEX function using codegen as follows:
		- **•** Create a code generation configuration object for a MEX function:

 $cfg = coder.config$ 

**•** On Microsoft Windows platforms, use this command:

```
codegen -config cfg callabsval codegen/lib/absval/absval.lib
    codegen/lib/absval/absval.h
```
By default, this command creates, in the current folder, a MEX function named callabsval\_mex

On the Linus Torvalds' Linux platform, use this command:

```
codegen -config cfg callabsval codegen/lib/absval/absval.a
  codegen/lib/absval/absval.h
```
**b** At the MATLAB prompt, call the C library by running the MEX function. For example, on Windows:

callabsval\_mex

# <span id="page-291-0"></span>**Calling Generated C/C++ Functions**

#### **In this section...**

"Conventions for Calling Functions in Generated Code" on page 7-6

"How to Call C/C++ Functions from MATLAB Code" on page 7-6

["Calling Initialize and Terminate Functions" on page 7-7](#page-292-0)

["Calling C/C++ Functions with Multiple Outputs" on page 7-8](#page-293-0)

["Calling C/C++ Functions that Return Arrays" on page 7-8](#page-293-0)

## **Conventions for Calling Functions in Generated Code**

When generating code, MATLAB Coder uses the following calling conventions:

- **•** Passes arrays by reference as inputs.
- **•** Returns arrays by reference as outputs.
- **•** Unless you optimize your code by using the same variable as both input and output, passes scalars by value as inputs. In that case, MATLAB Coder passes the scalar by reference.
- **•** Returns scalars by value for single-output functions.
- **•** Returns scalars by reference:
	- **-** For functions with multiple outputs.
	- **-** When you use the same variable as both input and output.

For more information about optimizing your code by using the same variable as both input and output, see ["Eliminating Redundant Copies of Function](#page-159-0) Inputs  $(A=foo(A))^{\prime\prime}$  on page 6-62.

## **How to Call C/C++ Functions from MATLAB Code**

You can call the C/C++ functions generated for libraries as custom C/C++ code from MATLAB functions that are suitable for code generation. For static libraries, you must use the coder.ceval function to wrap the function calls, as in this example:

```
function y = callmyCFunction %#codegen
  y = 1.5;
  y = coder.ceval('myCFunction',y);
end
```
Here, the MATLAB function callmyCFunction calls the custom C function myCFunction, which takes one input argument.

For dynamically-linked libraries, you can also use coder.ceval.

There are additional requirements for calling C/C++ functions from the MATLAB code in the following situations:

- You want to call generated  $C/C++$  libraries or executables from a MATLAB function. Call housekeeping functions generated by MATLAB Coder, as described in "Calling Initialize and Terminate Functions" on page 7-7.
- You want to call  $C/C++$  functions that are generated from MATLAB functions that have more than one output, as described in ["Calling C/C++](#page-293-0) [Functions with Multiple Outputs" on page 7-8.](#page-293-0)
- **•** You want to call C/C++ functions that are generated from MATLAB functions that return arrays, as described in ["Calling C/C++ Functions](#page-293-0) [that Return Arrays" on page 7-8](#page-293-0).

## **Calling Initialize and Terminate Functions**

When you convert a MATLAB function to a  $C/C++$  library function or a  $C/C++$ executable, MATLAB Coder automatically generates two housekeeping functions that you must call along with the C/C++ function.

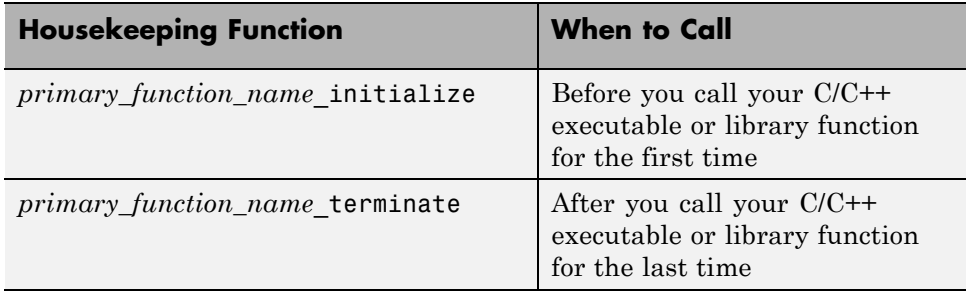

<span id="page-293-0"></span>From C/C++ code, you can call these functions directly. However, to call them from MATLAB code that is suitable for code generation, you must use the coder.ceval function. coder.ceval is a MATLAB Coder function, but is not supported by the native MATLAB language. Therefore, if your MATLAB code uses this function, use coder.target to disable these calls in MATLAB and replace them with equivalent functions.

## **Calling C/C++ Functions with Multiple Outputs**

Although MATLAB Coder can generate C/C++ code from MATLAB functions that have multiple outputs, the generated C/C++ code cannot return multiple outputs directly because the C/C++ language does not support multiple return values. Instead, you can achieve the effect of returning multiple outputs from your C/C++ function by using coder.wref with coder.ceval.

#### **See Also**

- **•** ["Calling Generated C/C++ Functions" on page 7-6](#page-291-0)
- **•** coder.wref function reference information
- **•** coder.ceval function reference information

## **Calling C/C++ Functions that Return Arrays**

Although MATLAB Coder can generate C/C++ code from MATLAB functions that return values as arrays, the generated code cannot return arrays *by value* because the C/C++ language is limited to returning single, scalar values. Instead, you can return arrays from your C/C++ function *by reference* as pointers by using coder.wref with coder.ceval.

#### **See Also**

- ["Calling Generated C/C++ Functions" on page 7-6](#page-291-0)
- **•** coder.wref function reference information
- **•** coder.ceval function reference information

## **Using a MATLAB Coder Dynamic Library in a Simple Microsoft Visual Studio Project**

These steps outline how to create and configure a simple Microsoft Visual Studio® Win32 Console Application project to call a dynamic library (DLL) that was generated by MATLAB Coder. This procedure provides information on how to do this in Microsoft Visual Studio 2008, the steps might differ in other versions of Microsoft Visual Studio.

**1** Create a MATLAB function foo and save it as foo.m in a local writable folder, for example,  $c:\dagger$ dll test.

```
function c = foo(a) %#codegen
  c = sqrt(a);
end
```
**2** Generate a DLL for the MATLAB function foo, using the -args option to specify that the input a is a real double.

codegen -report -config:dll foo -args {0}

On Microsoft Windows systems, codegen generates a C dynamic library, foo.dll, and supporting files, in the default folder, codegen/dll/foo.

- **3** In Microsoft Visual Studio, create an empty Win32 Console Application project.
- **4** Verify that the project configuration specifies architecture that matches your computer. By default, MATLAB Coder builds a DLL for the platform that you are working on, but Microsoft Visual Studio builds for Win32.

In Microsoft Visual Studio 2008:

- **a** Select **Build > Configuration Manager**.
- **b** In the **Configuration Manager**, set **Active solution platform** to match your platform.
- **5** Configure the project to use the release version of the C runtime library. By default, the Microsoft Visual Studio project uses the debug version of the C runtime library, but the DLL generated by MATLAB Coder uses the release version. For example, in Microsoft Visual Studio 2008:
- **a** Select **Build > Configuration Manager**.
- **b** In the **Configuration Manager**, set **Active solution configuration** to Release.
- **6** Create a main file that calls foo.dll. The main function **must**:
	- **•** Include the generated header file, which contains the function prototypes for the library function.
	- **•** Call the initialize function before calling the library function for the first time.
	- **•** Call the terminate function after calling the library function for the last time.

For example:

```
#include "foo.h"
#include "foo_initialize.h"
#include "foo_terminate.h"
#include <stdio.h>
int main()
{
   foo_initialize();
   printf("%f\n", foo(25));foo_terminate();
   getchar();
   return 0;
}
```
- **7** Add the main file to the project.
- **8** In the project, add the folder containing the generated header file to the list of additional include directories. For example, in Microsoft Visual Studio 2008:
	- **a** Right-click the project name and select Properties.
	- **b** Under  $C/C++$  > General, add the folder c: \dll test\codegen\dll\foo to **Additional Include Directories**.
- **9** Add the folder containing the .1ib file (by default, this is the folder containing the .dll) to the list of additional library directories. For example, in Microsoft Visual Studio 2008:
	- **a** Right-click the project name and select Properties.
	- **b** Under **Linker > General**, add the folder c:\dll\_test\codegen\dll\foo to **Additional Library Directories**.
- **10** Add the .lib file name to the list of additional libraries. For example, in Microsoft Visual Studio 2008:
	- **a** Right-click the project name and select Properties.
	- **b** Under **Linker > Input**, add foo.lib to **Additional Dependencies**.

You are now ready to build your project.

**Note** To run the application, you must either add the folder containing the generated DLL to your path or run from the folder that contains the DLL.

# **Custom C/C++ Code Integration**

#### **In this section...**

"About Custom C/C++ Code Integration with MATLAB® Coder™" on page 7-12

"Specifying Custom C/C++ Files in the Project Settings Dialog Box" on page 7-12

["Specifying Custom C/C++ Files at the Command Line" on page 7-13](#page-298-0)

["Specifying Custom C/C++ Files with Configuration Objects" on page 7-13](#page-298-0)

## **About Custom C/C++ Code Integration with MATLAB Coder**

You integrate custom C/C++ code with generated C/C++ code by specifying the locations of your external source files, header files, and libraries to MATLAB Coder. You can specify custom  $C/C++$  files from the project settings dialog box, the command line, or with configuration objects.

## **Specifying Custom C/C++ Files in the Project Settings Dialog Box**

- **1** On the project **Build** tab, click the More settings link to open the Project Settings dialog box.
- **2** On the **Custom Code** tab, under **Custom C-code to include in generated files**, specify **Source file** and **Header file**. **Source file** specifies the code to appear at the top of generated  $C/C++$  source files. **Header file** specifies the code to appear at the top of generated header files.

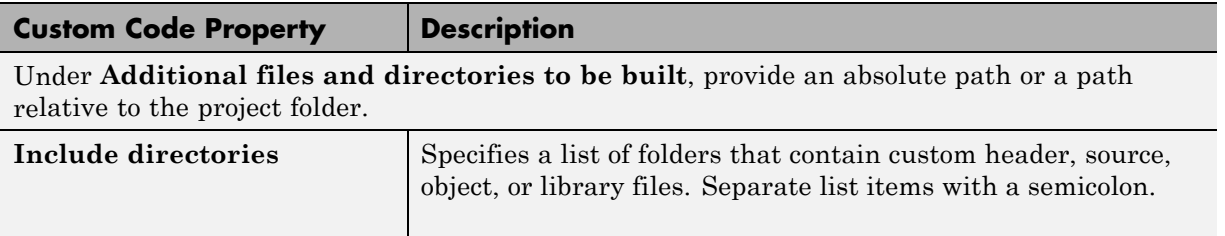

<span id="page-298-0"></span>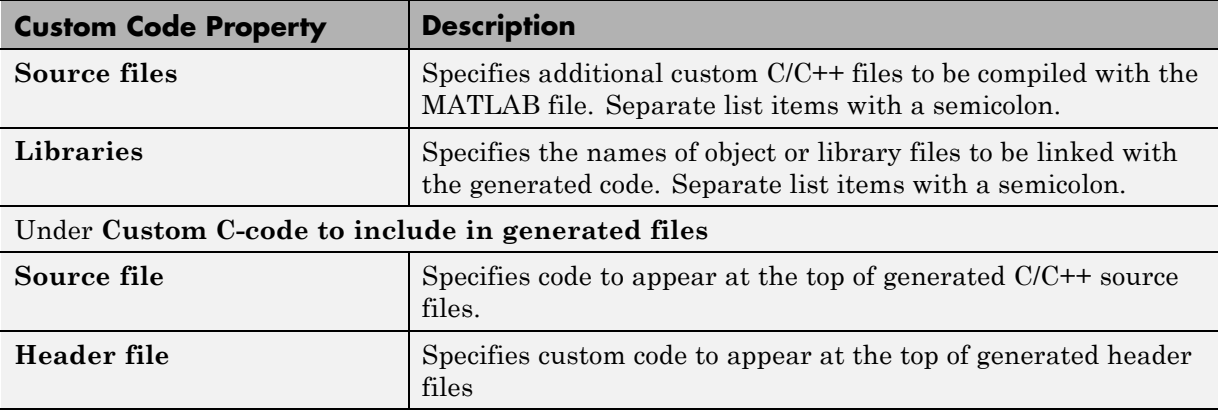

## **Specifying Custom C/C++ Files at the Command Line**

When you compile MATLAB function with MATLAB Coder, you can specify custom  $C/C++$  files — such as source, header, and library files — on the command line along with your MATLAB file. For example, suppose you want to generate an embeddable C code executable that integrates a custom C function myCfcn with a MATLAB function myMfcn that has no input parameters. The custom source and header files for myCfcn reside in the folder C:\custom. You can use the following command to generate the code:

codegen C:\custom\myCfcn.c C:\custom\myCfcn.h myMfcn

## **Specifying Custom C/C++ Files with Configuration Objects**

You can specify custom C/C++ files by setting custom code properties on configuration objects.

**1** Define a configuration object, as described in ["Creating Configuration](#page-127-0) [Objects" on page 6-30](#page-127-0).

For example:

 $cc = coder.config('lib');$ 

**2** Set one or more of the custom code properties.

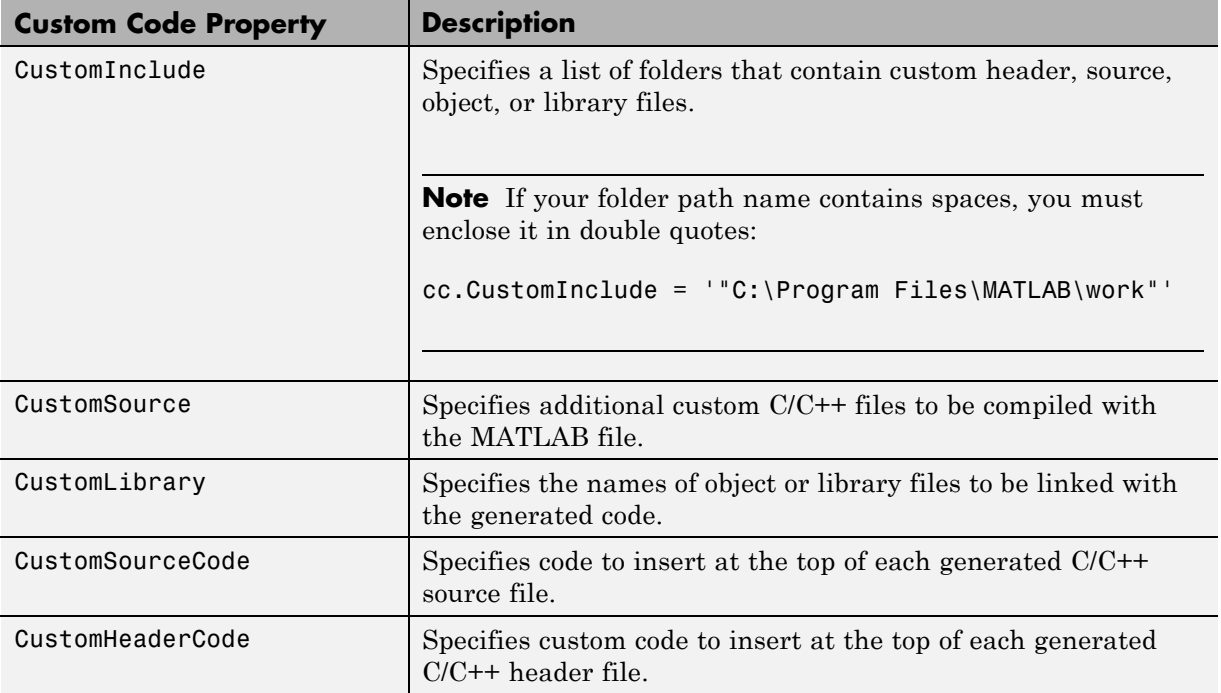

For example:

```
cc.CustomInclude = 'C:\c{cutom}\s{c:\c{cutom}\i{};
cc.CustomSource = 'cfunction.c';
cc.CustomLibrary = 'chelper.obj clibrary.lib';
cc.CustomSourceCode = '#include "cgfunction.h"';
```
**3** Compile the MATLAB code specifying the code generation configuration object.

**Note** If you generate code for a function that has input parameters, you must specify the inputs. For more information, see ["Primary Function](#page-131-0) [Input Specification" on page 6-34](#page-131-0).

codegen -config cc myFunc

**4** Call custom C/C++ functions.

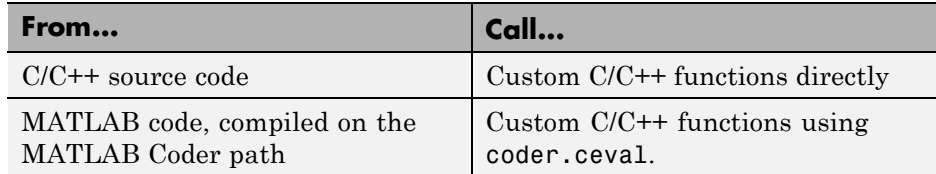

For example, from MATLAB code:

...  $y = 2.5;$ y = coder.ceval('myFunc',y); ...

### **See Also**

**•** ["Calling Generated C/C++ Functions" on page 7-6](#page-291-0)

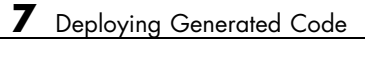

# Accelerating MATLAB Algorithms

- **•** ["Workflow for Accelerating MATLAB Algorithms" on page 8-2](#page-303-0)
- **•** ["How to Accelerate MATLAB Algorithms" on page 8-4](#page-305-0)
- **•** ["Modifying MATLAB Code for Acceleration" on page 8-5](#page-306-0)
- **•** ["Speeding Up MATLAB Algorithms with the Basic Linear Algebra](#page-312-0) [Subprograms \(BLAS\) Library" on page 8-11](#page-312-0)
- **•** ["Controlling Run-Time Checks" on page 8-14](#page-315-0)
- **•** ["Accelerating Simulation of Bouncing Balls" on page 8-17](#page-318-0)

# <span id="page-303-0"></span>**Workflow for Accelerating MATLAB Algorithms**

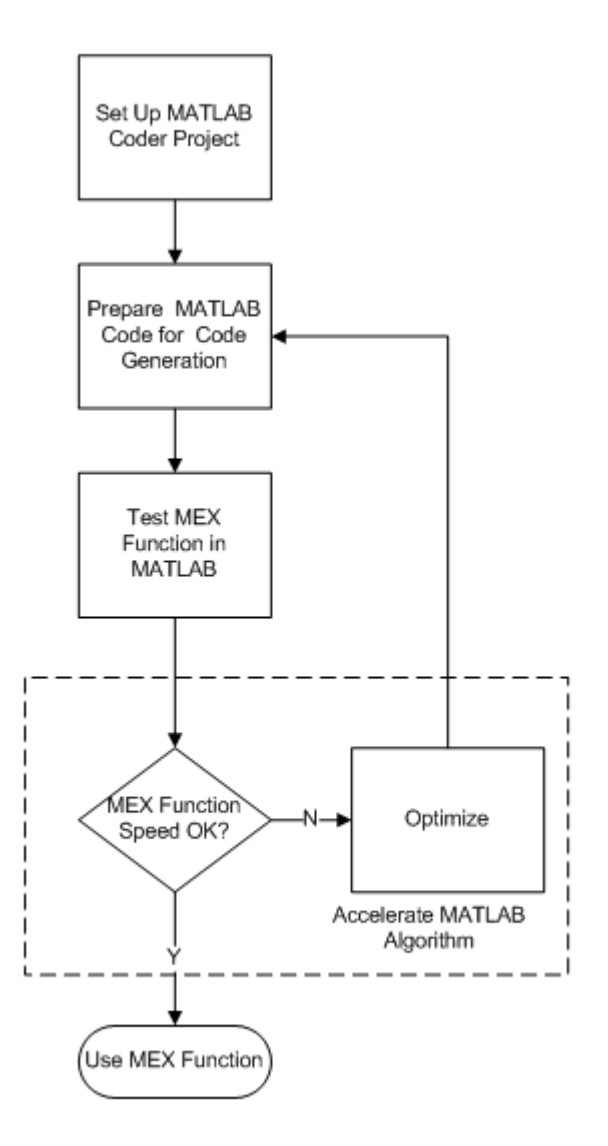

## **See Also**

- **•** [Chapter 3, "Setting Up a MATLAB®](#page-21-0) Coder™ Project"
- **•** [Chapter 4, "Preparing MATLAB Code for C/C++ Code Generation"](#page-65-0)
- **•** [Chapter 5, "Testing MEX Functions in MATLAB"](#page-85-0)
- **•** ["Modifying MATLAB Code for Acceleration" on page 8-5](#page-306-0)
- **•** "Code Acceleration and Code Generation from MATLAB for Fixed-Point Algorithms" in the Fixed-Point Toolbox documentation

# <span id="page-305-0"></span>**How to Accelerate MATLAB Algorithms**

For many applications, you can generate MEX functions to accelerate MATLAB algorithms. If you have a Fixed-Point Toolbox license, you can generate MEX functions to accelerate fixed-point MATLAB algorithms. After generating a MEX function, test it in MATLAB to verify that its operation is functionally equivalent to the original MATLAB algorithm. Then compare the speed of execution of the MEX function with that of the MATLAB algorithm. If the MEX function speed is not sufficiently fast, you might improve it using one of the following methods:

• Choosing a different  $C/C++$  compiler.

It is important that you use a C/C++ compiler that is designed to generate high performance code.

**Note** The default MATLAB compiler for Windows 32–bit platforms, lcc, is designed to generate code quickly. It is not designed to generate high performance code.

- **•** ["Modifying MATLAB Code for Acceleration" on page 8-5](#page-306-0)
- **•** ["Speeding Up MATLAB Algorithms with the Basic Linear Algebra](#page-312-0) [Subprograms \(BLAS\) Library" on page 8-11](#page-312-0)
- **•** ["Controlling Run-Time Checks" on page 8-14](#page-315-0)

# <span id="page-306-0"></span>**Modifying MATLAB Code for Acceleration**

#### **In this section...**

"How to Modify Your MATLAB Code for Acceleration" on page 8-5

"Unrolling for-loops" on page 8-5

["Inlining Code" on page 8-7](#page-308-0)

"Eliminating Redundant Copies of Function Inputs  $(A=foo(A))$ " on page 8-8

## **How to Modify Your MATLAB Code for Acceleration**

You might improve the efficiency of the generated code using one of the following optimizations:

- **•** ["Unrolling for-loops" on page 6-59](#page-156-0)
- ["Inlining Code" on page 6-61](#page-158-0)"
- ["Eliminating Redundant Copies of Function Inputs \(A=foo\(A\)\)" on page 6-62](#page-159-0)

## **Unrolling for-loops**

Unrolling for-loops eliminates the loop logic by creating a separate copy of the loop body in the generated code for each iteration. Within each iteration, the loop index variable becomes a constant. By unrolling short loops with known bounds at compile time, MATLAB generates highly optimized code with no branches.

You can also force loop unrolling for individual functions by wrapping the loop header in a coder.unroll function. For more information, see coder.unroll.

#### **Limiting Copying the Body of a for-loop in Generated Code**

To limit the number of times to copy the body of a for-loop in generated code:

**1** Write a MATLAB function getrand(n) that uses a for-loop to generate a vector of length n and assign random numbers to specific elements. Add a test function test\_unroll. This function calls getrand(n) with n equal to values both less than and greater than the threshold for copying the for-loop in generated code.

```
function [y1, y2] = test_unroll() %#codegen
% The directive %#codegen indicates that the function
% is intended for code generation
  % Calling getrand 8 times triggers unroll
  y1 = getrand(8);% Calling getrand 50 times does not trigger unroll
  y2 = getrand(50);
function y = getrand(n)% Turn off inlining to make
  % generated code easier to read
  coder.inline('never');
  % Set flag variable dounroll to repeat loop body
  % only for fewer than 10 iterations
  dounroll = n < 10;
  % Declare size, class, and complexity
  % of variable y by assignment
  y = zeros(n, 1);% Loop body begins
  for i = coder.unroll(1:2:n, dounroll)if (i > 2) && (i < n-2)y(i) = rand();
      end;
  end;
  % Loop body ends
```
**2** In the default output folder, codegen/lib/test unroll, generate C library code for test unroll :

codegen -config:lib test\_unroll

In test unroll.c, the generated C code for  $g$ etrand(8) repeats the body of the for-loop (unrolls the loop) because the number of iterations is less than 10:

```
static void m getrand(real T y[8])
{
 int32_T i0;
 for(i0 = 0; i0 < 8; i0++) {
   y[i0] = 0.0;
```

```
}
  /* Loop body begins */
 y[2] = m rand();
 y[4] = m_r and ();
 /* Loop body ends */
}
```
The generated C code for getrand(50) does not unroll the for-loop because the number of iterations is greater than 10:

```
static void m_b_getrand(real_T y[50])
{
  int32_T i;
 for(i = 0; i < 50; i++) {
   y[i] = 0.0;}
  /* Loop body begins */
 for(i = 0; i < 50; i += 2) {
    if((i + 1 > 2) && (i + 1 < 48)) {
      y[i] = m_rand();
    }
  }
  /* Loop body ends */
}
```
## **Inlining Code**

MATLAB uses internal heuristics to determine whether or not to inline functions in the generated code. You can use the coder.inline directive to fine-tune these heuristics for individual functions. For more information, see coder.inline.

#### **Preventing Function Inlining**

In this example, function foo is not inlined in the generated code:

```
function y = foo(x)coder.inline('never');
  y = x;end
```
#### <span id="page-309-0"></span>**Using Inlining in Control Flow Statements**

You can use coder.inline in control flow code. If the software detects contradictory coder.inline directives, the generated code uses the default inlining heuristic and issues a warning.

Suppose you want to generate code for a division function that will be embedded in a system with limited memory. To optimize memory use in the generated code, the following function, inline\_division, manually controls inlining based on whether it performs scalar division or vector division:

```
function y = inline_division(dividend, divisor)
% For scalar division, inlining produces smaller code
% than the function call itself.
if isscalar(dividend) && isscalar(divisor)
   coder.inline('always');
else
% Vector division produces a for-loop.
% Prohibit inlining to reduce code size.
   coder.inline('never');
end
if any(divisor == 0)
   error('Can not divide by 0');
end
```

```
y = dividend / divisor;
```
#### **Eliminating Redundant Copies of Function Inputs (A=foo(A))**

You can reduce the number of copies in your generated code by writing functions that use the same variable as both an input and an output. For example:

```
function A = foo(A, B) %#codegen
A = A * B;end
```
This coding practice uses a reference parameter optimization. When a variable acts as both input and output, MATLAB passes the variable by reference in the generated code instead of redundantly copying the input to a temporary variable. In the preceding example, input A is passed by reference in the generated code because it also acts as an output for function foo:

```
...
/* Function Definitions */
void foo(real T *A, real T B)
{
    *A *= B;
}
...
```
The reference parameter optimization reduces memory usage and improves run-time performance, especially when the variable passed by reference is a large data structure. To achieve these benefits at the call site, call the function with the same variable as both input and output.

By contrast, suppose you rewrite function foo without the optimization:

```
function y = foo2(A, B) %#codegen
y = A * B;end
```
MATLAB generates code that passes the inputs by value and returns the value of the output:

```
...
/* Function Definitions */
real T foo2(real T A, real T B)
{
   return A * B;
}
...
```
In some cases, the output of the function cannot be a modified version of its inputs. If you do not use the inputs later in the function, you can modify your code to operate on the inputs instead of on a copy of the inputs. One method is to create additional return values for the function. For example, consider the code:

```
function y1=foo(u1) %#codegen
```

```
x1 = u1 + 1;y1=bar(x1);end
function y2=bar(u2)
  % Since foo does not use x1 later in the function,
 % it would be optimal to do this operation in place
  x2=u2.*2;
  % The change in dimensions in the following code
  % means that it cannot be done in place
  y2=[x2,x2];
end
```
You can modify this code to eliminate redundant copies. The changes are highlighted in bold.

```
function y1=foo(u1) %#codegen
  u1=u1+1;
  [y1, u1]=bar(u1);
end
function [y2, u2]=bar(u2)
    u2=u2.*2;
  % The change in dimensions in the following code
  % still means that it cannot be done in place
  y2=[u2,u2];
end
```
## <span id="page-312-0"></span>**Speeding Up MATLAB Algorithms with the Basic Linear Algebra Subprograms (BLAS) Library**

#### **In this section...**

"How MATLAB Uses the BLAS Library for MEX Code Generation" on page 8-11

"How to Use the BLAS Library for C/C++ Code Generation" on page 8-11

["When to Disable BLAS Library Support" on page 8-12](#page-313-0)

["How to Disable BLAS Library Support" on page 8-12](#page-313-0)

```
"Supported Compilers" on page 8-13
```
## **How MATLAB Uses the BLAS Library for MEX Code Generation**

The Basic Linear Algebra Subprograms (BLAS) Library is a library of external linear algebra routines optimized for fast computation of low-level matrix operations. By default, MATLAB functions call BLAS library routines to accelerate MEX function execution, except in these cases:

- Your  $C/C++$  compiler does not support the BLAS library.
- **•** The size of the matrix is below a minimum threshold.

MATLAB for code generation uses a heuristic to evaluate matrix size against the overhead of calling an external library.

## **How to Use the BLAS Library for C/C++ Code Generation**

If you have an Embedded Coder license, you can set up MATLAB Coder to use a Code Replacement Library to map the following operations to a BLAS Subroutine:

- **•** Matrix multiplication
- **•** Matrix multiplication with transpose on single or both inputs
- **•** Matrix multiplication with Hermitian operation on single or both inputs

<span id="page-313-0"></span>To run a demo showing you how to do this, see Replacing Math Functions and Operators.

**Note** Requires an Embedded Coder license.

#### **See Also**

**•** "Code Replacement" in the Embedded Coder documentation.

## **When to Disable BLAS Library Support**

Consider disabling BLAS library support for MATLAB functions when:

**•** You are executing code on a 64-bit platform and the number of elements in a matrix exceeds 32 bits.

MATLAB Coder automatically truncates the matrix size to 32 bits.

**•** Your platform does not provide a robust implementation of BLAS routines.

## **How to Disable BLAS Library Support**

MATLAB Coder software enables BLAS library support by default. However, you can disable this feature explicitly from the project settings dialog box, the command line, or a MEX configuration dialog box.

#### **Disabling BLAS Library Support in the Project Settings Dialog Box**

- **1** On the MATLAB Coder project **Build** tab, click More settings.
- **2** On the **Project Settings** dialog box **All Settings** tab, set **Enable BLAS library if possible** to No.

#### **Disabling BLAS Library Support at the Command Line**

**1** In the MATLAB workspace, define the MEX configuration object by issuing a constructor command, like this:

<span id="page-314-0"></span> $mexcfg = coder.config('mex');$ 

**2** Disable the BLAS option.

mexcfg.EnableBLAS = false;

## **Supported Compilers**

MATLAB Coder uses the BLAS library on all C/C++ compilers **except**:

- **•** Watcom
- **•** Intel
- **•** Borland

The default MATLAB compiler for Windows 32–bit platforms, lcc, supports the BLAS library, but it is not designed to generate high performance code. To install a different C/C++ compiler, use the mex -setup command, as described in "Building MEX-Files" in the MATLAB External Interfaces documentation.

# <span id="page-315-0"></span>**Controlling Run-Time Checks**

#### **In this section...**

"Types of Run-Time Checks" on page 8-14

["When to Disable Run-Time Checks" on page 8-15](#page-316-0)

["How to Disable Run-Time Checks" on page 8-15](#page-316-0)

## **Types of Run-Time Checks**

The code generated for your MATLAB functions includes the following run-time checks and external calls to MATLAB functions.

**•** Memory integrity checks

These checks detect violations of memory integrity in code generated for MATLAB functions and stop execution with a diagnostic message.

**Caution** These checks are enabled by default. Without memory integrity checks, violations result in unpredictable behavior.

**•** Responsiveness checks in code generated for MATLAB functions

These checks enable periodic checks for Ctrl+C breaks in code generated for MATLAB functions. Enabling responsiveness checks also enables graphics refreshing.

**Caution** These checks are enabled by default. Without these checks, the only way to end a long-running execution might be to terminate MATLAB.

**•** Extrinsic calls to MATLAB functions

Extrinsic calls to MATLAB functions, for example to display results, are enabled by default for debugging purposes. For more information about extrinsic functions, see "Declaring MATLAB Functions as Extrinsic Functions".

## <span id="page-316-0"></span>**When to Disable Run-Time Checks**

Generally, generating code with run-time checks enabled results in more generated code and slower MEX function execution than generating code with the checks disabled. Similarly, extrinsic calls are time consuming and have an adverse effect on performance. Disabling run-time checks and extrinsic calls usually results in streamlined generated code and faster MEX function execution. The following table lists issues to consider when disabling run-time checks and extrinsic calls.

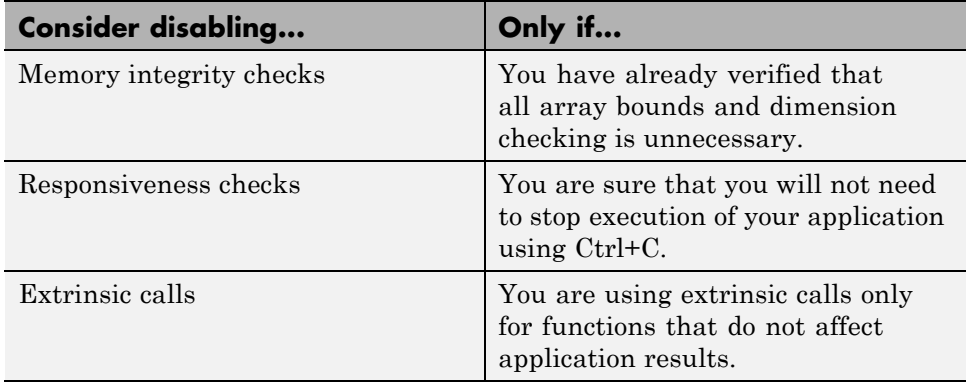

## **How to Disable Run-Time Checks**

You can disable run-time checks explicitly from the project settings dialog box, the command line, or a MEX configuration dialog box.

#### **Disabling Run-Time Checks in the Project Settings Dialog Box**

- **1** On the MATLAB Coder project **Build** tab, click More settings.
- **2** On the **Project Settings** dialog box **Speed** tab, clear **Ensure memory integrity**, **Enable responsiveness to CTRL+C and graphics refreshing** or **Extrinsic calls**, as applicable.

#### **Disabling Run-Time Checks From the Command Line**

**1** In the MATLAB workspace, define the MEX configuration object:

```
mexcfg = coder.config('mex');
```
**2** At the command line, set the IntegrityChecks, ExtrinsicCalls, or ResponsivenessChecks properties to false, as applicable:

```
mexcfg.IntegrityChecks = false;
mexcfg.ExtrinsicCalls = false;
mexcfg.ResponsivenessChecks = false;
```
# <span id="page-318-0"></span>**Accelerating Simulation of Bouncing Balls**

This example shows how to accelerate MATLAB algorithm execution using a generated MEX function. It uses the 'codegen' command to generate a MEX function for a complicated application that uses multiple MATLAB files. You can use 'codegen' to check that your MATLAB code is suitable for code generation and, in many cases, to accelerate your MATLAB algorithm. You can run the MEX function to check for run-time errors.

#### **Prerequisites**

To run this demo, you must install a C compiler and set it up using the 'mex -setup' command. For more information, see Setting Up Your C Compiler.

#### **Create a New Folder and Copy Relevant Files**

The following code will create a folder in your current working folder (pwd). The new folder will contain only the files that are relevant for this example. If you do not want to affect the current folder (or if you cannot generate files in this folder), change your working folder.

#### **Run Command: Create a New Folder and Copy Relevant Files**

coderdemo\_setup('coderdemo\_bouncing\_balls');

#### **About the 'run\_balls' Function**

The run\_balls.m function takes a single input to specify the number of bouncing balls to simulate. The simulation runs and plots the balls bouncing until there is no energy left and returns the state (positions) of all the balls.

#### type run\_balls

```
% balls = run balls(n)
% Given 'n' number of balls, run a simulation until the balls come to a
% complete halt (or when the system has no more kinetic energy).
function balls = run balls(n) %#codegen
```

```
% Copyright 2010-2011 The MathWorks, Inc.
```

```
% Seeding the random number generator will guarantee that we get
% precisely the same simulation every time we call this function.
old_settings = rng(1283,'V4');% The 'cdata' variable is a matrix representing the colordata bitmap which
% will be rendered at every time step.
cdata = zeros(400,600, 'uint8');
% Setup figure windows
im = setup_figure_window(cdata);
% Get the initial configuration for 'n' balls.
balls = initialize_balls(cdata, n);
energy = 2; % Something greater than 1
while energy > 1% Clear the bitmap
    cdata(:,:) = 0;
    % Apply one iteration of movement
    [cdata,balls,energy] = step_function(cdata,balls);
    % Render the current state
    cdata = draw_balls(cdata, balls);
    refresh_image(im, cdata);
end
% Restore RNG settings.
rng(old_settings);
```
#### **Generate the MEX Function**

First, generate a MEX function using the command codegen followed by the name of the MATLAB file to compile. Pass an example input (-args 0) to indicate that the generated MEX function will be called with an input of type double.

```
codegen run_balls -args 0
```
The 'run\_balls' function calls other MATLAB functions, but you need to specify only the entry-point function when calling 'codegen'.

By default, 'codegen' generates a MEX function named 'run\_balls\_mex' in the current folder. This allows you to test the MATLAB code and MEX function and compare the results.

#### **Compare Results**

Run and time the original 'run\_balls' function followed by the generated MEX function.

```
tic, run_balls(50); t1 = toc;
tic, run_balls_mex(50); t2 = toc;
```
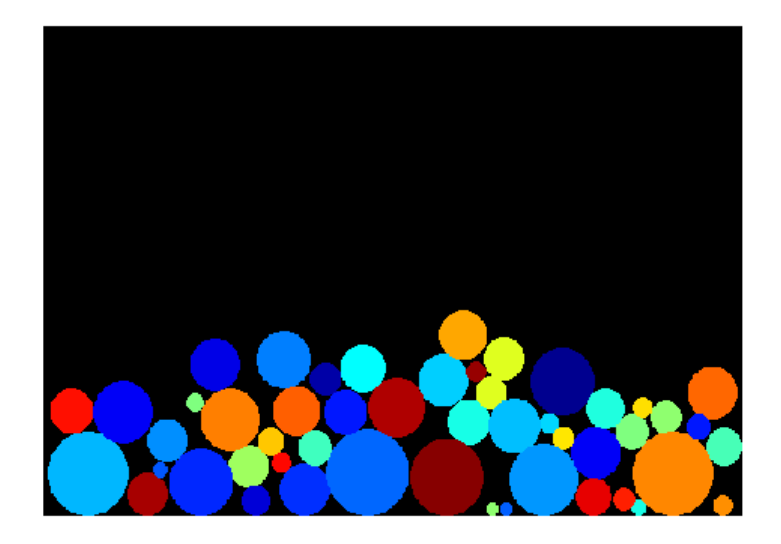

Estimated speed up is:

fprintf(1, 'Speed up:  $x \sim 2.1f\ln'$ , t1/t2);

Speed up:  $x \sim 2.0$ 

#### **Clean Up**

Remove files and return to original folder

#### **Run Command: Cleanup**

cleanup

# Calling C/C++ Functions from Generated Code

- **•** "MATLAB® [Coder™ Interface to C/C++ Code" on page 9-2](#page-323-0)
- **•** ["Calling External C/C++ Functions" on page 9-7](#page-328-0)
- **•** ["Returning Multiple Values from C Functions" on page 9-9](#page-330-0)
- **•** "How MATLAB® [Coder™ Infers C/C++ Data Types" on page 9-10](#page-331-0)

# <span id="page-323-0"></span>**MATLAB Coder Interface to C/C++ Code**

#### **In this section...**

"How to Call C/C++ Code from Generated Code" on page 9-2

"Why Call C/C++ Functions from Generated Code?" on page 9-2

["Calling External C/C++ Functions" on page 9-3](#page-324-0)

["Passing Arguments by Reference to External C/C++ Functions" on page 9-3](#page-324-0)

["Declaring Data" on page 9-5](#page-326-0)

## **How to Call C/C++ Code from Generated Code**

MATLAB Coder provides a set of functions for:

- Calling external C/C++ code from generated code (see ["Calling External](#page-324-0)  $C/C++$  Functions" on page 9-3)
- **•** Passing arguments by reference to C/C++ code (see ["Passing Arguments by](#page-324-0) [Reference to External C/C++ Functions" on page 9-3](#page-324-0))
- Manipulating  $C/C++$  data (see ["Declaring Data" on page 9-5](#page-326-0))

By using these functions, you gain unrestricted access to external C/C++ code. Misuse of these functions or errors in your  $C/C++$  code can destabilize MATLAB when generating MEX functions.

## **Why Call C/C++ Functions from Generated Code?**

Call C/C++ functions from generated code when you want to:

**•** Use legacy C/C++ code

.

- Use your own optimized C/C++ functions instead of generated code.
- **•** Interface your libraries and hardware with MATLAB functions.
### <span id="page-324-0"></span>**Calling External C/C++ Functions**

Use the coder.ceval function to call external C/C++ functions. coder.ceval passes function input and output arguments to C/C++ functions either by value or by reference.

You must define these called functions in external C/C++ source files or in  $C/C++$  libraries. You then need to include  $C/C++$  source files, libraries, object files, and header files in the compilation to configure your environment.

### **Passing Arguments by Reference to External C/C++ Functions**

By default, coder.ceval passes arguments by value to the C/C++ function whenever C/C++ supports passing arguments by value. The following constructs allow you to pass MATLAB variables as arguments by reference to external C/C++ functions:

- coder.ref pass value by reference
- coder.rref pass read-only value by reference
- coder.wref pass write-only value by reference

These constructs offer the following benefits:

**•** Passing values by reference optimizes memory use.

When you pass arguments by value, MATLAB Coder passes a copy of the value of each argument to the C/C++ function to preserve the original values. When you pass arguments by reference, MATLAB Coder does not copy values. The memory savings can be significant if you need to pass large matrices to the C/C++ function.

**•** Passing write-only values by reference allows you to return multiple outputs.

By using coder.wref, you can achieve the effect of returning multiple outputs from your C/C++ function, including arrays and matrices. Otherwise, the C/C++ function can return only a single scalar value through its return statement.

Do not store pointers that you pass to C/C++ functions because MATLAB Coder optimizes the code based on the assumption that you do not store the addresses of these variables. Storing the addresses might invalidate our optimizations leading to incorrect behavior. For example, if a MATLAB function passes a pointer to an array using coder.ref, coder.rref, or coder.wref, then the C/C++ function can modify the data in the array—but you should not store the pointer for future use.

When you pass arguments by reference using coder.rref, coder.wref, and coder. ref, the corresponding  $C/C++$  function signature must declare these variables as pointers of the same data type. Otherwise, the C/C++ compiler generates a type mismatch error.

For example, suppose your MATLAB function calls an external C function ctest:

```
function y = fcn()u = pi;
y = 0;y = coder.ceval('ctest',u);
```
Now suppose the C function signature is:

real32 T ctest(real  $T * a$ )

When you compile the code, you get a type mismatch error because coder.ceval calls ctest with an argument of type double when ctest expects a pointer to a double-precision, floating-point value.

Match the types of arguments in coder.ceval with their counterparts in the C function. For instance, you can fix the error in the previous example by passing the argument by reference:

 $y = coder.ceval('ctest', coder.rref(u));$ 

You can pass a reference to an element of a matrix. For example, to pass the second element of the matrix v, you can use the following code:

 $y = coder.ceval('ctest', coder.ref(v(1,2)))$ ;

### **Declaring Data**

The construct coder.opaque allows you to manipulate  $C/C++$  data that a MATLAB function does not recognize. You can store the opaque data in a variable or structure field and pass it to, or return it from, a C/C++ function using coder.ceval.

#### **Example: Declaring Opaque Data**

The following example uses coder.opaque to declare a variable f as a FILE \* type.

```
% This example returns its own source code by using
% fopen/fread/fclose.
function buffer = filetest
%#codegen
% Declare 'f' as an opaque type 'FILE *'
f = \text{coder.paque('FILE *', 'NULL');}% Open file in binary mode
f = coder.ceval('fopen', cstring('filetest.m'), cstring('rb'));
% Read from file until end of file is reached and put
% contents into buffer
n = int32(1);i = int32(1);buffer = char(zeros(1,8192));while n > 0% By default, MATLAB converts all constant values
    % to doubles in generated code
    % so explicit type conversion to in32 is inserted.
    n = coder.ceval('fread', coder.ref(buffer(i)), int32(1), ...int32(numel(buffer)), f);
    i = i + n;end
coder.ceval('fclose',f);
buffer = strip~cr(buffer);% Put a C termination character '\0' at the end of MATLAB string
function y = cstring(x)
```

```
y = [x \text{ char}(0)];% Remove all character 13 (CR) but keep character 10 (LF)
function buffer = strip_cr(buffer)
j = 1;
for i = 1: numel(buffer)
    if buffer(i) \sim = char(13)
        buffer(j) = buffer(i);j = j + 1;end
end
buffer(i) = 0;
```
# **Calling External C/C++ Functions**

#### **In this section...**

"Workflow for Calling External C/C++ Functions" on page 9-7

["Best Practices for Calling C/C++ Code from Generated Code" on page 9-8](#page-329-0)

### **Workflow for Calling External C/C++ Functions**

To call external C/C++ functions from generated code:

- **1** Write your C/C++ functions in external source files or libraries.
- **2** Create header files, if required.

The header file defines the data types used by the C/C++ functions that MATLAB Coder generates in code, as described in ["Mapping MATLAB](#page-331-0) [Types to C/C++" on page 9-10.](#page-331-0)

**Tip** One way to add these type definitions is to include the header file tmwtypes.h, which defines all general data types supported by MATLAB. This header file is in *matlabroot*/extern/include. Check the definitions in tmwtypes.h to determine if they are compatible with your target. If not, define these types in your own header files.

**3** In your MATLAB function, add calls to coder.ceval to invoke your external C/C++ functions.

You need one coder.ceval statement for each call to a C/C++ function. In your coder.ceval statements, use coder.ref, coder.rref, and coder.wref constructs as required (see ["Passing Arguments by Reference](#page-324-0) [to External C/C++ Functions" on page 9-3](#page-324-0)).

- **4** Include the custom C/C++ functions in the build. See ["Custom C/C++ Code](#page-297-0) [Integration" on page 7-12.](#page-297-0)
- **5** Check that there are no compilation warnings about data type mismatches.

<span id="page-329-0"></span>Perform this check so that you catch type mismatches between C/C++ and MATLAB (see "How MATLAB® [Coder™ Infers C/C++ Data Types" on](#page-331-0) [page 9-10\)](#page-331-0).

**6** Generate code and fix errors.

**7** Run your application.

### **Best Practices for Calling C/C++ Code from Generated Code**

The following are recommended practices when calling C/C++ code from generated code.

- **• Start small.** Create a test function and learn how coder.ceval and its related constructs work.
- **• Use separate files.** Create a file for each C/C++ function that you call. Make sure that you call the C/C++ functions with suitable types.
- **•** In a header file, declare a function prototype for each function that you call, and include this header file in the generated code. For more information, see ["Custom C/C++ Code Integration" on page 7-12](#page-297-0).

### **Returning Multiple Values from C Functions**

The C language restricts functions from returning multiple outputs; instead, they return only a single, scalar value. The constructs coder.ref and coder.wref allow MATLAB functions to exchange multiple outputs with the external C functions that they call.

For example, suppose you write a MATLAB function foo that takes two inputs x and y and returns three outputs a, b, and c. In MATLAB, you call this function as follows:

```
[a, b, c] = foo (x, y)
```
If you rewrite foo as a C function, you cannot return a, b, and c through the return statement. You can create a C function with multiple pointer type input arguments, and pass the output parameters by reference. For example:

```
foo(real T x, real T y, real T *a, real T *b, real T *c)
```
Then you can call the C function with multiple outputs from a MATLAB function using coder.wref constructs:

```
coder.ceval ('foo', x, y, ...
    coder.wref(a), coder.wref(b), coder.wref(c));
```
Similarly, suppose that one of the outputs a is also an input argument. In this case, create a C function with multiple pointer type input arguments, and pass the output parameters by reference. For example:

```
foo(real T * a, real T * b, real T * c)
```
Then call the C function from a MATLAB function using coder.wref and coder.rref constructs:

```
coder.ceval ('foo', coder.ref(a), coder.wref(b), coder.wref(c));
```
## <span id="page-331-0"></span>**How MATLAB Coder Infers C/C++ Data Types**

#### **In this section...**

"Mapping MATLAB Types to C/C++" on page 9-10 ["Mapping embedded.numerictypes to C/C++" on page 9-11](#page-332-0) ["Mapping Arrays to C/C++" on page 9-12](#page-333-0) ["Mapping Complex Values to C/C++" on page 9-12](#page-333-0) ["Mapping Structures to C/C++ Structures" on page 9-13](#page-334-0) ["Mapping Strings to C/C++" on page 9-13](#page-334-0)

### **Mapping MATLAB Types to C/C++**

The C/C++ type associated with a MATLAB variable or expression is based on the following properties:

- **•** Class
- **•** Size
- **•** Complexity

The following translation table shows the MATLAB types supported for code generation, and how MATLAB Coder infers the generated code types.

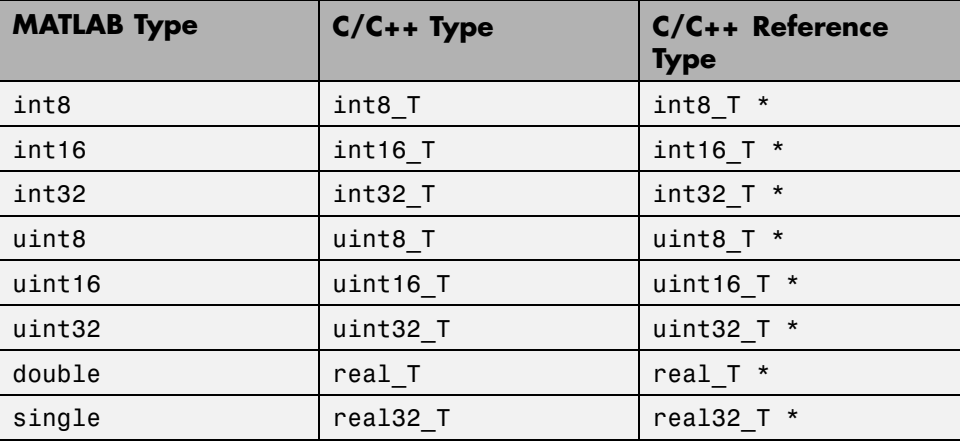

<span id="page-332-0"></span>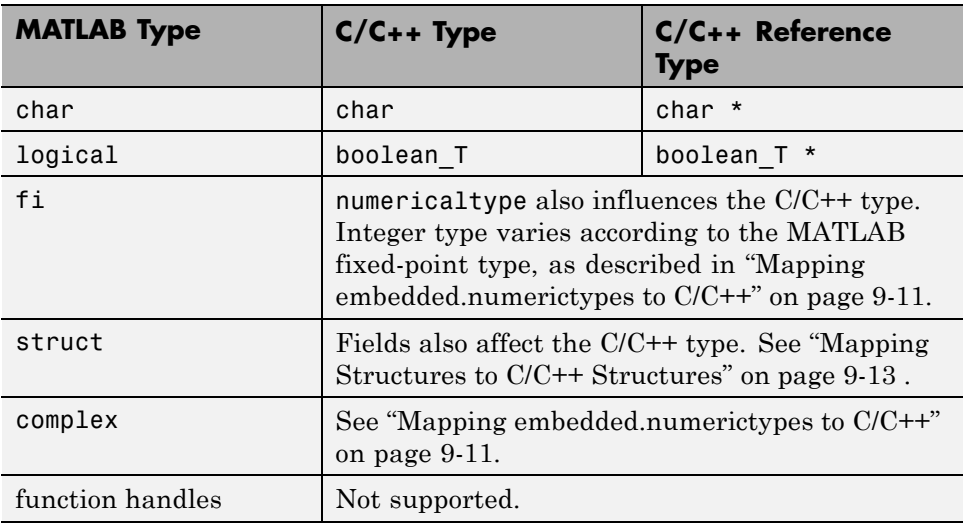

### **Mapping embedded.numerictypes to C/C++**

The following translation table shows how MATLAB Coder infers integer types from fixed-point objects. In the first column, the fixed-point types are specified by the Fixed-Point Toolbox function numerictype:

```
numerictype(signedness, word length, fraction length)
```
The MATLAB for code generation integer type is the next larger target word size that can store the fixed-point value, based on its word length. The sign of the integer type matches the sign of the fixed-point type.

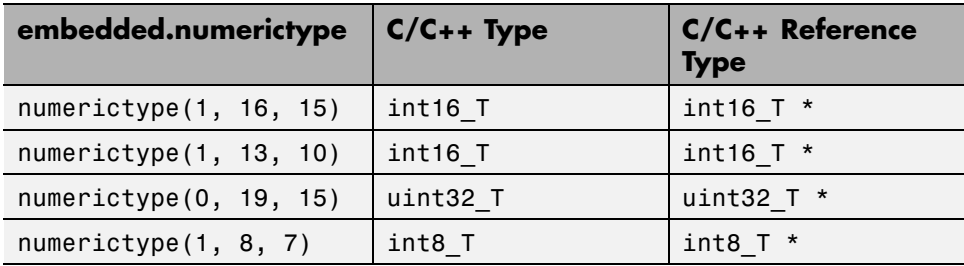

### <span id="page-333-0"></span>**Mapping Arrays to C/C++**

The following translation table shows how MATLAB Coder determines array types and sizes in generated code. In the first column, the arrays are specified by the MATLAB function zeros:

zeros(*number of rows*, *number of columns*, *data type*)

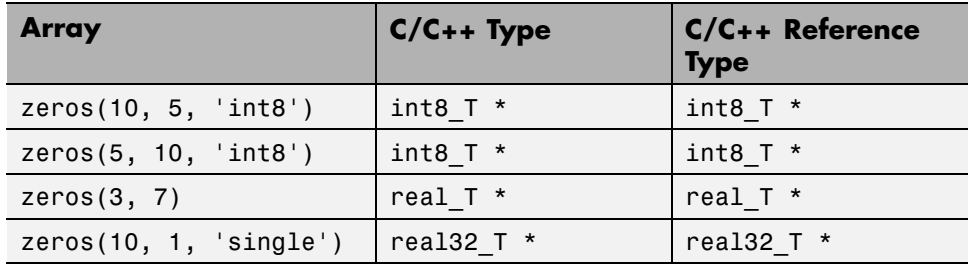

MATLAB array data is laid out in column major order.

### **Mapping Complex Values to C/C++**

The following translation table shows how the MATLAB Coder infers complex values in generated code.

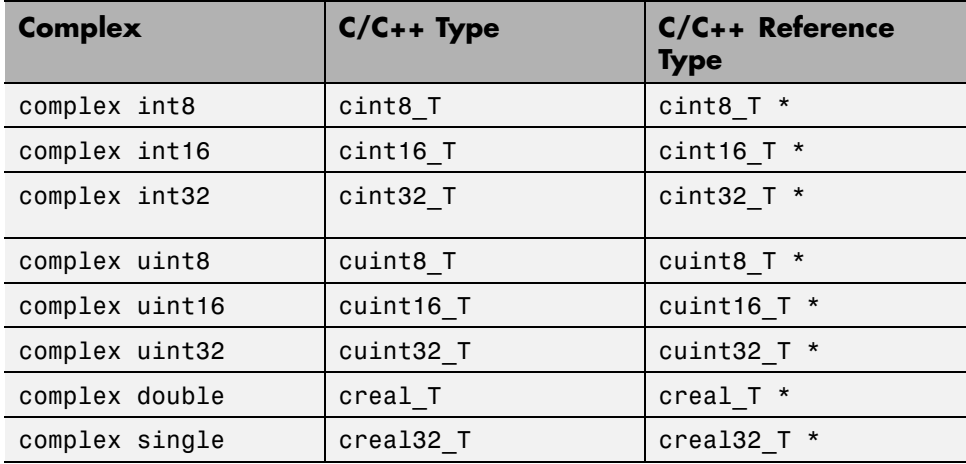

<span id="page-334-0"></span>The MATLAB Coder software defines each complex value as a structure with a real component re and an imaginary component im, as in this example from tmwtypes.h:

```
typedef struct {
  real32_T re;/* Real component*/
  real32_T im;/* Imaginary component*/
} creal32_T;
```
MATLAB Coder uses the names re and im in generated code to represent the components of complex numbers. For example, suppose you define a variable x of type creal32\_T. The generated code references the real component as x.re and the imaginary component as x.im.

If your C/C++ library requires a different representation, you can define your own versions of MATLAB Coder complex types, but you *must* use the names re for the real components and im for the imaginary components in your definitions.

The MATLAB Coder software represents a matrix of complex numbers as an array of structures.

### **Mapping Structures to C/C++ Structures**

The MATLAB Coder software translates structures to C/C++ types field-by-field. The order of the field items is preserved as given in MATLAB. To control the name of the generated C/C++ structure type, or provide a definition, use the coder.cstructname function.

**Note** If you are not using dynamic memory allocation, arrays in structures translate into single-dimension arrays, not pointers.

### **Mapping Strings to C/C++**

The MATLAB Coder software translates MATLAB strings to C/C++ character matrices. Character matrices cannot be used as substitutes for C/C++ strings because they are not null terminated. You can terminate a MATLAB string with a null character by appending a zero to the end of the string: ['sample

string' 0]. A single character translates to a C/C++ char type, not a C/C++ string.

**Caution** Failing to null-terminate your MATLAB strings might cause C/C++ code to crash without compiler errors or warnings.

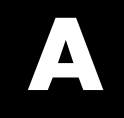

# Examples

Use this list to find examples in the documentation.

# **Generating MEX Functions**

["Generating a MEX Function Using the Project Interface" on page 4-6](#page-71-0) ["Generating a MEX Function at the Command Line" on page 4-13](#page-78-0) [Generating a MEX Function with Two Entry-Point Functions Using the](#page-169-0) [Project Interface on page 6-72](#page-169-0)

[Example: Generating a MEX Function with Two Entry-Point Functions](#page-172-0) [at the Command](#page-172-0) Line on page 6[-75](#page-172-0)

# **Generating Static C/C++ Libraries**

["Generating a C Static Library Using the Project Interface" on page 6-7](#page-104-0) "Generating a C Static Library [at the Command Line" on page 6-8](#page-105-0)

# **Generating C/C++ Dynamic Libraries**

["Generating a C Dynamically Linked Library \(DLL\) Using the Project](#page-106-0) [Interface" on page 6-9](#page-106-0)

# **Generating C/C++ Executables**

["Generating a C Executable Using the Project Interface" on page 6-13](#page-110-0) ["Generating a C Executable at the Command Line" on page 6-15](#page-112-0)

# **Specifying Inputs**

["Example: Specifying a Structure as a Constant Input" on page 6-42](#page-139-0) ["Example: Specifying a Variable-Size Vector Input" on page 6-43](#page-140-0)

["Example: Specifying Properties of Primary Inputs by Example at the](#page-141-0) [Command Line" on page 6-44](#page-141-0)

["Example: Specifying Properties of Primary Fixed-Point Inputs by](#page-142-0) [Example at the Command Line" on page 6-45](#page-142-0)

["Example: Specifying Class and Size of Scalar Structure" on page 6-55](#page-152-0)

["Example: Specifying Class and Size of Structure Array" on page 6-56](#page-153-0)

# **Optimizing Generated Code**

["Limiting Copying the Body of a for-loop in Generated Code" on page 6-59](#page-156-0)

["Using Inlining in Control Flow Statements" on page 6-61](#page-158-0)

["Eliminating Redundant Copies of Function Inputs \(A=foo\(A\)\)" on page](#page-159-0) [6-62](#page-159-0)

["Rewriting Logical Array Indexing as a Loop" on page 6-64](#page-161-0)

# **Generating Code for Variable-Size Data**

["Generating Code for a MATLAB Function That Expands a Vector in a](#page-198-0) [Loop" on page 6-101](#page-198-0)

# **Calling C/C++ Code from MATLAB Code**

["Calling a C/C++ Static Library Function from MATLAB Code" on page 7-4](#page-289-0)

**Index**

### Index**C**

[code generation report keyboard shortcuts](#page-282-0) [codegen](#page-282-0) 6-[185](#page-282-0) [codegen](#page-282-0) [code generation report keyboard](#page-282-0) [shortcuts](#page-282-0) 6-[185](#page-282-0) [generating code for more than one entry-point](#page-168-0) [file](#page-168-0) 6-[71](#page-168-0) [global data](#page-175-0) 6[-78](#page-175-0) [comments in generated code](#page-273-0) [codegen](#page-273-0) 6-[176](#page-273-0) [MATLAB Coder](#page-182-0) 6[-85](#page-182-0) [configuration objects](#page-124-0) [codegen](#page-124-0) 6-[27](#page-124-0) [controlling run-time checks](#page-315-0) [MATLAB Coder](#page-315-0) 8[-14](#page-315-0)

### **D**

[debugging run-time errors](#page-95-0) [MATLAB](#page-95-0) 5[-10](#page-95-0) [design considerations](#page-81-0) [when writing MATLAB Code for code](#page-81-0) [generation](#page-81-0) 4[-16](#page-81-0)

#### **E**

eliminating redundant copies of function inputs 6[-62](#page-159-0) 8[-8](#page-309-0)

#### **G**

[generating code for more than one entry-point file](#page-168-0) [codegen](#page-168-0) 6-[71](#page-168-0) [generating traceable code](#page-182-0) [MATLAB Coder](#page-182-0) 6[-85](#page-182-0) [global data](#page-175-0) [codegen](#page-175-0) 6-[78](#page-175-0)

#### **H**

[how to disable run-time checks](#page-316-0) [MATLAB Coder](#page-316-0) 8[-15](#page-316-0)

#### **M**

[MATLAB](#page-95-0) [debugging run-time errors](#page-95-0) 5[-10](#page-95-0) [MATLAB code analyzer](#page-69-0) [using with MATLAB for code generation](#page-69-0) 4-[4](#page-69-0) [MATLAB Coder](#page-151-0) [combining property specifications](#page-151-0) 6[-54](#page-151-0) [controlling run-time checks](#page-315-0) 8-[14](#page-315-0) eliminating redundant copies of function inputs 6[-62](#page-159-0) 8[-8](#page-309-0) [how to disable run-time checks](#page-316-0) 8[-15](#page-316-0) inlining functions 6-[61](#page-158-0) 8-[7](#page-308-0) [specifying build configuration](#page-123-0) [parameters](#page-123-0) 6[-26](#page-123-0) [specifying general properties of primary](#page-151-0) [inputs](#page-151-0) 6[-54](#page-151-0) [when to disable run-time checks](#page-316-0) 8[-15](#page-316-0) [MATLAB for code generation](#page-69-0) [using the MATLAB code analyzer](#page-69-0) 4-[4](#page-69-0)

### **O**

optimizing generated code unrolling for-loops 6-[59](#page-156-0) 8-[5](#page-306-0)

#### **R**

[readability](#page-273-0) [codegen](#page-273-0) 6-[176](#page-273-0) [MATLAB Coder](#page-182-0) 6[-85](#page-182-0)

#### **S**

[specifying build configuration parameters](#page-124-0) [codegen](#page-124-0) 6-[27](#page-124-0) [MATLAB Coder](#page-123-0) 6[-26](#page-123-0)

### **T**

[traceability](#page-273-0) [codegen](#page-273-0) 6-[176](#page-273-0) [MATLAB Coder](#page-182-0) 6[-85](#page-182-0)

### **V**

[validating code](#page-273-0)

[codegen](#page-273-0) 6-[176](#page-273-0) [MATLAB Coder](#page-182-0) 6[-85](#page-182-0)

#### **W**

[when to disable run-time checks](#page-316-0) [MATLAB Coder](#page-316-0) 8[-15](#page-316-0)